# **Reference Guide**

# Agilent Technologies 8719ET/20ET/22ET 8719ES/20ES/22ES Network Analyzers

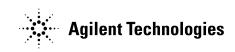

Part Number 08720-90393 Printed in USA June 2002

Supersedes February 2001

© Copyright 1999–2002 Agilent Technologies, Inc.

# Notice

The information contained in this document is subject to change without notice.

Agilent Technologies makes no warranty of any kind with regard to this material, including but not limited to, the implied warranties of merchantability and fitness for a particular purpose. Agilent Technologies shall not be liable for errors contained herein or for incidental or consequential damages in connection with the furnishing, performance, or use of this material.

# Certification

Agilent Technologies certifies that this product met its published specifications at the time of shipment from the factory. Agilent Technologies further certifies that its calibration measurements are traceable to the United States National Institute of Standards and Technology, to the extent allowed by the Institute's calibration facility, and to the calibration facilities of other International Standards Organization members.

# **Regulatory and Warranty Information**

The regulatory and warranty information is located in the user's guide.

# Assistance

Product maintenance agreements and other customer assistance agreements are available for Agilent Technologies products. For any assistance, contact your nearest Agilent Technologies sales or service office. See the user's guide for the nearest office.

# **Safety Notes**

The following safety notes are used throughout this manual. Familiarize yourself with each of the notes and its meaning before operating this instrument. All pertinent safety notes for using this product are located in the user's guide.

| WARNING | Warning denotes a hazard. It calls attention to a procedure which, if<br>not correctly performed or adhered to, could result in injury or loss<br>of life. Do not proceed beyond a warning note until the indicated<br>conditions are fully understood and met.                    |  |  |  |
|---------|----------------------------------------------------------------------------------------------------|--|--|--|
| CAUTION | Caution denotes a hazard. It calls attention to a procedure that, if not<br>correctly performed or adhered to, would result in damage to or destruction of<br>the instrument. Do not proceed beyond a caution sign until the indicated<br>conditions are fully understood and met. |  |  |  |

# How to Use This Guide

This guide uses the following conventions:

| (Front-Panel Key) | This represents a key physically located on the instrument.                                |
|-------------------|--------------------------------------------------------------------------------------------|
| SOFTKEY           | This represents a "softkey," a key whose label is determined by the instrument's firmware. |
| Screen Text       | This represents text displayed on the instrument's screen.                                 |

# **Documentation Map**

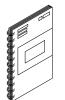

The *Installation and Quick Start Guide* provides procedures for installing, configuring, and verifying the operation of the analyzer. It also will help you familiarize yourself with the basic operation of the analyzer.

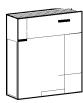

The *User's Guide* shows how to make measurements, explains commonly-used features, and tells you how to get the most performance from your analyzer.

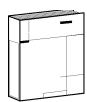

The *Reference Guide* provides reference information, such as specifications, menu maps, and key definitions.

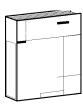

The *Programmer's Guide* provides general GPIB programming information, a command reference, and example programs. The *Programmer's Guide* contains a CD-ROM with example programs.

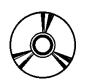

The **CD-ROM** provides the *Installation and Quick Start Guide*, the *User's Guide*, the *Reference Guide*, and the *Programmer's Guide* in PDF format for viewing or printing from a PC.

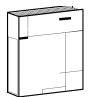

The *Service Guide* provides information on calibrating, troubleshooting, and servicing your analyzer. The *Service Guide* is not part of a standard shipment and is available only as Option 0BW, or by ordering part number 08720-90397. A CD-ROM with the *Service Guide* in PDF format is included for viewing or printing from a PC.

| 1.                                             | 8719/20/22ES Specifications and Characteristics                                                                                                    |
|------------------------------------------------|----------------------------------------------------------------------------------------------------|
|                                                | Definitions                                                                                                    |
|                                                | Specifications for Instruments with Multiple Options                                                                                                    |
|                                                | Corrected System Performance (8719/20ES)1-3                                                                                                    |
|                                                | Corrected System Performance (8722ES)1-14                                                                                                    |
|                                                | Instrument Specifications                                                                                                    |
|                                                | Uncorrected Port Performance                                                                                                    |
|                                                | Test Port Output                                                                                                    |
|                                                | Test Port Input                                                                                                    |
|                                                | General Information                                                                                                    |
|                                                | Speed Parameters                                                                                                    |
|                                                | Power Meter Calibration Accuracy1-49                                                                                                    |
| 0                                              |                                                                                                    |
| Ζ.                                             | 8719/20/22ET Specifications and Characteristics                                                                                                    |
|                                                | Definitions                                                                                                    |
|                                                | Corrected System Performance (8719/20ET)                                                                                                    |
|                                                | Corrected System Performance (8722ET)                                                                                                    |
|                                                | Instrument Specifications                                                                                                    |
|                                                | Uncorrected Port Performance                                                                                                    |
|                                                | Test Port Output                                                                                                    |
|                                                | Test Port Input                                                                                                    |
|                                                | General Information                                                                                                    |
|                                                | Speed Parameters                                                                                                    |
| •                                              |                                                                                                    |
| <b>J</b> .                                     | Front/Rear Panel                                                                                                    |
| 3.                                             | Front/Rear Panel Front Panel Features                                                                                                    |
| 3.                                             | Front Panel Features                                                                                                    |
| 3.                                             | Front Panel Features3-2Analyzer Display3-5                                                                                                    |
| 3.                                             | Front Panel Features                                                                                                    |
|                                                | Front Panel Features                                                                                                    |
|                                                | Front Panel Features       .3-2         Analyzer Display       .3-5         Rear Panel Features and Connectors       .3-9         Menu Maps                                                                                                    |
|                                                | Front Panel Features                                                                                                    |
| 4.                                             | Front Panel Features       .3-2         Analyzer Display       .3-5         Rear Panel Features and Connectors       .3-9         Menu Maps                                                                                                    |
| 4.                                             | Front Panel Features       .3-2         Analyzer Display       .3-5         Rear Panel Features and Connectors       .3-9         Menu Maps       .4-2         Hardkey/Softkey Reference       .4-2                                                                                                    |
| 4.                                             | Front Panel Features       3-2         Analyzer Display       3-5         Rear Panel Features and Connectors       3-9         Menu Maps       4-2         Hardkey/Softkey Reference       4-2         Key Reference       5-2                                                                                                    |
| 4.                                             | Front Panel Features       .3-2         Analyzer Display       .3-5         Rear Panel Features and Connectors       .3-9         Menu Maps                                                                                                    |
| 4.                                             | Front Panel Features       3-2         Analyzer Display       3-5         Rear Panel Features and Connectors       3-9         Menu Maps       4-2         Hardkey/Softkey Reference       4-2         Key Reference       5-2                                                                                                    |
| <b>4</b> .<br>5.                               | Front Panel Features3-2Analyzer Display3-5Rear Panel Features and Connectors3-9Menu Maps4-2Hardkey/Softkey Reference4-2Hardkey/Softkey Reference5-2Where to Look for More Information5-3Guide Terms and Conventions5-3Analyzer Functions5-4                                                                                                    |
| <b>4</b> .<br>5.                               | Front Panel Features3-2Analyzer Display3-5Rear Panel Features and Connectors3-9Menu Maps4-2Hardkey/Softkey Reference4-2Key Reference5-2Where to Look for More Information5-3Guide Terms and Conventions5-3Analyzer Functions5-4                                                                                                    |
| <b>4</b> .<br>5.                               | Front Panel Features3-2Analyzer Display3-5Rear Panel Features and Connectors3-9Menu Maps4-2Hardkey/Softkey Reference4-2Key Reference.5-2Where to Look for More Information5-3Guide Terms and Conventions5-3Analyzer Functions5-4Error Messages6-2                                                                                                    |
| <b>4</b> .<br>5.                               | Front Panel Features3-2Analyzer Display3-5Rear Panel Features and Connectors3-9Menu Maps4-2Hardkey/Softkey Reference4-2Key Reference.5-2Where to Look for More Information5-3Guide Terms and Conventions5-3Analyzer Functions5-4Error Messages6-2Error Messages in Alphabetical Order6-3                                                                                                    |
| <b>4</b> .<br>5.                               | Front Panel Features3-2Analyzer Display3-5Rear Panel Features and Connectors3-9Menu Maps4-2Hardkey/Softkey Reference4-2Key Reference.5-2Where to Look for More Information5-3Guide Terms and Conventions5-3Analyzer Functions5-4Error Messages6-2                                                                                                    |
| <ol> <li>4.</li> <li>5.</li> <li>6.</li> </ol> | Front Panel Features3-2Analyzer Display3-5Rear Panel Features and Connectors3-9Menu Maps4-2Hardkey/Softkey Reference4-2Key Reference.5-2Where to Look for More Information5-3Guide Terms and Conventions5-3Analyzer Functions5-4Error Messages6-2Error Messages in Alphabetical Order6-3                                                                                                    |
| <ol> <li>4.</li> <li>5.</li> <li>6.</li> </ol> | Front Panel Features       3-2         Analyzer Display       3-5         Rear Panel Features and Connectors       3-9         Menu Maps       3-9         Menu Maps       4-2         Hardkey/Softkey Reference       5-2         Where to Look for More Information       5-3         Guide Terms and Conventions       5-3         Analyzer Functions       5-4         Error Messages       6-2         Error Messages in Alphabetical Order       6-3         Error Messages in Numerical Order       6-26         Options and Accessories       6-26                |
| <ol> <li>4.</li> <li>5.</li> <li>6.</li> </ol> | Front Panel Features       3-2         Analyzer Display       3-5         Rear Panel Features and Connectors       3-9         Menu Maps       3-9         Menu Maps       4-2         Hardkey/Softkey Reference       5-2         Key Reference       5-3         Guide Terms and Conventions       5-3         Analyzer Functions       5-4         Error Messages       6-2         Error Messages in Alphabetical Order       6-3         Error Messages in Numerical Order       6-26         Options and Accessories       0/2         Using This Chapter       7-2 |
| <ol> <li>4.</li> <li>5.</li> <li>6.</li> </ol> | Front Panel Features       3-2         Analyzer Display       3-5         Rear Panel Features and Connectors       3-9         Menu Maps       3-9         Menu Maps       4-2         Hardkey/Softkey Reference       5-2         Where to Look for More Information       5-3         Guide Terms and Conventions       5-3         Analyzer Functions       5-4         Error Messages       6-2         Error Messages in Alphabetical Order       6-3         Error Messages in Numerical Order       6-26         Options and Accessories       6-26                |

|   | Option 004, Source Attenuator (ET Only)                    | . 7- | ·3         |
|---|------------------------------------------------------------|------|------------|
|   | Option 007, Mechanical Transfer Switch (ES Only)           | . 7- | .3         |
|   | Option 010, Time Domain                                    | . 7- | .3         |
|   | Option 012, Direct Access Receiver Configuration (ES Only) | . 7- | .3         |
|   | Option 085, High Power System (ES Only)                    | . 7- | .3         |
|   | Option 089, Frequency Offset Mode (ES Only)                |      |            |
|   | Option 400, Four-Sampler Test Set (ES Only)                | . 7  | -4         |
|   | Option 1CM, Rack Mount Flange Kit Without Handles          | . 7- | · <b>4</b> |
|   | Option 1CP, Rack Mount Flange Kit With Handles             |      |            |
|   | Service and Support Options                                |      |            |
| A | Accessories Available                                      | . 7- | •5         |
|   | Measurement Accessories                                    | . 7- | -5         |
|   | Test-Port Cables: 3.5-mm                                   | . 7- | -5         |
|   | Test-Port Cables: 7mm                                      | . 7- | ·6         |
|   | Calibration Kits                                           | . 7- | ·6         |
|   | RF electronic calibration (ECal) modules and PC software   | . 7- | · <b>8</b> |
|   | Verification Kit                                           | 7-1  | 0          |
|   | Adapters                                                   | 7-1  | 1          |
|   | Test Configuration Accessories                             |      |            |
|   | Power Meters                                               | 7-1  | 2          |
|   | Power Sensors                                              | 7-1  | 2          |
|   | Couplers                                                   | 7-1  | 2          |
|   | Keyboard Template                                          | 7-1  | 3          |
|   |                                                            |      |            |

# 8. Preset State and Memory Allocation

| Preset State                             |
|------------------------------------------|
| Memory Allocation                        |
| Types of Memory and Data Storage    8-13 |
| Volatile Memory                          |
| Non-Volatile Memory                      |
| Determining Memory Requirements          |
| Storing Data to Disk                     |
| Conserving Memory                        |
| Using Saved Calibration Sets             |
| Clearing Memory                          |

# 9. Understanding the CITIfile Data Format

| Using This Chapter                | 9-2         | 2 |
|-----------------------------------|-------------|---|
| The CITIfile Data Format          | 9-3         | 3 |
| Description and Overview          | 9-3         | 3 |
| Data Formats                      | 9-3         | 3 |
| File and Operating System Formats | 9-3         | 3 |
| Definition of CITIfile Terms      | 9-3         | 3 |
| A CITIfile Package                |             |   |
| The CITIfile Header               | <b>9</b> -4 | ŀ |
| An Array of Data                  |             |   |
| CITIfile Keyword                  | 9-5         | j |
| CITIfile Examples                 | 9-5         | 6 |
|                                   |             |   |

| Example 2, An 8510 Display Memory File             | <b>}-5</b>     |
|----------------------------------------------------|----------------|
| Example 3, 8510 Data file                          |                |
| Example 4, 8510 3-Term Frequency List Cal Set File | <del>}-6</del> |
| CITIfile Keywords                                  | <b>}-8</b>     |
| Useful Calculations                                | 11             |
| Computing Frequency Points9-                       | 11             |
| Expressing CITIfile Data in Other Data Formats9-   | 12             |
| Example Data                                       | 13             |

# **10. Determining System Measurement Uncertainties**

| Introduction                                                                                                    | <br> | <br> | 10-2   |
|----------------------------------------------------------------------------------------------------|------|------|--------|
| Sources of Measurement Errors                                                                                                    | <br> | <br> | 10-3   |
| Sources of Systematic Errors                                                                                                    | <br> | <br> | 10-3   |
| Sources of Random Errors                                                                                                    | <br> | <br> | 10-4   |
| Determining Expected System Performance                                                                                                    | <br> | <br> | 10-5   |
| Determining Cable Stability Terms (C <sub>R1</sub> , C <sub>R2</sub> , C <sub>TM1</sub> , C <sub>TM2</sub> , C <sub>TP1</sub> , C <sub>TP2</sub> ) | <br> | <br> | 10-6   |
| Measurement Uncertainty Equations.                                                                                                    | <br> | <br> | 10-8   |
| Forward Reflection Uncertainty                                                                                                    | <br> | <br> | 10-8   |
| Forward Transmission Uncertainty                                                                                                    | <br> | <br> | 10-9   |
| Reverse Reflection Uncertainty                                                                                                    | <br> | <br> | .10-10 |
| Reverse Transmission Uncertainty                                                                                                    | <br> | <br> | .10-11 |

# 1 8719/20/22ES Specifications and Characteristics

# Definitions

All specifications and characteristics apply over a 23 °C  $\pm$ 3 °C range (unless otherwise stated) and 1/2 hour after the instrument has been turned on.

**Specification (spec.):** Warranted performance. Specifications include guardbands to account for the expected statistical performance distribution, measurement uncertainties, and changes in performance due to environmental conditions.

**Characteristic (char.):** A performance parameter that the product is expected to meet before it leaves the factory, but that is not verified in the field and is not covered by the product warranty. A characteristic includes the same guardbands as a specification.

**Typical (typ.):** Expected performance of an average unit which does not include guardbands. It is not covered by the product warranty.

**Nominal (nom.):** A general, descriptive term that does not imply a level of performance. It is not covered by the product warranty.

**Calibration:** The process of measuring known standards from a calibration kit to characterize a network analyzer's systematic (repeatable) errors.

**Corrected (residual) Performance:** Indicates performance after error correction (calibration). It is determined by the quality of calibration standards and how well "known" they are, plus system repeatability, stability, and noise.

**Uncorrected (raw) Performance:** Indicates instrument performance without error correction. The uncorrected performance affects the stability of a calibration.

Standard: When referring to the analyzer, this includes all options unless noted otherwise.

# **Specifications for Instruments with Multiple Options**

For instruments with any or all of the following options, standard instrument specifications apply:

- Option 400
- Option 089
- Option 012 (except where noted)

For instruments with Option 089 and Option 007, Option 007 specifications apply.

For instruments with Option 089 and Option 085, Option 085 measurement uncertainties apply, Option 089 R input specifications apply, and all other standard instrument specifications apply.

For preconfigured analyzers, standard instrument specifications apply, except for frequency stability; Option 1D5 specifications apply.

# **Corrected System Performance (8719/20ES)**

The specifications in this section apply for measurements made using 10 Hz IF bandwidth, no averaging, and at an environmental temperature of  $23 \pm 3$  °C, with less than 1 °C deviation from the calibration temperature. Assumes that an isolation calibration was performed with an averaging factor of 8.

| 8719/20ES, All Cal Kits, All Cables, 10 Hz IF BW           |               |                             |  |  |  |  |
|------------------------------------------------------------|---------------|-----------------------------|--|--|--|--|
| Description                                                | Specification | Supplemental<br>Information |  |  |  |  |
| System Transmission Dynamic Range                          |               |                             |  |  |  |  |
| 8719/20ES (Standard) <sup>a</sup>                          |               |                             |  |  |  |  |
| 50 MHz to 840 MHz                                          | 77 dB         |                             |  |  |  |  |
| 840 MHz to 8 GHz                                           | 100 dB        |                             |  |  |  |  |
| 8 GHz to 20 GHz                                            | 100 dB        |                             |  |  |  |  |
| 8719/20ES (Option 007) <sup>a</sup>                        |               |                             |  |  |  |  |
| 50 MHz to 840 MHz                                          | 82 dB         |                             |  |  |  |  |
| 840 MHz to 20 GHz                                          | 105 dB        |                             |  |  |  |  |
| 8719/20ES (Option 012 with test set bypassed) <sup>b</sup> |               |                             |  |  |  |  |
| 50 MHz to 500 MHz                                          |               | 115 dB, typ.                |  |  |  |  |
| 500 MHz to 2 GHz                                           |               | 115 dB, typ.                |  |  |  |  |
| 2 GHz to 8 GHz                                             |               | 115 dB, typ.                |  |  |  |  |
| 8 GHz to 13.5 GHz                                          |               | 113 dB, typ.                |  |  |  |  |
| 13.5 GHz to 20 GHz                                         |               | 113 dB, typ.                |  |  |  |  |

### Table 1-1 System Dynamic Range, All Device Connector Types

a. The System Transmission Dynamic Range is calculated as the difference between the receiver noise floor and the lesser of either: the source maximum output or the receiver maximum input. The receiver noise floor is specified as *3 standard deviations above the mean* of the *linear* magnitude noise floor trace over the specified frequency band.

b. The System Transmission Dynamic Range is calculated as the difference between the receiver noise floor and the lesser of either: the source maximum output or the receiver maximum input. The receiver noise floor is specified as *the mean* of the *linear* magnitude noise floor trace over the specified frequency band.

| 8722ES, All Cal Kits, All Cables, 10 Hz IF BW           |                    |                             |  |  |  |
|---------------------------------------------------------|--------------------|-----------------------------|--|--|--|
| Description                                             | Specification      | Supplemental<br>Information |  |  |  |
| System Transmission Dynamic Range                       |                    |                             |  |  |  |
| 8722ES (Standard) <sup>a</sup>                          |                    |                             |  |  |  |
| 50 MHz to 840 MHz                                       | 67 dB              |                             |  |  |  |
| 840 MHz to 8 GHz                                        | 93 dB              |                             |  |  |  |
| 8 GHz to 20 GHz                                         | 91 dB              |                             |  |  |  |
| 20 GHz to 40 GHz                                        | 80 dB <sup>b</sup> |                             |  |  |  |
| 8722ES (Option 007) <sup>a</sup>                        |                    |                             |  |  |  |
| 50 MHz to 840 MHz                                       | 72 dB              |                             |  |  |  |
| 840 MHz to 8 GHz                                        | 98 dB              |                             |  |  |  |
| 8 GHz to 20 GHz                                         | 96 dB              |                             |  |  |  |
| 20 GHz to 40 GHz                                        | $85 	ext{ dB}^{b}$ |                             |  |  |  |
| 8722ES (Option 012 with test set bypassed) <sup>c</sup> |                    |                             |  |  |  |
| 50 MHz to 500 MHz                                       |                    | 115 dB, typ.                |  |  |  |
| 50 Hz to 8 GHz                                          |                    | 115 dB, typ.                |  |  |  |
| 8 GHz to 20 GHz                                         |                    | 113 dB, typ.                |  |  |  |
| 20 GHz to 40 GHz                                        |                    | 108 dB, typ.                |  |  |  |

 Table 1-2
 System Dynamic Range, All Device Connector Types

a. The System Transmission Dynamic Range is calculated as the difference between the receiver noise floor and the lesser of either: the source maximum output or the receiver maximum input. The receiver noise floor is specified as *3 standard deviations above the mean* of the *linear* magnitude noise floor trace over the specified frequency band.

- b. 3 dB less for Option 085 or Option 012.
- c. The System Transmission Dynamic Range is calculated as the difference between the receiver noise floor and the lesser of either: the source maximum output or the receiver maximum input. The receiver noise floor is specified as *the mean* of the *linear* magnitude noise floor trace over the specified frequency band.

| Table 1-3 | 3.5-mm | Device | Connector | Туре |
|-----------|--------|--------|-----------|------|
|-----------|--------|--------|-----------|------|

| Network Analyzer: 8719ES/20ES, Standard<br>Calibration Kit: 85052D (3.5-mm, 50 Ω)<br>Cables: 85131F<br>Calibration: Full 2-Port |                               |                               |                               |                               |  |  |  |
|----------------------------------------------------------------------------------------------------|-------------------------------|-------------------------------|-------------------------------|-------------------------------|--|--|--|
| IF BW = 10 Hz, Avg off, Temp = $23 \pm 3$ °C with < 1 °C deviation from cal temp, Isol cal with avg = 8                         |                               |                               |                               |                               |  |  |  |
| Description                                                                                                    | 50 to 500 MHz                 | 0.5 to 2 GHz                  | ication<br>2 to 8 GHz         | 8 to 20 GHz                   |  |  |  |
| Directivity (dB)                                                                                                    | 42                            | 42                            | 38                            | 36                            |  |  |  |
| Source Match (dB)                                                                                                    | 37                            | 37                            | 31                            | 28                            |  |  |  |
| Load Match (dB)                                                                                                    | 42                            | 42                            | 38                            | 36                            |  |  |  |
| Refl. Tracking                                                                                                    |                               |                               |                               |                               |  |  |  |
| Magnitude (dB)                                                                                                    | $\pm (0.006 + .02/^{\circ}C)$ | $\pm (0.006 + .03/^{\circ}C)$ | $\pm (0.006 + .03/^{\circ}C)$ | $\pm (0.009 + .04/^{\circ}C)$ |  |  |  |
| Phase (deg)                                                                                                    | $\pm (0.040 + 0.1/^{\circ}C)$ | $\pm (0.040 + 0.1/^{\circ}C)$ | $\pm (0.040 + 0.3/^{\circ}C)$ | $\pm (0.059 + 0.5/^{\circ}C)$ |  |  |  |
| Trans. Tracking                                                                                                    |                               |                               |                               |                               |  |  |  |
| Magnitude (dB)                                                                                                    | $\pm (0.028 + .02/^{\circ}C)$ | $\pm (0.03 + .03/^{\circ}C)$  | ±(0.096 + .03/°C)             | $\pm (0.158 + .04/^{\circ}C)$ |  |  |  |
| Phase (deg)                                                                                                    | $\pm (0.185 + 0.1/^{\circ}C)$ | $\pm (0.198 + 0.1/^{\circ}C)$ | $\pm (0.634 + 0.3/^{\circ}C)$ | $\pm (1.04 + 0.5/^{\circ}C)$  |  |  |  |

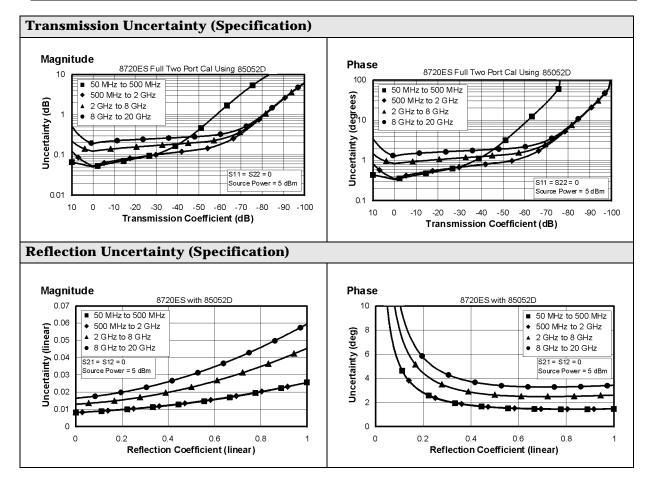

### Table 1-4 3.5-mm Device Connector Type

#### Network Analyzer: 8719ES/20ES, Standard Calibration Kit: 85052B (3.5-mm, 50 Ω) Cables: 85131F Calibration: Full 2-Port

IF BW = 10 Hz, Avg off, Temp =  $23 \pm 3$  °C with < 1 °C deviation from cal temp, Isol cal with avg = 8

| Description       | Specification                 |                               |                               |                               |
|-------------------|-------------------------------|-------------------------------|-------------------------------|-------------------------------|
|                   | 50 to 500 MHz                 | 0.5 to 2 GHz                  | 2 to 8 GHz                    | 8 to 20 GHz                   |
| Directivity (dB)  | 48                            | 48                            | 44                            | 44                            |
| Source Match (dB) | 40                            | 40                            | 33                            | 31                            |
| Load Match (dB)   | 48                            | 48                            | 44                            | 44                            |
| Refl. Tracking    |                               |                               |                               |                               |
| Magnitude (dB)    | $\pm (0.006 + .02/^{\circ}C)$ | $\pm (0.006 + .03/^{\circ}C)$ | $\pm (0.006 + .03/^{\circ}C)$ | $\pm (0.008 + .04/^{\circ}C)$ |
| Phase (deg)       | $\pm (0.040 + 0.1/^{\circ}C)$ | $\pm (0.040 + 0.1/^{\circ}C)$ | $\pm (0.040 + 0.3/^{\circ}C)$ | $\pm (0.053 + 0.5/^{\circ}C)$ |
| Trans. Tracking   |                               |                               |                               |                               |
| Magnitude (dB)    | $\pm (0.017 + .02/^{\circ}C)$ | $\pm (0.018 + .03/^{\circ}C)$ | $\pm (0.066 + .03/^{\circ}C)$ | $\pm (0.099 + .04/^{\circ}C)$ |
| Phase (deg)       | $\pm (0.112 + 0.1/^{\circ}C)$ | $\pm (0.119 + 0.1/^{\circ}C)$ | $\pm (0.436 + 0.3/^{\circ}C)$ | $\pm (0.653 + 0.5^{\circ}C)$  |

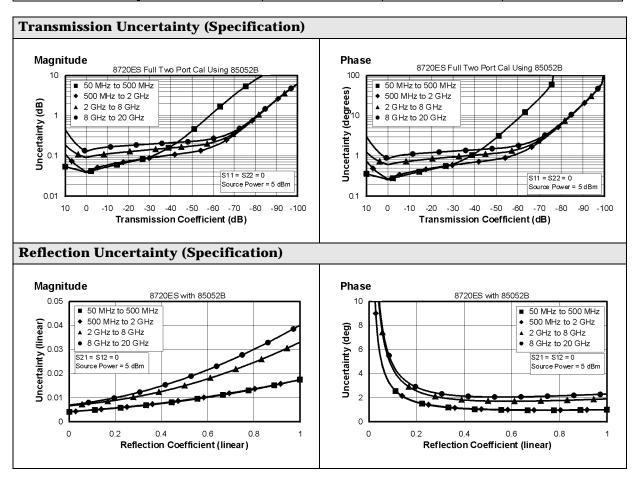

| Network Analyzer: 8719ES/20ES, Option 400<br>Calibration Kit: 85052C (3.5-mm, 50 Ω)<br>Cables: 85131F<br>Calibration: TRL |                                  |                               |                               |                               |
|----------------------------------------------------------------------------------------------------|----------------------------------|-------------------------------|-------------------------------|-------------------------------|
| IF BW = 10 Hz, Avg                                                                                                    | off, Temp = $23 \pm 3 ^{\circ}C$ | with < 1 $^\circ C$ deviation | on from cal temp, Is          | ol cal with avg = 8           |
| Description                                                                                                    |                                  | Specifi                       | cation                        |                               |
|                                                                                                    | 50 to 500 MHz                    | 0.5 to 2 GHz                  | 2 to 8 GHz                    | 8 to 20 GHz                   |
| Directivity (dB)                                                                                                    | 48                               | 48                            | 50                            | 50                            |
| Source Match (dB)                                                                                                    | 40                               | 40                            | 50                            | 50                            |
| Load Match (dB)                                                                                                    | 48                               | 48                            | 50                            | 50                            |
| Refl. Tracking                                                                                                    |                                  |                               |                               |                               |
| Magnitude (dB)                                                                                                    | $\pm (0.006 + .02/^{\circ}C)$    | $\pm (0.006 + .03/^{\circ}C)$ | $\pm (0.005 + .03/^{\circ}C)$ | $\pm (0.005 + .04/^{\circ}C)$ |
| Phase (deg)                                                                                                    | $\pm (0.040 + 0.1/^{\circ}C)$    | $\pm (0.040 + 0.1/^{\circ}C)$ | $\pm (0.033 + 0.3/^{\circ}C)$ | $\pm (0.033 + 0.5/^{\circ}C)$ |
| Trans. Tracking                                                                                                    |                                  |                               |                               |                               |
| Magnitude (dB)                                                                                                    | $\pm (0.013 + .02/^{\circ}C)$    | $\pm (0.017 + .03/^{\circ}C)$ | $\pm (0.016 + .03/^{\circ}C)$ | $\pm (0.019 + .04/^{\circ}C)$ |
| Phase (deg)                                                                                                    | $\pm (0.086 + 0.1^{\circ}C)$     | $\pm (0.112 + 0.1/^{\circ}C)$ | $\pm (0.107 + 0.3/^{\circ}C)$ | $\pm (0.125 + 0.5/^{\circ}C)$ |

### Table 1-5 3.5-mm Device Connector Type

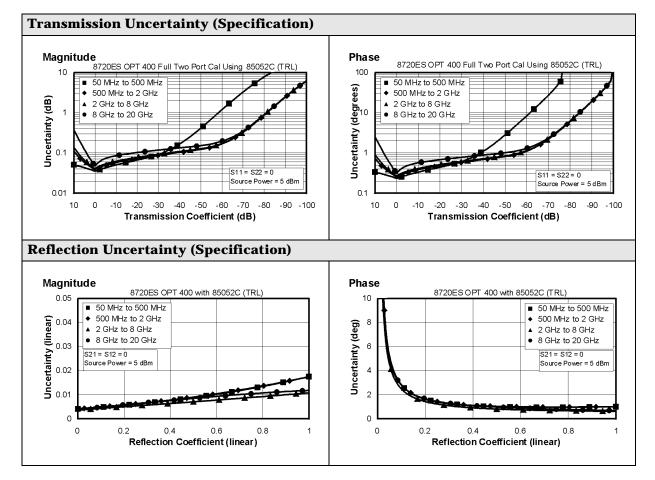

### Table 1-6 3.5-mm Device Connector Type

#### Network Analyzer: 8719ES/20ES, Option 007 Calibration Kit: 85052B (3.5-mm with Sliding Loads, 50 $\Omega$ ) Cables: 85132F Calibration: Full 2-Port

IF BW = 10 Hz, Avg off, Temp =  $23 \pm 3$  °C with < 1 °C deviation from cal temp, Isol cal with avg = 8

| Description       | Specification                 |                               |                               |                               |
|-------------------|-------------------------------|-------------------------------|-------------------------------|-------------------------------|
|                   | 0.05 to 0.5 GHz               | 0.5 to 2 GHz                  | 2 t0 8GHz                     | 8 to 20 GHz                   |
| Directivity (dB)  | 48                            | 48                            | 44                            | 44                            |
| Source Match (dB) | 40                            | 39                            | 32                            | 30                            |
| Load Match (dB)   | 48                            | 45                            | 38                            | 37                            |
| Refl. Tracking    |                               |                               |                               |                               |
| Magnitude (dB)    | $\pm (0.006 + .02/^{\circ}C)$ | $\pm (0.010 + .03/^{\circ}C)$ | ±(0.030 + .03/°C)             | $\pm (0.031 + .04/^{\circ}C)$ |
| Phase (deg)       | $\pm (0.040 + 0.1/^{\circ}C)$ | $\pm (0.066 + 0.1/^{\circ}C)$ | ±(0.198 + 0.3/°C)             | $\pm (0.205 + 0.5/^{\circ}C)$ |
| Trans. Tracking   |                               |                               |                               |                               |
| Magnitude (dB)    | $\pm (0.011 + .02/^{\circ}C)$ | $\pm (0.016 + .03/^{\circ}C)$ | ±(0.066 + .03/°C)             | $\pm (0.108 + .04/^{\circ}C)$ |
| Phase (deg)       | $\pm (0.073 + 0.1^{\circ}C)$  | $\pm (0.106 + 0.1/^{\circ}C)$ | $\pm (0.436 + 0.3/^{\circ}C)$ | $\pm (0.713 + 0.5/^{\circ}C)$ |

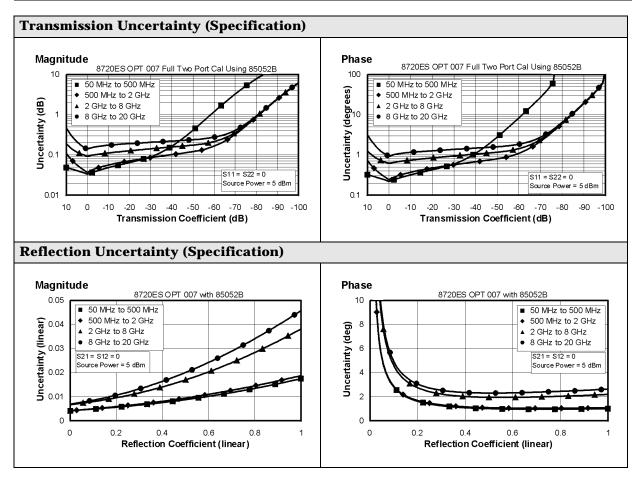

| Table 1-7 | 3.5-mm | Device | Connector | Туре |
|-----------|--------|--------|-----------|------|
|-----------|--------|--------|-----------|------|

| Network Analyzer: 8719ES/20ES, Option 007<br>Calibration Kit: 85052D (3.5-mm 50 Ω)<br>Cables: 85132F<br>Calibration: Full 2-Port |                                            |                                |                               |                               |
|----------------------------------------------------------------------------------------------------|--------------------------------------------|--------------------------------|-------------------------------|-------------------------------|
| IF BW = 10 Hz, Avg                                                                                                    | off, Temp = 23 $\pm$ 3 $^\circ \mathrm{C}$ | with < 1 $^{\circ}$ C deviatio | n from cal temp, Iso          | l cal with avg = 8            |
| Description                                                                                                    |                                            | Specifi                        | cation                        |                               |
|                                                                                                    | 0.05 to 0.5 GHz                            | 0.5 to 2 GHz                   | 2 t0 8GHz                     | 8 to 20 GHz                   |
| Directivity (dB)                                                                                                    | 42                                         | 42                             | 38                            | 36                            |
| Source Match (dB)                                                                                                    | 37                                         | 37                             | 30                            | 28                            |
| Load Match (dB)                                                                                                    | 42                                         | 41                             | 36                            | 34                            |
| Refl. Tracking                                                                                                    |                                            |                                |                               |                               |
| Magnitude (dB)                                                                                                    | $\pm (0.006 + .02/^{\circ}C)$              | ±(0.010 + .03/°C)              | ±(0.030 + .03/°C)             | $\pm (0.031 + .04/^{\circ}C)$ |
| Phase (deg)                                                                                                    | $\pm (0.038 + 0.1/^{\circ}C)$              | $\pm (0.069 + 0.1/^{\circ}C)$  | $\pm (0.200 + 0.3/^{\circ}C)$ | $\pm (0.205 + 0.5/^{\circ}C)$ |
| Trans. Tracking                                                                                                    |                                            |                                |                               |                               |
| Magnitude (dB)                                                                                                    | $\pm (0.018 + .02/^{\circ}C)$              | ±(0.019 + .03/°C)              | ±(0.080 + .03/°C)             | $\pm (0.141 + .04/^{\circ}C)$ |
| Phase (deg)                                                                                                    | $\pm (0.118 + 0.1/^{\circ}C)$              | $\pm (0.123 + 0.1/^{\circ}C)$  | $\pm (0.531 + 0.3/^{\circ}C)$ | $\pm (0.928 + 0.5/^{\circ}C)$ |

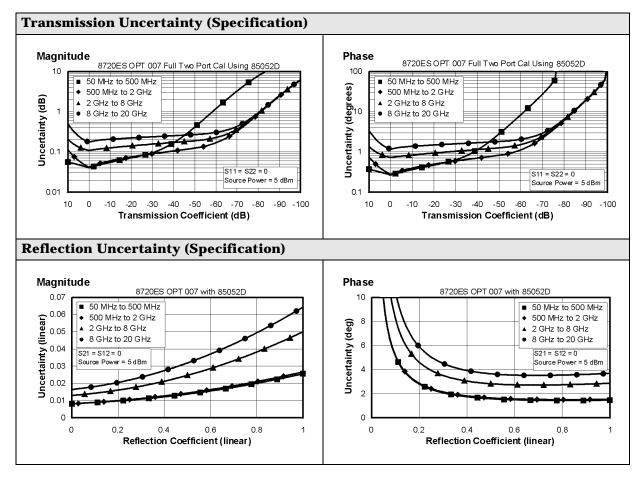

### Table 1-8 7-mm Device Connector Type

### Network Analyzer: 8719ES/20ES, Standard Calibration Kit: 85050B (7-mm, 50 Ω) Cables: 85132F Calibration: Full 2-Port IF BW = 10 Hz, Avg off, Temp = 23±3 °C with < 1 °C deviation from cal temp, Isol cal with avg = 8 Description

| Description       | Specification                 |                               |                               |                               |
|-------------------|-------------------------------|-------------------------------|-------------------------------|-------------------------------|
|                   | 50 to 500 MHz                 | 0.5 to 2 GHz                  | 2 to 8 GHz                    | 8 to 18 GHz                   |
| Directivity (dB)  | 52                            | 52                            | 52                            | 52                            |
| Source Match (dB) | 48                            | 48                            | 44                            | 41                            |
| Load Match (dB)   | 51                            | 51                            | 51                            | 51                            |
| Refl. Tracking    |                               |                               |                               |                               |
| Magnitude (dB)    | $\pm (0.006 + .02/^{\circ}C)$ | $\pm (0.006 + .03/^{\circ}C)$ | $\pm (0.017 + .03/^{\circ}C)$ | $\pm (0.047 + .04/^{\circ}C)$ |
| Phase (deg)       | $\pm (0.040 + 0.1/^{\circ}C)$ | $\pm (0.040 + 0.1/^{\circ}C)$ | $\pm (0.112 + 0.3/^{\circ}C)$ | $\pm (0.310 + 0.5/^{\circ}C)$ |
| Trans. Tracking   |                               |                               |                               |                               |
| Magnitude (dB)    | $\pm (0.01 + .02/^{\circ}C)$  | $\pm (0.011 + .03/^{\circ}C)$ | $\pm (0.022 + .03/^{\circ}C)$ | $\pm (0.034 + .04/^{\circ}C)$ |
| Phase (deg)       | $\pm (0.066 + 0.1^{\circ}C)$  | $\pm (0.073 + 0.1/^{\circ}C)$ | $\pm (0.145 + 0.3/^{\circ}C)$ | $\pm (0.224 + 0.5^{\circ}C)$  |

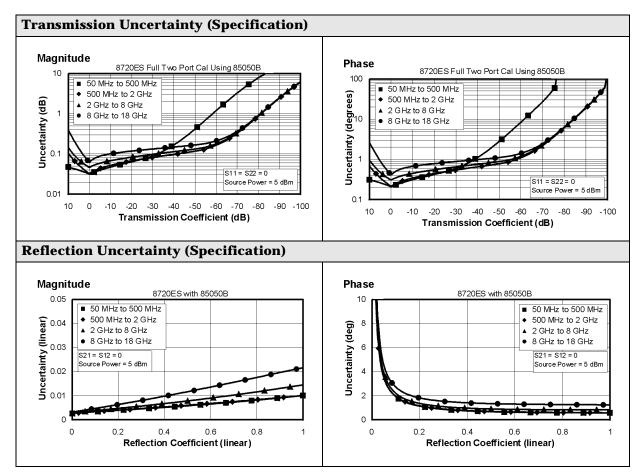

| Network Analyzer: 8719ES/20ES, Option 400<br>Calibration Kit: 85050C (7-mm, 50 Ω)<br>Cables: 85132F<br>Calibration: TRL |                                |                               |                               |                               |
|----------------------------------------------------------------------------------------------------|--------------------------------|-------------------------------|-------------------------------|-------------------------------|
| IF BW = 10 Hz, Avg                                                                                                    | off, Temp = $23 \pm 3 \circ C$ | with < 1 °C deviation         | on from cal temp, Is          | ol cal with avg = 8           |
| Description                                                                                                    |                                | Specifi                       | cation                        |                               |
|                                                                                                    | 50 to 500 MHz                  | 0.5 to 2 GHz                  | 2 to 8 GHz                    | 8 to 18 GHz                   |
| Directivity (dB)                                                                                                    | 52                             | 52                            | 60                            | 60                            |
| Source Match (dB)                                                                                                    | 48                             | 48                            | 57                            | 57                            |
| Load Match (dB)                                                                                                    | 51                             | 51                            | 57                            | 57                            |
| Refl. Tracking                                                                                                    |                                |                               |                               |                               |
| Magnitude (dB)                                                                                                    | $\pm (0.006 + .02/^{\circ}C)$  | $\pm (0.006 + .03/^{\circ}C)$ | $\pm (0.005 + .03/^{\circ}C)$ | $\pm (0.005 + .04/^{\circ}C)$ |
| Phase (deg)                                                                                                    | $\pm (0.040 + 0.1/^{\circ}C)$  | $\pm (0.040 + 0.1/^{\circ}C)$ | ±(0.033 + 0.3/°C)             | $\pm (0.33 + 0.5/^{\circ}C)$  |
| Trans. Tracking                                                                                                    |                                |                               |                               |                               |
| Magnitude (dB)                                                                                                    | $\pm (0.008 + .02/^{\circ}C)$  | $\pm (0.009 + .03/^{\circ}C)$ | $\pm (0.008 + .03/^{\circ}C)$ | $\pm (0.009 + .04/^{\circ}C)$ |
| Phase (deg)                                                                                                    | $\pm (0.053 + 0.1/^{\circ}C)$  | $\pm (0.059 + 0.1/^{\circ}C)$ | $\pm (0.055 + 0.3/^{\circ}C)$ | $\pm (0.059 + 0.5/^{\circ}C)$ |

### Table 1-9 7-mm Device Connector Type

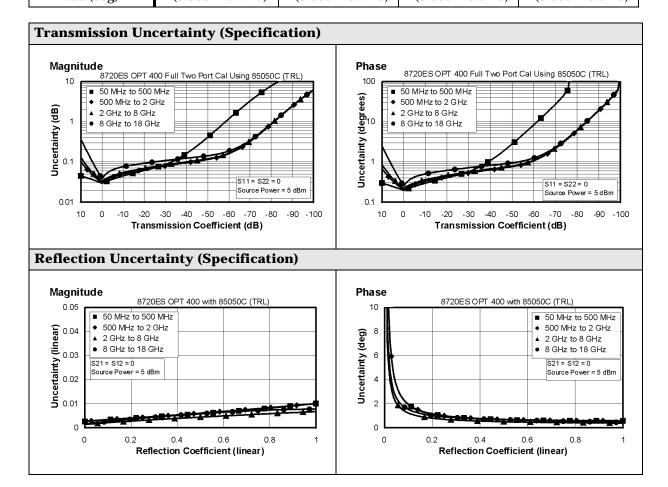

### Table 1-10 Type-N Device Connector Type

| Network Analyzer: 8719ES/20ES, Standard<br>Calibration Kit: 85054D (Type-N, 50 Ω)<br>Cables: 85132F<br>Calibration: Full 2-Port<br>IF BW = 10 Hz, Avg off, Temp = 23 ± 3 °C with < 1 °C deviation from cal temp, Isol cal with avg = 8 |                               |                               |                               |                               |
|----------------------------------------------------------------------------------------------------|-------------------------------|-------------------------------|-------------------------------|-------------------------------|
| IF BW = 10 Hz, Avg<br>Description                                                                                                    | off, 1emp = 23 ± 3 °C         | with < 1 °C deviation         |                               | ol cal with avg = 8           |
| <b>-</b>                                                                                                    | 50 to 500 MHz                 | 0.5 to 2 GHz                  | 2 to 8 GHz                    | 8 to 18 GHz                   |
| Directivity (dB)                                                                                                    | 40                            | 40                            | 36                            | 34                            |
| Source Match (dB)                                                                                                    | 38                            | 38                            | 33                            | 29                            |
| Load Match (dB)                                                                                                    | 40                            | 40                            | 36                            | 34                            |
| Refl. Tracking                                                                                                    |                               |                               |                               |                               |
| Magnitude (dB)                                                                                                    | $\pm (0.006 + .02/^{\circ}C)$ | $\pm (0.006 + .03/^{\circ}C)$ | $\pm (0.009 + .03/^{\circ}C)$ | $\pm (0.027 + .04/^{\circ}C)$ |
| Phase (deg)                                                                                                    | $\pm (0.040 + 0.1^{\circ}C)$  | $\pm (0.040 + 0.1/^{\circ}C)$ | ±(0.059 + .30/°C)             | $\pm (0.178 + 0.5/^{\circ}C)$ |
| Trans. Tracking                                                                                                    |                               |                               |                               |                               |
| Magnitude (dB)                                                                                                    | $\pm (0.031 + .02/^{\circ}C)$ | $\pm (0.033 + .03/^{\circ}C)$ | $\pm (0.094 + .03/^{\circ}C)$ | $\pm (0.168 + .04/^{\circ}C)$ |

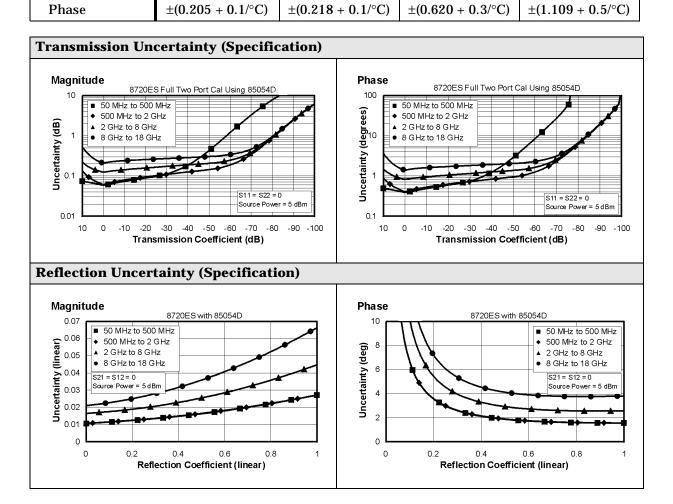

| Table 1-11 | Type-N | Device | Connector | Туре |
|------------|--------|--------|-----------|------|
|------------|--------|--------|-----------|------|

| Network Analyzer: 8719ES/20ES, Standard<br>Calibration Kit: 85054B (Type-N, 50 Ω)<br>Cables: 85132F<br>Calibration: Full 2-Port |                               |                               |                               |                               |
|----------------------------------------------------------------------------------------------------|-------------------------------|-------------------------------|-------------------------------|-------------------------------|
|                                                                                                    | off, Temp = 23 $\pm$ 3 °C     |                               | -                             | ol cal with avg = 8           |
| Description                                                                                                    |                               | Specifi                       | cation                        |                               |
|                                                                                                    | 50 to 500 MHz                 | 0.5 to 2 GHz                  | 2 to 8 GHz                    | 8 to 18 GHz                   |
| Directivity (dB)                                                                                                    | 48                            | 48                            | 42                            | 42                            |
| Source Match (dB)                                                                                                    | 45                            | 45                            | 36                            | 32                            |
| Load Match (dB)                                                                                                    | 48                            | 48                            | 42                            | 42                            |
| Refl. Tracking                                                                                                    |                               |                               |                               |                               |
| Magnitude (dB)                                                                                                    | $\pm (0.005 + .02/^{\circ}C)$ | $\pm (0.005 + .03/^{\circ}C)$ | $\pm (0.006 + .03/^{\circ}C)$ | $\pm (0.015 + .04/^{\circ}C)$ |
| Phase (deg)                                                                                                    | $\pm (0.033 + 0.1/^{\circ}C)$ | $\pm (0.033 + 0.1/^{\circ}C)$ | ±(0.040 + .30/°C)             | $\pm (0.99 + 0.50/^{\circ}C)$ |
| Trans. Tracking                                                                                                    |                               |                               |                               |                               |
| Magnitude (dB)                                                                                                    | $\pm (0.014 + .02/^{\circ}C)$ | ±(0.015 + .03/°C)             | $\pm (0.055 + .03/^{\circ}C)$ | $\pm (0.093 + .04/^{\circ}C)$ |
| Phase(deg)                                                                                                    | $\pm (0.092 + 0.1^{\circ}C)$  | $\pm (0.099 + 0.1/^{\circ}C)$ | ±(0.363 + .30/°C)             | ±(0.614 + .50/°C)             |

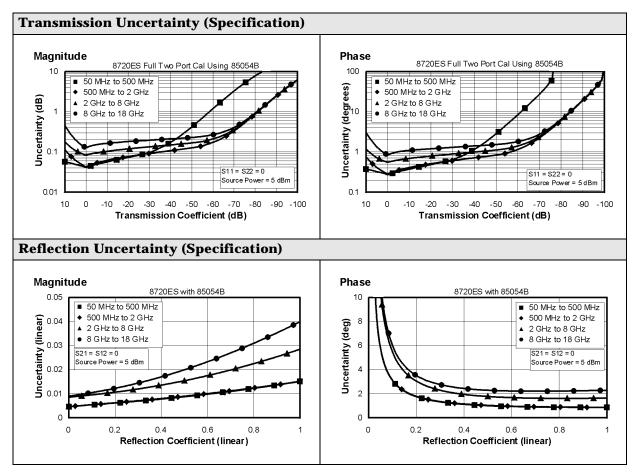

# **Corrected System Performance (8722ES)**

The specifications in this section apply for measurements made using 10 Hz IF bandwidth, no averaging, and at an environmental temperature of 23  $\pm$ 3 °C, with less than 1 °C deviation from the calibration temperature. Assumes that an isolation calibration was performed with an averaging factor of 8.

| Network Analyzer: 8722ES, Standard<br>Calibration Kit: 85056A (2.4-mm, 50 Ω)<br>Cables: 85133F<br>Calibration: Full 2-Port |                                   |                               |                               |                               |
|----------------------------------------------------------------------------------------------------|-----------------------------------|-------------------------------|-------------------------------|-------------------------------|
| IF BW = 10 Hz, Avg                                                                                                    | off, Temp = 23 $\pm$ 3 $^\circ$ C | with < 1 °C deviation         | on from cal temp, Is          | ol cal with avg = 8           |
| Description                                                                                                    |                                   | Specifi                       | cation                        |                               |
|                                                                                                    | 0.05 to 2 GHz                     | 2 to 8 GHz                    | 8 to 20 GHz                   | 20 to 40 GHz                  |
| Directivity (dB)                                                                                                    | 42                                | 42                            | 42                            | 38                            |
| Source Match (dB)                                                                                                    | 41                                | 38                            | 38                            | 33                            |
| Load Match (dB)                                                                                                    | 42                                | 42                            | 42                            | 38                            |
| Refl. Tracking                                                                                                    |                                   |                               |                               |                               |
| Magnitude (dB)                                                                                                    | $\pm (0.005 + .03/^{\circ}C)$     | $\pm (0.010 + .03/^{\circ}C)$ | $\pm (0.010 + .04/^{\circ}C)$ | $\pm (0.021 + .06/^{\circ}C)$ |
| Phase (deg)                                                                                                    | $\pm (0.033 + 0.1/^{\circ}C)$     | $\pm (0.066 + 0.3/^{\circ}C)$ | $\pm (0.066 + 0.5/^{\circ}C)$ | $\pm (0.139 + 1.0/^{\circ}C)$ |
| Trans. Tracking                                                                                                    |                                   |                               |                               |                               |
| Magnitude (dB)                                                                                                    | $\pm (0.020 + .03/^{\circ}C)$     | $\pm (0.038 + .03/^{\circ}C)$ | $\pm (0.048 + .04/^{\circ}C)$ | $\pm (0.110 + .06/^{\circ}C)$ |
| Phase (deg)                                                                                                    | $\pm (0.132 + 0.1/^{\circ}C)$     | $\pm (0.251 + 0.3/^{\circ}C)$ | $\pm (0.317 + 0.5/^{\circ}C)$ | $\pm (0.736 + 1.0/^{\circ}C)$ |

### Table 1-12 2.4-mm Device Connector Type

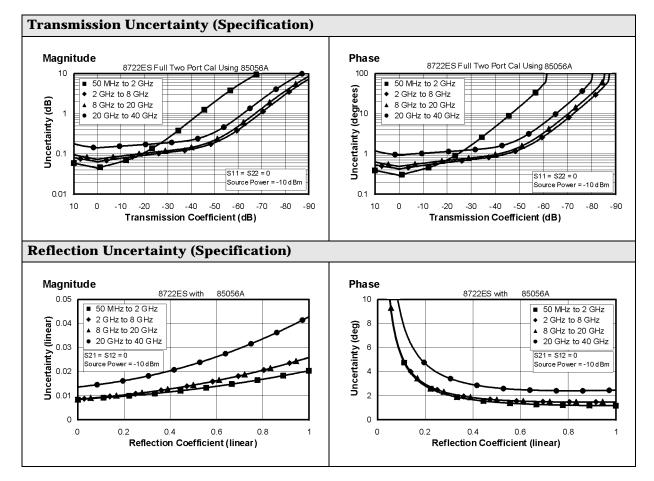

### Table 1-13 2.4-mm Device Connector Type

| Network Analyzer: 8722ES, Standard<br>Calibration Kit: 85056D (2.4-mm, 50 Ω)<br>Cables: 85133F<br>Calibration: Full 2-Port |                                |                               |                               |                               |
|----------------------------------------------------------------------------------------------------|--------------------------------|-------------------------------|-------------------------------|-------------------------------|
| IF BW = 10 Hz, Avg                                                                                                    | off, Temp = $23 \pm 3 \circ C$ | with < 1 °C deviation         | on from cal temp, Is          | ol cal with avg = 8           |
| Description                                                                                                    |                                | Specifi                       | cation                        |                               |
|                                                                                                    | 0.05 to 2 GHz                  | 2 to 8 GHz                    | 8 to 20 GHz                   | 20 to 40 GHz                  |
| Directivity (dB)                                                                                                    | 42                             | 42                            | 34                            | 26                            |
| Source Match (dB)                                                                                                    | 40                             | 40                            | 30                            | 23                            |
| Load Match (dB)                                                                                                    | 42                             | 42                            | 34                            | 26                            |
| Refl. Tracking                                                                                                    |                                |                               |                               |                               |
| Magnitude (dB)                                                                                                    | $\pm (0.006 + .03/^{\circ}C)$  | $\pm (0.029 + .03/^{\circ}C)$ | $\pm (0.029 + .04/^{\circ}C)$ | $\pm (0.080 + .06/^{\circ}C)$ |
| Phase (deg)                                                                                                    | $\pm (0.040 + 0.1/^{\circ}C)$  | $\pm (0.191 + 0.3/^{\circ}C)$ | $\pm (0.191 + 0.5/^{\circ}C)$ | $\pm (0.528 + 1.0/^{\circ}C)$ |
| Trans. Tracking                                                                                                    |                                |                               |                               |                               |
| Magnitude (dB)                                                                                                    | $\pm (0.022 + .03/^{\circ}C)$  | $\pm (0.034 + .03/^{\circ}C)$ | $\pm (0.116 + .04/^{\circ}C)$ | $\pm (0.372 + .06/^{\circ}C)$ |
| Phase (deg)                                                                                                    | $\pm (0.145 + 0.1/^{\circ}C)$  | $\pm (0.224 + 0.3/^{\circ}C)$ | ±(0.766 + 0.5/°C)             | ±(2.455 + 1.0/°C)             |

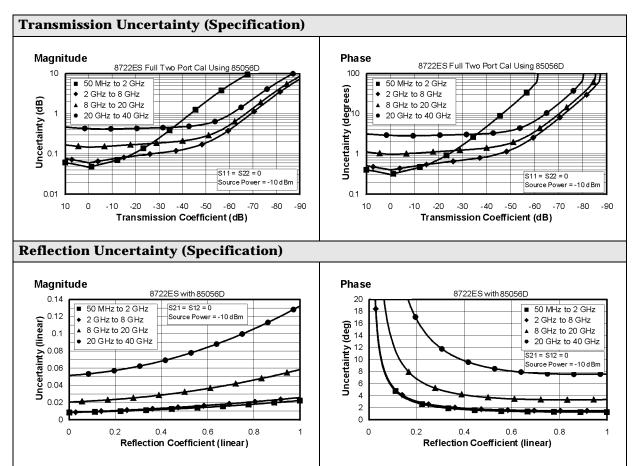

| Network Analyzer: 8722ES, Standard<br>Calibration Kit: 85052D (3.5-mm, 50 Ω)<br>Cables: 85131F<br>Calibration: Full 2-Port |                               |                               |                               |                               |  |
|----------------------------------------------------------------------------------------------------|-------------------------------|-------------------------------|-------------------------------|-------------------------------|--|
| IF BW = 10 Hz, Avg                                                                                                    | off, Temp = $23 \pm 3$ °C     | with < 1 $^\circ C$ deviation | on from cal temp, Is          | ol cal with avg = 8           |  |
| Description                                                                                                    |                               | Specifi                       | cation                        |                               |  |
|                                                                                                    | 0.05 to 2 GHz                 | 2 to 8 GHz                    | 8 to 20 GHz                   | 20 to 26.5 GHz                |  |
| Directivity (dB)                                                                                                    | 42                            | 38                            | 36                            | 30                            |  |
| Source Match (dB)                                                                                                    | 37                            | 31                            | 28                            | 25                            |  |
| Load Match (dB)                                                                                                    | 42                            | 38                            | 36                            | 30                            |  |
| Refl. Tracking                                                                                                    |                               |                               |                               |                               |  |
| Magnitude (dB)                                                                                                    | $\pm (0.006 + .03/^{\circ}C)$ | $\pm (0.006 + .03/^{\circ}C)$ | $\pm (0.009 + .04/^{\circ}C)$ | $\pm (0.012 + .06/^{\circ}C)$ |  |
| Phase (deg)                                                                                                    | $\pm (0.040 + 0.1/^{\circ}C)$ | ±(0.040 + 0.30/°C)            | $\pm (0.059 + 0.5/^{\circ}C)$ | $\pm (0.079 + 1.0/^{\circ}C)$ |  |
| Trans. Tracking                                                                                                    |                               |                               |                               |                               |  |
| Magnitude (dB)                                                                                                    | $\pm (0.026 + .03/^{\circ}C)$ | ±(0.071 + .03/°C)             | $\pm (0.121 + .04/^{\circ}C)$ | $\pm (0.266 + .06/^{\circ}C)$ |  |
| Phase(deg)                                                                                                    | $\pm (0.172 + 0.1/^{\circ}C)$ | ±(0.469 + 0.3/°C)             | $\pm (0.792 + 0.5/^{\circ}C)$ | ±(1.782 + 1.0/°C)             |  |

### Table 1-14 3.5-mm Device Connector Type

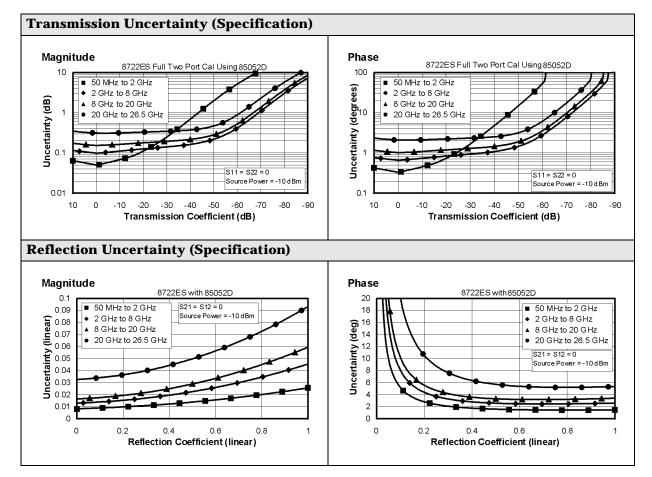

### Table 1-15 3.5-mm Device Connector Type

| Network Analyzer: 8722ES, Standard<br>Calibration Kit: 85052B (3.5-mm, 50 Ω)<br>Cables: 85131F<br>Calibration: Full 2-Port |                               |                               |                               |                               |  |
|----------------------------------------------------------------------------------------------------|-------------------------------|-------------------------------|-------------------------------|-------------------------------|--|
| IF BW = 10 Hz, Avg                                                                                                    | off, Temp = $23 \pm 3$ °C     | with < 1 °C deviatio          | n from cal temp, Iso          | ol cal with avg = 8           |  |
| Description                                                                                                    |                               | Specifi                       | cation                        |                               |  |
|                                                                                                    | 0.05 to 2 GHz                 | 2 to 8 GHz                    | 8 to 20 GHz                   | 20 to 26.5 GHz                |  |
| Directivity (dB)                                                                                                    | 48                            | 44                            | 44                            | 44                            |  |
| Source Match (dB)                                                                                                    | 40                            | 33                            | 31                            | 31                            |  |
| Load Match (dB)                                                                                                    | 48                            | 44                            | 44                            | 44                            |  |
| Refl. Tracking                                                                                                    |                               |                               |                               |                               |  |
| Magnitude (dB)                                                                                                    | $\pm (0.006 + .03/^{\circ}C)$ | ±(0.006 + .03/°C)             | $\pm (0.008 + .04/^{\circ}C)$ | $\pm (0.008 + .06/^{\circ}C)$ |  |
| Phase (deg)                                                                                                    | $\pm (0.040 + 0.1/^{\circ}C)$ | $\pm (0.040 + 0.3/^{\circ}C)$ | $\pm (0.053 + 0.5/^{\circ}C)$ | $\pm (0.053 + 1.0/^{\circ}C)$ |  |
| Trans. Tracking                                                                                                    |                               |                               |                               |                               |  |
| Magnitude (dB)                                                                                                    | $\pm (0.017 + .03/^{\circ}C)$ | ±(0.049 + .03/°C)             | ±(0.077 + .04/°C)             | $\pm (0.102 + .06/^{\circ}C)$ |  |
| Phase (deg)                                                                                                    | $\pm (0.112 + 0.1^{\circ}C)$  | $\pm (0.323 + 0.3/^{\circ}C)$ | $\pm (0.508 + 0.5/^{\circ}C)$ | ±(0.673 + 1.0/°C)             |  |

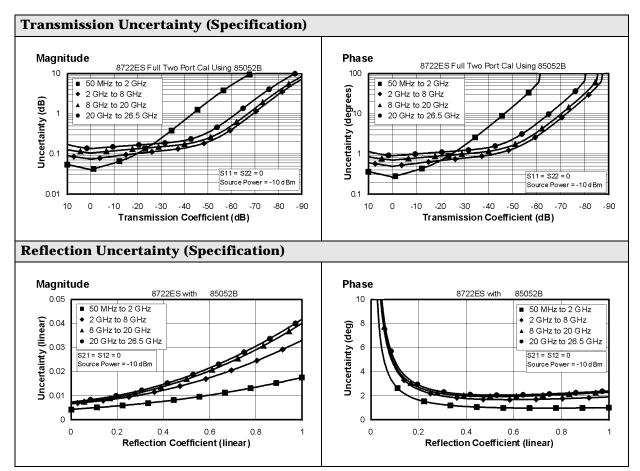

| Network Analyzer: 8722ES, Option 400<br>Calibration Kit: 85052C (3.5-mm, 50 Ω)<br>Cables: 85131F<br>Calibration: TRL |                                |                               |                               |                               |  |  |
|----------------------------------------------------------------------------------------------------|--------------------------------|-------------------------------|-------------------------------|-------------------------------|--|--|
| IF BW = 10 Hz, Avg                                                                                                   | off, Temp = $23 \pm 3 \circ C$ | with < 1 °C deviation         | on from cal temp, Is          | ol cal with avg = 8           |  |  |
| Description                                                                                                    |                                | Specifi                       | cation                        |                               |  |  |
|                                                                                                    | 0.05 to 2 GHz                  | 2 to 8 GHz                    | 8 to 20 GHz                   | 20 to 26.5 GHz                |  |  |
| Directivity (dB)                                                                                                    | 48                             | 50                            | 50                            | 50                            |  |  |
| Source Match (dB)                                                                                                    | 40                             | 50                            | 50                            | 50                            |  |  |
| Load Match (dB)                                                                                                    | 48                             | 50                            | 50                            | 50                            |  |  |
| Refl. Tracking                                                                                                    |                                |                               |                               |                               |  |  |
| Magnitude (dB)                                                                                                    | $\pm (0.006 + .03/^{\circ}C)$  | $\pm (0.005 + .03/^{\circ}C)$ | $\pm (0.005 + .04/^{\circ}C)$ | $\pm (0.005 + .06/^{\circ}C)$ |  |  |
| Phase (deg)                                                                                                    | $\pm (0.040 + 0.1/^{\circ}C)$  | $\pm (0.033 + 0.3/^{\circ}C)$ | $\pm (0.033 + 0.5/^{\circ}C)$ | ±(0.033 + 1.0/°C)             |  |  |
| Trans. Tracking                                                                                                    |                                |                               |                               |                               |  |  |
| Magnitude (dB)                                                                                                    | $\pm (0.017 + .03/^{\circ}C)$  | $\pm (0.013 + .03^{\circ}C)$  | $\pm (0.016 + .04/^{\circ}C)$ | $\pm (0.023 + .06/^{\circ}C)$ |  |  |
| Phase(deg)                                                                                                    | $\pm (0.112 + 0.1/^{\circ}C)$  | $\pm (0.086 + 0.3/^{\circ}C)$ | $\pm (0.106 + 0.5/^{\circ}C)$ | $\pm (0.152 + 1.0/^{\circ}C)$ |  |  |

### Table 1-16 3.5-mm Device Connector Type

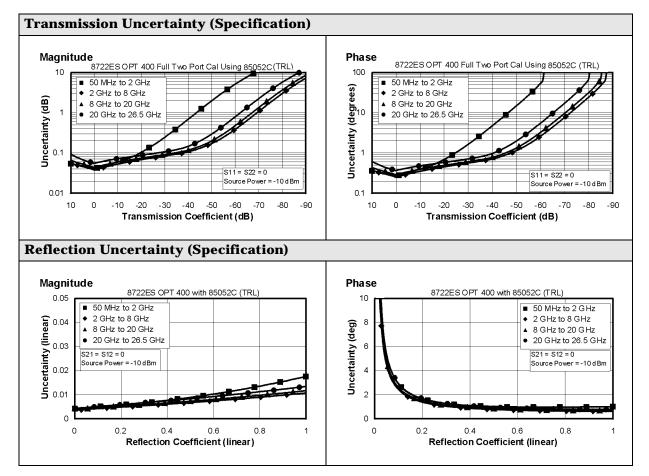

### Table 1-17 Type-N Device Connector Type

| Network Analyzer: 8722ES, Standard<br>Calibration Kit: 85054D (Type-N, 50 Ω)<br>Cables: 85132F<br>Calibration: Full 2-Port |                               |                               |                               |  |  |  |
|----------------------------------------------------------------------------------------------------|-------------------------------|-------------------------------|-------------------------------|--|--|--|
| IF BW = 10 Hz, Avg off,                                                                                                    | Temp = 23 $\pm$ 3 °C with < 1 | °C deviation from cal ten     | np, Isol cal with avg = 8     |  |  |  |
| Description                                                                                                    |                               | Specification                 |                               |  |  |  |
|                                                                                                    | 0.05 to 2 GHz                 | 2 to 8 GHz                    | 8 to 18 GHz                   |  |  |  |
| Directivity (dB)                                                                                                    | 40                            | 36                            | 34                            |  |  |  |
| Source Match (dB)                                                                                                    | 38                            | 33                            | 29                            |  |  |  |
| Load Match (dB)                                                                                                    | 40                            | 36                            | 34                            |  |  |  |
| Refl. Tracking                                                                                                    |                               |                               |                               |  |  |  |
| Magnitude (dB)                                                                                                    | $\pm (0.006 + .03/^{\circ}C)$ | $\pm (0.009 + .03/^{\circ}C)$ | $\pm (0.027 + .04/^{\circ}C)$ |  |  |  |
| Phase (deg)                                                                                                    | $\pm (0.040 + 0.1/^{\circ}C)$ | ±(0.059 + 0.3/°C)             | ±(0.178 + 0.5/°C)             |  |  |  |
| Trans. Tracking                                                                                                    |                               |                               |                               |  |  |  |
| Magnitude (dB)                                                                                                    | $\pm (0.026 + .03/^{\circ}C)$ | ±(0.070 + .03/°C)             | $\pm (0.128 + .04/^{\circ}C)$ |  |  |  |
| Phase(deg)                                                                                                    | $\pm (0.172 + 0.1/^{\circ}C)$ | $\pm (0.462 + 0.3/^{\circ}C)$ | $\pm (0.845 + 0.5/^{\circ}C)$ |  |  |  |

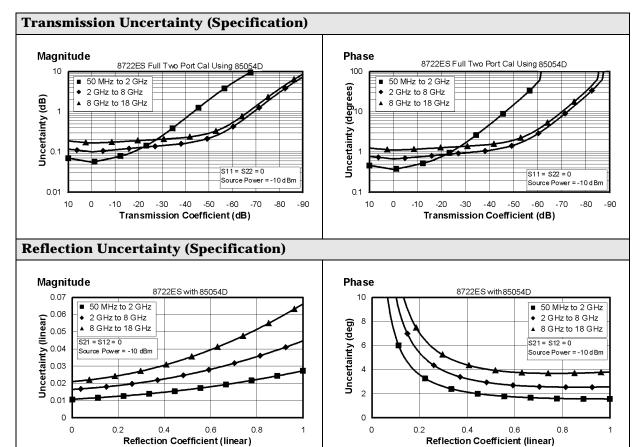

| Table 1-18 | 2.4-mm | Device | Connector | Туре |
|------------|--------|--------|-----------|------|
|------------|--------|--------|-----------|------|

| Network Analyzer: 8722ES, Option 007<br>Calibration Kit: 85056A (2.4-mm with sliding loads, 50 Ω)<br>Cables: 85133F<br>Calibration: Full 2-Port |                                            |                                |                               |                               |  |  |
|----------------------------------------------------------------------------------------------------|--------------------------------------------|--------------------------------|-------------------------------|-------------------------------|--|--|
| IF BW = 10 Hz, Avg                                                                                                    | off, Temp = 23 $\pm$ 3 $^\circ \mathrm{C}$ | with < 1 $^{\circ}$ C deviatio | n from cal temp, Iso          | l cal with avg = 8            |  |  |
| Description                                                                                                    |                                            | Specifi                        | cation                        |                               |  |  |
|                                                                                                    | 0.05 to 2 GHz                              | 2 to 8 GHz                     | 8 to 20 GHz                   | 20 to 40 GHz                  |  |  |
| Directivity (dB)                                                                                                    | 42                                         | 42                             | 42                            | 38                            |  |  |
| Source Match (dB)                                                                                                    | 40                                         | 35                             | 34                            | 31                            |  |  |
| Load Match (dB)                                                                                                    | 41                                         | 38                             | 37                            | 35                            |  |  |
| Refl. Tracking                                                                                                    |                                            |                                |                               |                               |  |  |
| Magnitude (dB)                                                                                                    | $\pm (0.011 + .03/^{\circ}C)$              | ±(0.037 + .03/°C)              | ±(0.039 + .04/°C)             | $\pm (0.047 + .06/^{\circ}C)$ |  |  |
| Phase (deg)                                                                                                    | $\pm (0.007 + 0.1/^{\circ}C)$              | ±(0.007 + 0.3/°C)              | $\pm (0.035 + 0.5/^{\circ}C)$ | $\pm (0.140 + 1.0^{\circ}C)$  |  |  |
| Trans. Tracking                                                                                                    |                                            |                                |                               |                               |  |  |
| Magnitude (dB)                                                                                                    | $\pm (0.021 + .03/^{\circ}C)$              | ±(0.054 + .03/°C)              | ±(0.085 + .04/°C)             | $\pm (0.149 + .06/^{\circ}C)$ |  |  |
| Phase (deg)                                                                                                    | $\pm (0.139 + 0.1^{\circ}C)$               | ±(0.042 + 0.3/°C)              | $\pm (0.561 + 0.5/^{\circ}C)$ | ±(0.983 + 1.0/°C)             |  |  |

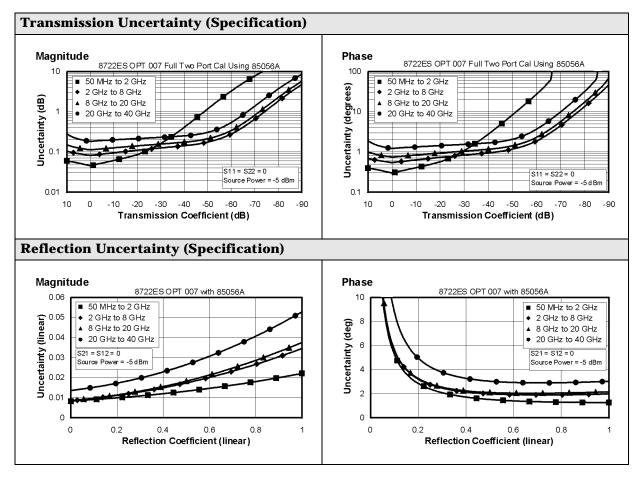

### Table 1-19 2.4-mm Device Connector Type

| Network Analyzer: 8722ES, Option 007<br>Calibration Kit: 85056D (2.4-mm 50 Ω)<br>Cables: 85133F<br>Calibration: Full 2-Port |                               |                               |                               |                               |  |  |
|----------------------------------------------------------------------------------------------------|-------------------------------|-------------------------------|-------------------------------|-------------------------------|--|--|
| IF BW = 10 Hz, Avg                                                                                                    | off, Temp = $23 \pm 3$ °C     | with < 1 °C deviation         | n from cal temp, Iso          | l cal with avg = 8            |  |  |
| Description                                                                                                    |                               | Specifi                       | cation                        |                               |  |  |
|                                                                                                    | 0.05 to 2 GHz                 | 2 to 8 GHz                    | 8 to 20 GHz                   | 20 to 40 GHz                  |  |  |
| Directivity (dB)                                                                                                    | 42                            | 42                            | 34                            | 26                            |  |  |
| Source Match (dB)                                                                                                    | 39                            | 35                            | 29                            | 23                            |  |  |
| Load Match (dB)                                                                                                    | 41                            | 38                            | 33                            | 26                            |  |  |
| Refl. Tracking                                                                                                    |                               |                               |                               |                               |  |  |
| Magnitude (dB)                                                                                                    | $\pm (0.011 + .03/^{\circ}C)$ | $\pm (0.046 + .03/^{\circ}C)$ | ±(0.048 + .04/°C)             | $\pm (0.090 + .06/^{\circ}C)$ |  |  |
| Phase (deg)                                                                                                    | $\pm (0.074 + 0.1/^{\circ}C)$ | $\pm (0.303 + 0.3/^{\circ}C)$ | $\pm (0.314 + 0.5/^{\circ}C)$ | ±(0.593 + 1.0/°C)             |  |  |
| Trans. Tracking                                                                                                    |                               |                               |                               |                               |  |  |
| Magnitude (dB)                                                                                                    | $\pm (0.021 + .03/^{\circ}C)$ | $\pm (0.054 + .03/^{\circ}C)$ | $\pm (0.130 + .04/^{\circ}C)$ | $\pm (0.367 + .06/^{\circ}C)$ |  |  |
| Phase (deg)                                                                                                    | $\pm (0.147 + 0.1^{\circ}C)$  | $\pm (0.351 + 0.3/^{\circ}C)$ | $\pm (0.860 + 0.5/^{\circ}C)$ | $\pm (2.420 + 1.0/^{\circ}C)$ |  |  |

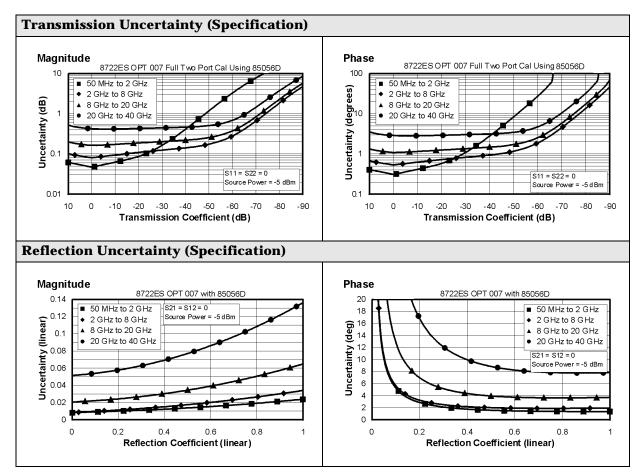

| Network Analyzer: 8<br>Calibration Kit: 8505<br>Cables: 85132F<br>Calibration: Full 2-P | 54 <b>Β (Type-N, 50</b> Ω)       |                               |                               |
|-----------------------------------------------------------------------------------------|----------------------------------|-------------------------------|-------------------------------|
| IF BW = 10 Hz, Avg off,                                                                 | <b>Temp = 23</b> ± 3 °C with < 1 | °C deviation from cal ten     | np, Isol cal with avg = 8     |
| Description                                                                             |                                  | Specification                 |                               |
|                                                                                         | 0.05 to 2 GHz                    | 2 to 8 GHz                    | 8 to 18 GHz                   |
| Directivity (dB)                                                                        | 48                               | 42                            | 42                            |
| Source Match (dB)                                                                       | 46                               | 36                            | 33                            |
| Load Match (dB)                                                                         | 48                               | 42                            | 42                            |
| Refl. Tracking                                                                          |                                  |                               |                               |
| Magnitude (dB)                                                                          | $\pm (0.005 + .03/^{\circ}C)$    | $\pm (0.006 + .03/^{\circ}C)$ | $\pm (0.015 + .04/^{\circ}C)$ |
| Phase (deg)                                                                             | $\pm (0.033 + 0.1/^{\circ}C)$    | $\pm (0.040 + 0.3/^{\circ}C)$ | $\pm (0.099 + 0.5/^{\circ}C)$ |
| Trans. Tracking                                                                         |                                  |                               |                               |
| Magnitude (dB)                                                                          | ±(0.013 + .03/°C)                | $\pm (0.041 + .03/^{\circ}C)$ | $\pm (0.071 + .04/^{\circ}C)$ |
| Phase (deg)                                                                             | $\pm (0.086 + 0.1^{\circ}C)$     | ±(0.271 + 0.3/°C)             | $\pm (0.469 + 0.5^{\circ}C)$  |

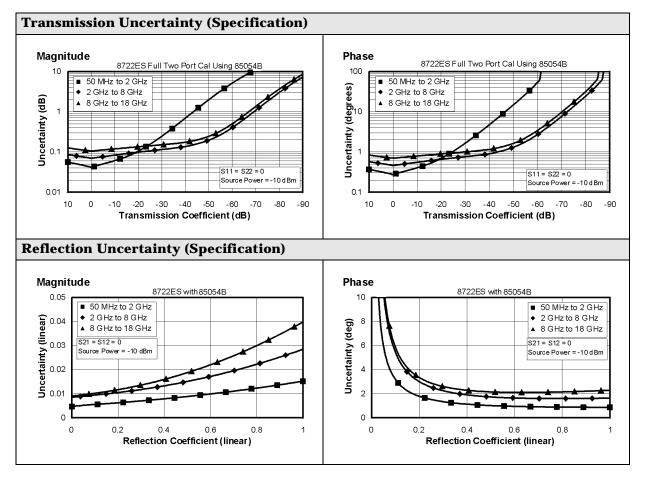

# **Instrument Specifications**

### **Uncorrected Port Performance**

#### Table 1-21 3.5-mm Device Connector Type

| <b>8719ES/20ES (3.5-mm, 50</b> Ω)          |                 |               |               |               |  |  |
|--------------------------------------------|-----------------|---------------|---------------|---------------|--|--|
| Description                                | Characteristic  |               |               |               |  |  |
|                                            | 50 to 500 MHz   | 0.5 to 2 GHz  | 2 to 8 GHz    | 8 to 20 GHz   |  |  |
| Directivity <sup>a</sup>                   | 24              | 27            | 21            | 16            |  |  |
| Source Match <sup>a</sup>                  |                 |               |               |               |  |  |
| Standard (dB)                              | 12              | 12            | 10            | 8             |  |  |
| Option 400 (dB)                            | 20              | 20            | 11            | 10            |  |  |
| Option 007 (dB)                            | 16              | 20            | 14            | 11            |  |  |
| Option 085 (dB)                            | 16              | 18            | 14            | 8             |  |  |
| Load Match <sup>a</sup>                    |                 |               |               |               |  |  |
| Standard (dB)                              | 22              | 20            | 12            | 10            |  |  |
| Option 400 (dB)                            | 20              | 17            | 12            | 10            |  |  |
| Option 007 (dB)                            | 26              | 24            | 15            | 12            |  |  |
| Option 085 (dB)                            | 26              | 24            | 15            | 10            |  |  |
| Reflection Tracking <sup>b</sup> (dB)      | ±3              | ±3            | $\pm 3$       | ±3            |  |  |
| Transmission<br>Tracking <sup>b</sup> (dB) | ±3              | ±3            | ±3            | ±3            |  |  |
| Tracking Stability<br>(Ratio Measurement)  |                 |               |               |               |  |  |
| Magnitude (dB)                             | 0.02/°C, typ.   | 0.03/°C, typ. | 0.03/°C, typ. | 0.04/°C, typ. |  |  |
| Phase (dB)                                 | 0.1/°C, typ.    | 0.1/°C, typ.  | 0.3/°C, typ.  | 0.50/°C, typ. |  |  |
| Crosstalk <sup>c</sup> (dB)                | 75 <sup>d</sup> | 95            | 91            | 86            |  |  |

a. Does not include the effect of the cable set on the test ports.

b. Excludes rolloff below 500 MHz, which is typically -18 dB at 100 MHz, and -25 dB at 50 MHz.

c. **Measurement conditions:** Normalized to a thru, measured with two shorts, 10 Hz IF bandwidth, averaging factor of 8, alternate mode, source power set to the lesser of the maximum power out or the maximum receiver power.

d. Limited by noise floor.

| 8722ES (2.4-mm, 50 Ω)                     |                  |                 |               |                 |                 |  |
|-------------------------------------------|------------------|-----------------|---------------|-----------------|-----------------|--|
| Description                               | Characteristic   |                 |               |                 |                 |  |
|                                           | 50 to<br>500 MHz | 0.5 to<br>2 GHz | 2 to<br>8 GHz | 8 to<br>20 GHz  | 20 to<br>40 GHz |  |
| Directivity <sup>a</sup>                  | 23               | 23              | 21            | 16              | 15              |  |
| Source Match <sup>a</sup>                 |                  |                 |               |                 |                 |  |
| Standard/<br>Option 400 (dB)              | 17               | 17              | 12            | 11              | 7               |  |
| Option 007 or<br>Option 085 (dB)          | 17               | 17              | 15            | 11              | 8               |  |
| Load Match <sup>a</sup>                   |                  |                 |               |                 |                 |  |
| Standard/<br>Option 400 (dB)              | 18               | 18              | 15            | 12              | 10              |  |
| Option 007 or<br>Option 085 (dB)          | 21               | 21              | 17            | 13              | 10              |  |
| Reflection Tracking <sup>b</sup><br>(dB)  | ±3               | ±3              | ±3            | ±3              | ±6              |  |
| Transmission<br>Tracking <sup>b</sup>     | $\pm 3$          | $\pm 3$         | ±3            | ±3              | ±6              |  |
| Tracking Stability<br>(Ratio Measurement) |                  |                 |               |                 |                 |  |
| Magnitude (dB)                            | 0.02/°C, typ.    | 0.03/°C, typ.   | 0.03/°C, typ. | .04 dB/°C, typ. | .06 dB/°C, typ. |  |
| Phase (dB)                                | 0.1/°C, typ.     | 0.1/°C, typ.    | 0.3/°C, typ.  | 0.5 °/°C, typ.  | 1.0 °/°C, typ.  |  |
| Crosstalk <sup>c</sup>                    | 60 <sup>d</sup>  | 85              | 85            | 82              | 72              |  |

### Table 1-22 2.4-mm Device Connector Type

a. Does not include the effect of the cable set on the test ports.

b. Excludes rolloff below 500 MHz, which is typically  $-18~\mathrm{dB}$  at 100 MHz, and  $-25~\mathrm{dB}$  at 50 MHz.

c. **Measurement conditions:** Normalized to a thru, measured with two shorts, 10 Hz IF bandwidth, averaging factor of 8, alternate mode, source power set to the lesser of the maximum power out or the maximum receiver power.

d. Limited by noise floor.

# **Test Port Output**

# Table 1-23Test Port Output

| 8719ES/20ES/22ES Test Port Output |                                   |                                                              |  |  |  |  |
|-----------------------------------|-----------------------------------|--------------------------------------------------------------|--|--|--|--|
| Description                       | Specification Supplemental Inform |                                                              |  |  |  |  |
| Frequency                         | Frequency                         |                                                              |  |  |  |  |
| Range                             |                                   |                                                              |  |  |  |  |
| 8719ES                            | 0.05 to 13.51 GHz                 |                                                              |  |  |  |  |
| 8720ES                            | 0.05 to 20.05 GHz                 |                                                              |  |  |  |  |
| 8722ES                            | 0.05 to 40.05 GHz                 |                                                              |  |  |  |  |
| Resolution                        | 1 Hz                              |                                                              |  |  |  |  |
| Stability                         |                                   |                                                              |  |  |  |  |
| Standard                          |                                   | ±7.5 ppm, 0° to 55°C, typ.<br>±3 ppm/year, typ.              |  |  |  |  |
| Option 1D5                        |                                   | $\pm 0.05$ ppm, 0° to 55°C, typ.<br>$\pm 0.5$ ppm/year, typ. |  |  |  |  |
| CW Accuracy                       | ±10 ppm                           | at 23° ±3 °C                                                 |  |  |  |  |
| Output Power                      | •                                 |                                                              |  |  |  |  |
| Level Accuracy <sup>a</sup>       |                                   |                                                              |  |  |  |  |
| 8719ES/20ES                       |                                   |                                                              |  |  |  |  |
| Standard                          | ±2 dB                             | at 0 dBm                                                     |  |  |  |  |
| Option 007                        | ±2 dB                             | at +5 dBm                                                    |  |  |  |  |
| 8722ES                            |                                   |                                                              |  |  |  |  |
| Standard                          | ±3 dB                             | at –10 dBm                                                   |  |  |  |  |
| Option 007                        | $\pm 3 \text{ dB}$                | at –5 dBm                                                    |  |  |  |  |

a. Absolute power accuracy at a given power level. Includes absolute accuracy and relative flatness across frequency.

| 8719ES/20ES/22ES Test Port Output  |                |                          |
|------------------------------------|----------------|--------------------------|
| Description                        | Specification  | Supplemental Information |
| Output Power                       |                |                          |
| Maximum Leveled Power <sup>a</sup> |                |                          |
| 8719/20ES (Standard)               |                | +5 dBm, char.            |
| 8719ES/20ES (Option 007)           |                | +10 dBm, char.           |
| 8722ES (Standard)                  |                |                          |
| 0.05 to 20 GHz                     |                | –5 dBm, char.            |
| 20 to 40 GHz                       |                | –10 dBm, char.           |
| 8722ES (Option 007)                |                |                          |
| 0.05 to 20 GHz                     |                | 0 dBm, char.             |
| 20 to 40 GHz                       |                | –5 dBm, char.            |
| Power Range <sup>b</sup>           |                |                          |
| 8719/20ES (Standard)               | -70 to +5 dBm  |                          |
| 8719/20ES (Option 007)             | -65 to +10 dBm |                          |
| 8722ES                             |                |                          |
| (Standard, Options 085, 400)       |                |                          |
| 0.05 to 13.5 GHz                   | –75 to –5 dBm  |                          |
| 13.5 to 20 GHz                     | –75 to –5 dBm  |                          |
| 20 to 40 GHz                       | –75 to –10 dBm |                          |
| 8722ES (Option 007)                |                |                          |
| 0.05 to 20 GHz                     | –70 to 0 dBm   |                          |
| 20 to 40 GHz                       | –70 to –5 dBm  |                          |
| Power Sweep Range                  |                |                          |
| 8719/20ES                          | 20 dB          | 30 dB, typ.              |
| 8722ES                             |                |                          |
| 0.05 to 20 GHz                     | 15 dB          | 25 dB, typ.              |
| 20 to 40 GHz                       | 10 dB          | 20 dB, typ.              |

## Table 1-24Test Port Output

a. At any given frequency, the achievable power while remaining leveled. Applies to CW mode only.

b. Power to which the source can be set and phase lock is assured.

## Table 1-25Test Port Output

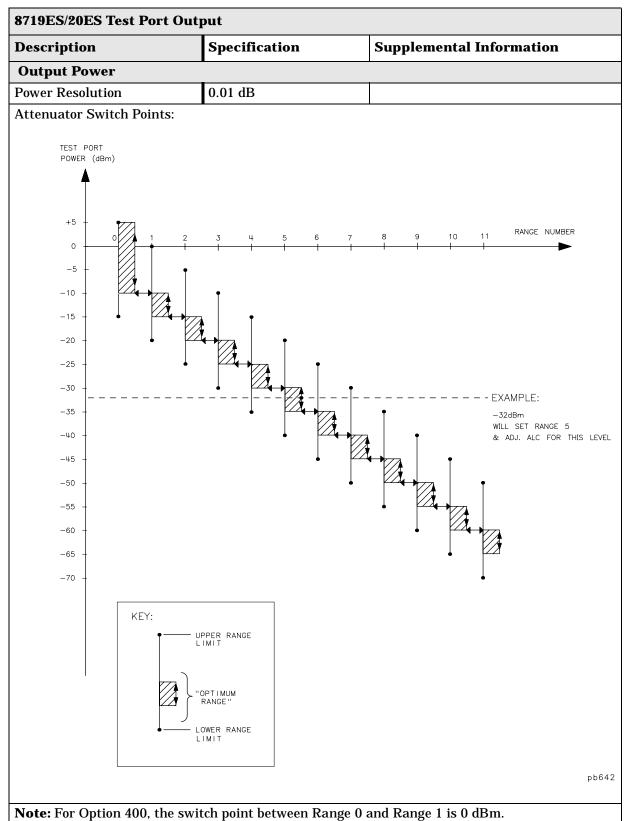

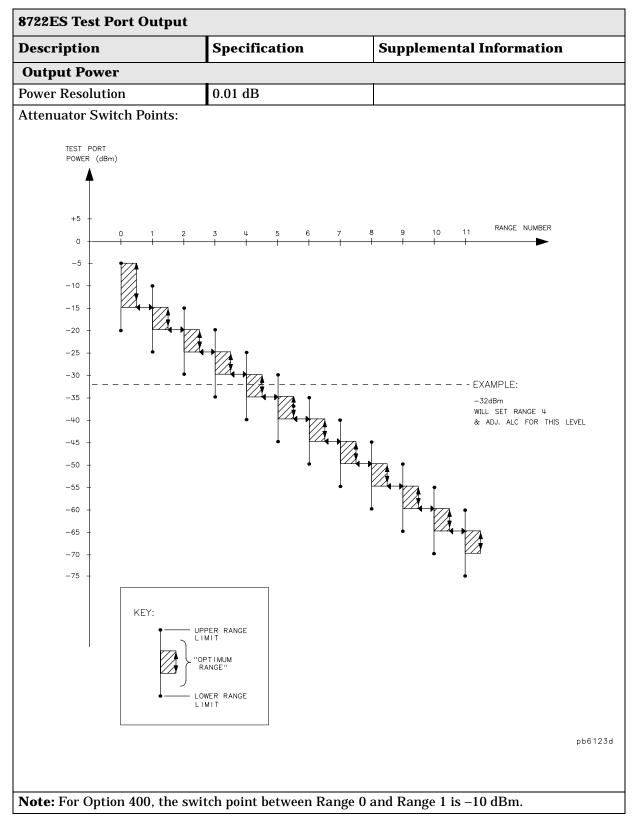

#### Table 1-26Test Port Output

#### Table 1-27Test Port Output

| 8719ES/20ES Test Port Output     |               |                                                           |
|----------------------------------|---------------|-----------------------------------------------------------|
| Description                      | Specification | Supplemental Information                                  |
| Linearity <sup>a</sup>           |               | Test Reference Powers:                                    |
| –5 dB from reference             | ±0.35 dB      | Standard 8719/20ES: -5 dBm<br>8719/20ES Option 007: 0 dBm |
| +5 dB from reference             | ±0.35 dB      |                                                           |
| –10 dB from reference            | ±0.6 dB       |                                                           |
| +10 dB from reference            | ±1.0 dB       |                                                           |
| Impedance                        | 1             |                                                           |
| Standard                         |               | 50 Ω, nominal                                             |
| Attenuator Accuracy <sup>b</sup> |               |                                                           |
| 0 dB                             |               | reference; at 50 MHz                                      |
| 5 dB                             |               | ±0.6 dB, char.                                            |
| 10 dB                            |               | ±0.9 dB, char.                                            |
| 15 dB                            |               | ±1.25 dB, char.                                           |
| 20 dB                            |               | $\pm 1.5$ dB, char.                                       |
| 25 dB                            |               | ±2.0 dB, char.                                            |
| 30 dB                            |               | $\pm 2.5$ dB, char.                                       |
| 35 dB                            |               | ±2.8 dB, char.                                            |
| 40 dB                            |               | ±3.0 dB, char.                                            |
| 45 dB                            |               | ±3.1 dB, char.                                            |
| 50 dB                            |               | ±3.2 dB, char.                                            |
| 55 dB                            |               | ±3.2 dB, char.                                            |

a. Change in source output power for a given change in source power setting at any given frequency.

b. The accuracy, relative to the 0 dB setting, of each setting of an attenuator, at a given frequency.

| 8722ES Test Port Output          |               |                                                       |
|----------------------------------|---------------|-------------------------------------------------------|
| Description                      | Specification | Supplemental Information                              |
| Linearity <sup>a</sup>           |               | Test Reference Powers:                                |
| –5 dB from reference             |               | Standard 8722ES: -10 dBm<br>8722ES Option 007: -5 dBm |
| 50 MHz to 20 GHz                 | ±0.35 dB      |                                                       |
| 20 GHz to 40 GHz                 | ±0.6 dB       |                                                       |
| +5 dB from reference             |               |                                                       |
| 50 MHz to 20 GHz                 | ±0.35 dB      |                                                       |
| –10 dB from reference            | ±0.6 dB       |                                                       |
|                                  |               |                                                       |
| Impedance                        |               |                                                       |
| Standard                         |               | 50 Ω, nominal                                         |
| Attenuator Accuracy <sup>b</sup> | _             |                                                       |
| 0 dB                             |               | reference; at 50 MHz                                  |
| 5 dB                             |               | $\pm 0.5$ dB, char.                                   |
| 10 dB                            |               | $\pm 0.5$ dB, char.                                   |
| 15 dB                            |               | ±0.6 dB, char.                                        |
| 20 dB                            |               | ±0.6 dB, char.                                        |
| 25 dB                            |               | $\pm 0.7$ dB, char.                                   |
| 30 dB                            |               | $\pm 0.7$ dB, char.                                   |
| 35 dB                            |               | ±1.0 dB, char.                                        |
| 40 dB                            |               | $\pm 1.0$ dB, char.                                   |
| 45 dB                            |               | $\pm 1.2$ dB, char.                                   |
| 50 dB                            |               | ±1.2 dB, char.                                        |
| 55 dB                            |               | ±1.6 dB, char.                                        |

#### Table 1-28Test Port Output

a. Change in source output power for a given change in source power setting at any given frequency.

b. The accuracy, relative to the 0 dB setting, of each setting of an attenuator, at a given frequency.

#### Table 1-29Test Port Output

| 8719ES/20ES/22ES Test Port Output |               |                                                   |
|-----------------------------------|---------------|---------------------------------------------------|
| Description                       | Specification | Supplemental Information                          |
| Signal Purity                     |               |                                                   |
| 2nd Harmonic                      |               | 0.05 GHz to one half the maximum source frequency |
| at the maximum output level       |               | < –15 dBc, typ.                                   |
| Non-harmonic Spurious             |               |                                                   |
| Mixer Related                     |               |                                                   |
| at 100 kHz offset                 |               | < -40 dBc, typ.                                   |
| at 200 kHz offset                 |               | < –45 dBc, typ.                                   |
| at > 200 kHz offset               |               | < –65 dBc, typ.                                   |
| Phase Noise                       |               |                                                   |
| 60 kHz from carrier<br>at 2 GHz   |               | < -55 dBc, typ.                                   |
| 60 kHz from carrier<br>at 20 GHz  |               | < –35 dBc, typ.                                   |

## **Test Port Input**

#### Table 1-30Test Port Input

| 8719ES/20ES/22ES Test Port Input |                                  |                                       |  |
|----------------------------------|----------------------------------|---------------------------------------|--|
| Description                      | Specification                    | Supplemental Information              |  |
| Frequency Range                  | Frequency Range                  |                                       |  |
| 8719ES                           | 0.05 to 13.51 GHz                |                                       |  |
| 8720ES                           | 0.05 to 20.05 GHz                |                                       |  |
| 8722ES                           | 0.05 to 40.05 GHz                |                                       |  |
| Frequency Response (A, B         | B, R)                            | · · · · · · · · · · · · · · · · · · · |  |
| Channel R                        |                                  |                                       |  |
| 0.05 to 20.05 GHz                |                                  | $\pm 1.5$ dB, char.                   |  |
| 20.05 to 32 GHz                  |                                  | ±2.5 dB, char.                        |  |
| 32 to 40 GHz                     |                                  | +2.5 dB to -6 dB, char.               |  |
| Channels A and B                 |                                  |                                       |  |
| 50 to 500 MHz                    |                                  | +2.5 dB to -28 dB, char.              |  |
| 0.5 to 20 GHz                    |                                  | $\pm 2.5$ dB, char.                   |  |
| 20 to 32 GHz                     |                                  | ±3 dB, char.                          |  |
| 32 to 40 GHz                     |                                  | +3 dB to –6 dB, char.                 |  |
| Impedance                        |                                  |                                       |  |
| Standard                         |                                  | 50 Ω, nominal.                        |  |
| Return Loss                      |                                  |                                       |  |
| Standard                         |                                  | See uncorrected load match chart.     |  |
| Maximum Input Level <sup>a</sup> | Maximum Input Level <sup>a</sup> |                                       |  |
| Standard                         | +10 dBm                          |                                       |  |
| Compression                      |                                  | See dynamic accuracy chart.           |  |
| Damage Level                     |                                  |                                       |  |
| Standard                         |                                  | +30 dBm or > 40 Vdc, typ.             |  |
| Option 012                       |                                  |                                       |  |
| test port                        |                                  | +30 dBm or > 40 Vdc, typ.             |  |
| direct sampler access            |                                  | +26 dBm or > 0 Vdc, typ.              |  |

a. Maximum level at which no test port overload messages are seen.

#### Table 1-31Test Port Input

| 8719ES/20ES/22ES Test Port Input   |                                                                                     |                          |  |
|------------------------------------|-------------------------------------------------------------------------------------|--------------------------|--|
| Description                        | Specification                                                                       | Supplemental Information |  |
| 0.1 dB Compression (Option         | 012), direct receiver input                                                         |                          |  |
| 0.05 to 0.5 GHz                    |                                                                                     | –5 dBm, typ.             |  |
| 0.5 to 2 GHz                       |                                                                                     | –5 dBm, typ.             |  |
| 2 to 8 GHz                         |                                                                                     | –5 dBm, typ.             |  |
| 8 to 20 GHz                        |                                                                                     | –5 dBm, typ.             |  |
| 20 to 40 GHz                       |                                                                                     | –5 dBm, typ.             |  |
| Average Noise Floor (Option        | Average Noise Floor (Option 012) - 10 Hz IF BW <sup>a</sup> , direct receiver input |                          |  |
| 0.05 to 0.5 GHz                    |                                                                                     | –120 dBm, typ.           |  |
| 0.5 to 2 GHz                       |                                                                                     | –120 dBm, typ.           |  |
| 2 to 8 GHz                         |                                                                                     | –120 dBm, typ.           |  |
| 8 to 20 GHz                        |                                                                                     | –118 dBm, typ.           |  |
| 20 to 40 GHz                       |                                                                                     | –113 dBm, typ.           |  |
| Frequency Offset Operation         | ( <b>Option 089</b> ) <sup>b</sup>                                                  |                          |  |
| Frequency Range                    | 50 MHz to maximum frequency                                                         |                          |  |
| Reference (R) Input Level          |                                                                                     |                          |  |
| Maximum                            |                                                                                     |                          |  |
| 8719ES/20ES                        |                                                                                     | –7 dBm, typ.             |  |
| 8722ES                             |                                                                                     | –12 dBm, typ.            |  |
| Minimum                            |                                                                                     |                          |  |
| 8719ES/20ES/22ES                   |                                                                                     | –34 dBm, typ.            |  |
| LO Spectral Purity and<br>Accuracy |                                                                                     |                          |  |
| Maximum Spurious Input             |                                                                                     | < –25 dBc, typ.          |  |
| Residual FM                        |                                                                                     | < 20 kHz, typ.           |  |
| Frequency Accuracy                 |                                                                                     | ±16 MHz, typ.            |  |

a. The receiver noise floor is specified as *the mean* of the *linear* magnitude noise floor trace over the specified frequency band.

b. The RF source characteristics in this mode are dependent on the stability of the external LO source. The RF source tracks the LO to maintain a stable IF signal at the R channel receiver input.

| 8719/20/22ES Test Port Input |                           |                      |
|------------------------------|---------------------------|----------------------|
| Description                  | Supplemental Information  |                      |
|                              | System Bandwidths         |                      |
|                              | 3000 Hz 10 Hz             |                      |
| Trace Noise <sup>a</sup>     | -                         |                      |
| Magnitude                    |                           |                      |
| 0.05 GHz to 13.5 GHz         | < 0.03 dB rms, typ.       | < 0.003 dB rms, typ. |
| 13.5 GHz to 20 GHz           | < 0.04 dB rms, typ.       | < 0.004 dB rms, typ. |
| 20 GHz to 40 GHz             | < 0.15 dB rms, typ.       | < 0.015 dB rms, typ. |
| Phase                        |                           |                      |
| 0.05 GHz to 13.5 GHz         | $< 0.3^{\circ}$ rms, typ. | < 0.03° rms, typ.    |
| 13.5 GHz to 20 GHz           | $< 0.4^{\circ}$ rms, typ. | < 0.04° rms, typ.    |
| 20 GHz to 40 GHz             | $< 1.5^{\circ}$ rms, typ. | < 0.15° rms, typ.    |

#### Table 1-32Test Port Input

a. Trace noise is defined for a transmission measurement in CW mode, using a "through" cable having 0 dB loss, with the source set to the lesser of the maximum source output or to the maximum receiver input, and no averaging. Trace noise is defined as the variation of a high level trace due to noise.

 Table 1-33
 Test Port Input

| 8719/20/22ES Test Port Input |                   |                             |
|------------------------------|-------------------|-----------------------------|
| Description                  | Specification     | Supplemental<br>Information |
| Reference Level              |                   |                             |
| Magnitude                    |                   |                             |
| Range                        | ±500 dB           |                             |
| Resolution                   | 0.001 dB          |                             |
| Phase                        |                   |                             |
| Range                        | $\pm 500^{\circ}$ |                             |
| Resolution                   | 0.01°             |                             |

#### Table 1-34 Test Port Input

#### 8719/20ES Test Port Input

#### **Dynamic Accuracy (Characteristic)**

For input ports 1 and 2, accuracy of the test port input power reading relative to the reference input power level.

- Inputs: testport 1 and 2
- For test port powers > -50 dBm and < 0 dBm, magnitude dynamic accuracy is 0.02 dB + 0.0015 dB/dB from the reference power, phase dynamic accuracy is 0.132 deg + 0.0066 deg/dB from the reference power. For test port powers > -80 dBm and < -50 dBm, magnitude dynamic range is .02 dB + .003 dB/dB from the reference power.</li>
- For test port powers up to maximum source power.

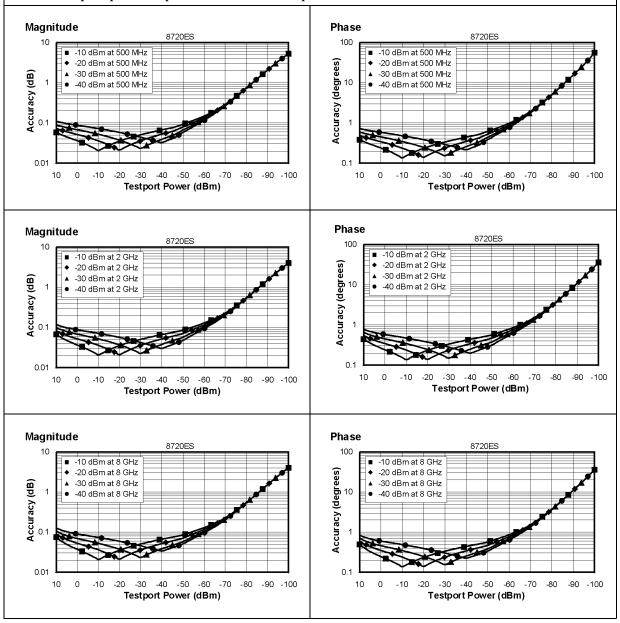

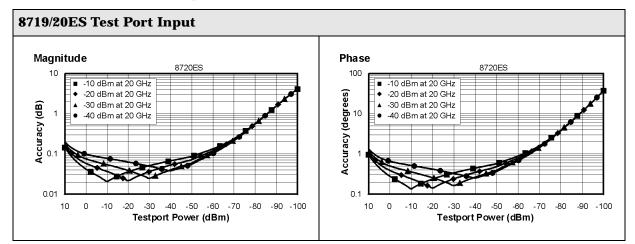

#### Table 1-34 Test Port Input

#### Table 1-35Test Port Input

#### **8722ES Test Port Input**

#### **Dynamic Accuracy (Characteristic)**

For input ports 1 and 2, accuracy of the test port input power reading relative to the reference input power level.

- Inputs: testport 1 and 2
- For test port powers > -50 dBm and < 0 dBm, magnitude dynamic accuracy is 0.020 dB + 0.0015 dB/dB from the reference power, phase dynamic accuracy is 0.132 deg + 0.0066 deg/dB from the reference power. For test port powers > -80 dBm and > -50 dBm, magnitude dynamic range is .02 dB + .003 dB/dB from the reference power.
- For test port powers up to 0 dBm.

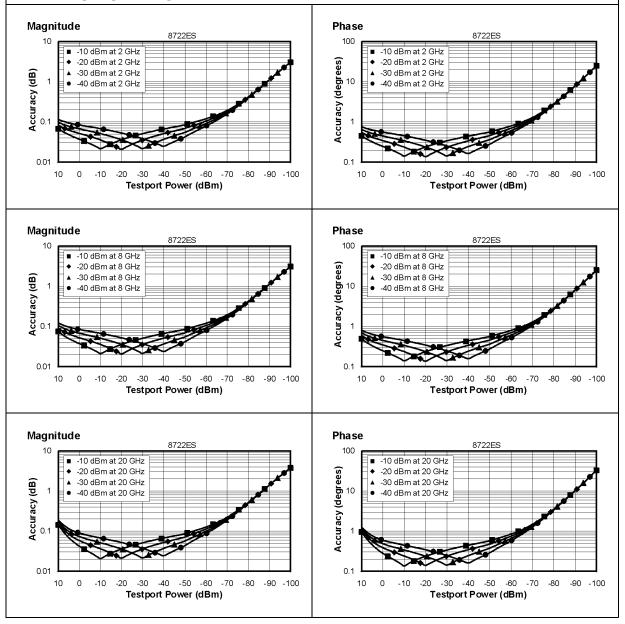

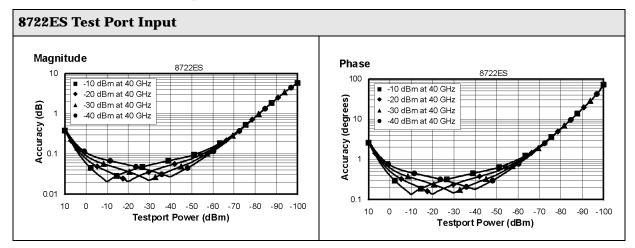

#### Table 1-35 Test Port Input

## **General Information**

#### Table 1-36General Information

| 8719/20/22ES General Information |                                       |                          |
|----------------------------------|---------------------------------------|--------------------------|
| Description                      | Specification                         | Supplemental Information |
| Display Range                    |                                       |                          |
| Magnitude                        | ±200 dB (at 20 dB/div), max           |                          |
| Phase                            | ±180°, max                            |                          |
| Polar                            | 10 pico units, min<br>1000 units, max |                          |
| Display Resolution               |                                       |                          |
| Magnitude                        | 0.001 dB/div, min                     |                          |
| Phase                            | 0.01°/div, min                        |                          |
| Reference Value Range            |                                       |                          |
| Magnitude                        | ±500 dB, max                          |                          |
| Phase                            | ±360 °, max                           |                          |
| Reference Level Resolution       |                                       |                          |
| Magnitude                        | 0.001 dB, min                         |                          |
| Phase                            | 0.01°, min                            |                          |
| Marker Resolution                |                                       |                          |
| Magnitude                        | 0.001 dB, min                         |                          |
| Phase                            | 0.01°, min                            |                          |
| Polar                            | 0.01 mUnit, min; 0.01, min            |                          |

| 8719/20/22ES General Information |                                        |                                                                                               |
|----------------------------------|----------------------------------------|-----------------------------------------------------------------------------------------------|
| Description                      | Specification                          | Supplemental Information                                                                      |
| Group Delay <sup>a</sup>         |                                        |                                                                                               |
| Aperture (selectable)            | (frequency span)/(number of points -1) |                                                                                               |
| Maximum Aperture                 | 20% of frequency span                  | with smoothing enabled                                                                        |
| Range                            | 1/2 	imes (1/minimum aperture)         |                                                                                               |
| Maximum Delay                    |                                        | Limited to measuring no more<br>than 180° of phase change<br>within the minimum<br>aperture.) |
| Accuracy                         |                                        | See graph. Char.                                                                              |

#### Table 1-37 General Information

The following graph shows group delay accuracy with 3.5-mm full 2-port calibration and a 10 Hz IF bandwidth. Insertion loss is assumed to be < 2 dB and electrical length to be ten meters.

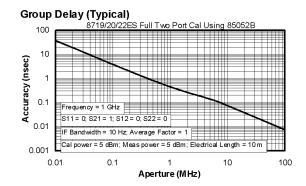

In general, the following formula can be used to determine the accuracy, in seconds, of specific group delay measurement:

 $\pm Relative \ Phase \ Accuracy^b \ (deg)/[360 \times Aperture \ (Hz)]$ 

Depending on the aperture and device length, the phase accuracy used is either phase dynamic accuracy specification or worst case transmission uncertainty phase specification.

- a. Group delay is computed by measuring the phase change within a specified frequency step (determined by the frequency span and the number of points per sweep.
- b. Relative phase accuracy is an unspecified parameter. For very narrow apertures with short devices under test, RF systematic error terms can be assumed constant. As aperture and/or device electrical length increase RF systematic errors become increasingly important, eventually relative phase accuracy is the same as absolute phase accuracy.

| Table 1-38 Ge | neral Information |
|---------------|-------------------|
|---------------|-------------------|

| 8719/20/22ES General Information                                      |                                                                                                    |  |
|-----------------------------------------------------------------------|----------------------------------------------------------------------------------------------------|--|
| Description                                                           | Supplemental Information                                                                                                    |  |
| System Bandwidths                                                     |                                                                                                    |  |
| IF bandwidth settings                                                 | 6000 Hz, nom.<br>3700 Hz, nom.<br>3000 Hz, nom.<br>1000 Hz nom.<br>300 Hz, nom.<br>100 Hz, nom.<br>30 Hz, nom.<br>10 Hz, nom.                                                                                                    |  |
| Rear Panel                                                            |                                                                                                    |  |
| External Auxiliary Input<br>Connector<br>Range                        | Female BNC<br>±10 V, typ.                                                                                                    |  |
| External Trigger                                                      | Triggers on a positive or negative TTL transition or contact closure to ground.                                                                                                    |  |
| Damage Level                                                          | < -0.2 V; > +5.2 V, typ.                                                                                                    |  |
| Limit Test Output                                                     | Female BNC.                                                                                                    |  |
| Damage Level                                                          | < -0.2 V; > +5.2 V, typ.                                                                                                    |  |
| Test Sequence Output                                                  | Outputs a TTL signal which can be set to a TTL high pulse<br>(default) or low pulse at end of sweep; or a fixed TTL high or<br>low. If limit test is on, the end of sweep pulse occurs after the<br>limit test is valid. This is useful when used in conjunction with<br>test sequencing. |  |
| Test Set Interconnect                                                 | 25-pin-D-sub (DB-25) female; use for external special test sets (K36, K39, etc.)                                                                                                    |  |
| Measure Restart                                                       | Floating closure to restart measurement.                                                                                                    |  |
| External AM Input                                                     | $\pm 1$ volt into a 5 k $\Omega$ resistor, 1 kHz maximum, resulting in approximately 2 dB/volt amplitude modulation.                                                                                                    |  |
| High Stability Frequency<br>Reference Output (10 MHz)<br>(Option 1D5) |                                                                                                    |  |
| Frequency                                                             | 10.0000 MHz, char.                                                                                                    |  |
| Frequency Stability<br>(0 °C to 55 °C)                                | ±0.05 ppm, char.                                                                                                    |  |
| Daily aging rate (after 30 days)                                      | $< 3 \times 10^{-9}$ /day, char.                                                                                                    |  |
| Yearly aging rate                                                     | ±0.5 ppm/year, char.                                                                                                    |  |
| Ouput                                                                 | ≥0 dBm, char.                                                                                                    |  |
| Output Impedance                                                      | 50 Ω, nom.                                                                                                    |  |

| 8719/20/22ES General Information |                     |                                                                                              |
|----------------------------------|---------------------|----------------------------------------------------------------------------------------------|
| Description                      | Specification       | Supplemental Information                                                                     |
| Rear Panel                       |                     |                                                                                              |
| Test Port Bias Input             |                     |                                                                                              |
| Maximum voltage                  | ±40 Vdc             |                                                                                              |
| Maximum current                  | ±500 mA             |                                                                                              |
| External Reference In            |                     |                                                                                              |
| Input Frequency                  | 1, 2, 5, and 10 MHz | ±200 Hz at 10 MHz                                                                            |
| Input Power                      |                     | –10 dBm to +20 dBm, typ.                                                                     |
| Input Impedance                  |                     | 50 Ω, nom.                                                                                   |
| VGA Video Output                 |                     | 15-pin mini D-Sub; female. Drives<br>VGA compatible monitors.                                |
| GPIB                             |                     | Type-57, 24-pin; Microribbon<br>female                                                       |
| Parallel Port                    |                     | 25-pin D-Sub (DB-25); female;<br>may be used as printer port or<br>general purpose I.O. port |
| RS232                            |                     | 9-pin D-Sub (DB-9); male                                                                     |
| Mini-DIN Keyboard/Barcode Reader |                     | 6-pin mini DIN (PS/2); female                                                                |
| Line Power                       |                     | A third-wire ground is required.                                                             |
| Frequency                        | 47 Hz to 66 Hz      |                                                                                              |
| Voltage at 115 V setting         | 90 V to 132 V       | 115 V, nom.                                                                                  |
| Voltage at 220 V setting         | 198 V to 265 V      | 230 V, nom.                                                                                  |
| VA Maximum                       | 350 VA max          |                                                                                              |
| Front Panel                      | •                   |                                                                                              |
| RF Connectors                    |                     |                                                                                              |
| 8719/20                          |                     | 3.5-mm precision                                                                             |
| 8722                             |                     | 2.4-mm precision                                                                             |

### Table 1-39 General Information

#### Table 1-40 General Information

| 8719/20/22ES General Information |                                                                                                    |  |  |
|----------------------------------|----------------------------------------------------------------------------------------------------|--|--|
| Description                      | Specification                                                                                                    |  |  |
| Front Panel                      |                                                                                                    |  |  |
| Display Pixel Integrity          |                                                                                                    |  |  |
| Red, Green, or Blue Pixels       | Red, green, or blue "stuck on" pixels may<br>appear against a black background. In a<br>properly working display, the following will<br>not occur: |  |  |
|                                  | • complete rows or columns of stuck pixels                                                                                                    |  |  |
|                                  | <ul> <li>more than 5 stuck pixels (not to exceed a<br/>maximum of 2 red or blue, and 3 green)</li> </ul>                                           |  |  |
|                                  | • 2 or more consecutive stuck pixels                                                                                                    |  |  |
|                                  | • stuck pixels less than 6.5 mm apart                                                                                                    |  |  |
| Dark Pixels                      | Dark "stuck on" pixels may appear against a<br>white background. In a properly working<br>display, the following will not occur:                   |  |  |
|                                  | <ul> <li>more than 12 stuck pixels (not to exceed a maximum of 7 red, green, or blue)</li> </ul>                                                   |  |  |
|                                  | <ul> <li>more than one occurrence of 2<br/>consecutive stuck pixels</li> </ul>                                                                     |  |  |
|                                  | • stuck pixels less than 6.5 mm apart                                                                                                    |  |  |

| 8719/20/22ES General Inform       | mation                                     |                                                                                                    |
|-----------------------------------|--------------------------------------------|----------------------------------------------------------------------------------------------------|
| Description                       | Specification                              | Supplemental Information                                                                                              |
| General Environmental             |                                            | •                                                                                                    |
| RFI/EMI Susceptibility            |                                            | Defined by CISPR Pub. 11 and FCC Class B standards.                                                                   |
| ESD                               |                                            | Minimize using static-safe<br>work procedures and an<br>antistatic bench mat<br>(part number 9300-0797).              |
| Dust                              |                                            | Minimize for optimum reliability.                                                                                     |
| <b>Operating Environment</b>      | •                                          |                                                                                                    |
| Temperature                       | 0 °C to +55 °C                             | Instrument powers up, phase<br>locks, and displays no error<br>messages within this<br>temperature range.             |
| Error-corrected temperature range |                                            | see system specifications                                                                                             |
| Humidity                          | 5% to 95% at +40 °C<br>(non-condensing)    |                                                                                                    |
| Altitude                          | 0 to 4.5 km (15,000 ft)                    |                                                                                                    |
| Storage Conditions                | •                                          |                                                                                                    |
| Temperature                       | $-40 \times^{\circ} C$ to $+70 ^{\circ} C$ |                                                                                                    |
| Humidity                          | 0% to 95% RH at +65 °C<br>(non-condensing) |                                                                                                    |
| Altitude                          | 0 to 15.24 km (50,000 ft)                  |                                                                                                    |
| Cabinet Dimensions                |                                            |                                                                                                    |
| Height x Width x Depth            |                                            | 222 x 425 x 457 mm, nom.<br>(8.75 x 16.75 x 18 in, nom.)<br>Cabinet dimensions exclude<br>front and rear protrusions. |
| Weight                            |                                            |                                                                                                    |
| Shipping                          |                                            | 41 kg (90 lb), nom.                                                                                                   |
| Net                               |                                            | 27 kg (60 lb), nom.                                                                                                   |
| Internal Memory - Data Ret        | tention Time with 3 V, 1.2 Ah              | Battery <sup>a</sup>                                                                                                  |
| 70 °C                             |                                            | 250 days (0.68 year), typ.                                                                                            |
| 40 °C                             |                                            | 1244 days (3.4 years), typ.                                                                                           |
| 25 °C                             |                                            | 10 years, typ.                                                                                                    |

#### Table 1-41 General Information

a. Analyzer power is switched off.

#### **Speed Parameters**

| Typical Time for Completion (ms)                                          |                  |           |          |            |         |           |       |         |  |
|---------------------------------------------------------------------------|------------------|-----------|----------|------------|---------|-----------|-------|---------|--|
|                                                                           | Number of Points |           |          |            |         |           |       |         |  |
| Description                                                               |                  | 51        |          | 201        |         | 401       |       | 1601    |  |
|                                                                           | Swept            | Stepped   | Swept    | Stepped    | Swept   | Stepped   | Swept | Stepped |  |
| Typical Time for Completion (in ms), Center 1 GHz, Span 10 MHz, IFBW=6000 |                  |           |          |            |         |           |       |         |  |
| Uncorrected                                                               | 27               | 134       | 65       | 492        | 116     | 970       | 419   | 3836    |  |
| 1-port and Enh. Resp. cal <sup>a</sup>                                    | 27               | 134       | 65       | 492        | 116     | 970       | 419   | 3836    |  |
| 2-port cal <sup>b</sup>                                                   | 80               | 492       | 158      | 1034       | 259     | 2010      | 866   | 7885    |  |
| Typical Time for Completion (in                                           | ms), Sta         | art 50 MH | Iz, Stop | 13.5 GHz   | z, IFBW | =6000     | !     | ļ       |  |
| Uncorrected                                                               | 484              | 597       | 553      | 1014       | 614     | 1490      | 926   | 4336    |  |
| 1-port and Enh. Resp. cal <sup>a</sup>                                    | 484              | 597       | 553      | 1014       | 614     | 1490      | 926   | 4336    |  |
| 2-port cal <sup>b</sup>                                                   | 996              | 1222      | 1133     | 2069       | 1259    | 3057      | 1876  | 8892    |  |
| Typical Time for Completion (in                                           | ms), Sta         | art 50 MH | Iz, Stop | 20 GHz,    | IFBW=6  | 6000      |       |         |  |
| Uncorrected                                                               | 449              | 581       | 538      | 1017       | 598     | 1490      | 900   | 4335    |  |
| 1-port and Enh. Resp. cal <sup>a</sup>                                    | 449              | 581       | 538      | 1017       | 598     | 1490      | 900   | 4335    |  |
| 2-port cal <sup>b</sup>                                                   | 930              | 1192      | 1106     | 2172       | 1227    | 3053      | 1826  | 8892    |  |
| Typical Time for Completion (in                                           | ms), Sta         | art 50 MH | Iz, Stop | 40 GHz,    | IFBW=6  | 6000      | •     |         |  |
| Uncorrected                                                               | 570              | 731       | 651      | 1162       | 707     | 1690      | 961   | 4519    |  |
| 1-port and Enh. Resp. cal <sup>a</sup>                                    | 570              | 731       | 651      | 1162       | 707     | 1690      | 961   | 4519    |  |
| 2-port cal <sup>b</sup>                                                   | 1168             | 1162      | 1333     | 2367       | 1444    | 3439      | 1949  | 9269    |  |
| Time Domain <sup>c</sup> (increase over ur                                | correcte         | d sweep t | ime), G  | ating in F | requen  | cy Domain | n     |         |  |
| Transform                                                                 | 13               |           | 42       |            | 87      |           | 380   |         |  |
| Gating                                                                    | 15               |           | 41       |            | 81      |           | 350   |         |  |
| GPIB Data Transfer <sup>d</sup> :                                         |                  |           |          |            |         |           |       |         |  |
| Binary (Internal)                                                         | 11               |           | 15       |            | 20      |           | 54    |         |  |
| IEEE floating point format                                                |                  |           |          |            |         |           |       |         |  |
| 32 bit                                                                    | 11               |           | 18       |            | 26      |           | 78    |         |  |
| 64 bit                                                                    | 13               |           | 24       |            | 40      |           | 134   |         |  |
| ASCII                                                                     | 33               |           | 105      |            | 203     |           | 781   |         |  |

#### Table 1-42 8719/20/22ES Measurement and Data Transfer Speed Performance

a. S11 1-port calibration, with a 6 kHz IF bandwidth. Includes system retrace time, but does not include bandswitch time. Time domain gating is assumed off.

b. S21 measurement with full 2-port calibration, using a 6 kHz IF bandwidth. Includes system retrace time and RF switching time, but does not include bandswitch time. Time domain gating is assumed off.

c. Option 010 only, gating off.

d. Measured with HP Omnibook 7100 Pentium Pro computer.

|                                                   |              |        |               | Total Time,<br>Typical (secs) |             | Recall-Only<br>Time, Typical<br>(secs) |             |
|---------------------------------------------------|--------------|--------|---------------|-------------------------------|-------------|----------------------------------------|-------------|
| Operations                                        | Channel      | Points | Raw<br>Offset | Blank<br>Off                  | Blank<br>On | Blank<br>Off                           | Blank<br>On |
| Error Correction<br>ON                            |              |        |               |                               |             |                                        |             |
| Recall and Sweep                                  | Single Chan. | 201    | On            | 0.654                         | 0.546       | 0.497                                  | 0.394       |
| Recall and Sweep                                  | Single Chan. | 201    | Off           | 0.605                         | 0.496       | 0.448                                  | 0.344       |
| Sweep only (no Recall)                            | Single Chan. | 201    | N/A           | 0.158                         | 0.152       | N/A                                    | N/A         |
| Recall and Sweep                                  | Single Chan. | 1601   | On            | 1.738                         | 1.602       | 0.873                                  | 0.741       |
| Recall and Sweep                                  | Single Chan. | 1601   | Off           | 1.358                         | 1.225       | 0.492                                  | 0.363       |
| Sweep only (no Recall)                            | Single Chan. | 1601   | N/A           | 0.866                         | 0.861       | N/A                                    | N/A         |
| Recall and Sweep                                  | Dual Chan.   | 201    | On            | 0.803                         | 0.640       | 0.604                                  | 0.448       |
| Recall and Sweep                                  | Dual Chan.   | 201    | Off           | 0.754                         | 0.591       | 0.555                                  | 0.399       |
| Sweep only (no Recall)                            | Dual Chan.   | 201    | N/A           | 0.199                         | 0.193       | N/A                                    | N/A         |
| Recall and Sweep                                  | Dual Chan.   | 1601   | On            | 2.630                         | 2.460       | 1.438                                  | 1.277       |
| Recall and Sweep                                  | Dual Chan.   | 1601   | Off           | 2.252                         | 2.083       | 1.060                                  | 0.899       |
| Sweep only (no Recall)                            | Dual Chan.   | 1601   | N/A           | 1.192                         | 1.184       | N/A                                    | N/A         |
| Error Correction<br>OFF                           |              |        |               |                               |             |                                        |             |
| Recall and Sweep                                  | Single Chan. | 201    | On            | 0.523                         | 0.421       | 0.458                                  | 0.360       |
| Recall and Sweep                                  | Single Chan. | 201    | Off           | 0.511                         | 0.409       | 0.445                                  | 0.348       |
| Sweep only (no Recall)                            | Single Chan. | 201    | N/A           | 0.065                         | 0.061       | N/A                                    | N/A         |
| Recall and Sweep                                  | Single Chan. | 1601   | On            | 0.955                         | 0.860       | 0.537                                  | 0.446       |
| Recall and Sweep                                  | Single Chan. | 1601   | Off           | 0.862                         | 0.767       | 0.443                                  | 0.352       |
| Sweep only (no Recall)                            | Single Chan. | 1601   | N/A           | 0.419                         | 0.415       | N/A                                    | N/A         |
| Recall and Sweep                                  | Dual Chan.   | 201    | On            | 0.568                         | 0.445       | 0.502                                  | 0.384       |
| Recall and Sweep                                  | Dual Chan.   | 201    | Off           | 0.543                         | 0.420       | 0.477                                  | 0.359       |
| Sweep only (no Recall)                            | Dual Chan.   | 201    | N/A           | 0.066                         | 0.061       | N/A                                    | N/A         |
| Recall and Sweep                                  | Dual Chan.   | 1601   | On            | 1.082                         | 0.970       | 0.662                                  | 0.555       |
| Recall and Sweep                                  | Dual Chan.   | 1601   | Off           | 0.891                         | 0.778       | 0.471                                  | 0.364       |
| Sweep only (no Recall)                            | Dual Chan.   | 1601   | N/A           | 0.420                         | 0.414       | N/A                                    | N/A         |
| Instrument State: CF =<br>Recall;OPC?;SING; or, f | -            |        |               | Iz. GPIB co                   | mmands s    | ent for tin                            | ning are    |

 Table 1-43
 8719/20/22ES Recall and Sweep Speed Performance

| IF Bandwidth | Typical Sweep Time (seconds) <sup>a</sup> |
|--------------|-------------------------------------------|
| 6000         | 0.066                                     |
| 3700         | 0.091                                     |
| 3000         | 0.116                                     |
| 1000         | 0.243                                     |
| 300          | 0.700                                     |
| 100          | 2.018                                     |
| 30           | 7.058                                     |
| 10           | 21.475                                    |

 Table 1-44
 Sweep Time vs. IF Bandwidth

a. Preset condition, CF = 1 GHz, Span = 100 MHz; includes retrace time, 201 points.

| Table 1-45 | Sweep Time vs. Number of Points |
|------------|---------------------------------|
|------------|---------------------------------|

| Number of Points | Typical Sweep Time (seconds) <sup>a</sup> |
|------------------|-------------------------------------------|
| 51               | 0.034                                     |
| 101              | 0.053                                     |
| 201              | 0.091                                     |
| 401              | 0.167                                     |
| 801              | 0.318                                     |
| 1601             | 0.621                                     |

a. Preset condition, CF = 1 GHz, Span = 100 MHz, Correction off; includes retrace time, 3700 points. Measurement speed can be improved by selecting the widest IF bandwidth setting of 6000 Hz.

| Power Desired at<br>Test Port | Number of<br>Readings | Sweep Time<br>Setting (seconds) <sup>a</sup> | Characteristic<br>Accuracy (dB) <sup>b</sup> |
|-------------------------------|-----------------------|----------------------------------------------|----------------------------------------------|
| 5 JD                          | 1                     | 33                                           | ±0.7                                         |
| +5 dBm                        | 2                     | 64                                           | ±0.2                                         |
|                               | 3                     | 95                                           | ±0.1                                         |
|                               | 1                     | 48                                           | ±0.7                                         |
| –15 dBm                       | 2                     | 92                                           | ±0.2                                         |
|                               | 3                     | 123                                          | ±0.1                                         |
| 00. ID                        | 1                     | 194                                          | ±0.7                                         |
| –30 dBm                       | 2                     | 360                                          | ±0.2                                         |
|                               | 3                     | 447                                          | ±0.1                                         |

#### Power Meter Calibration Accuracy Table 1-46 Power Meter Calibration Sweep Speed and Accuracy

a. Sweep speed applies to every sweep in continuous correction mode, and to the first sweep in sample-and-sweep mode. Subsequent sweeps in sample-and-sweep mode will be much faster.

b. The accuracy values were derived by combining the accuracy of the power meter and linearity of the analyzer's internal source, as well as the mismatch uncertainty associated with the power sensor.

8719/20/22ES Specifications and Characteristics Instrument Specifications

## **2** 8719/20/22ET Specifications and Characteristics

## Definitions

All specifications and characteristics apply over a 23 °C  $\pm$ 3 °C range (unless otherwise stated) and 1/2 hour after the instrument has been turned on.

**Specification (spec.):** Warranted performance. Specifications include guardbands to account for the expected statistical performance distribution, measurement uncertainties, and changes in performance due to environmental conditions.

**Characteristic (char.):** A performance parameter that the product is expected to meet before it leaves the factory, but that is not verified in the field and is not covered by the product warranty. A characteristic includes the same guardbands as a specification.

**Typical (typ.):** Expected performance of an average unit which does not include guardbands. It is not covered by the product warranty.

**Nominal (nom.):** A general, descriptive term that does not imply a level of performance. It is not covered by the product warranty.

**Calibration:** The process of measuring known standards from a calibration kit to characterize a network analyzer's systematic (repeatable) errors.

**Corrected (residual) Performance:** Indicates performance after error correction (calibration). It is determined by the quality of calibration standards and how well "known" they are, plus system repeatability, stability, and noise.

**Uncorrected (raw) Performance:** Indicates instrument performance without error correction. The uncorrected performance affects the stability of a calibration.

Standard: When referring to the analyzer, this includes all options unless noted otherwise.

## **Corrected System Performance (8719/20ET)**

The specifications in this section apply for measurements made using 10 Hz IF bandwidth, no averaging, and at an environmental temperature of  $23 \pm 3$  °C, with less than 1 °C deviation from the calibration temperature. Assumes that an isolation calibration was performed with an averaging factor of 8.

| 8719/20ET, All Options, All Cal Kits, All Cables, 10 Hz IF BW |        |  |  |  |  |
|---------------------------------------------------------------|--------|--|--|--|--|
| Description Specification Supplemental Information            |        |  |  |  |  |
| System Transmission Dynamic Range <sup>a</sup>                |        |  |  |  |  |
| 50 MHz to 840 MHz                                             | 102 dB |  |  |  |  |
| 840 MHz to 8 GHz                                              | 104 dB |  |  |  |  |
| 8 GHz to 20 GHz                                               | 104 dB |  |  |  |  |

a. The System Transmission Dynamic Range is calculated as the difference between the receiver noise floor and the lesser of either: the source maximum output or the receiver maximum input. The receiver noise floor is specified as 3 standard deviations above the mean of the linear magnitude noise floor trace over the specified frequency band.

#### Table 2-2 System Dynamic Range, All Device Connector Types

| 8722ET, All Options, All Cal Kits, All Cables, 10 Hz IF BW |                                                |  |  |  |  |
|------------------------------------------------------------|------------------------------------------------|--|--|--|--|
| Description Supplemental Information                       |                                                |  |  |  |  |
| System Transmission Dynamic Range <sup>a</sup>             | System Transmission Dynamic Range <sup>a</sup> |  |  |  |  |
| 50 MHz to 840 MHz                                          | 98 dB                                          |  |  |  |  |
| 840 MHz to 8 GHz                                           | 102 dB                                         |  |  |  |  |
| 8 GHz to 20 GHz                                            | 100 dB                                         |  |  |  |  |
| 20 GHz to 40 GHz                                           | 89 dB                                          |  |  |  |  |

a. The System Transmission Dynamic Range is calculated as the difference between the receiver noise floor and the lesser of either: the source maximum output or the receiver maximum input. The receiver noise floor is specified as 3 standard deviations above the mean of the linear magnitude noise floor trace over the specified frequency band.

#### Table 2-3 3.5-mm (50 $\Omega$ ) Device Connector Type

# Network Analyzer: 8719/20ET Standard or Option 004 Attenuator Calibration Kit: 85052B (3.5-mm, 50 $\Omega$ ) Cal Kit Cables: 85131E

#### **Calibration: One-Port, Response, or Enhanced Response**

IF BW = 10 Hz, Avg = off, Temp =  $23 \pm 3^{\circ}$ C with <  $1^{\circ}$ C deviation from cal temp, Isol cal with avg = 8

|                                               | Specification                         |                              |                              |                               |  |  |
|-----------------------------------------------|---------------------------------------|------------------------------|------------------------------|-------------------------------|--|--|
| Description                                   | 50 to 500 MHz                         | 0.5 to 2 GHz                 | 2 to 8 GHz                   | 8 to 20 GHz                   |  |  |
| Reflection Measurements <sup>a</sup>          |                                       |                              |                              |                               |  |  |
| Directivity (dB)                              | 48                                    | 48                           | 44                           | 44                            |  |  |
| Source Match (dB)                             | 40                                    | 40                           | 33                           | 31                            |  |  |
| Load Match (dB)                               |                                       |                              |                              |                               |  |  |
| One-Port Cal                                  | 22                                    | 22                           | 22                           | 17                            |  |  |
| Tracking                                      |                                       |                              |                              |                               |  |  |
| Magnitude (dB)                                | $\pm (0.006 + .02^{\circ} \text{ C})$ | ±(0.006 + .03/° C)           | ±(0.006 + .03/° C)           | ±(0.008 + .04/° C)            |  |  |
| Phase (deg)                                   | $\pm (0.040 + .1/^{\circ}C)$          | $\pm (0.040 + .1/^{\circ}C)$ | $\pm (0.040 + .3^{\circ}C)$  | $\pm (0.053 + 0.5/^{\circ}C)$ |  |  |
| Transmission Meas                             | urements <sup>b</sup>                 |                              |                              |                               |  |  |
| Source Match (dB)                             |                                       |                              |                              |                               |  |  |
| Enhanced                                      | 40                                    | 40                           | 33                           | 31                            |  |  |
| Response Cal                                  |                                       |                              |                              |                               |  |  |
| Response Only Cal                             | 16                                    | 20                           | 14                           | 11                            |  |  |
| Load Match (dB)                               | 22                                    | 22                           | 22                           | 17                            |  |  |
| Tracking                                      |                                       |                              |                              |                               |  |  |
| Enhanced<br>Response Cal                      |                                       |                              |                              |                               |  |  |
| Magnitude (dB)                                | ±(0.014 + .02/° C)                    | ±(0.012 + .03/° C)           | ±(0.027 + .03/° C)           | ±(0.050 + .04/° C)            |  |  |
| Phase (deg)                                   | $\pm (0.092 + .1/^{\circ}C)$          | ±(0.079 + .1/°C)             | ±(0.178 + .3/°C)             | $\pm (0.33 + 0.5/^{\circ}C)$  |  |  |
| Response Only Cal                             |                                       |                              |                              |                               |  |  |
| Magnitude (dB)                                | ±(0.109 + .02/° C)                    | ±(0.069 + .03/° C)           | ±(0.137 + .03/° C)           | ±(0.339 + .04/° C)            |  |  |
| Phase (deg)                                   | ±(0.719 + .1/°C)                      | $\pm (0.455 + .1/^{\circ}C)$ | $\pm (0.904 + .3/^{\circ}C)$ | ±(2.237 + 0.5/°C)             |  |  |
| Uncertainty graphs are on the following page. |                                       |                              |                              |                               |  |  |

a. One-port or enhanced response calibration.

b. Enhanced response or response only calibration.

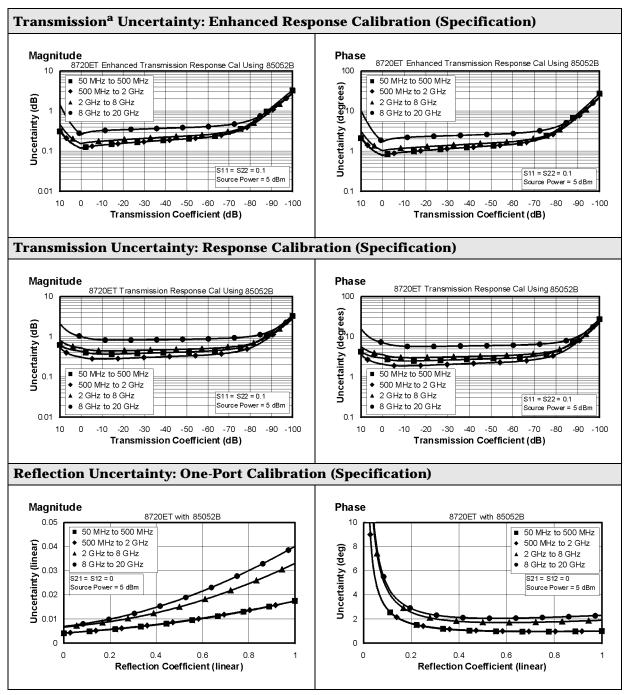

a. Option 004 may degrade transmission source match as much as 2 dB, resulting in up to 0.05 dB additional uncertainty in transmission uncertainty.

This page is intentionally left blank.

## **Corrected System Performance (8722ET)**

The specifications in this section apply for measurements made using 10 Hz IF bandwidth, no averaging, and at an environmental temperature of  $23 \pm 3$  °C, with less than 1 °C deviation from the calibration temperature. Assumes that an isolation calibration was performed with an averaging factor of 8.

#### Table 2-4 2.4-mm (50 $\Omega$ ) Device Connector Type

| Network Analyzer: 8722ET Standard or Option 004 Attenuator<br>Calibration Kit: 85056A (2.4-mm, 50 Ω)<br>Cables: 85133E<br>Calibration: One-Port, Response, or Enhanced Response |                                                                                                    |                              |                              |                               |  |  |
|----------------------------------------------------------------------------------------------------|----------------------------------------------------------------------------------------------------|------------------------------|------------------------------|-------------------------------|--|--|
| IF BW = 10 Hz, Avg =                                                                                                    | IF BW = 10 Hz, Avg = off, Temp = $23 \pm 3^{\circ}$ C with < 1°C deviation from cal temp, Isol cal with avg = 8 |                              |                              |                               |  |  |
|                                                                                                    | Specification                                                                                                   |                              |                              |                               |  |  |
| Description                                                                                                    | 0.05 to 2 GHz                                                                                                   | 2 to 8 GHz                   | 8 to 20 GHz                  | 20 to 40 GHz                  |  |  |
| <b>Reflection Measure</b>                                                                                                    | e <b>ments</b> <sup>a</sup>                                                                                     |                              |                              |                               |  |  |
| Directivity (dB)                                                                                                    | 42                                                                                                    | 42                           | 42                           | 38                            |  |  |
| Source Match (dB)                                                                                                    | 41                                                                                                    | 38                           | 38                           | 33                            |  |  |
| Load Match (dB)                                                                                                    |                                                                                                    |                              |                              |                               |  |  |
| One-Port Cal                                                                                                    | 22                                                                                                    | 20                           | 20                           | 15                            |  |  |
| Tracking                                                                                                    |                                                                                                    |                              |                              |                               |  |  |
| Magnitude (dB)                                                                                                    | $\pm (0.005 + .03^{\circ}C)$                                                                                    | ±(0.010 + .03/°C)            | ±(0.010 + .04/°C)            | $\pm (0.021 + .06/ \circ C)$  |  |  |
| Phase (deg)                                                                                                    | $\pm (0.033 + .1/^{\circ}C)$                                                                                    | $\pm (0.066 + .3/^{\circ}C)$ | $\pm (0.066 + .5/^{\circ}C)$ | $\pm (0.139 + 1.0/^{\circ}C)$ |  |  |
| Transmission Meas                                                                                                    | surements <sup>b</sup>                                                                                          |                              |                              |                               |  |  |
| Source Match (dB)                                                                                                    |                                                                                                    |                              |                              |                               |  |  |
| Enhanced<br>Response Cal                                                                                                    | 41                                                                                                    | 38                           | 38                           | 33                            |  |  |
| Response Only<br>Cal                                                                                                    | 16                                                                                                    | 14                           | 11                           | 10                            |  |  |
| Load Match (dB)                                                                                                    | 22                                                                                                    | 20                           | 20                           | 15                            |  |  |
| Tracking                                                                                                    |                                                                                                    |                              |                              |                               |  |  |
| Enhanced<br>Response Cal                                                                                                    |                                                                                                    |                              |                              |                               |  |  |
| Magnitude (dB)                                                                                                    | ±(0.018 + .03/°C)                                                                                               | ±(0.026 + .03/ °C)           | ±(0.031 + .04/°C)            | ±(0.069 + .06/°C)             |  |  |
| Phase (deg)                                                                                                    | $\pm (0.119 + .1/^{\circ}C)$                                                                                    | ±(0.172 + .3/°C)             | $\pm (0.205 + .5/^{\circ}C)$ | $\pm (0.455 + 1.0^{\circ}C)$  |  |  |
| Response Only<br>Cal                                                                                                    |                                                                                                    |                              |                              |                               |  |  |
| Magnitude (dB)                                                                                                    | $\pm (0.109 + .03/^{\circ}C)$                                                                                   | ±(0.172 + .03/°C)            | ±(0.241 + .04/°C)            | $\pm (0.475 + .06/^{\circ}C)$ |  |  |
| Phase (deg)                                                                                                    | ±(0.719 + .01/°C)                                                                                               | $\pm (1.135 + .3/^{\circ}C)$ | $\pm (1.59 + .5/^{\circ}C)$  | $\pm (3.135 + 1.0/^{\circ}C)$ |  |  |
| Uncertainty graphs are on the following page.                                                                                                    |                                                                                                    |                              |                              |                               |  |  |

a. One-port or enhanced response calibration.

b. Enhanced response or response only calibration.

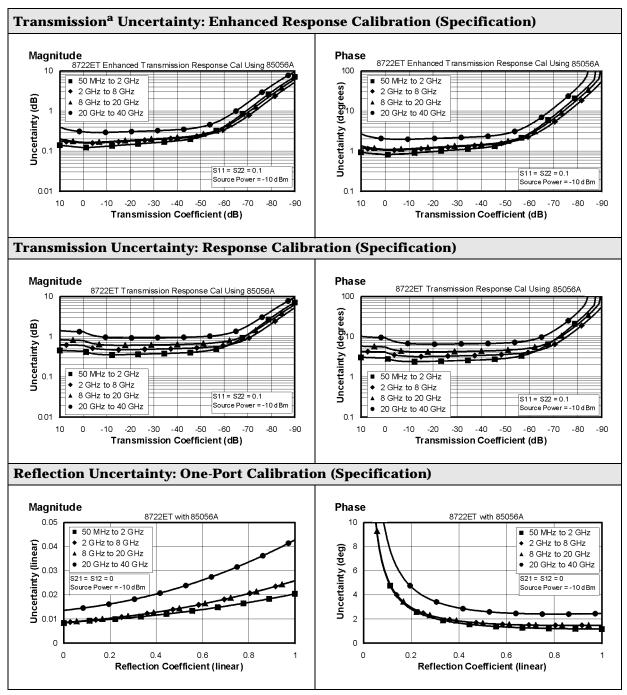

a. Option 004 may degrade transmission source match as much as 2 dB, resulting in up to 0.05 dB additional uncertainty in transmission uncertainty.

## **Instrument Specifications**

#### **Uncorrected Port Performance**

**Table 2-5 3.5-mm (50** Ω) **Device Connector Type** 

| <b>8719/20ET (3.5-mm, 50</b> Ω)            |               |               |               |               |  |
|--------------------------------------------|---------------|---------------|---------------|---------------|--|
|                                            | Specification |               |               |               |  |
| Description                                | 50 to 500 MHz | 0.5 to 2 GHz  | 2 to 8 GHz    | 8 to 20 GHz   |  |
| Directivity <sup>a</sup> (dB)              | 24            | 27            | 21            | 16            |  |
| Source Match <sup>a</sup> (dB)             | 16            | 20            | 14            | 11            |  |
| Load Match <sup>a</sup> (dB)               | 22            | 22            | 22            | 17            |  |
| Reflection<br>Tracking <sup>b</sup> (dB)   | ± 3           | ± 3           | ± 3           | ± 3           |  |
| Transmission <sup>a</sup><br>Tracking (dB) | ± 3           | ± 3           | ± 3           | ± 3           |  |
| Tracking Stability<br>(Ratio Measurement)  |               |               |               |               |  |
| Magnitude (dB)                             | 0.02/°C, typ. | 0.03/°C, typ. | 0.03/°C, typ. | 0.04/°C, typ. |  |
| Phase (deg)                                | 0.1/°C, typ.  | 0.1/°C, typ.  | 0.3/°C, typ.  | 0.5/°C, typ.  |  |
| Crosstalk <sup>c</sup> (dB)                | 101           | 101           | 101           | 93            |  |

a. Does not include effects of cable on test ports.

b. Does not include rolloff below 500 MHz which is typically -18 dB at 100 MHz, and -25 dB at 50 MHz.

c. **Measurement conditions:** Normalized to a thru, measured with two shorts, 10 Hz IF bandwidth, averaging factor of 8, alternate mode, source power set to the lesser of the maximum power out or the maximum receiver power.

| <b>8722ET (2.4-mm, 50</b> Ω)                 |               |               |               |               |               |
|----------------------------------------------|---------------|---------------|---------------|---------------|---------------|
|                                              | Specification |               |               |               |               |
| Description                                  | 50 to 500 MHz | 0.5 to 2 GHz  | 2 to 8 GHz    | 8 to 20 GHz   | 20 to 40 GHz  |
| Directivity <sup>a</sup> (dB)                | 23            | 23            | 21            | 16            | 15            |
| Source Match <sup>a</sup><br>(dB)            | 16            | 20            | 14            | 11            | 10            |
| Load Match <sup>a</sup><br>(dB)              | 22            | 20            | 20            | 20            | 15            |
| Reflection <sup>b</sup><br>Tracking (dB)     | ± 3           | ± 3           | ± 3           | ± 3           | ± 4           |
| Transmission <sup>a</sup><br>Tracking (dB)   | $\pm 3$       | ± 3           | ± 3           | $\pm 3$       | ± 3           |
| Tracking<br>Stability (Ratio<br>Measurement) |               |               |               |               |               |
| Magnitude<br>(dB)                            | 0.02/°C, typ. | 0.03/°C, typ. | 0.03/°C, typ. | 0.04/°C, typ. | 0.06/°C, typ. |
| Phase (deg)                                  | 0.1/°C, typ.  | 0.1/°C, typ.  | 0.3/°C, typ.  | 0.5/°C, typ.  | 1.0/°C, typ.  |
| Crosstalk <sup>c</sup> (dB)                  | 95            | 95            | 95            | 88            | 82            |

#### **Table 2-6 2.4-mm (50** Ω) **Device Connector Type**

a. Does not include effects of cable on test ports.

b. Does not include rolloff below 500 MHz which is typically -18 dB at 100 MHz, and -25 dB at 50 MHz.

c. **Measurement conditions:** Normalized to a thru, measured with two shorts, 10 Hz IF bandwidth, averaging factor of 8, alternate mode, source power set to the lesser of the maximum power out or the maximum receiver power.

## **Test Port Output**

## Table 2-7 Test Port Output

| 8719ET/20ET/22ET Test Port Output |                   |                                                              |  |
|-----------------------------------|-------------------|--------------------------------------------------------------|--|
| Description                       | Specification     | Supplemental Information                                     |  |
| Frequency                         |                   |                                                              |  |
| Range                             |                   |                                                              |  |
| 8719ET                            | 0.05 to 13.51 GHz |                                                              |  |
| 8720ET                            | 0.05 to 20.05 GHz |                                                              |  |
| 8722ET                            | 0.05 to 40.05 GHz |                                                              |  |
| Resolution                        | 1 Hz              |                                                              |  |
| Stability                         |                   |                                                              |  |
| Standard                          |                   | $\pm 7.5$ ppm, 0° to 55 °C, typ.<br>$\pm 3$ ppm/year, typ.   |  |
| Option 1D5                        |                   | $\pm 0.05$ ppm, 0° to 55°C, typ.<br>$\pm 0.5$ ppm/year, typ. |  |
| CW Accuracy                       | ± 10 ppm          | at 23 °C± 3 °C                                               |  |

| 8719ET/20ET/22ET Test Port Output  |                    |                          |  |  |
|------------------------------------|--------------------|--------------------------|--|--|
| Description                        | Specification      | Supplemental Information |  |  |
| Output Power                       |                    |                          |  |  |
| Level Accuracy <sup>a</sup>        |                    |                          |  |  |
| 8719ET/20ET                        | $\pm 2 \ dB$       | at 5 dBm                 |  |  |
| 8722ET                             | $\pm 3 \text{ dB}$ | at –5 dBm                |  |  |
| Maximum Leveled Power <sup>b</sup> |                    |                          |  |  |
| 8719/20ET                          |                    | +10 dBm, char.           |  |  |
| 8722ET                             |                    |                          |  |  |
| 0.05 to 20 GHz                     |                    | 0 dBm, char.             |  |  |
| 20 to 40 GHz                       |                    | –5 dBm, char.            |  |  |
| Power Range <sup>c</sup>           |                    |                          |  |  |
| 8719/20ET (Standard)               | -10 to +10 dBm     | -18 to +12 dBm, typ.     |  |  |
| 8719/20ET (Option 004)             | -65 to +10 dBm     |                          |  |  |
| 8722ET (Standard)                  |                    |                          |  |  |
| 0.05 to 20 GHz                     | –15 to 0 dBm       | –23 to +2 dBm, typ.      |  |  |
| 20 to 40 GHz                       | –15 to –5 dBm      | –23 to –3 dBm, typ.      |  |  |
| 8722ET (Option 004)                |                    |                          |  |  |
| 0.05 to 20 GHz                     | -70 to 0 dBm       |                          |  |  |
| 20 to 40 GHz                       | -70 to-5 dBm       |                          |  |  |
| Power Sweep Range                  |                    |                          |  |  |
| 8719/20ET                          | 20 dB              | 30 dB, typ.              |  |  |
| 8722ET                             |                    |                          |  |  |
| 0.05 to 20 GHz                     | 15 dB              | 25 dB, typ.              |  |  |
| 20 to 40 GHz                       | 10 dB              | 20 dB, typ.              |  |  |

#### Table 2-8 Test Port Output

a. Absolute power accuracy at a given power level. Includes absolute accuracy and relative flatness across frequency.

b. At any given frequency, the achievable power while remaining leveled. Applies to CW mode only.

c. Power to which the source can be set and phase lock is assured.

#### **Table 2-9 Test Port Output**

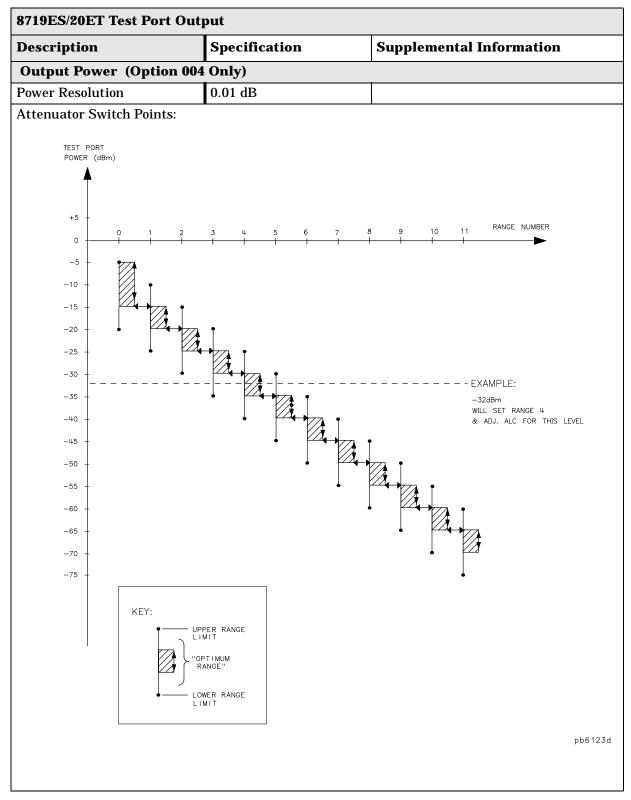

#### **Table 2-10 Test Port Output**

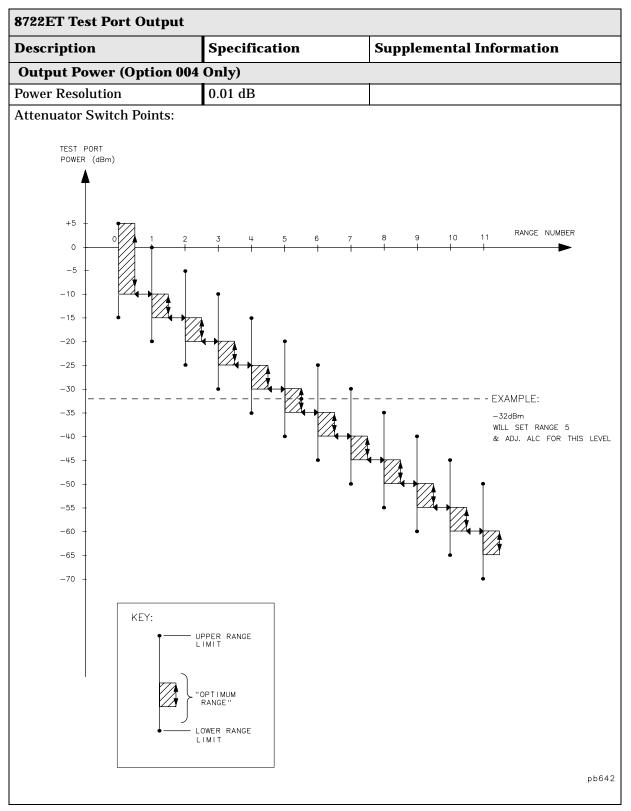

# Table 2-11 Test Port Output

| 8719ET/20ET Test Port Output          |                                                 |                             |  |  |  |  |
|---------------------------------------|-------------------------------------------------|-----------------------------|--|--|--|--|
| Description                           | cription Specification Supplemental Information |                             |  |  |  |  |
| Output Power                          |                                                 |                             |  |  |  |  |
| Linearity <sup>a</sup>                |                                                 | Test Reference Power: 0 dBm |  |  |  |  |
| –5 dB from reference                  | $\pm 0.35 \text{ dB}$                           |                             |  |  |  |  |
| +5 dB from reference                  | $\pm 0.35 \text{ dB}$                           |                             |  |  |  |  |
| –10 dB from reference                 | $\pm 0.6 \text{ dB}$                            |                             |  |  |  |  |
| +10 dB from reference                 | $\pm 1.0 \text{ dB}$                            |                             |  |  |  |  |
| Impedance                             |                                                 |                             |  |  |  |  |
| Standard                              |                                                 | 50 $\Omega$ , nominal       |  |  |  |  |
| Attenuator Accuracy <sup>b</sup> (Opt | ion 004 Only)                                   |                             |  |  |  |  |
| 0 dB                                  |                                                 | reference; at 50 MHz        |  |  |  |  |
| 5 dB                                  |                                                 | ±0.6 dB, char.              |  |  |  |  |
| 10 dB                                 |                                                 | ±0.9 dB, char.              |  |  |  |  |
| 15 dB                                 |                                                 | ±1.25 dB, char.             |  |  |  |  |
| 20 dB                                 |                                                 | ±1.5 dB, char.              |  |  |  |  |
| 25 dB                                 |                                                 | ±2.0 dB, char.              |  |  |  |  |
| 30 dB                                 |                                                 | ±2.5 dB, char.              |  |  |  |  |
| 35 dB                                 |                                                 | ±2.8 dB, char.              |  |  |  |  |
| 40 dB                                 |                                                 | ±3.0 dB, char.              |  |  |  |  |
| 45 dB                                 |                                                 | ±3.1 dB, char.              |  |  |  |  |
| 50 dB                                 |                                                 | ±3.2 dB, char.              |  |  |  |  |
| 55 dB                                 |                                                 | ±3.2 dB, char.              |  |  |  |  |

a. Change in source output power for a given change in source power setting at any given frequency. b. The accuracy, relative to the 0 dB setting, of each setting of an attenuator, at a

given frequency.

| 8722ET Test Port Output                |                                                    |                              |  |  |  |  |
|----------------------------------------|----------------------------------------------------|------------------------------|--|--|--|--|
| Description                            | Specification Supplemental Information             |                              |  |  |  |  |
| Output Power                           |                                                    |                              |  |  |  |  |
| Linearity <sup>a</sup>                 |                                                    | Test Reference Power: -5 dBm |  |  |  |  |
| –5 dB from reference                   |                                                    |                              |  |  |  |  |
| 50 MHz to 20 GHz                       | $\pm 0.35 \text{ dB}$                              |                              |  |  |  |  |
| 20 GHz to 40 GHz                       | $\pm 0.6 \text{ dB}$                               |                              |  |  |  |  |
| +5 dB from reference                   |                                                    |                              |  |  |  |  |
| 50 MHz to 20 GHz                       | $\pm 0.35 \text{ dB}$                              |                              |  |  |  |  |
| –10 dB from reference                  | $\pm 0.6 \text{ dB}$                               |                              |  |  |  |  |
| Impedance                              |                                                    |                              |  |  |  |  |
| Standard                               |                                                    | 50 $\Omega$ , nominal        |  |  |  |  |
| Attenuator Accuracy <sup>b</sup> (Opti | Attenuator Accuracy <sup>b</sup> (Option 004 Only) |                              |  |  |  |  |
| 0 dB                                   |                                                    | reference; at 50 MHz         |  |  |  |  |
| 5 dB                                   |                                                    | ±0.5 dB, char.               |  |  |  |  |
| 10 dB                                  |                                                    | ±0.5 dB, char.               |  |  |  |  |
| 15 dB                                  |                                                    | ±0.6 dB, char.               |  |  |  |  |
| 20 dB                                  |                                                    | ±0.6 dB, char.               |  |  |  |  |
| 25 dB                                  |                                                    | ±0.7 dB, char.               |  |  |  |  |
| 30 dB                                  |                                                    | ±0.7 dB, char.               |  |  |  |  |
| 35 dB                                  |                                                    | ±1.0 dB, char.               |  |  |  |  |
| 40 dB                                  |                                                    | ±1.0 dB, char.               |  |  |  |  |
| 45 dB                                  |                                                    | ±1.2 dB, char.               |  |  |  |  |
| 50 dB                                  |                                                    | ±1.2 dB, char.               |  |  |  |  |
| 55 dB                                  |                                                    | ±1.6 dB, char.               |  |  |  |  |

# Table 2-12 Test Port Output

a. Change in source output power for a given change in source power setting at any given frequency.

b. The accuracy, relative to the 0 dB setting, of each setting of an attenuator, at a given frequency.

# **Test Port Input**

# Table 2-13 Test Port Input

| 8719ET/20ET/22ET Test Port Input |                                                       |                                   |  |  |  |  |
|----------------------------------|-------------------------------------------------------|-----------------------------------|--|--|--|--|
| Description                      | Specification Supplemental Information                |                                   |  |  |  |  |
| Frequency Range                  |                                                       |                                   |  |  |  |  |
| 8719ET                           | 0.05 to 13.51 GHz                                     |                                   |  |  |  |  |
| 8720ET                           | 0.05 to 20.05 GHz                                     |                                   |  |  |  |  |
| 8722ET                           | 0.05 to 40.05 GHz                                     |                                   |  |  |  |  |
| Frequency Response (B, I         | 2)                                                    | ·                                 |  |  |  |  |
| Channel R                        |                                                       |                                   |  |  |  |  |
| 0.05 to 20.05 GHz                |                                                       | $\pm$ 1.5 dB, char.               |  |  |  |  |
| 20.05 to 32 GHz                  |                                                       | $\pm$ 2.5 dB, char.               |  |  |  |  |
| 32 to 40 GHz                     |                                                       | +2.5 dB to -6 dB, char.           |  |  |  |  |
| Channel B                        |                                                       |                                   |  |  |  |  |
| 0.05 to 20.05GHz                 |                                                       | $\pm$ 2.5 dB, char.               |  |  |  |  |
| 20 to 32 GHz                     |                                                       | $\pm$ 3.0 dB, char.               |  |  |  |  |
| 32 to 40 GHz                     |                                                       | +3.0 dB to -6 dB, char.           |  |  |  |  |
| Impedance                        | •                                                     | •                                 |  |  |  |  |
| Standard                         |                                                       | 50 Ω, nominal.                    |  |  |  |  |
| Return Loss                      |                                                       |                                   |  |  |  |  |
| Standard                         |                                                       | See uncorrected load match chart. |  |  |  |  |
| Maximum Input Level <sup>a</sup> | •                                                     |                                   |  |  |  |  |
| Standard                         | +5 dBm, Transmission Port<br>+10 dBm, Reflection Port |                                   |  |  |  |  |
| Damage Level                     |                                                       | •                                 |  |  |  |  |
| Standard                         |                                                       | +27 dBm or > 0 Vdc, typ.          |  |  |  |  |
| Compression                      |                                                       | See dynamic accuracy chart.       |  |  |  |  |

a. Maximum level at which no test port overload messages are seen.

| 8719/20/22ET Test Port Input |                           |                            |  |  |
|------------------------------|---------------------------|----------------------------|--|--|
| Description                  | Supplemental Information  |                            |  |  |
|                              | System Bandwidt           | hs                         |  |  |
|                              | 3000 Hz                   | 10 Hz                      |  |  |
| Trace Noise <sup>a</sup>     |                           |                            |  |  |
| Magnitude                    |                           |                            |  |  |
| 0.05 GHz to 13.5 GHz         | < 0.03 dB rms, typ.       | < 0.003 dB rms, typ.       |  |  |
| 13.5 GHz to 20 GHz           | < 0.04 dB rms, typ.       | < 0.004 dB rms, typ.       |  |  |
| 20 GHz to 40 GHz             | < 0.15 dB rms, typ.       | < 0.015 dB rms, typ.       |  |  |
| Phase                        |                           |                            |  |  |
| 0.05 GHz to 13.5 GHz         | $< 0.3^{\circ}$ rms, typ. | < 0.03° rms, typ.          |  |  |
| 13.5 GHz to 20 GHz           | $< 0.4^{\circ}$ rms, typ. | $< 0.04^{\circ}$ rms, typ. |  |  |
| 20 GHz to 40 GHz             | $< 1.5^{\circ}$ rms, typ. | $< 0.15^{\circ}$ rms, typ. |  |  |

### Table 2-14 Test Port Input

a. Trace noise is defined for a transmission measurement in CW mode, using a "through" cable having 0 dB loss, and a short for a reflection measurement, with the source set to the lesser of the maximum source output or the maximum receiver input, and no averaging. Trace noise is defined as the variation of a high level trace due to noise.

### **Table 2-15 Test Port Input**

| 8719/20/22ET Test Port Input |                    |                             |  |  |  |
|------------------------------|--------------------|-----------------------------|--|--|--|
| Description                  | Specification      | Supplemental<br>Information |  |  |  |
| Reference Level              |                    |                             |  |  |  |
| Magnitude                    |                    |                             |  |  |  |
| Range                        | $\pm$ 500 dB       |                             |  |  |  |
| Resolution                   | 0.001 dB           |                             |  |  |  |
| Phase                        |                    |                             |  |  |  |
| Range                        | $\pm  500^{\circ}$ |                             |  |  |  |
| Resolution                   | <b>0.01</b> °      |                             |  |  |  |

# Table 2-16 Test Port Input

#### 8719/20ET Test Port Input (Transmission)

#### **Dynamic Accuracy (Characteristic)**

For transmission accuracy of the test port input power reading relative to the reference input power level.

- Inputs: transmission port
- For test port powers up to 0 dBm.

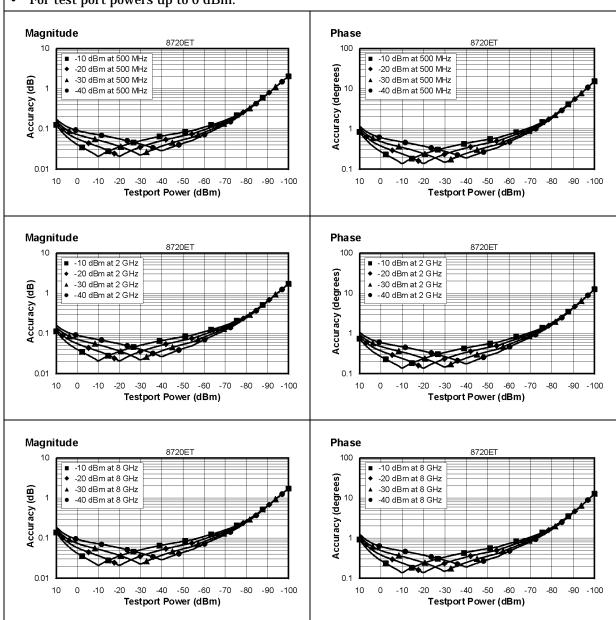

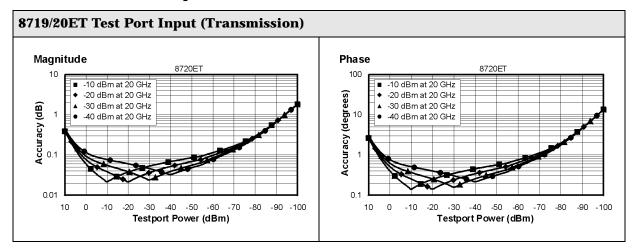

# Table 2-16 Test Port Input

# **Table 2-17 Test Port Input**

#### 8719/20ET Test Port Input (Reflection)

#### **Dynamic Accuracy (Characteristic)**

For reflection accuracy of the test port input power reading relative to the reference input power level.

- Inputs: reflection port
- For test port powers up to 0 dBm.

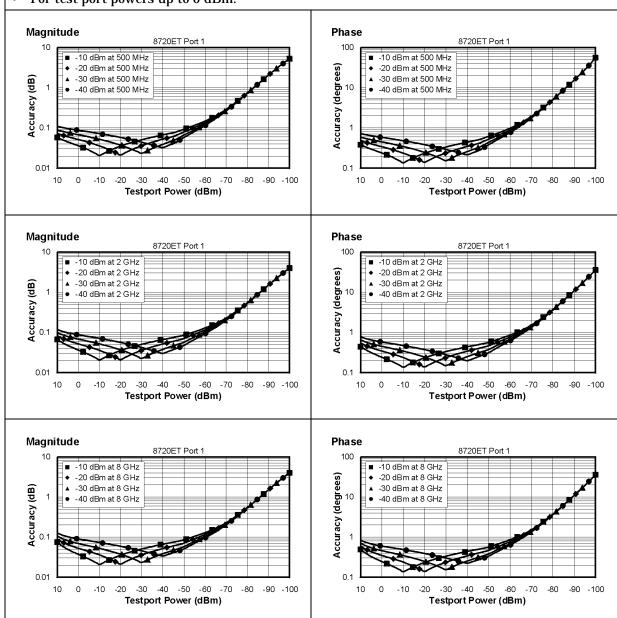

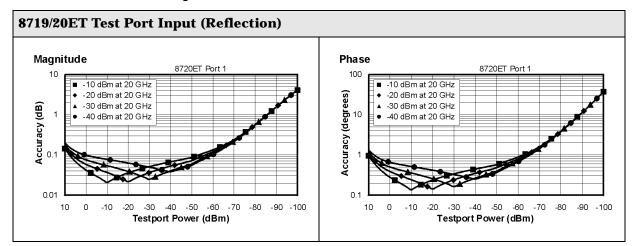

# Table 2-17 Test Port Input

# Table 2-18 Test Port Input

#### **8722ET Test Port Input (Transmission)**

#### **Dynamic Accuracy (Characteristic)**

For transmission accuracy of the test port input power reading relative to the reference input power level.

- Inputs: transmission port
- For test port powers up to 0 dBm.

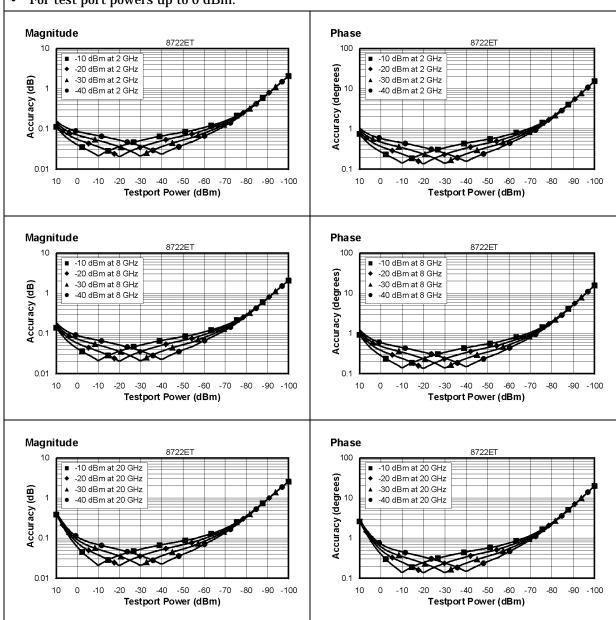

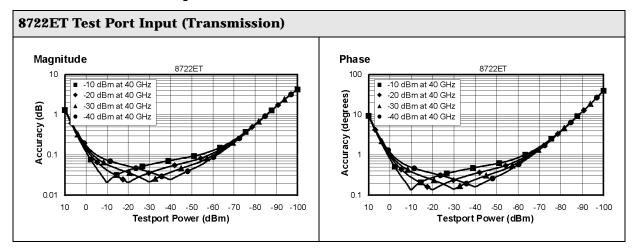

# Table 2-18 Test Port Input

# **Table 2-19 Test Port Input**

#### **8722ET Test Port Input (Reflection)**

#### **Dynamic Accuracy (Characteristic)**

For reflection accuracy of the test port input power reading relative to the reference input power level.

- Inputs: reflection port
- For test port powers up to 0 dBm.

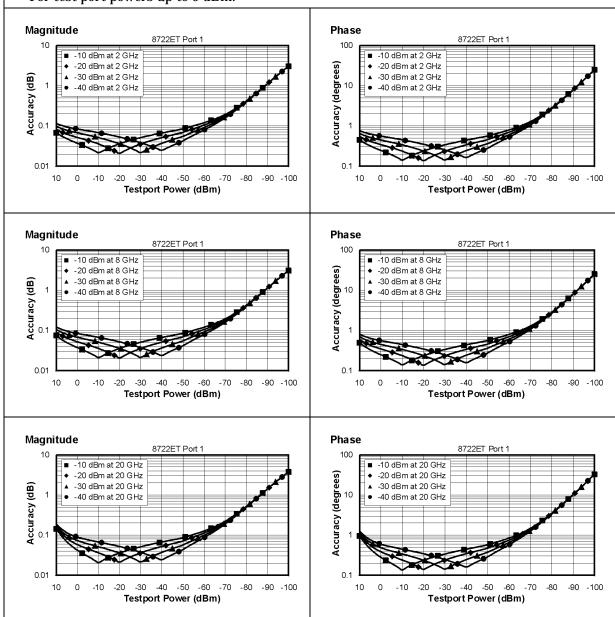

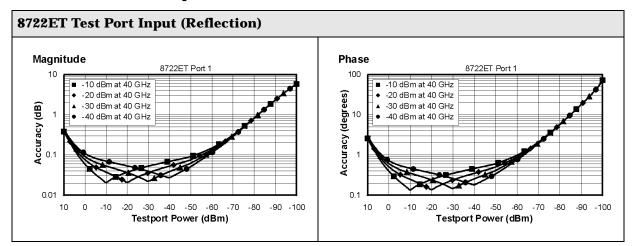

# Table 2-19 Test Port Input

# **General Information**

# Table 2-20 General Information

| 8719/20/22ET General Information              |                                       |  |  |  |  |  |
|-----------------------------------------------|---------------------------------------|--|--|--|--|--|
| Description Specification Supplemental Inform |                                       |  |  |  |  |  |
| Display Range                                 |                                       |  |  |  |  |  |
| Magnitude                                     | $\pm200$ dB (at 20 dB/div), max       |  |  |  |  |  |
| Phase                                         | ± 180°, max                           |  |  |  |  |  |
| Polar                                         | 10 pico units, min<br>1000 units, max |  |  |  |  |  |
| Display Resolution                            |                                       |  |  |  |  |  |
| Magnitude                                     | 0.001 dB/div, min                     |  |  |  |  |  |
| Phase                                         | 0.1°/div, min                         |  |  |  |  |  |
| Reference Level Range                         |                                       |  |  |  |  |  |
| Magnitude                                     | ± 500 dB, max                         |  |  |  |  |  |
| Phase                                         | ± 360 °, max                          |  |  |  |  |  |
| <b>Reference Level Resolution</b>             |                                       |  |  |  |  |  |
| Magnitude                                     | 0.001 dB, min                         |  |  |  |  |  |
| Phase                                         | 0.01°, min                            |  |  |  |  |  |
| Marker Resolution                             |                                       |  |  |  |  |  |
| Magnitude                                     | 0.001 dB, min                         |  |  |  |  |  |
| Phase                                         | 0.01°, min                            |  |  |  |  |  |
| Polar                                         | 0.01 mUnit, min; 0.01, min            |  |  |  |  |  |

| 8719/20/22ET General Information              |                                         |                                                                                               |  |  |  |  |
|-----------------------------------------------|-----------------------------------------|-----------------------------------------------------------------------------------------------|--|--|--|--|
| Description Specification Supplemental Inform |                                         |                                                                                               |  |  |  |  |
| Group Delay <sup>a</sup>                      |                                         |                                                                                               |  |  |  |  |
| Aperture (selectable)                         | (frequency span)/(number of points – 1) |                                                                                               |  |  |  |  |
| Maximum Aperture                              | 20% of frequency span                   |                                                                                               |  |  |  |  |
| Range                                         | 1/2 	imes (1/minimum aperture)          |                                                                                               |  |  |  |  |
| Maximum Delay                                 |                                         | Limited to measuring no more<br>than 180° of phase change<br>within the minimum<br>aperture.) |  |  |  |  |
| Accuracy                                      |                                         | See graph. Char.                                                                              |  |  |  |  |

#### **Table 2-21 General Information**

The following graph shows group delay accuracy with 3.5-mm full 2-port calibration and a 10 Hz IF bandwidth. Insertion loss is assumed to be < 2 dB and electrical length to be ten meters.

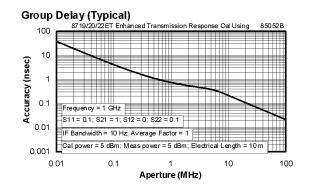

In general, the following formula can be used to determine the accuracy, in seconds, of specific group delay measurement:

 $\pm$ Relative Phase Accuracy<sup>b</sup> (deg)/[360 × Aperture (Hz)]

Depending on the aperture and device length, the phase accuracy used is either phase dynamic accuracy specification or worst case transmission uncertainty phase specification.

- a. Group delay is computed by measuring the phase change within a specified frequency step (determined by the frequency span and the number of points per sweep).
- b. Relative phase accuracy is an unspecified parameter. For very narrow apertures with short devices under test RF systematic error terms can be assumed constant. As aperture and/or device electrical length increase RF systematic errors become increasingly important, eventually relative phase accuracy is the same as absolute phase accuracy.

# Table 2-22 General Information

| 8719/20/22ET General Information                                      |                                                                                                    |  |  |
|-----------------------------------------------------------------------|----------------------------------------------------------------------------------------------------|--|--|
| Description                                                           | Supplemental Information                                                                                                    |  |  |
| System Bandwidths                                                     |                                                                                                    |  |  |
| IF bandwidth settings                                                 | 6000 Hz, nom.<br>3700 Hz, nom.<br>3000 Hz, nom.<br>1000 Hz nom.<br>300 Hz, nom.<br>100 Hz, nom.<br>30 Hz, nom.<br>10 Hz, nom.                                                                                                    |  |  |
| Rear Panel                                                            |                                                                                                    |  |  |
| External Auxiliary Input<br>Connector                                 | Female BNC                                                                                                    |  |  |
| Range<br>External Trigger                                             | 10 V, typ.<br>Triggers on a positive or negative TTL transition or contact<br>closure to ground.                                                                                                    |  |  |
| Damage Level                                                          | < -0.2 V; > +5.2 V, typ.                                                                                                    |  |  |
| Limit Test Output                                                     | Female BNC.                                                                                                    |  |  |
| Damage Level                                                          | < -0.2 V; > +5.2 V, typ.                                                                                                    |  |  |
| Test Sequence Output                                                  | Outputs a TTL signal which can be set to a TTL high pulse<br>(default) or low pulse at end of sweep; or a fixed TTL high or<br>low. If limit test is on, the end of sweep pulse occurs after the<br>limit test is valid. This is useful when used in conjunction with<br>test sequencing. |  |  |
| Test Set Interconnect                                                 | 25-pin-D-sub (DB-25) female; use for external special test sets (K36, K39, etc.)                                                                                                    |  |  |
| Measure Restart                                                       | Floating closure to restart measurement.                                                                                                    |  |  |
| External AM Input                                                     | $\pm$ 1 volt into a 5 k $\Omega$ resistor, 1 kHz maximum, resulting in approximately 2 dB/volt amplitude modulation.                                                                                                    |  |  |
| High Stability Frequency<br>Reference Output (10 MHz)<br>(Option 1D5) |                                                                                                    |  |  |
| Frequency                                                             | 10.0000 MHz, char.                                                                                                    |  |  |
| Frequency Stability<br>(0 °C to 55 °C)                                | $\pm 0.05$ ppm, char.                                                                                                    |  |  |
| Daily aging rate (after 30 days)                                      | $< 3 \times 10^{-9}$ /day, char.                                                                                                    |  |  |
| Yearly aging rate                                                     | ±0.5 ppm/year, char.                                                                                                    |  |  |
| Output                                                                | $\geq 0$ dBm, char.                                                                                                    |  |  |
| Output Impedance                                                      | 50 Ω, nom.                                                                                                    |  |  |

| 8719/20/22ET General Information |                     |                                                                                              |  |  |
|----------------------------------|---------------------|----------------------------------------------------------------------------------------------|--|--|
| Description                      | Specification       | Supplemental Information                                                                     |  |  |
| Rear Panel                       |                     |                                                                                              |  |  |
| External Reference In            |                     |                                                                                              |  |  |
| Input Frequency                  | 1, 2, 5, and 10 MHz | ± 200 Hz at 10 MHz                                                                           |  |  |
| Input Power                      |                     | -10 dBm to +20 dBm, typ.                                                                     |  |  |
| Input Impedance                  |                     | 50 Ω, nom.                                                                                   |  |  |
| VGA Video Output                 |                     | 15-pin mini D-Sub; female. Drives<br>VGA compatible monitors.                                |  |  |
| GPIB                             |                     | Type-57, 24-pin; Microribbon<br>female                                                       |  |  |
| Parallel Port                    |                     | 25-pin D-Sub (DB-25); female;<br>may be used as printer port or<br>general purpose I.O. port |  |  |
| RS232                            |                     | 9-pin D-Sub (DB-9); male                                                                     |  |  |
| Mini-DIN Keyboard/Barcode Reader |                     | 6-pin mini DIN (PS/2); female                                                                |  |  |
| Line Power                       |                     | A third-wire ground is required.                                                             |  |  |
| Frequency                        | 47 Hz to 66 Hz      |                                                                                              |  |  |
| Voltage at 115 V setting         | 90 V to 132 V       | 115 V, nom.                                                                                  |  |  |
| Voltage at 220 V setting         | 198 V to 265 VAC    | 230 V, nom.                                                                                  |  |  |
| VA Maximum                       | 350 VA max          |                                                                                              |  |  |
| Front Panel                      |                     |                                                                                              |  |  |
| RF Connectors                    |                     |                                                                                              |  |  |
| 8719/20                          |                     | 3.5-mm precision                                                                             |  |  |
| 8722                             |                     | 2.4-mm precision                                                                             |  |  |

# Table 2-23 General Information

# Table 2-24 General Information

| 8719/20/22ET General Information |                                                                                                    |  |  |  |
|----------------------------------|----------------------------------------------------------------------------------------------------|--|--|--|
| Description Specification        |                                                                                                    |  |  |  |
| Front Panel                      |                                                                                                    |  |  |  |
| Display Pixel Integrity          |                                                                                                    |  |  |  |
| Red, Green, or Blue Pixels       | Red, green, or blue "stuck on" pixels may<br>appear against a black background. In a<br>properly working display, the following will<br>not occur: |  |  |  |
|                                  | complete rows or columns of stuck pixels                                                                                                    |  |  |  |
|                                  | <ul> <li>more than 5 stuck pixels (not to exceed a<br/>maximum of 2 red or blue, and 3 green)</li> </ul>                                           |  |  |  |
|                                  | • 2 or more consecutive stuck pixels                                                                                                    |  |  |  |
|                                  | • stuck pixels less than 6.5 mm apart                                                                                                    |  |  |  |
| Dark Pixels                      | Dark "stuck on" pixels may appear against a<br>white background. In a properly working<br>display, the following will not occur:                   |  |  |  |
|                                  | <ul> <li>more than 12 stuck pixels (not to exceed a<br/>maximum of 7 red, green, or blue)</li> </ul>                                               |  |  |  |
|                                  | <ul> <li>more than one occurrence of 2<br/>consecutive stuck pixels</li> </ul>                                                                     |  |  |  |
|                                  | • stuck pixels less than 6.5 mm apart                                                                                                    |  |  |  |

| 8719/20/22ET General Information  |                                            |                                                                                                    |  |  |  |
|-----------------------------------|--------------------------------------------|----------------------------------------------------------------------------------------------------|--|--|--|
| Description                       | Specification                              | Supplemental Information                                                                                              |  |  |  |
| General Environmental             |                                            |                                                                                                    |  |  |  |
| RFI/EMI Susceptibility            |                                            | Defined by CISPR Pub. 11 and FCC Class B standards.                                                                   |  |  |  |
| ETD                               |                                            | Minimize using static-safe<br>work procedures and an<br>antistatic bench mat<br>(part number 9300-0797).              |  |  |  |
| Dust                              |                                            | Minimize for optimum reliability.                                                                                     |  |  |  |
| <b>Operating Environment</b>      |                                            |                                                                                                    |  |  |  |
| Temperature                       | 0° C to +55° C                             | Instrument powers up, phase<br>locks, and displays no error<br>messages within this<br>temperature range.             |  |  |  |
| Error-corrected temperature range |                                            | see system specifications                                                                                             |  |  |  |
| Humidity                          | 5% to 95% at +40 °C<br>(non-condensing)    |                                                                                                    |  |  |  |
| Altitude                          | 0 to 4.5 km (15,000 ft)                    |                                                                                                    |  |  |  |
| Storage Conditions                | •                                          |                                                                                                    |  |  |  |
| Temperature                       | -40 °C to +70 °C                           |                                                                                                    |  |  |  |
| Humidity                          | 0% to 95% RH at +65 °C<br>(non-condensing) |                                                                                                    |  |  |  |
| Altitude                          | 0 to 15.24 km (50,000 ft)                  |                                                                                                    |  |  |  |
| Cabinet Dimensions                |                                            |                                                                                                    |  |  |  |
| Height x Width x Depth            |                                            | 222 x 425 x 457 mm, nom.<br>(8.75 x 16.75 x 18 in, nom.)<br>Cabinet dimensions exclude<br>front and rear protrusions. |  |  |  |
| Weight                            |                                            |                                                                                                    |  |  |  |
| Shipping                          |                                            | 41kg (90 lb), nom.                                                                                                    |  |  |  |
| Net                               |                                            | 27 kg (60 lb), nom.                                                                                                   |  |  |  |
| Internal Memory - Data Ret        | tention Time with 3 V, 1.2 Ah              | Battery <sup>a</sup>                                                                                                  |  |  |  |
| 70° C                             |                                            | 250 days (0.68 year), char.                                                                                           |  |  |  |
| 40° C                             |                                            | 1244 days (3.4 years), char.                                                                                          |  |  |  |
| 25° C                             |                                            | 10 years, char.                                                                                                    |  |  |  |

# **Table 2-25 General Information**

a. Analyzer power is switched off.

#### **Speed Parameters**

#### Table 2-26 8719/20/22ET Measurement and Data Transfer Speed Performance

| Typical Time for Completion (ms)                                          |                  |           |          |            |         |          |       |         |  |
|---------------------------------------------------------------------------|------------------|-----------|----------|------------|---------|----------|-------|---------|--|
|                                                                           | Number of Points |           |          |            |         |          |       |         |  |
| Description                                                               |                  | 51        |          | 201        |         | 401      |       | 1601    |  |
|                                                                           | Swept            | Stepped   | Swept    | Stepped    | Swept   | Stepped  | Swept | Stepped |  |
| Typical Time for Completion (in ms), Center 1 GHz, Span 10 MHz, IFBW=6000 |                  |           |          |            |         |          |       |         |  |
| Uncorrected                                                               | 27               | 134       | 65       | 492        | 116     | 970      | 419   | 3836    |  |
| 1-port and Enh. Resp. cal <sup>a</sup>                                    | 27               | 134       | 65       | 492        | 116     | 970      | 419   | 3836    |  |
| 2-port cal <sup>b</sup>                                                   | 80               | 492       | 158      | 1034       | 259     | 2010     | 866   | 7885    |  |
| Typical Time for Completion (in                                           | ms), Sta         | art 50 MH | Iz, Stop | 13.5 GHz   | z, IFBW | =6000    | ÷     |         |  |
| Uncorrected                                                               | 484              | 597       | 553      | 1014       | 614     | 1490     | 926   | 4336    |  |
| 1-port and Enh. Resp. cal <sup>a</sup>                                    | 484              | 597       | 553      | 1014       | 614     | 1490     | 926   | 4336    |  |
| 2-port cal <sup>b</sup>                                                   | 996              | 1222      | 1133     | 2069       | 1259    | 3057     | 1876  | 8892    |  |
| Typical Time for Completion (in                                           | ms), Sta         | art 50 MH | Iz, Stop | 20 GHz,    | IFBW=6  | 6000     | •     |         |  |
| Uncorrected                                                               | 449              | 581       | 538      | 1017       | 598     | 1490     | 900   | 4335    |  |
| 1-port and Enh. Resp. cal <sup>a</sup>                                    | 449              | 581       | 538      | 1017       | 598     | 1490     | 900   | 4335    |  |
| 2-port cal <sup>b</sup>                                                   | 930              | 1192      | 1106     | 2172       | 1227    | 3053     | 1826  | 8892    |  |
| Typical Time for Completion (in                                           | ms), Sta         | art 50 MH | Iz, Stop | 40 GHz,    | IFBW=6  | 6000     |       |         |  |
| Uncorrected                                                               | 570              | 731       | 651      | 1162       | 707     | 1690     | 961   | 4519    |  |
| 1-port and Enh. Resp. cal <sup>a</sup>                                    | 570              | 731       | 651      | 1162       | 707     | 1690     | 961   | 4519    |  |
| 2-port cal <sup>b</sup>                                                   | 1168             | 1162      | 1333     | 2367       | 1444    | 3439     | 1949  | 9269    |  |
| Time Domain <sup>c</sup> (increase over un                                | correcte         | d sweep t | ime), Ga | ating in F | requen  | cy Domai | n     |         |  |
| Transform                                                                 | 13               |           | 42       |            | 87      |          | 380   |         |  |
| Gating                                                                    | 15               |           | 41       |            | 81      |          | 350   |         |  |
| GPIB Data Transfer <sup>d</sup> :                                         |                  |           |          |            |         |          |       |         |  |
| Binary (Internal)                                                         | 11               |           | 15       |            | 20      |          | 54    |         |  |
| IEEE floating point format                                                |                  |           |          |            |         |          |       |         |  |
| 32 bit                                                                    | 11               |           | 18       |            | 26      |          | 78    |         |  |
| 64 bit                                                                    | 13               |           | 24       |            | 40      |          | 134   |         |  |
| ASCII                                                                     | 33               |           | 105      |            | 203     |          | 781   |         |  |

a. S11 1-port calibration, with a 6 kHz IF bandwidth. Includes system retrace time, but does not include bandswitch time. Time domain gating is assumed off.

b. S21 measurement with full 2-port calibration, using a 6 kHz IF bandwidth. Includes system retrace time and RF switching time, but does not include bandswitch time. Time domain gating is assumed off.

c. Option 010 only, gating off.

d. Measured with HP Omnibook 7100 Pentium computer.

|                                                                                                    |              |        |               | Total 7<br>Typical |             | Recall<br>Time, 7<br>(se | <b>Sypical</b> |
|----------------------------------------------------------------------------------------------------|--------------|--------|---------------|--------------------|-------------|--------------------------|----------------|
| Operations                                                                                                    | Channel      | Points | Raw<br>Offset | Blank<br>Off       | Blank<br>On | Blank<br>Off             | Blank<br>On    |
| Error Correction<br>ON                                                                                                    |              |        |               |                    |             |                          |                |
| Recall and Sweep                                                                                                    | Single Chan. | 201    | On            | 0.654              | 0.546       | 0.497                    | 0.394          |
| Recall and Sweep                                                                                                    | Single Chan. | 201    | Off           | 0.605              | 0.496       | 0.448                    | 0.344          |
| Sweep only (no Recall)                                                                                                    | Single Chan. | 201    | N/A           | 0.158              | 0.152       | N/A                      | N/A            |
| Recall and Sweep                                                                                                    | Single Chan. | 1601   | On            | 1.738              | 1.602       | 0.873                    | 0.741          |
| Recall and Sweep                                                                                                    | Single Chan. | 1601   | Off           | 1.358              | 1.225       | 0.492                    | 0.363          |
| Sweep only (no Recall)                                                                                                    | Single Chan. | 1601   | N/A           | 0.866              | 0.861       | N/A                      | N/A            |
| Recall and Sweep                                                                                                    | Dual Chan.   | 201    | On            | 0.803              | 0.640       | 0.604                    | 0.448          |
| Recall and Sweep                                                                                                    | Dual Chan.   | 201    | Off           | 0.754              | 0.591       | 0.555                    | 0.399          |
| Sweep only (no Recall)                                                                                                    | Dual Chan.   | 201    | N/A           | 0.199              | 0.193       | N/A                      | N/A            |
| Recall and Sweep                                                                                                    | Dual Chan.   | 1601   | On            | 2.630              | 2.460       | 1.438                    | 1.277          |
| Recall and Sweep                                                                                                    | Dual Chan.   | 1601   | Off           | 2.252              | 2.083       | 1.060                    | 0.899          |
| Sweep only (no Recall)                                                                                                    | Dual Chan.   | 1601   | N/A           | 1.192              | 1.184       | N/A                      | N/A            |
| Error Correction<br>OFF                                                                                                    |              |        |               |                    |             |                          |                |
| Recall and Sweep                                                                                                    | Single Chan. | 201    | On            | 0.523              | 0.421       | 0.458                    | 0.360          |
| Recall and Sweep                                                                                                    | Single Chan. | 201    | Off           | 0.511              | 0.409       | 0.445                    | 0.348          |
| Sweep only (no Recall)                                                                                                    | Single Chan. | 201    | N/A           | 0.065              | 0.061       | N/A                      | N/A            |
| Recall and Sweep                                                                                                    | Single Chan. | 1601   | On            | 0.955              | 0.860       | 0.537                    | 0.446          |
| Recall and Sweep                                                                                                    | Single Chan. | 1601   | Off           | 0.862              | 0.767       | 0.443                    | 0.352          |
| Sweep only (no Recall)                                                                                                    | Single Chan. | 1601   | N/A           | 0.419              | 0.415       | N/A                      | N/A            |
| Recall and Sweep                                                                                                    | Dual Chan.   | 201    | On            | 0.568              | 0.445       | 0.502                    | 0.384          |
| Recall and Sweep                                                                                                    | Dual Chan.   | 201    | Off           | 0.543              | 0.420       | 0.477                    | 0.359          |
| Sweep only (no Recall)                                                                                                    | Dual Chan.   | 201    | N/A           | 0.066              | 0.061       | N/A                      | N/A            |
| Recall and Sweep                                                                                                    | Dual Chan.   | 1601   | On            | 1.082              | 0.970       | 0.662                    | 0.555          |
| Recall and Sweep                                                                                                    | Dual Chan.   | 1601   | Off           | 0.891              | 0.778       | 0.471                    | 0.364          |
| Sweep only (no Recall)                                                                                                    | Dual Chan.   | 1601   | N/A           | 0.420              | 0.414       | N/A                      | N/A            |
| Instrument State: CF = 1 GHz, Span = 2 MHz, IF BW = 6 kHz. GPIB commands sent for timing are Recall;OPC?;SING; or, for sweep only, OPC?;SING;. |              |        |               |                    |             |                          |                |

# Table 2-27 8719/20/22ET Recall and Sweep Speed Performance

| IF Bandwidth | Typical Sweep Time (seconds) <sup>a</sup> |
|--------------|-------------------------------------------|
| 6000         | 0.066                                     |
| 3700         | 0.091                                     |
| 3000         | 0.116                                     |
| 1000         | 0.243                                     |
| 300          | 0.700                                     |
| 100          | 2.018                                     |
| 30           | 7.058                                     |
| 10           | 21.475                                    |

## Table 2-28 Sweep Time vs. IF Bandwidth

a. Preset condition, CF = 1 GHz, Span = 100 MHz; includes retrace time, 201 points.

| Table 2-29 Sweep Time | vs. Number of Points |
|-----------------------|----------------------|
|-----------------------|----------------------|

| Number of Points | Typical Sweep Time (seconds) <sup>a</sup> |
|------------------|-------------------------------------------|
| 51               | 0.034                                     |
| 101              | 0.053                                     |
| 201              | 0.091                                     |
| 401              | 0.167                                     |
| 801              | 0.318                                     |
| 1601             | 0.621                                     |

a. Preset condition, CF = 1 GHz, Span = 100 MHz, Correction off; includes retrace time, 3700 points. Measurement speed can be improved by selecting the widest IF bandwidth setting of 6000 Hz.

#### **Power Meter Calibration Accuracy**

| Power Desired at<br>Test Port | Number of<br>Readings | Sweep Time<br>Setting (seconds) <sup>a</sup> | Characteristic<br>Accuracy (dB) <sup>b</sup> |
|-------------------------------|-----------------------|----------------------------------------------|----------------------------------------------|
| +5 dBm                        | 1                     | 33                                           | ±0.7                                         |
|                               | 2                     | 64                                           | ±0.2                                         |
|                               | 3                     | 95                                           | ±0.1                                         |
| -15 dBm                       | 1                     | 48                                           | ±0.7                                         |
|                               | 2                     | 92                                           | ±0.2                                         |
|                               | 3                     | 123                                          | ±0.1                                         |
| -30 dBm                       | 1                     | 194                                          | ±0.7                                         |
|                               | 2                     | 360                                          | ±0.2                                         |
|                               | 3                     | 447                                          | ±0.1                                         |

#### Table 2-30 Power Meter Calibration Sweep Speed and Accuracy

a. Sweep speed applies to every sweep in continuous correction mode, and to the first sweep in sample-and-sweep mode. Subsequent sweeps in sample-and-sweep mode will be much faster.

b. The accuracy values were derived by combining the accuracy of the power meter and linearity of the analyzer's internal source, as well as the mismatch uncertainty associated with the power sensor.

8719/20/22ET Specifications and Characteristics Instrument Specifications

# **3** Front/Rear Panel

# **Front Panel Features**

CAUTION Do not mistake the line switch for the disk eject button. See the following illustrations. If the line switch is mistakenly pushed, the instrument will be turned off, losing all settings and data that have not been saved.

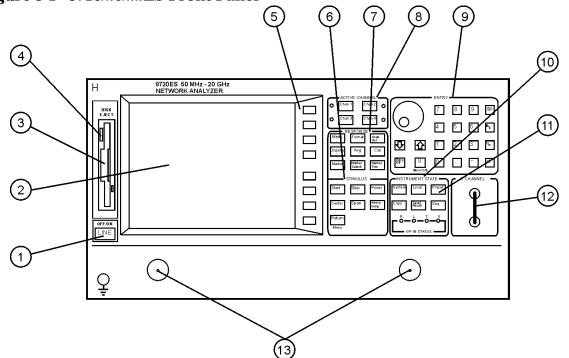

Figure 3-1 8719/20/22ES Front Panel

ka54e

5 6 8 4 (10) 8720ET 50 MHz - 20 GHz NETWORK ANALYZER Н 7 8 9 🕅 <sup>Chin 4</sup> 0 an 3 3 Soale Ref 8800000 Avg Cal ØODE U Marker Marker Search Foth Bitry art Stop G Center Span Settep Copy Save/ Recall teturn O 5 ð (13)

Figure 3-2 8719/20/22ET Front Panel

ka55e

The location of the following front panel features and key function blocks is shown in Figure 3-1 and Figure 3-2. These features are described in more detail later in this chapter, and in Chapter 5, "Hardkey/Softkey Reference."

- **1. LINE switch.** This switch controls ac power to the analyzer. 1 is on, 0 is off.
- 2. **Display.** This shows the measurement data traces, measurement annotation, and softkey labels. The display is divided into specific information areas, illustrated in Figure 3-3.
- **3. Disk drive.** This 3.5 inch floppy-disk drive allows you to store and recall instrument states and measurement results for later analysis.
- 4. Disk eject button.
- **5. Softkeys.** These keys provide access to menus that are shown on the display.
- **6. STIMULUS function block.** The keys in this block allow you to control the analyzer source's frequency, power, and other stimulus functions.
- **7. RESPONSE function block.** The keys in this block allow you to control the measurement and display functions of the active display channel.
- 8. ACTIVE CHANNEL keys. The analyzer has two independent primary channels and two auxiliary channels. These keys allow you to select the active channel. Any function you enter applies to the selected channel.

**9. The ENTRY block.** This block includes the knob, the step 🔂 😒 keys, the number pad, and the backspace key. These allow you to enter numerical data and control the markers.

You can use the numeric keypad to select digits, decimal points, and a minus sign for numerical entries. You must also select a units terminator to complete value inputs.

The backspace key has two independent functions: it modifies entries, and it turns off the softkey menu so that marker information can be moved off of the grids and into the softkey menu area. For more details, refer to the "Making Measurements" chapter in the user's guide.

- **10. INSTRUMENT STATE function block.** These keys allow you to control channel-independent system functions such as the following:
  - copying, save/recall, and GPIB controller mode
  - limit testing
  - tuned receiver mode
  - frequency offset mode (Option 089)
  - test sequence function
  - time domain transform (Option 010)

GPIB STATUS indicators are also included in this block.

- **11.** (Preset) key. This key returns the instrument to either a known factory preset state, or a user preset state that can be defined. Refer to Chapter 8, "Preset State and Memory Allocation" for a complete listing of the instrument preset condition.
- **12.** (ES) **R CHANNEL connectors.** These connectors allow you to apply an input signal to the analyzer's R channel, for frequency offset mode.
- **13.** (ES) **PORT 1 and PORT 2.** These ports output a signal from the source and receive input signals from a device under test. PORT 1 allows you to measure  $S_{12}$  and  $S_{11}$ . PORT 2 allows you to measure  $S_{21}$  and  $S_{22}$ .
- **13.** (ET) **REFLECTION and TRANSMISSION ports.** The REFLECTION port outputs a signal from the source and allows you to make reflection measurements. The TRANSMISSION port receives input signals from a device under test and allows you to make transmission measurements.

# **Analyzer Display**

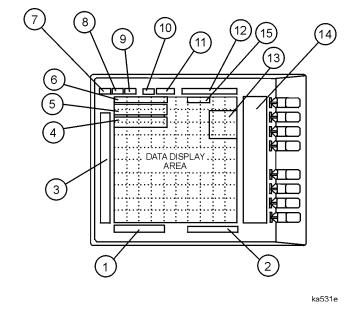

# Figure 3-3 Analyzer Display (Single Channel, Cartesian Format)

The analyzer display shows various measurement information:

- The grid where the analyzer plots the measurement data.
- The currently selected measurement parameters.
- The measurement data traces.

1.

Figure 3-3 illustrates the locations of the different information labels described below.

In addition to the full-screen display shown in the illustration above, multi-graticule and multi-channel displays are available, as described in the "Making Measurements" chapter of the user's guide.

Several display formats are available for different measurements, as described under (Format) in Chapter 5, "Hardkey/Softkey Reference."

Stimulus Start Value. This value could be any one of the following:

- The start frequency of the source in frequency domain measurements.
- The start time in CW mode (0 seconds) or time domain measurements.
- The lower power value in power sweep.

When the stimulus is in center/span mode, the center stimulus value is shown in this space. The color of the stimulus display reflects the current active channel. 3.

#### **2. Stimulus Stop Value.** This value could be any one of the following:

- The stop frequency of the source in frequency domain measurements.
- The stop time in time domain measurements or CW sweeps.
- The upper limit of a power sweep.

When the stimulus is in center/span mode, the span is shown in this space. The stimulus values can be blanked, as described under the **FREQUENCY BLANK** softkey in Chapter 5, "Hardkey/Softkey Reference."

(For CW time and power sweep measurements, the CW frequency is displayed centered between the start and stop times or power values.)

**Status Notations.** This area shows the current status of various functions for the active channel.

The following notations are used:

| Avg            | Sweep-to-sweep averaging is on. The averaging count is<br>shown immediately below. (See the Avg) key in Chapter<br>5 , "Hardkey/Softkey Reference.")                                                                                                    |
|----------------|----------------------------------------------------------------------------------------------------|
| Cor            | Error correction is on. (For error-correction procedures,<br>refer to the "Calibrating for Increased Measurement<br>Accuracy" chapter in the user's guide. For error correction<br>theory, refer to the "Operating Concepts" chapter of the<br>user's guide.                                                                                     |
| CΔ             | Stimulus parameters have changed from the<br>error-corrected state, or interpolated error correction is on.<br>(For error-correction procedures, refer to the "Calibrating<br>for Increased Measurement Accuracy" chapter in the<br>user's guide. For error correction theory, refer to the<br>"Operating Concepts" chapter of the user's guide. |
| <b>C2</b> (ES) | Full two-port error-correction is on and the reverse sweep is not updated each sweep                                                                                                    |
|                | Any one of the following causes the reverse sweep not to be<br>updated each sweep:                                                                                                    |
|                | • the instrument uses a mechanical switch, for example Options 85 and 007.                                                                                                    |
|                | • different channel power ranges (PORT POWER<br>UNCOUPLED) which puts the test set switch in HOLD<br>mode except Option 400 (dual step attenuators).                                                                                                    |
|                | <ul> <li>the user manually puts the test set switch in HOLD<br/>mode (TESTSET SW 0 or &gt;1).</li> </ul>                                                                                                    |
| Del            | Electrical delay has been added or subtracted, or port<br>extensions are active. (See the "Operating Concepts"<br>chapter of the user's guide and the <u>Scale Ref</u> key in<br><u>Chapter 5</u> , "Hardkey/Softkey Reference.")                                                                                                    |

| ext             | Waiting for an external trigger.                                                                                                    |
|-----------------|----------------------------------------------------------------------------------------------------|
| Ofs (ES)        | Frequency offset mode is on. (See the "Making Mixer<br>Measurements" chapter in the user's guide.)                                                                                                    |
| <b>Of?</b> (ES) | Frequency offset mode error, the IF frequency is not within<br>10 MHz of expected frequency. LO inaccuracy is the most<br>likely cause. (See the "Making Mixer Measurements"<br>chapter in the user's guide.)                                                                                                    |
| Gat             | Gating is on (time domain Option 010 only). (For time<br>domain measurement procedures and theory, refer to the<br>"Making Time Domain Measurements" chapter of the<br>user's guide.)                                                                                                    |
| Hld             | Hold sweep. (See <b>HOLD</b> in Chapter 5 , "Hardkey/Softkey Reference.")                                                                                                    |
| man             | Waiting for manual trigger.                                                                                                    |
| РС              | Power meter calibration is on. (For power meter<br>calibration procedures, refer to the "Calibrating for<br>Increased Measurement Accuracy" chapter of the user's<br>guide.)                                                                                                    |
| PC?             | The analyzer's source could not be set to the desired level,<br>following a power meter calibration. (For power meter<br>calibration procedures, refer to the "Calibrating for<br>Increased Measurement Accuracy" chapter in the user's<br>guide.)                                                                               |
| Р?              | Source power is unleveled at start or stop of sweep. (Refer to the service guide for troubleshooting.)                                                                                                    |
| P↓              | Source power has been automatically set to minimum, due<br>to receiver overload. (See <b>POWER</b> in Chapter 5,<br>"Hardkey/Softkey Reference.")                                                                                                    |
| PRm             | (ES or ET Option 004) Power range is in manual mode.                                                                                                    |
| Smo             | Trace smoothing is on. (See <u>Avg</u> ) in Chapter 5 ,<br>"Hardkey/Softkey Reference.")                                                                                                    |
| tsH             | (ES or ET Option 004) Indicates that the test set hold<br>mode is engaged. That is, a mode of operation is selected<br>which would cause repeated switching of the step<br>attenuator. This hold mode may be overridden. See<br><b>MEASURE RESTART</b> or <b>NUMBER OF GROUPS</b> in<br>Chapter 5 , "Hardkey/Softkey Reference." |
| Ť               | Fast sweep indicator. This symbol is displayed in the status notation block when sweep time is $\leq 1.0$ second. When sweep time is $\geq 1.0$ second, this symbol moves along the displayed trace.                                                                                                    |
| *               | Source parameters changed: measured data in doubt until a complete fresh sweep has been taken.                                                                                                    |

| 4.   | <b>Active Entry Area.</b> This displays the active function and its current value.                                                                                                    |  |
|------|----------------------------------------------------------------------------------------------------|--|
| 5.   | Message Area. This displays prompts or error messages.                                                                                                    |  |
| 6.   | <b>Title.</b> This is a descriptive alphanumeric string title that you define and enter through an attached keyboard or as described the "Printing, Plotting, and Saving Measurement Results" chapter of the user's guide.                                                                                                    |  |
| 7.   | Active Channel. This is the label for the number for the active channel, selected with the <u>Chan 1</u> , <u>Chan 2</u> , <u>Chan 3</u> , and <u>Chan 4</u> keys.                                                                                                    |  |
|      | If multiple channels are overlaid, the labels will appear in this area. The active channel is denoted by a rectangle around the channel number.                                                                                                    |  |
|      | For multiple-graticule displays, the channel information labels will be in the same relative position for each graticule.                                                                                                    |  |
| NOTE | The label of the active channel is enclosed in a rectangle to differentiate it from inactive channels.                                                                                                    |  |
| 8.   | <b>Measured Input(s).</b> This shows the parameter, input, or ratio of inputs currently measured, as selected using the <u>Meas</u> key. Also indicated in this area is the current display memory status.                                                                                                    |  |
| 9.   | <b>Format.</b> This is the display format that you selected using the (Format) key.                                                                                                    |  |
| 10.  | <b>Scale/Div.</b> This is the scale that you selected using the <u>Scale Ref</u> key, in units appropriate to the current measurement.                                                                                                    |  |
| 11.  | <b>Reference Level.</b> This value is the reference line in Cartesian formats or the outer circle in polar formats, whichever you selected using the <u>Scale Ref</u> key. The reference level is also indicated by a small triangle adjacent to the graticule, at the left for channel 1 and at the right for channel 2 in Cartesian formats. |  |
| 12.  | <b>Marker Values.</b> These are the values of the active marker, in units appropriate to the current measurement. (Refer to "Using Analyzer Display Markers" in the "Making Measurement" chapter of the user's guide.)                                                                                                    |  |
| 13.  | <b>Marker Stats, Bandwidth.</b> These are statistical marker values that the analyzer calculates when you access the menus with the <u>Marker Fctn</u> key. (Refer to "Using Analyzer Display Markers" in the "Making                                                                                                    |  |
|      | Measurements" chapter of the user's guide.)                                                                                                    |  |
|      | This general area is also where information for additional markers is placed. Note that Stats and Bandwidth have priority.                                                                                                    |  |
| 14.  | <b>Softkey Labels.</b> These menu labels redefine the function of the softkeys that are located to the right of the analyzer display.                                                                                                    |  |
| 15.  | <b>Pass Fail.</b> During limit testing, the result will be annunciated as PASS if the limits are not exceeded, and FAIL if any points exceed the limits.                                                                                                    |  |

# **Rear Panel Features and Connectors**

### Figure 3-4 8719/20/22ET/ES Rear Panel

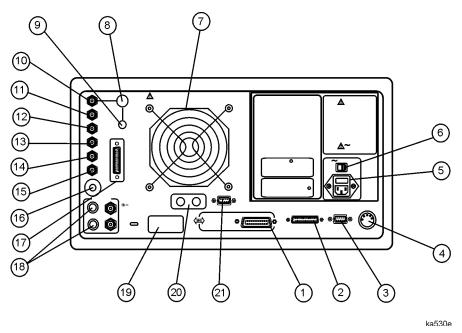

Figure 3-4 illustrates the features and connectors of the rear panel, described below. Requirements for input signals to the rear panel connectors are provided in the specifications and characteristics chapter.

- **1. GPIB connector.** This allows you to connect the analyzer to an external controller, compatible peripherals, and other instruments for an automated system. Refer to Chapter 7 , "Options and Accessories" for GPIB information, limitations, and configurations.
- 2. PARALLEL interface. This connector allows the analyzer to output to a peripheral with a parallel input. Also included, is a general purpose input/output (GPIO) bus that can control eight output bits and read five input bits through test sequencing. Refer to Chapter 7, "Options and Accessories" for information on configuring a peripheral. Also refer to "The GPIO Mode" in the "Operating Concepts" chapter of the user's guide.
- **3. RS-232 interface.** This connector allows the analyzer to output to a peripheral with an RS-232 (serial) input.
- 4. **KEYBOARD input (mini-DIN).** This connector allows you to connect an external keyboard. This provides a more convenient means to enter a title for storage files, as well as substitute for the analyzer's front panel keyboard.
- **5. Power cord receptacle, with fuse.** For information on replacing the fuse, refer to the installation and quick start guide.
- **6. Line voltage selector switch.** For more information, refer to the installation and quick start guide.

- **7. Fan.** This fan provides forced-air cooling for the analyzer.
- 8. 10 MHZ PRECISION REFERENCE OUTPUT. (Option 1D5)

#### 9. 10 MHZ REFERENCE ADJUST. (Option 1D5)

**10. EXTERNAL REFERENCE INPUT connector.** This allows for a frequency reference signal input that can phase lock the analyzer to an external frequency standard for increased frequency accuracy.

The analyzer automatically enables the external frequency reference feature when a signal is connected to this input. When the signal is removed, the analyzer automatically switches back to its internal frequency reference.

- **11. AUXILIARY INPUT connector.** This allows for a dc or ac voltage input from an external signal source, such as a detector or function generator, which you can then measure, using the S-parameter menu. (You can also use this connector as an analog output in service routines, as described in the service guide.)
- **12. EXTERNAL AM connector.** This allows for an external analog signal input that is applied to the ALC circuitry of the analyzer's source. This input analog signal amplitude modulates the RF output signal.
- **13. EXTERNAL TRIGGER connector.** This allows connection of an external negative-going TTL-compatible signal that will trigger a measurement sweep. The trigger can be set to external through softkey functions.
- **14. TEST SEQUENCE.** This outputs a TTL signal that can be programmed in a test sequence to be high or low, or pulse (10 μseconds) high or low at the end of a sweep for robotic part handler interface.
- **15. LIMIT TEST.** This outputs a TTL signal of the limit test results as follows:
  - Pass: TTL high
  - Fail: TTL low
- 16.
   MEASURE RESTART. This allows the connection of an optional foot switch. Using the foot switch will duplicate the key sequence (Meas)

   MEASURE RESTART
- **17. TEST SET INTERCONNECT.** Not used in standard configuration.
- **18. BIAS INPUTS AND FUSES.** These connectors bias devices connected to port 1 and port 2. The fuses (1 A, 125 V) protect the port 1 and port 2 bias lines.
- **19. Serial number plate.** The serial number of the instrument is located on this plate.
- **20. RF IN/OUT. (Option 085)** This allows the connection of an optional booster amplifier to increase the output power of the analyzer.
- **21. EXTERNAL MONITOR: VGA.** VGA output connector provides analog red, green, and blue video signals which can drive a VGA monitor.

# 4 Menu Maps

# Menu Maps

This chapter contains menus maps for the hardkeys listed below. The figure number of these menu maps is listed next to the name of the hardkey. Fold Outs are located at the end of this chapter.

| Menu Map                                  | Figure Number |
|-------------------------------------------|---------------|
| Avg                                       | Figure 4-1    |
| Cal<br>(ET Models)                        | Fold Out      |
| Cal<br>(ES Models)                        | Fold Out      |
| Сору                                      | Figure 4-2    |
| Display                                   | Figure 4-3    |
| Format                                    | Figure 4-4    |
| Local                                     | Figure 4-5    |
| Marker, Marker Fctn, and<br>Marker Search | Figure 4-6    |
| Meas<br>(ET Models)                       | Figure 4-7    |

| Menu Map                             | Figure Number |
|--------------------------------------|---------------|
| Meas<br>(ES Models)                  | Figure 4-8    |
| Power & Sweep Setup<br>(ET Models)   | Figure 4-9    |
| Power and Sweep Setup<br>(ES Models) | Figure 4-10   |
| Preset                               | Figure 4-11   |
| Save/Recall                          | Figure 4-12   |
| Scale Ref                            | Figure 4-13   |
| Seq                                  | Fold Out      |
| System<br>(ET Models)                | Fold Out      |
| System<br>(ES Models)                | Fold Out      |

Figure 4-1 Menu Map for Avg

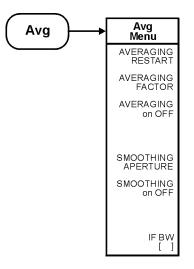

ka56e

Figure 4-2 Menu Map for Copy

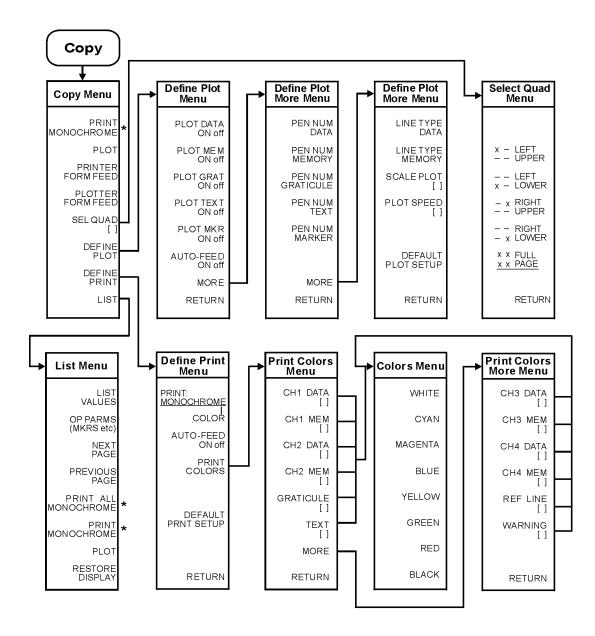

\* This key label changes between PRINT MONOCHROME and PRINT COLOR, depending on the setting of the PRINT: MONOCHROME/COLOR key selection in the Define Print Menu.

ka57e

Figure 4-3 Menu Map for Display

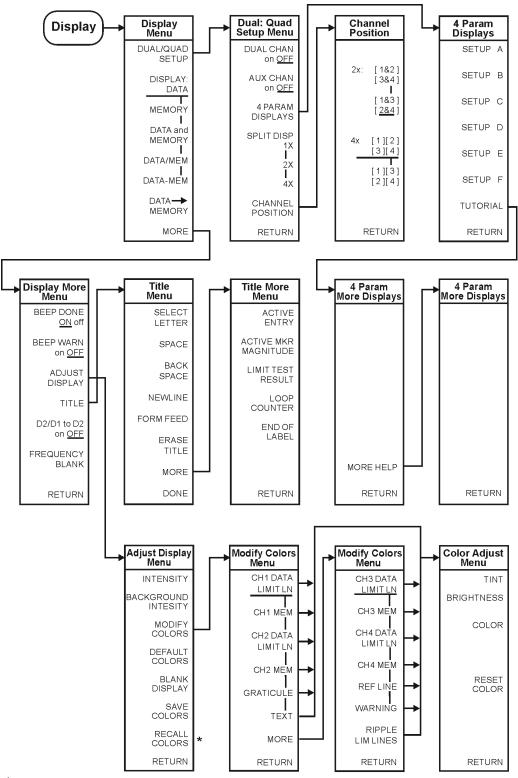

\* Appears only when colors have been saved

kl502ets

## Figure 4-4 Menu Map for Format

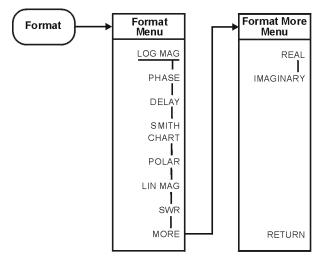

ka59e

Figure 4-5 Menu Map for Local

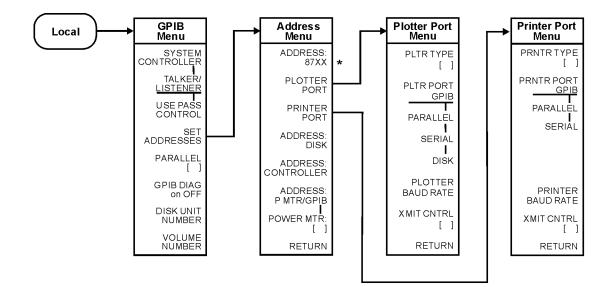

\* 87XX is the model number of the analyzer.

ka510e

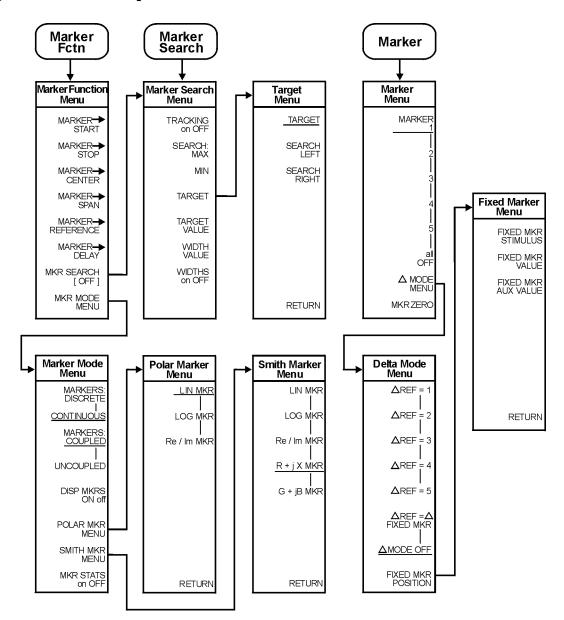

#### Figure 4-6 Menu Map for Marker, Marker Fctn, and Marker Search

ka511e

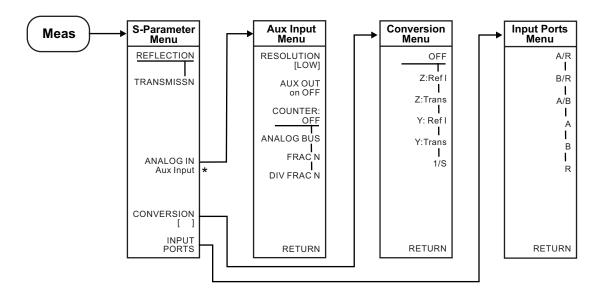

### Figure 4-7 Menu Map for Meas (ET Models Only)

 Aux input menu appears only when the analog bus on OFF (service menu key under the system hardkey) is turned to ON.

ka513e

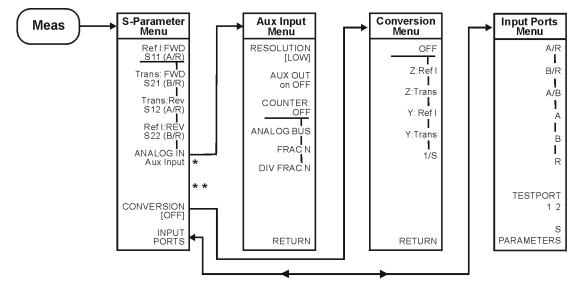

### Figure 4-8 Menu Map for Meas (ES Models Only)

- Aux input menu appears only when the analog bus on OFF (service menu key under the system hardkey) is turned to ON.
- \* \* SELECT key will appear here if K36 or K39 modes are on.

ka512e

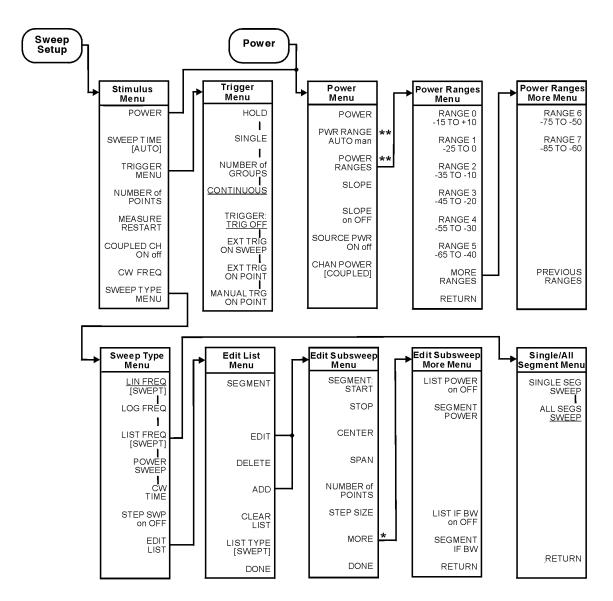

Figure 4-9 Menu Map for Power and Sweep Setup (ET Only)

\*CW FREQ appears when LIST TYPE [STEPPED] is selected

\*\* Appears on instruments equipped with Option 004 only

ka517

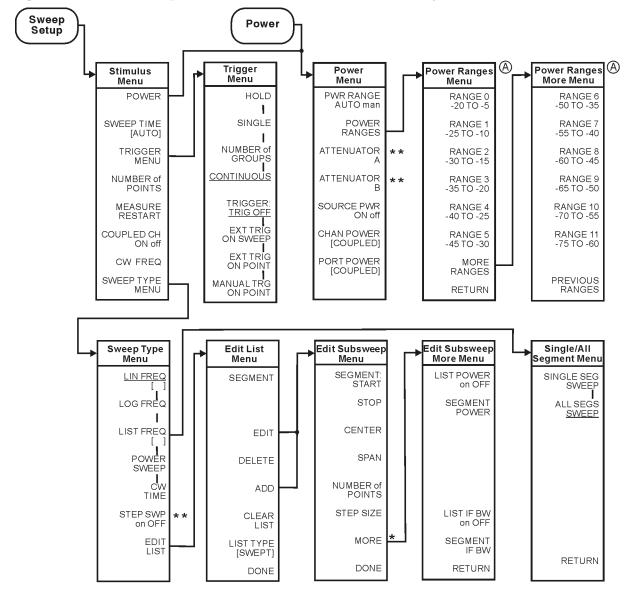

Figure 4-10 Menu Map for Power and Sweep Setup (ES Only)

★ CW FREQ appears when LIST TYPE [STEPPED] is selected

\* \* Appears only if the instrument is equipped with Option 085

A Ranges are 5dB greater when Option 007 is installed.

ka516e

## Figure 4-11 Menu Map for Preset

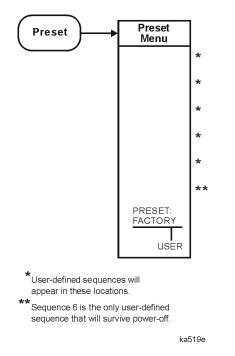

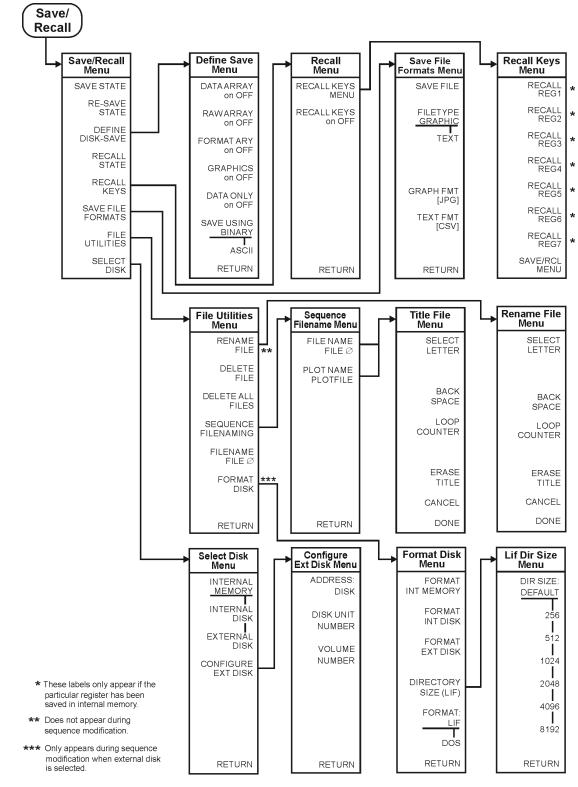

Figure 4-12 Menu Map for Save/Recall

kl501ets

Figure 4-13 Menu Map for Scale Ref

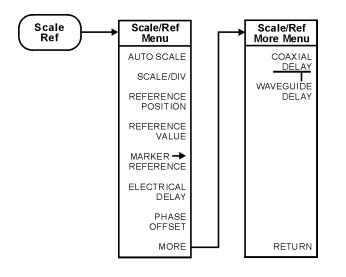

ka520e

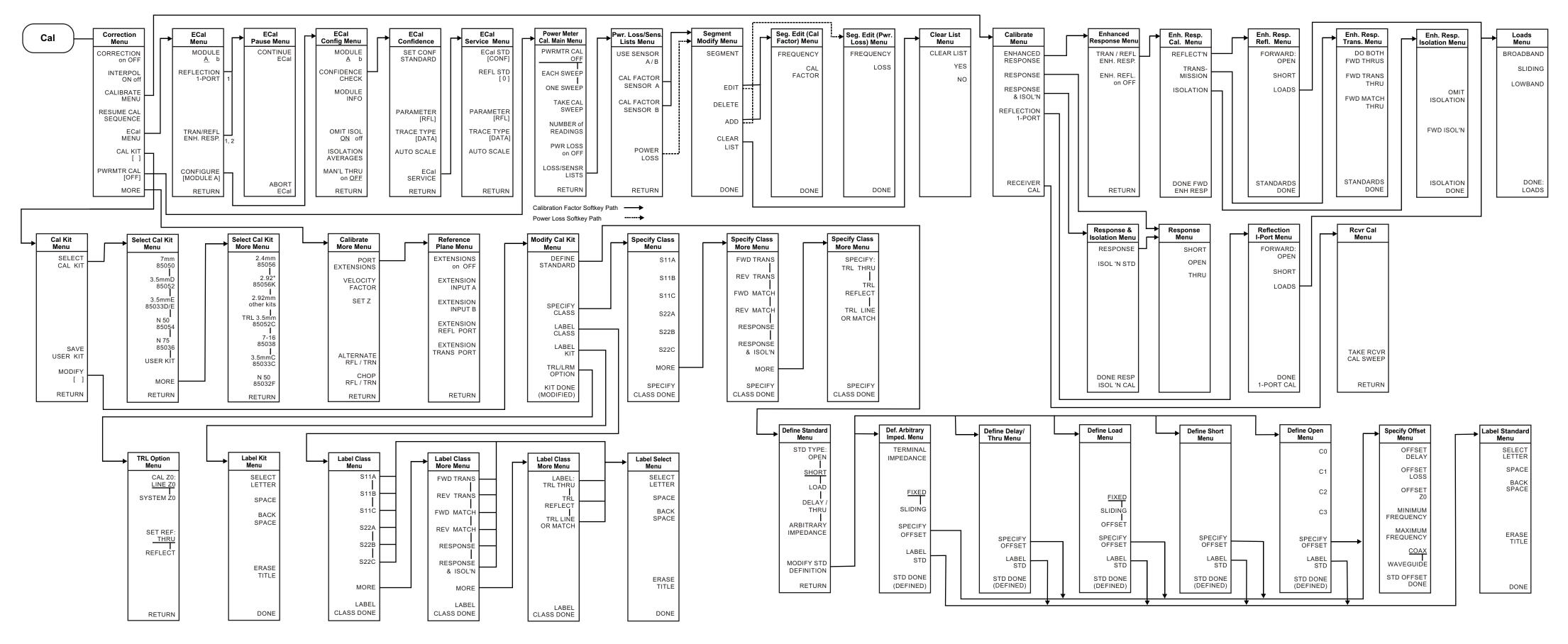

1. When two ECal modules are used in a measurement, the routine will pause to allow you to insert the next module. A "CONTINUE ECal" and "ABORT ECal" menu will be displayed during the pause.

2. When "MAN'L THRU" is turned "ON", the calibration will pause and allow you to insert your own thru. A "CONTINUE ECal" and "ABORT ECal" menu will be displayed during the pause.

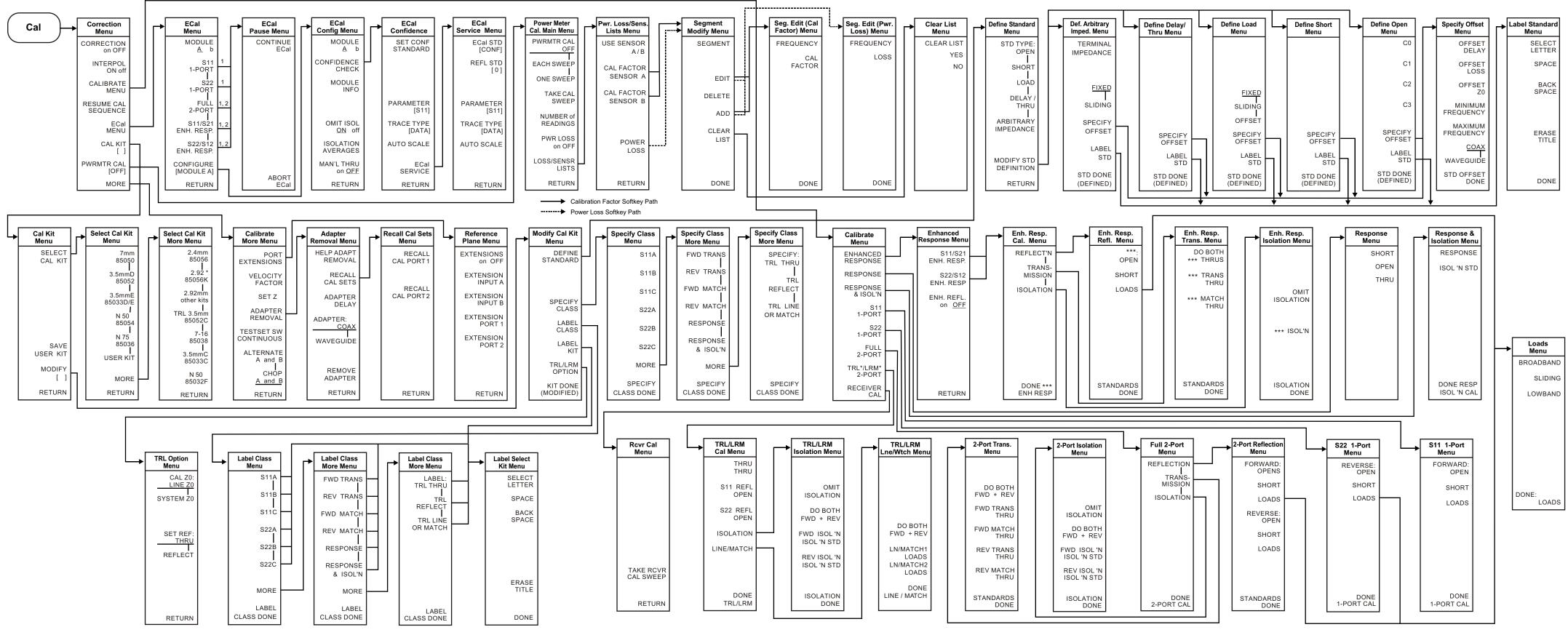

1. When two ECal modules are used in a measurement, the routine will pause to allow you to insert the next module. A "CONTINUE ECal" and "ABORT ECal" menu will be displayed during the pause.

2. When "MAN'L THRU" is turned "ON", the calibration routine will pause and allow you to insert your own thru. A "CONTINUE ECal" and "ABORT ECal" menu will be displayed during the pause

\*\*\* Represents "FORWARD"/"FWD" when calibrating the forward path or "REVERSE"/"REV" when calibrating the reverse path.

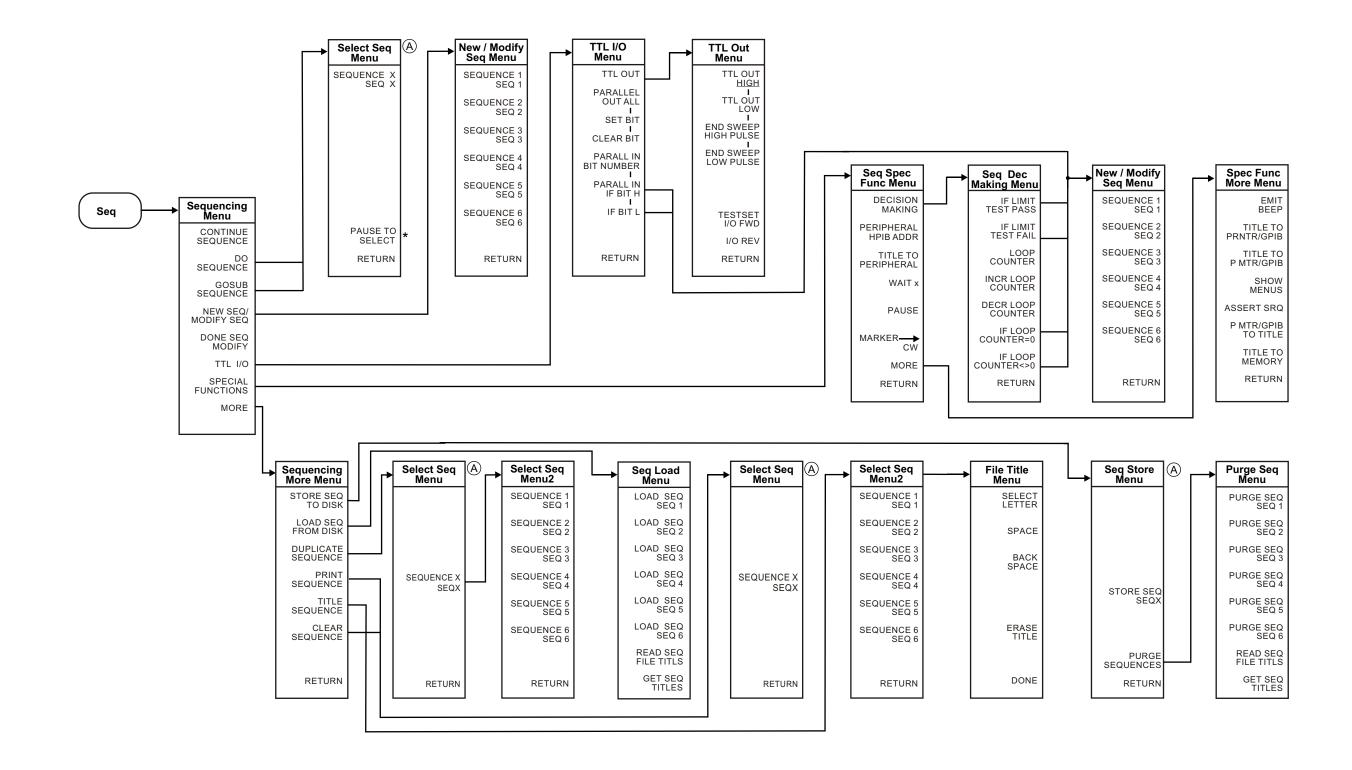

(A) Displays only the user-defined sequence (X), where X is the sequence number, when not modifying a sequence. When modifying a sequence all sequence labels are shown.

### Menu Map for Seq

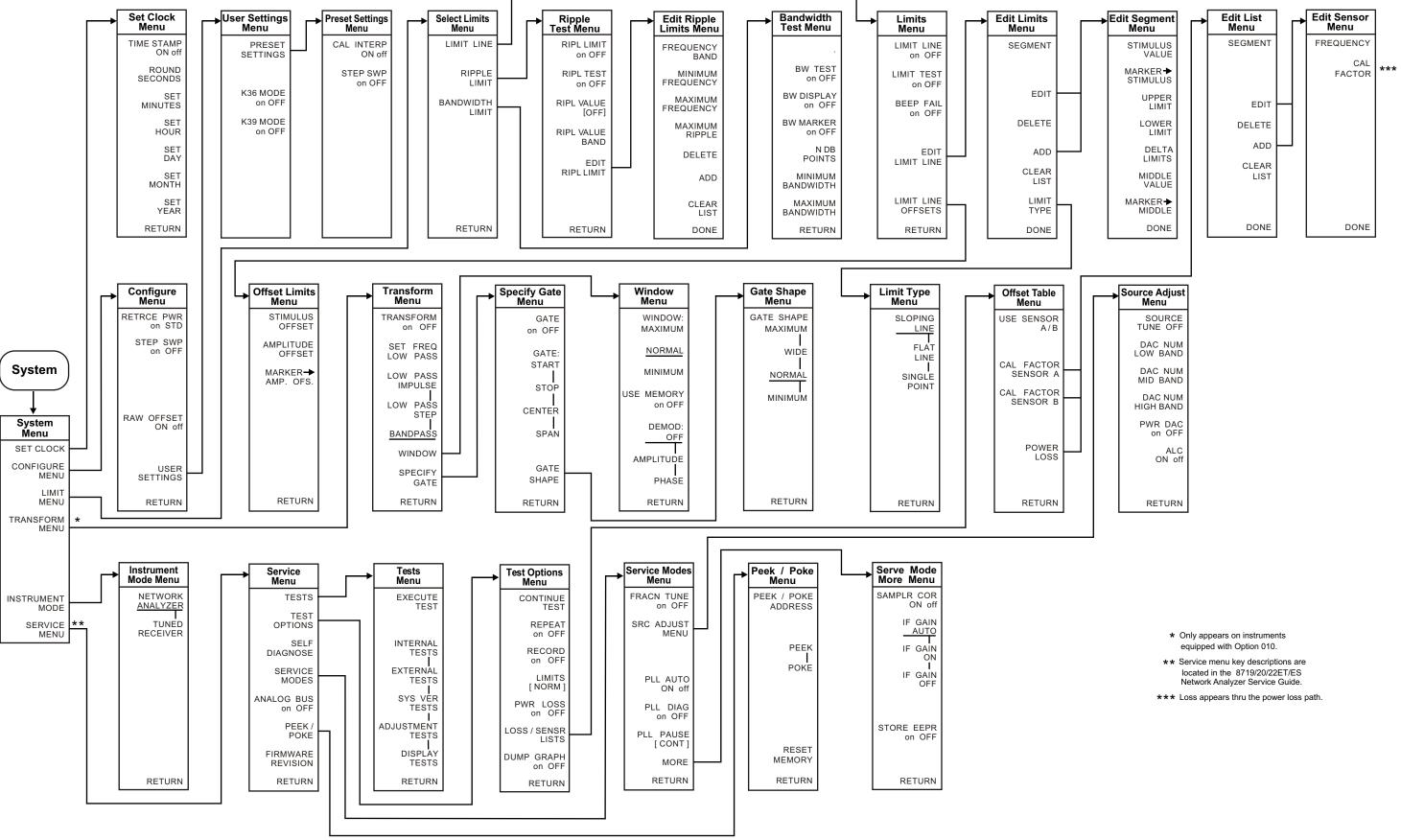

Menu Map for System (8719/20/22ET only)

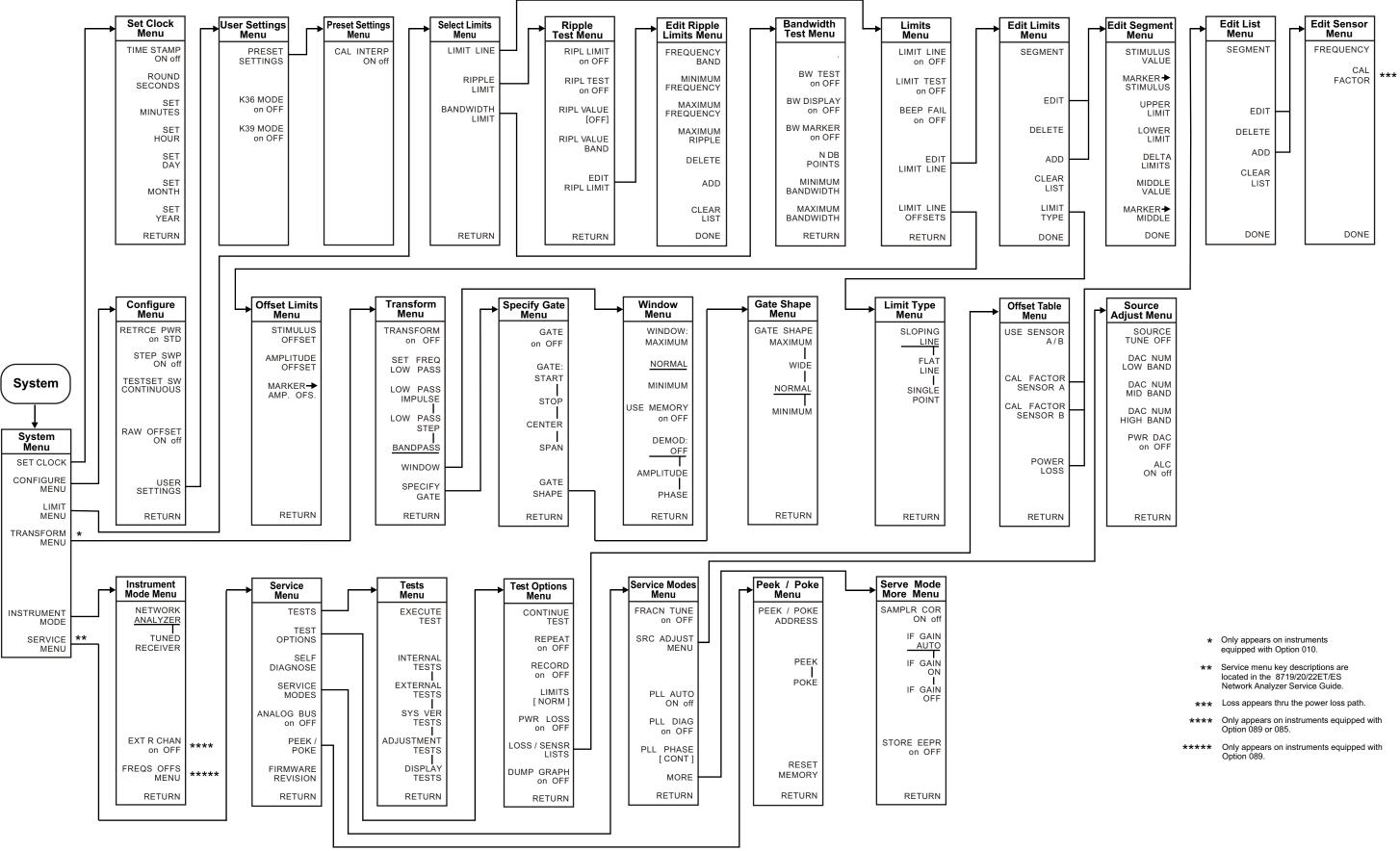

#### Menu Map for System (8719/20/22ES only)

# **5** Hardkey/Softkey Reference

# **Key Reference**

This chapter contains information on the following topics:

- softkey and front-panel functions in alphabetical order (includes a brief description of each function)
- cross reference of programming commands to key functions
- cross reference of softkeys to front-panel access keys

NOTEThe SERVICE MENU keys are not included in this chapter. Information on<br/>the SERVICE MENU keys can be found in the service guide.

# Where to Look for More Information

Additional information about many of the topics discussed in this chapter is located in the following areas:

- "Making Measurements" in the user's guide contains step-by-step procedures for making measurements or using particular functions.
- "Printing, Plotting, and Saving Measurement Results" in the user's guide contains instructions for saving to disk or the analyzer internal memory, and printing and plotting displayed measurements.
- "Optimizing Measurement Results" in the user's guide describes techniques and functions for achieving the best measurement results.
- "Operating Concepts" chapter of the user's guide contains explanatory-style information about many applications and analyzer operation.
- The programmer's guide provides a complete description of all GPIB mnemonics.

# **Guide Terms and Conventions**

The eight keys along the right side of the analyzer display are called softkeys. Their labels are shown on the display. The softkeys appear in shaded boxes in this chapter (for example, **TRANSMISSION**). The labeled keys that are on the front panel of the analyzer are called front-panel keys or hardkeys. The front-panel keys appear in unshaded boxes in this chapter (for example, <u>Start</u>).

# **Analyzer Functions**

This section contains an alphabetical listing of softkey and front-panel functions, and a brief description of each function.

|          | is used to add a decimal point to the number you are entering.                                                                                                    |
|----------|----------------------------------------------------------------------------------------------------|
| -        | is used to add a minus sign to the number you are entering.                                                                                                    |
|          | is used to step up the current value of the active function.<br>The analyzer defines the step size for different functions.<br>No units terminator is required. For editing a test<br>sequence, this key can be used to scroll through and<br>execute the displayed sequence one step at a time.   |
|          | is used to step down the current value of the active<br>function. The analyzer defines the step size for different<br>functions. No units terminator is required. For editing a<br>test sequence, this key can be used to scroll backwards<br>through the displayed sequence without executing it. |
| <b>←</b> | has two independent functions:                                                                                                    |
|          | <ul> <li>modifies entries and test sequences</li> </ul>                                                                                                    |
|          | <ul> <li>moves marker information off of the graticules</li> </ul>                                                                                                    |
|          | The backspace key will delete the last entry, or the last<br>digit entered from the numeric keypad. The backspace key<br>can also be used in two ways for modifying a test sequence:                                                                                                    |
|          | <ul> <li>deleting a single-key command that you may have<br/>pressed by mistake, (for example A/R)</li> </ul>                                                                                                    |
|          | <ul> <li>deleting the last digit in a series of entered digits, as long as you haven't yet pressed a terminator, (for example if you pressed (Start) 1 2 but did not press (G/n), etc.)</li> </ul>                                                                                                 |
|          | The second function of this key is to move marker<br>information off of the graticules so that the display traces<br>are clearer. If there are two or more markers activated on                                                                                                    |
|          | a channel on the right side of the display, pressing 🗲 will turn off the softkey menu and move the marker                                                                                                    |
|          | information into the softkey display area. Pressing ,<br>or any hardkey which brings up a menu, or a softkey, will<br>restore the softkey menu and move the marker<br>information back onto the graticules.                                                                                        |

| $\Delta$ MODE MENU                              | goes to the delta marker menu, which is used to read the<br>difference in values between the active marker and a<br>reference marker.                                                                                                    |
|-------------------------------------------------|----------------------------------------------------------------------------------------------------|
| $\Delta$ MODE OFF                               | turns off the delta marker mode, so that the values displayed for the active marker are absolute values.                                                                                                    |
| $\Delta \mathbf{REF} = 1$                       | establishes marker 1 as a reference. The active marker stimulus and response values are then shown relative to this delta reference. Once marker 1 has been selected as the delta reference, the softkey label $\Delta REF = 1$ is underlined in this menu, and the marker menu is returned to the screen. In the marker menu, the first key is now labeled MARKER $\Delta REF = 1$ . The notation " $\Delta REF = 1$ " appears at the top right corner of the graticule.                               |
| $\Delta \mathbf{REF} = 2$                       | makes marker 2 the delta reference. Active marker stimulus and response values are then shown relative to this reference.                                                                                                    |
| $\Delta$ <b>REF = 3</b>                         | makes marker 3 the delta reference.                                                                                                    |
| $\Delta$ <b>REF = 4</b>                         | makes marker 4 the delta reference.                                                                                                    |
| $\Delta$ <b>REF</b> = 5                         | makes marker 5 the delta reference.                                                                                                    |
| $\Delta$ <b>REF</b> = $\Delta$ <b>FIXED MKR</b> | sets a user-specified fixed reference marker. The stimulus<br>and response values of the reference can be set arbitrarily,<br>and can be anywhere in the display area. Unlike markers<br>1 to 5, the fixed marker need not be on the trace. The fixed<br>marker is indicated by a small triangle $\Delta$ , and the active<br>marker stimulus and response values are shown relative<br>to this point. The notation " $\Delta REF = \Delta$ " is displayed at the<br>top right corner of the graticule. |
|                                                 | <ul> <li>Pressing this softkey turns on the fixed marker. Its stimulus and response values can then be changed using the fixed marker menu, which is accessed with the</li> <li>FIXED MKR POSITION softkey described below.</li> <li>Alternatively, the fixed marker can be set to the current active marker position, using the MKR ZERO softkey in the marker menu.</li> </ul>                                                                                                    |
| 1/S                                             | expresses the data in inverse S-parameter values, for use in amplifier and oscillator design.                                                                                                    |
| 2X: [1&2]/[3&4]                                 | sets up a two-graticule display with channel 1 and 2 on the top graticule and channels 3 and 4 in the bottom graticule.                                                                                                    |
| 2X: [1&3]/[2&4]                                 | sets up a two-graticule display with channel 1 and 3 in the top graticule and channels 2 and 4 in the bottom graticule.                                                                                                    |
| 2.4mm 85056                                     | selects the 85056A or the 85056D cal kit.                                                                                                    |

Hardkey/Softkey Reference Analyzer Functions

| 2.92* 85056K        | selects the 85056K cal kit.                                                                                                    |
|---------------------|----------------------------------------------------------------------------------------------------|
| 2.92mm other kits   | selects the 2.92 mm cal kit model.                                                                                                    |
| 3.5mmC 85033C       | selects the 85033C cal kit.                                                                                                    |
| 3.5mmD 85052        | selects the 85052B or the 85052D cal kit.                                                                                                    |
| 3.5mmE 85033D/E     | selects the 85033D or the 85033E cal kit.                                                                                                    |
| 4X: [1] [2]/[3] [4] | sets up a four-graticule display with channel 2 in the upper right quadrant and channel 3 in the lower left quadrant.                                                                                       |
| 4X: [1] [3]/[2] [4] | sets up a four-graticule display with channel 3 in the upper right quadrant and channel 2 in the lower left quadrant.                                                                                       |
| 4 PARAM DISPLAYS    | provides single-keystroke options to quickly set up<br>multiple-channel displays, and information on<br>multiple-channel displays.                                                                          |
| 7-16 85038          | selects the 85038A/F/M cal kit.                                                                                                    |
| 7mm 85050           | selects the 85050B/D cal kit.                                                                                                    |
| Α                   | measures the absolute power amplitude at input A.                                                                                                    |
| A/B                 | calculates and displays the complex ratio of input A to input B.                                                                                                    |
| A/R                 | calculates and displays the complex ratio of the signal at input A to the reference signal at input R.                                                                                                    |
| ABORT ECal          | is displayed during ECal dual module operation and<br>during manual thru operation as a pause in the process of<br>measurement. Press this softkey to stop the process and<br>return to the main ECal menu. |
| ACTIVE ENTRY        | puts the name of the active entry in the display title.                                                                                                    |
| ACTIVE MAGNITUDE    | puts the active marker magnitude in the display title.                                                                                                    |
| ADAPTER: COAX       | selects coaxial as the type of adapter used in adapter removal calibration.                                                                                                    |
| ADAPTER: WAVEGUIDE  | selects waveguide as the type of adapter used in adapter removal calibration.                                                                                                    |
| ADAPTER DELAY       | is used to enter the value of electrical delay of the adapter used in adapter removal calibration.                                                                                                    |
| ADAPTER REMOVAL     | provides access to the adapter removal menu.                                                                                                    |

| ADD                 | <ol> <li>1) displays the edit segment menu and adds a new<br/>segment to the end of the list. The new segment is initially<br/>a duplicate of the segment indicated by the pointer &gt; and<br/>selected with the SEGMENT softkey.</li> <li>2) adds a new frequency band to the Ripple Limit list<br/>which is indicated by the pointer &gt;. The new frequency<br/>band is a duplicate of the most recently selected frequency<br/>band.</li> </ol> |
|---------------------|----------------------------------------------------------------------------------------------------|
| ADDRESS: 8720       | sets the GPIB address of the analyzer, using the entry<br>controls. There is no physical address switch to set in the<br>analyzer. The default GPIB address is 16.                                                                                                    |
| ADDRESS: CONTROLLER | sets the GPIB address the analyzer will use to communicate with the external controller.                                                                                                    |
| ADDRESS: DISK       | sets the GPIB address the analyzer will use to communicate with an external GPIB disk drive.                                                                                                    |
| ADDRESS: P MTR/GPIB | sets the GPIB address the analyzer will use to communicate with the power meter used in service routines.                                                                                                    |
| ADJUST DISPLAY      | presents a menu for adjusting display intensity, colors, and accessing save and recall functions for modified LCD color sets.                                                                                                    |
| ADJUSTMENT TESTS    | leads to the beginning of the adjustment tests. These tests<br>generate correction constants that are used by the<br>analyzer.                                                                                                    |
| ALL SEGS SWEEP      | retrieves the full frequency list sweep.                                                                                                    |
| ALC ON off          | turns the source ALC off, sets the power to maximum. May cause a test port overload message.                                                                                                    |
| ALTERNATE A and B   | measures only one input, A or B, per frequency sweep, in<br>order to reduce spurious signals. Thus, this mode<br>optimizes the dynamic range for all four S-parameter<br>measurements.                                                                                                    |
| AMPLITUDE OFFSET    | adds or subtracts an offset in amplitude value. This allows<br>limits already defined to be used for testing at a different<br>response level. For example, if attenuation is added to or<br>removed from a test setup, the limits can be offset an equal<br>amount. Use the entry block controls to specify the offset.                                                                                                    |
| ANALOG IN Aux Input | displays a dc or low frequency ac auxiliary voltage on the<br>vertical axis, using the real format. An external signal<br>source such as a detector or function generator can be<br>connected to the rear panel AUXILIARY INPUT<br>connector.                                                                                                    |

| ARBITRARY IMPEDANCE     | defines the standard type to be a load, but with an arbitrary impedance (different from system Z0).                                                                                                    |
|-------------------------|----------------------------------------------------------------------------------------------------|
| ASSERT SRQ              | sets the sequence bit in the Event Status Register, which<br>can be used to generate a SRQ (service request) to the<br>system controller.                                                                                                    |
| AUTO FEED ON off        | turns the plotter auto feed function on or off when in the<br>define plot menu. It turns the printer auto feed on or off<br>when in the define print menu.                                                                                                    |
| AUTO SCALE              | brings the trace data in view on the display with one<br>keystroke. Stimulus values are not affected, only scale and<br>reference values. The analyzer determines the smallest<br>possible scale factor that will put all displayed data onto<br>80% of the vertical graticule. The reference value is chosen<br>to put the trace in center screen, then rounded to an<br>integer multiple of the scale factor.                                         |
| AUX CHAN on OFF         | enables and disables auxiliary channels 3 and 4.                                                                                                    |
| AUX OUT on OFF          | allows you to monitor the analog bus nodes (except nodes 1, 2, 3, 4, 9, 10, and 12) with external equipment. To do this, connect the equipment to the AUX INPUT BNC connector on the rear panel.                                                                                                    |
| <b>AVERAGING FACTOR</b> | makes averaging factor the active function. Any value up<br>to 999 can be used. The algorithm used for averaging is:                                                                                                    |
|                         | $A(n) = [S(n) + S(n-1) + \dots + S(n-F+1)]/F$                                                                                                    |
|                         | where                                                                                                    |
|                         | A(n) = current average                                                                                                    |
|                         | S(n) = current measurement                                                                                                    |
|                         | F = average factor                                                                                                    |
| AVERAGING on OFF        | turns the averaging function on or off for the active<br>channel. "Avg" is displayed in the status notations area at<br>the left of the display, together with the sweep count for<br>the averaging factor, when averaging is on. The sweep<br>count for averaging is reset to 1 whenever an instrument<br>state change affecting the measured data is made.                                                                                            |
|                         | At the start of the averaging or following<br><b>AVERAGING RESTART</b> , averaging starts at 1 and<br>averages each new sweep into the trace until it reaches the<br>specified averaging factor. The sweep count is displayed in<br>the status notations area below "Avg" and updated every<br>sweep as it increments. When the specified averaging<br>factor is reached, the trace data continues to be updated,<br>weighted by that averaging factor. |

| AVERAGING RESTART       | averaging starts at 1 and averages each new sweep into<br>the trace until it reaches the specified averaging factor.<br>The sweep count is displayed in the status notations area<br>below "Avg" and updated every sweep as it increments.                                                                                                    |
|-------------------------|----------------------------------------------------------------------------------------------------|
| (Avg)                   | is used to access three different noise reduction<br>techniques: sweep-to-sweep averaging, display smoothing,<br>and variable IF bandwidth. Any or all of these can be used<br>simultaneously. Averaging and smoothing can be set<br>independently for each channel, and the IF bandwidth can<br>be set independently if the stimulus is uncoupled. |
| В                       | measures the absolute power amplitude at input B.                                                                                                    |
| B/R                     | calculates and displays the complex ratio of input B to input R.                                                                                                    |
| BACK SPACE              | deletes the last character entered.                                                                                                    |
| BACKGROUND INTENSITY    | sets the background intensity of the LCD as a percent of<br>white. The factory-set default value is stored in<br>non-volatile memory.                                                                                                    |
| BANDPASS                | (Option 010 only) sets the time-domain bandpass mode.                                                                                                    |
| BANDWIDTH LIMIT         | selects the bandwidth limit line choice. This selection<br>leads to the menu used to define and test bandwidth limits<br>of a bandpass filter. Refer to the "Using Bandwidth Limits<br>to Test a Bandpass Filter" section in the "Making<br>Measurements" chapter of the user's guide.                                                              |
| BEEP DONE ON off        | toggles an annunciator which sounds to indicate completion of certain operations such as calibration or instrument state save.                                                                                                    |
| BEEP FAIL on OFF        | turns the limit fail beeper on or off. When limit testing is<br>on and the fail beeper is on, a beep is sounded each time a<br>limit test is performed and a failure detected. The limit<br>fail beeper is independent of the warning beeper and the<br>operation complete beeper.                                                                  |
| <b>BEEP WARN on OFF</b> | toggles the warning annunciator. When the annunciator is<br>on it sounds a warning when a cautionary message is<br>displayed.                                                                                                    |
| BLANK DISPLAY           | switches off the analyzer's display. This feature may be<br>helpful in prolonging the life of the LCD in applications<br>where the analyzer is left unattended (such as in an<br>automated test system). Pressing any front panel key will<br>restore the default display operation.                                                                |

| BRIGHTNESS               | adjusts the brightness of the color being modified. Refer to<br>the section on adjusting the display color in the "Using<br>Measurement Functions" chapter of the user's guide for an<br>explanation of using this softkey for color modification of<br>display attributes.                                                                                                    |
|--------------------------|----------------------------------------------------------------------------------------------------|
| <b>BW DISPLAY on OFF</b> | displays the measured bandwidth value to the right of the pass/fail message.                                                                                                    |
| <b>BW MARKER on OFF</b>  | displays the cutoff frequencies of the bandwidth using markers on the data trace.                                                                                                    |
| BW TEST on OFF           | turns bandpass filter bandwidth testing on or off. When<br>bandwidth testing is on, the analyzer locates the<br>maximum point of the data trace and uses it as the<br>reference from which to measure the filter's bandwidth.<br>Then, the analyzer determines the two cutoff frequencies<br>of the bandpass filter. The cutoff frequencies are the two<br>points on the data trace at a user-specified amplitude<br>below the reference point. The cutoff frequencies are also<br>referred to as the <i>N dB Points</i> where " <i>N</i> " is defined as the<br>number of decibels below the peak of the bandpass that<br>the filter is specified. (The amplitude is specified using the<br><b>N DB POINTS</b> softkey.) |
|                          | The bandwidth is the frequency difference between the<br>two cutoff frequencies. The bandwidth is compared to the<br>user-specified minimum and maximum bandwidth limits<br>(entered using the <b>MINIMUM BANDWIDTH</b> and<br><b>MAXIMUM BANDWIDTH</b> softkeys.)                                                                                                    |
|                          | If the test passed, a message is displayed in green text in<br>the upper left portion of the LCD. An example of this<br>message is: <b>BW1: Pass</b> , where the "1" indicates the<br>channel where the bandwidth test is performed. If the<br>bandwidth test does not pass, a fail message indicating<br>whether the bandpass was too wide or too narrow is<br>displayed in red text. An example of this message is <b>BW1:</b><br><b>Wide</b> .                                                                                                    |
| CO                       | is used to enter the C0 term in the definition of an OPEN standard in a calibration kit, which is the constant term of the cubic polynomial and is scaled by $10^{-15}$ .                                                                                                    |
| C1                       | is used to enter the C1 term, expressed in F/Hz (Farads/Hz) and scaled by $10^{-27}$ .                                                                                                    |
| C2                       | is used to enter the C2 term, expressed in $F/Hz^2$ and scaled by $10^{-36}$ .                                                                                                    |
| C3                       | is used to enter the C3 term, expressed in F/Hz <sup>3</sup> and scaled by $10^{-45}$ .                                                                                                    |

| Cal                 | key leads to a series of menus to perform measurement<br>calibrations for vector error correction (accuracy<br>enhancement), and for specifying the calibration<br>standards used. The <b>CAL</b> key also leads to softkeys<br>which activate interpolated error correction and power<br>meter calibration.                                                                                                    |
|---------------------|----------------------------------------------------------------------------------------------------|
| CAL FACTOR          | accepts a power sensor calibration factor % for the segment.                                                                                                    |
| CAL FACTOR SENSOR A | brings up the segment modify menu and segment edit<br>(calibration factor menu) which allows you to enter a<br>power sensor's calibration factors. The calibration factor<br>data entered in this menu will be stored for power sensor<br>A.                                                                                                    |
| CAL INTERP ON off   | sets the preset state of interpolated error-correction on or off.                                                                                                    |
| CAL FACTOR SENSOR B | brings up the segment modify menu and segment edit<br>(calibration factor menu) which allows you to enter a<br>power sensor's calibration factors. The calibration factor<br>data entered in this menu will be stored for power sensor<br>B.                                                                                                    |
| CAL KIT [ ]         | indicates the currently selected cal kit and leads to the<br>select cal kit menu, which is used to select one of the<br>default calibration kits available for different connector<br>types. This, in turn, leads to additional menus used to<br>define calibration standards other than those in the<br>default kits (refer to "Modifying Calibration Kits" in the<br>"Operating Concepts" chapter of the user's guide). When a<br>calibration kit has been specified, its connector type is<br>displayed in brackets in the softkey label. The cal kits<br>available are listed below, refer to the softkey descriptions<br>for these softkeys for more information. |
|                     | — 2.4mm 85056                                                                                                    |
|                     | — 2.92* 85056K                                                                                                    |
|                     | — 2.92mm other kits                                                                                                    |
|                     | — 3.5mmC 85033C                                                                                                    |
|                     | — 3.5mmE 85033D/E                                                                                                    |
|                     | — 3.5mmD 85052D                                                                                                    |
|                     | - 7-16 85038<br>7mm 85050                                                                                                    |
|                     | — 7mm 85050                                                                                                    |
|                     | $- N 50\Omega 85032F$                                                                                                    |

|                   | — N 50Ω 85054                                                                                                    |
|-------------------|----------------------------------------------------------------------------------------------------|
|                   | — <b>N 75</b> Ω <b>85036</b>                                                                                                    |
|                   | — TRL 3.5mm 85052C                                                                                                    |
| CAL ZO: LINE ZO   | this default selection establishes the TRL/LRM<br>LINE/MATCH standard as the characteristic impedance.                                                                                                    |
| CAL ZO: SYSTEM ZO | allows you to modify the characteristic impedance of the system for TRL/LRM calibration.                                                                                                    |
| CALIBRATE MENU    | leads to the calibration menu, which provides several<br>accuracy enhancement procedures ranging from a simple<br>frequency response calibration to a full two-port<br>calibration. At the completion of a calibration procedure,<br>this menu is returned to the screen, correction is<br>automatically turned on, and the notation Cor or C2 is<br>displayed at the left of the screen. |
| (Center)          | is used, along with the <u>Span</u> key, to define the frequency<br>range of the stimulus. When the <u>Center</u> key is pressed,<br>its function becomes the active function. The value is<br>displayed in the active entry area, and can be changed<br>with the knob, step keys, or numeric keypad.                                                                                     |
| CENTER            | sets the center frequency of a subsweep in a list frequency sweep.                                                                                                    |
| CH1 DATA []       | brings up the printer color selection menu. The channel 1<br>data trace default color is magenta for color prints.                                                                                                    |
| CH1 DATA LIMIT LN | selects channel 1 data trace and limit line for display color modification.                                                                                                    |
| CH1 MEM           | selects channel 1 memory trace for display color modification.                                                                                                    |
| CH1 MEM []        | brings up the printer color selection menu. The channel 1 memory trace default color is green for color prints.                                                                                                    |
| CH2 DATA []       | brings up the printer color selection menu. The channel 2 data trace default color is blue for color prints.                                                                                                    |
| CH2 DATA LIMIT LN | selects channel 2 data trace and limit line for display color modification.                                                                                                    |
| CH2 MEM           | selects channel 2 memory trace for display color modification.                                                                                                    |
| CH2 MEM [ ]       | brings up the printer color selection menu. The channel 2 memory trace default color is red for color prints.                                                                                                    |
| CH3 DATA []       | brings up the printer color selection menu. The channel 3 data trace default color is magenta for color prints.                                                                                                    |

| CH3 DATA LIMIT LN     | selects channel 3 data trace and limit line for display color modification.                                                                                                    |
|-----------------------|----------------------------------------------------------------------------------------------------|
| CH3 MEM               | selects channel 3 memory trace for display color.                                                                                                    |
| CH3 MEM []            | brings up the printer color selection menu. The channel 2<br>data trace default color is green for color prints.                                                                                                    |
| CH4 DATA []           | brings up the printer color selection menu. The channel 4 data trace default color is blue for color prints.                                                                                                    |
| CH4 DATA LIMIT LN     | selects channel 4 data trace and limit line for display color modification.                                                                                                    |
| CH4 MEM               | selects channel 4 memory trace for display color modification.                                                                                                    |
| CH4 MEM []            | brings up the printer color selection menu. The channel 2<br>memory trace default color is red for color prints.                                                                                                    |
| (Chan 1)              | allows you to select channel 1 as the active channel.<br>The active channel is indicated by an amber LED adjacent<br>to the corresponding channel key. All of the<br>channel-specific functions you select, such as format or<br>scale, apply to the active channel. By default, <u>Chan 1</u><br>measures S11 in log mag format.                                                              |
| (Chan 2)              | allows you to select channel 2 as the active channel.<br>The active channel is indicated by an amber LED adjacent<br>to the corresponding channel key. All of the<br>channel-specific functions you select, such as format or<br>scale, apply to the active channel. By default, <u>Chan 2</u><br>measures S21 in log mag format.                                                              |
| (Chan 3)              | allows you to select channel 3 as the active channel.<br>The active channel is indicated by an amber LED adjacent<br>to the corresponding channel key. All of the<br>channel-specific functions you select, such as format or<br>scale, apply to the active channel. <u>Chan 3</u> is the auxiliary<br>channel of <u>Chan 1</u> . By default, <u>Chan 3</u> measures S12 in<br>log mag format. |
| (Chan 4)              | allows you to select channel 4 as the active channel. The active channel is indicated by an amber LED adjacent to the corresponding channel key. All of the channel-specific functions you select, such as format or scale, apply to the active channel. Chan 4 is the auxiliary channel of Chan 2. By default, Chan 4 measures S22 in log mag format.                                         |
| CHAN POWER [COUPLED]  | is used to apply the same power levels to Chan 1/3 & $2/4$ .                                                                                                    |
| CHAN POWER [UNCOUPLED | is used to apply different power levels to Chan 1/3 & 2/4.                                                                                                    |

| CHANNEL POSITION     | configures multiple-channel displays so that the auxiliary<br>channels are adjacent to or beneath the primary channels.                                                                                                    |
|----------------------|----------------------------------------------------------------------------------------------------|
| CHOP A and B         | measures A and B inputs simultaneously for faster measurements.                                                                                                    |
| CLEAR BIT            | when the parallel port is configured for GPIO, 8 output<br>bits can be controlled with this key. When this key is<br>pressed, "TTL OUT BIT NUMBER" becomes the active<br>function. This active function must be entered through the<br>keypad number keys, followed by the $\underline{x1}$ key. The bit is<br>cleared when the $\underline{x1}$ key is pressed. Entering numbers<br>larger than 7 will result in bit 7 being cleared, and<br>entering numbers lower than 0 will result in bit 0 being<br>cleared. |
| CLEAR LIST           | deletes all segments or bands in the list.                                                                                                    |
| CLEAR SEQUENCE       | clears a sequence from memory. The titles of cleared<br>sequences will remain in load, store, and purge menus.<br>This is done as a convenience for those who often reuse the<br>same titles.                                                                                                    |
| COAX                 | defines the standard (and the offset) as coaxial. This<br>causes the analyzer to assume linear phase response in<br>any offsets.                                                                                                    |
| COAXIAL DELAY        | applies a linear phase compensation to the trace for use<br>with electrical delay. That is, the effect is the same as if a<br>corresponding length of perfect vacuum dielectric coaxial<br>transmission line was added to the reference signal path.                                                                                                    |
| COLOR                | adjusts the degree of whiteness of the color being modified.<br>Refer to the section on adjusting the display color in the<br>"Using Measurement Functions" chapter of the user's<br>guide for an explanation of using this softkey for color<br>modification of display attributes.                                                                                                    |
| CONFIDENCE CHECK     | provides access to the ECal confidence menu. This menu<br>contains choices to compare current measurements of the<br>selected ECal module against factory measurements.                                                                                                    |
| CONFIGURE EXT DISK   | provides access to the configure ext disk menu. This menu<br>contains softkeys used to the disk address, unit number,<br>and volume number.                                                                                                    |
| CONFIGURE MENU       | provides access to the configure menu. This menu contains<br>softkeys to control raw offsets, spur avoidance, the test set<br>transfer switch, and user preset settings.                                                                                                    |
| CONFIGURE [MODULE A] | provides access to the ECal module configure menu. This<br>menu contains softkeys to check the operation of the<br>module, to get information about the module, and to set<br>isolation parameters.                                                                                                    |

| CONTINUE ECal              | is displayed during ECal dual module operation and<br>during manual thru operation as a pause in the process of<br>measurement. After you have inserted the next module or<br>connected the thru, press this softkey to continue the<br>process.                                                   |
|----------------------------|----------------------------------------------------------------------------------------------------|
| <b>CONTINUE SEQUENCE</b>   | resumes a paused sequence.                                                                                                    |
| CONTINUOUS                 | located under the <u>Sweep Setup</u> key, is the standard<br>sweep mode of the analyzer, in which the sweep is<br>triggered automatically and continuously and the trace is<br>updated with each sweep.                                                                                            |
| CONVERSION [ ]             | brings up the conversion menu which converts the<br>measured data to impedance (Z) or admittance (Y). When<br>a conversion parameter has been defined, it is shown in<br>brackets under the softkey label. If no conversion has been<br>defined, the softkey label reads <b>CONVERSION [OFF]</b> . |
| Сору                       | provides access to the menus used for controlling external plotters and printers and defining the plot parameters.                                                                                                    |
| CORRECTION on OFF          | turns error correction on or off. The analyzer uses the most<br>recent calibration data for the displayed parameter. If the<br>stimulus state has been changed since calibration, the<br>original state is recalled, and the message "SOURCE<br>PARAMETERS CHANGED" is displayed.                  |
| <b>COUNTER: ANALOG BUS</b> | switches the counter to count the analog bus.                                                                                                    |
| COUNTER: DIV FRAC N        | switches the counter to count the A14 fractional-N VCO frequency after it has been divided down to 100 kHz for phase-locking the VCO.                                                                                                    |
| COUNTER: FRAC N            | switches the counter to count the A14 fractional-N VCO frequency at the node shown on the overall block diagram.                                                                                                    |
| COUNTER: OFF               | switches the internal counter off and removes the counter display from the LCD.                                                                                                    |
| COUPLED CH ON off          | toggles the channel coupling of stimulus values. With<br><b>COUPLED CH ON</b> (the preset condition), both channels<br>have the same stimulus values (the inactive channel takes<br>on the stimulus values of the active channel).                                                                 |
| CW FREQ                    | is used to set the frequency for power sweep and CW time<br>sweep modes. If the instrument is not in either of these<br>two modes, it is automatically switched into CW time<br>mode.                                                                                                    |
| CW TIME                    | turns on a sweep mode similar to an oscilloscope. The<br>analyzer is set to a single frequency, and the data is<br>displayed versus time. The frequency of the CW time<br>sweep is set with <b>CW FREQ</b> in the stimulus menu.                                                                   |

| D2/D1 to D2 on OFF     | this math function ratios channels 1 and 2, and puts the<br>results in the channel 2 data array. Both channels must be<br>on and have the same number of points. Refer to the<br>"Making Measurements" chapter in the user's guide for<br>information on how to use this function to make gain<br>compression measurements.                                                                                                    |
|------------------------|----------------------------------------------------------------------------------------------------|
| DAC NUM HIGH BAND      | sets the source tune DAC for frequencies above 20.05 GHz.                                                                                                    |
| DAC NUM LOW BAND       | sets the source tune DAC for frequencies below 2.55 GHz.                                                                                                    |
| DAC NUM MID BAND       | sets the source tune DAC for frequencies above 2.55 GHz and below 20.05 GHz. (ES only.)                                                                                                    |
| DATA and MEMORY        | displays both the current data and memory traces.                                                                                                    |
| DATA ARRAY on OFF      | specifies whether or not to store the error-corrected data on disk with the instrument state.                                                                                                    |
| DATA/MEM               | divides the data by the memory, normalizing the data to<br>the memory, and displays the result. This is useful for<br>ratio comparison of two traces, for instance in<br>measurements of gain or attenuation.                                                                                                    |
| DATA - MEM             | subtracts the memory from the data. The vector<br>subtraction is performed on the complex data. This is<br>appropriate for storing a measured vector error, for<br>example directivity, and later subtracting it from the<br>device measurement.                                                                                                    |
| DATA → MEMORY          | stores the current active measurement data in the<br>memory of the active channel. It then becomes the memory<br>trace, for use in subsequent math manipulations or<br>display. If a parameter has just been changed and the *<br>status notation is displayed at the left of the display, the<br>data is not stored in memory until a clean sweep has been<br>executed. The gating and smoothing status of the trace are<br>stored with the measurement data. |
| DATA ONLY on OFF       | stores only the measurement data of the device under test<br>to a disk file. The instrument state and calibration are not<br>stored. This is faster than storing with the instrument<br>state, and uses less disk space. It is intended for use in<br>archiving data that will later be used with an external<br>controller, and data cannot be read back by the analyzer.                                                                                     |
| <b>DECISION MAKING</b> | presents the sequencing decision making menu under the (Seq) menu.                                                                                                    |
| DECR LOOP COUNTER      | decrements the value of the loop counter by 1.                                                                                                    |
| DEFAULT COLORS         | returns all the display color settings back to the factory-set default values that are stored in non-volatile memory.                                                                                                    |

| <b>DEFAULT PLOT SETUP</b> | resets the plotting parameters to their default values.                                                                                                    |
|---------------------------|----------------------------------------------------------------------------------------------------|
| DEFAULT PRNT SETUP        | resets the printing parameters to their default values.                                                                                                    |
| <b>DEFINE DISK-SAVE</b>   | leads to the define save menu. Use this menu to specify<br>the data to be stored on disk in addition to the instrument<br>state.                                                                                                    |
| DEFINE PLOT               | leads to a sequence of three menus. The first defines which<br>elements are to be plotted and the auto feed state. The<br>second defines which pen number is to be used with each<br>of the elements (these are channel dependent.) The third<br>defines the line types (these are channel dependent), plot<br>scale, and plot speed.            |
| DEFINE PRINT              | leads to the define print menu. This menu defines the printer mode (monochrome or color) and the auto-feed state.                                                                                                    |
| <b>DEFINE STANDARD</b>    | makes the standard number the active function, and<br>brings up the define standard menus. The standard<br>number (1 to 8) is an arbitrary reference number used to<br>reference standards while specifying a class.                                                                                                    |
| DELAY                     | selects the group delay format, with marker values given in seconds.                                                                                                    |
| DELAY/THRU                | defines the standard type as a transmission line of specified length, for calibrating transmission measurements.                                                                                                    |
| DELETE                    | deletes the segment or the frequency band indicated by the > pointer.                                                                                                    |
| <b>DELETE ALL FILES</b>   | deletes all files.                                                                                                    |
| <b>DELETE FILE</b>        | deletes a selected file.                                                                                                    |
| DELTA LIMITS              | sets the limits an equal amount above and below a specified middle value, instead of setting upper and lower limits separately. This is used in conjunction with <b>MIDDLE VALUE</b> or <b>MARKER</b> $\rightarrow$ <b>MIDDLE</b> , to set limits for testing a device that is specified at a particular value plus or minus an equal tolerance. |
|                           | For example, a device may be specified at 0 dB $\pm$ 3 dB.<br>Enter the delta limits as 3 dB and the middle value as<br>0 dB.                                                                                                    |
| DEMOD: AMPLITUDE          | (Option 010 only) amplitude demodulation for CW time transform measurements.                                                                                                    |
| <b>DEMOD: OFF</b>         | (Option 010 only) turns time domain demodulation off.                                                                                                    |
| <b>DEMOD: PHASE</b>       | (Option 010 only) phase demodulation for CW TIME transform measurements.                                                                                                    |

| DIRECTORY SIZE     | lets you specify the number of directory files to be<br>initialized on a disk. This is particularly useful with a<br>hard disk, where you may want a directory larger than the<br>default 256 files, or with a floppy disk you may want to<br>reduce the directory to allow extra space for data files. The<br>number of directory files must be a multiple of 8. The<br>minimum number is 8, and there is no practical maximum<br>limit. Set the directory size before initializing a disk. |
|--------------------|----------------------------------------------------------------------------------------------------|
| DISK UNIT NUMBER   | specifies the number of the disk unit in the disk drive that<br>is to be accessed in an external disk store or load routine.<br>This is used in conjunction with the GPIB address of the<br>disk drive, and the volume number, to gain access to a<br>specific area on a disk. The access hierarchy is GPIB<br>address, disk unit number, disk volume number.                                                                                                    |
| DISP MKRS ON off   | displays response and stimulus values for all markers that<br>are turned on. Available only if no marker functions are<br>on, for example <b>MKR STATS</b> .                                                                                                    |
| (Display)          | provides access to a series of menus for instrument and<br>active channel display functions. The first menu defines<br>the displayed active channel trace in terms of the<br>mathematical relationship between data and trace<br>memory. Other functions include auxiliary channel<br>enabling, dual channel display (overlaid or split), display<br>intensity, color selection, active channel display title, and<br>frequency blanking.                                                    |
| DISPLAY: DATA      | displays the current measurement data for the active channel.                                                                                                    |
| DISPLAY TESTS      | leads to a series of service tests for the display.                                                                                                    |
| DO BOTH FWD + REV  | activates both forward and reverse measurements of selected calibration standards.                                                                                                    |
| DO BOTH FWD THRUS  | activates both forward measurements (reflection and transmission) of the thru standard from the selective enhanced response calibration menus.                                                                                                    |
| DO BOTH REV THRUS  | activates both reverse measurements of the thru standard S22/S12 from the S11/S21 selective enhanced response calibration menus (ES only).                                                                                                    |
| <b>DO SEQUENCE</b> | has two functions:                                                                                                    |
|                    | • It shows the current sequences in memory. To run a sequence, press the softkey next to the desired sequence title.                                                                                                    |
|                    | • When entered into a sequence, this command performs a one-way jump to the sequence residing in the specified sequence position (SEQUENCE 1 through 6).                                                                                                    |

|                      | <b>DO SEQUENCE</b> jumps to a softkey position, not to a specific sequence title. Whatever sequence is in the selected softkey position will run when the <b>DO SEQUENCE</b> command is executed. This command prompts the operator to select a destination sequence position.                                            |
|----------------------|----------------------------------------------------------------------------------------------------|
| DONE 1-PORT CAL      | finishes one-port calibration (after all standards are measured) and turns error correction on.                                                                                                    |
| DONE 2-PORT CAL      | finishes two-port calibration (after all standards are measured) and turns error correction on (ES only).                                                                                                    |
| DONE FWD ENH RESP.   | finishes the transmission portion of the enhanced response calibration.                                                                                                    |
| DONE LOADS           | finishes all the load standards when the cal kit defines more than one load standard.                                                                                                    |
| DONE OPENS           | finishes all the open standards when the cal kit defines more than one open standard.                                                                                                    |
| DONE SHORTS          | finishes all the short standards when the cal kit defines more than one short standard.                                                                                                    |
| DONE RESP ISOL'N CAL | finishes response and isolation calibration (after all standards are measured) and turns error correction on.                                                                                                    |
| DONE REV ENH RESP.   | finishes the transmission portion of the enhanced response calibration. (ES only)                                                                                                    |
| DONE SEQ MODIFY      | terminates the sequencing edit mode.                                                                                                    |
| DONE TRL/LRM         | finishes TRL/LRM two-port calibration (after all standards are measured) and turns error correction on.                                                                                                    |
| DOWN CONVERTER       | sets the analyzer's source higher than the analyzer's receiver for making measurements in frequency offset mode.                                                                                                    |
| DUAL CH on OFF       | <ul> <li>toggles between the display of both measurement channels or the active channel only. This is used in conjunction with</li> <li>SPLIT DISP 1X 2X 4X in the display</li> <li>DUAL   QUAD SETUP menu to display multiple channels. With SPLIT DISP 1X the two traces are overlaid on a single graticule.</li> </ul> |
| DUAL   QUAD SETUP    | activates a sub-menu of <u>(Display</u> ), which allows you to<br>enable the auxiliary channels and configure<br>multiple-channel displays.                                                                                                    |
| DUPLICATE SEQUENCE   | duplicates a sequence currently in memory into a different<br>softkey position. Duplicating a sequence is<br>straightforward. Follow the prompts on the analyzer<br>screen. This command does not affect the original<br>sequence.                                                                                        |

| EACH SWEEP       | Power meter calibration occurs on each sweep. Each<br>measurement point is measured by the power meter,<br>which provides the analyzer with the actual power<br>reading. The analyzer corrects the power level at that<br>point. The number of measurement/correction iterations<br>performed on each point is determined by the<br><b>NUMBER OF READINGS</b> softkey. This measurement<br>mode sweeps slowly, especially when the measured power<br>is low. Low power levels require more time for the power<br>meter to settle. The power meter correction table in<br>memory is updated after each sweep. This table can be<br>read or changed via GPIB. |
|------------------|----------------------------------------------------------------------------------------------------|
| ECal MENU        | provides access to the calibration menu for ECal correction<br>routines and other menu choices that pertain to ECal<br>operation.                                                                                                    |
| ECal SERVICE     | provides access to the service menu for ECal. In this menu<br>you can check the operation of the ECal module.                                                                                                    |
| ECal STD [CONF]  | is located in the ECal service menu. This softkey allows<br>you to check ECal module parameters. The choices are:<br>CONF (confidence state), THRU, ISOL, S11 REFL, and<br>S22 REFL.                                                                                                    |
| EDIT LIMIT LINE  | displays a table of limit segments on the LCD,<br>superimposed on the trace. The edit limits menu is<br>presented so that limits can be defined or changed. It is<br>not necessary for limit lines or limit testing to be on while<br>limits are defined.                                                                                                    |
| EDIT LIST        | presents the edit list menu. This is used in conjunction<br>with the edit subsweep menu to define or modify the<br>frequency sweep list. The list frequency sweep mode is<br>selected with the <b>LIST FREQ</b> softkey described below.                                                                                                    |
| EDIT RIPL LIMIT  | selects the menu used to edit the ripple limits. The edit<br>ripple limits menu allows you to add, change, or delete<br>ripple limits for the ripple test.                                                                                                    |
| ELECTRICAL DELAY | adjusts the electrical delay to balance the phase of the<br>DUT. It simulates a variable length loss-less transmission<br>line, which can be added to or removed from a receiver<br>input to compensate for interconnecting cables, etc. This<br>function is similar to the mechanical or analog "line<br>stretchers" of other network analyzers. Delay is annotated<br>in units of time with secondary labeling in distance for the<br>current velocity factor.                                                                                                    |
| EMIT BEEP        | causes the instrument to beep once.                                                                                                    |
| END OF LABEL     | terminates the HP-GL "LB" command.                                                                                                    |

| END SWEEP HIGH PULSE                                                                   | sets the TTL output on TEST SEQ BNC or the test set<br>interconnect to normally high with a 10 microseconds<br>pulse high at the end of each sweep.                                                                                                    |
|----------------------------------------------------------------------------------------|----------------------------------------------------------------------------------------------------|
| END SWEEP LOW PULSE                                                                    | sets the TTL output on TEST SEQ BNC or the test set interconnect to normally low with a 10 $\mu s$ pulse low at the end of each sweep.                                                                                                    |
| ENHANCED RESPONSE                                                                      | provides access to the series of menus used to perform an enhanced response calibration.                                                                                                    |
| ENH. REFL. on OFF                                                                      | selects the enhanced reflection calibration. This calibration improves the response of an enhanced response calibration.                                                                                                    |
| similar forward an<br>bilateral devices a<br>active devices (am<br>circulators) are no | ection only on a bilateral device. A bilateral device has<br>nd reverse transmission characteristics. Examples of<br>re passive devices (filters, attenuators, and switches). Most<br>plifiers) and some passive devices (isolators and<br>t bilateral. If this calibration is used for a non-bilateral<br>occur in the resulting measurement.                                                                                                    |
| ENTRY Off                                                                              | turns the active entry off. This also removes error and warning messages.                                                                                                    |
| ERASE TITLE                                                                            | deletes the entire title.                                                                                                    |
| EXECUTE TEST                                                                           | runs the selected service test.                                                                                                    |
| EXT SOURCE AUTO                                                                        | selects the auto external source mode.                                                                                                    |
| EXT SOURCE MANUAL                                                                      | selects the manual external source mode.                                                                                                    |
| EXT TRIG ON POINT                                                                      | is similar to the trigger on sweep, but triggers each data point in a sweep.                                                                                                    |
| EXT TRIG ON SWEEP                                                                      | is used when the sweep is triggered on an externally<br>generated signal connected to the rear panel EXT<br>TRIGGER input. The sweep is started with a high to low<br>transition of a TTL signal. If this key is pressed when no<br>external trigger signal is connected, the notation "Ext" is<br>displayed at the left side of the display to indicate that the<br>analyzer is waiting for a trigger. When a trigger signal is<br>connected, the "Ext" notation is replaced by the sweep<br>speed indicator either in the status notation area or on the<br>trace. External trigger mode is allowed in every sweep<br>mode. |
| EXTENSION INPUT A                                                                      | Use this feature to add electrical delay (in seconds) to<br>extend the reference plane at input A to the end of the<br>cable. This is used for any input measurements including<br>S-parameters.                                                                                                    |

| EXTENSION INPUT B       | adds electrical delay to the input B reference plane for any<br>B input measurements including S-parameters.                                                                                                    |
|-------------------------|----------------------------------------------------------------------------------------------------|
| <b>EXTENSION PORT 1</b> | extends the reference plane for measurements of $S_{11},S_{21},$ and $S_{12}.$                                                                                                    |
| <b>EXTENSION PORT 2</b> | extends the reference plane for measurements of $S_{22},S_{12},$ and $S_{21}.$                                                                                                    |
| EXTENSIONS on OFF       | toggles the reference plane extension mode. When this function is on, all extensions defined above are enabled; when off, none of the extensions are enabled.                                                                                                    |
| EXTERNAL DISK           | selects an (optional) external disk drive for SAVE/RECALL.                                                                                                    |
| EXTERNAL TESTS          | leads to a series of service tests.                                                                                                    |
| FILETITLE FILE0         | appears during sequence modification, when external disk<br>is selected. FILE0 is the default name. A new name can be<br>entered when you save the state to disk.                                                                                                    |
| FILETYPE: GRAPHIC       | saves the display to the disk drive as a graphic file when<br><b>SAVE FILE</b> pressed. The format of the graphic file is<br>determined by the <b>GRAPH FMT</b> [] selection.                                                                                                    |
| FILETYPE: TEXT          | saves the display to the disk drive as a text file<br>when <b>SAVE FILE</b> is pressed. The form of the text file is<br>determined by the <b>TEXT FMT []</b> selection.                                                                                                    |
| FILE NAME               | supplies a name for the saved state and or data file. Brings up the TITLE FILE MENU.                                                                                                    |
| FILE UTILITIES          | provides access to the file utilities menu.                                                                                                    |
| FIXED                   | defines the load in a calibration kit as a fixed (not sliding)<br>load.                                                                                                    |
| FIXED MKR AUX VALUE     | is used only with a polar or Smith format. It changes the<br>auxiliary response value of the fixed marker. This is the<br>second part of a complex data pair, and applies to a<br>magnitude/phase marker, a real/imaginary marker, an<br>R+jX marker, or a G+jB marker. Fixed marker auxiliary<br>response values are always uncoupled in the two channels. |
|                         | To read absolute active marker auxiliary values following<br>a <b>MKR ZERO</b> operation, the auxiliary value can be reset<br>to zero.                                                                                                    |
| FIXED MKR POSITION      | leads to the fixed marker menu, where the stimulus and<br>response values for a fixed reference marker can be set<br>arbitrarily.                                                                                                    |

| FIXED MKR STIMULUS | changes the stimulus value of the fixed marker. Fixed<br>marker stimulus values can be different for the two<br>channels if the channel markers are uncoupled using the<br>marker mode menu. To read absolute active marker<br>stimulus values following a <b>MKR ZERO</b> operation, the<br>stimulus value can be reset to zero.                                                   |
|--------------------|----------------------------------------------------------------------------------------------------|
| FIXED MKR VALUE    | changes the response value of the fixed marker. In a<br>Cartesian format this is the y-axis value. In a polar or<br>Smith chart format with a magnitude/phase marker, a<br>real/imaginary marker, an R+jX marker, or a G+jB<br>marker, this applies to the first part of the complex data<br>pair. Fixed marker response values are always uncoupled<br>in the two channels.        |
|                    | To read absolute active marker response values following<br>a <b>MKR ZERO</b> operation, the response value can be reset<br>to zero.                                                                                                    |
| FLAT LINE          | defines a flat limit line segment whose value is constant<br>with frequency or other stimulus value. This line is<br>continuous to the next stimulus value, but is not joined to<br>a segment with a different limit value. If a flat line<br>segment is the final segment it terminates at the stop<br>stimulus. A flat line segment is indicated as FL on the<br>table of limits. |
| FORM FEED          | puts a form feed command into the display title.                                                                                                    |
| (Format)           | presents a menu used to select the display format for the<br>data. Various rectangular and polar formats are available<br>for display of magnitude, phase, impedance, group delay,<br>real data, and SWR.                                                                                                    |
| FORMAT ARY on OFF  | specifies whether or not to store the formatted data on disk with the instrument state.                                                                                                    |
| FORMAT DISK        | brings up a menu for formatting a LIF or DOS disk.                                                                                                    |
| FORMAT: DOS        | causes subsequent disk initialization to use the DOS disk format.                                                                                                    |
| FORMAT EXT DISK    | initializes media in external drive, and formats the disk using the selected (DOS or LIF) format.                                                                                                    |
| FORMAT INT DISK    | initializes media in internal drive, and formats the disk using the selected (DOS or LIF) format.                                                                                                    |

| FORMAT INT MEMORY                | clears all internal save registers and associated cal data and memory traces.                                                                                                    |
|----------------------------------|----------------------------------------------------------------------------------------------------|
| FORMAT: LIF                      | causes subsequent disk initialization to use the LIF disk format. <b>FORMAT: LIF</b> is the default setting.                                                                                                    |
| FORWARD: OPENS                   | provides access to the menu for selecting an open<br>calibration type when the cal kit defines more than one<br>open standard.                                                                                                    |
| FREQ OFFS MENU                   | leads to the frequency offset menu (Option 089 only).                                                                                                    |
| FREQ OFFS on OFF                 | switches the frequency offset mode on and off.                                                                                                    |
| FREQUENCY                        | specifies the frequency of a calibration factor or loss value<br>in the power meter cal loss/sensor lists.                                                                                                    |
| FREQUENCY BAND                   | selects an existing frequency band to be reviewed, edited,<br>or deleted. The maximum number of frequency bands is 12<br>(numbered 1 to 12).                                                                                                   |
| FREQUENCY BLANK                  | blanks the displayed frequency notation for security<br>purposes. Frequency labels cannot be restored except by<br>instrument preset or turning the power off and then on.                                                                     |
| FREQUENCY: CW                    | sets the LO frequency to CW mode for frequency offset.                                                                                                    |
| FREQUENCY: SWEEP                 | sets the LO frequency to sweep mode for frequency offset.                                                                                                    |
| FULL 2-PORT                      | provides access to the series of menus used to perform a<br>complete calibration for measurement of all four<br>S-parameters of a two-port device. This is the most<br>accurate calibration for measurements of two-port devices.<br>(ES only) |
| FWD ISOL'N                       | measures the forward isolation of the calibration standard.                                                                                                    |
| <b>FWD MATCH</b> (Label Class)   | lets you enter a label for the forward match class. The<br>label appears during a calibration that uses this class.                                                                                                    |
| <b>FWD MATCH</b> (Specify Class) | specifies which standards are in the forward match class in the calibration kit.                                                                                                    |
| FWD MATCH THRU                   | measures the forward match using a thru standard.                                                                                                    |
| <b>FWD TRANS</b> (Label Class)   | lets you enter a label for the forward transmission class.<br>The label appears during a calibration that uses this class.                                                                                                    |
| <b>FWD TRANS</b> (Specify Class) | specifies which standards are in the forward transmission class in the calibration kit.                                                                                                    |
| FWD TRANS THRU                   | measures the forward transmission frequency response in a two-port calibration.                                                                                                    |

| G+jB MKR              | displays the complex admittance values of the active<br>marker in rectangular form. The active marker values are<br>displayed in terms of conductance (in Siemens),<br>susceptance, and equivalent capacitance or inductance.<br>Siemens are the international units of admittance, and are<br>equivalent to mhos (the inverse of $\Omega$ s). The Smith chart<br>graticule is changed to admittance form. |
|-----------------------|----------------------------------------------------------------------------------------------------|
| (G/n)                 | giga/nano ( $10^9$ / $10^{-9}$ ). Used to terminate numeric entries.                                                                                                    |
| GATE on OFF           | (Option 010 only) turns gating on or off in time domain mode.                                                                                                    |
| GATE: CENTER          | (Option 010 only) allows you to specify the time at the center of the gate.                                                                                                    |
| GATE: SPAN            | (Option 010 only) allows you to specify the gate periods.                                                                                                    |
| GATE: START           | (Option 010 only) allows you to specify the starting time of the gate.                                                                                                    |
| GATE: STOP            | (Option 010 only) allows you to specify the stopping time of the gate.                                                                                                    |
| GATE SHAPE            | (Option 010 only) leads to the gate shape menu.                                                                                                    |
| GATE SHAPE MAXIMUM    | (Option 010 only) selects the widest time domain gate with the smallest passband ripple.                                                                                                    |
| GATE SHAPE MINIMUM    | (Option 010 only) selects the narrowest time domain gate with the largest passband ripple.                                                                                                    |
| GATE SHAPE NORMAL     | (Option 010 only) selects an intermediate time domain gate.                                                                                                    |
| GATE SHAPE WIDE       | (Option 010 only) selects an intermediate time domain gate.                                                                                                    |
| GET SEQ TITLES        | copies the sequence titles currently in memory into the six softkey positions.                                                                                                    |
| <b>GOSUB SEQUENCE</b> | calls sub-routines in sequencing.                                                                                                    |
| GPIB DIAG on off      | toggles the GPIB diagnostic feature (debug mode). This<br>mode should only be used the first time a program is<br>written: if a program has already been debugged, it is<br>unnecessary.                                                                                                    |
|                       | When diagnostics are on, the analyzer scrolls a history of<br>incoming GPIB commands across the display in the title<br>line. Nonprintable characters are represented as pi. If a<br>syntax error is received, the commands halt and a pointer<br>wedge indicates the misunderstood character. For<br>information on clearing a syntax error, refer to the<br>programmer's guide.                          |

| GRAPH FMT []           | sets the format of the graphic file when<br><b>FILETYPE: GRAPHIC</b> is selected. The only graphic<br>selection currently available is the JPEG format.                                                                                                    |
|------------------------|----------------------------------------------------------------------------------------------------|
| <b>GRAPHICS on OFF</b> | specifies whether or not to store display graphics on disk with the instrument state.                                                                                                    |
| GRATICULE []           | brings up the graticule print color definition menu. The graticule default print color is cyan.                                                                                                    |
| GRATICULE              | selects the display graticule for color modification.                                                                                                    |
| HELP ADAPT REMOVAL     | provides an on-line quick reference guide to using the adapter removal technique.                                                                                                    |
| HOLD                   | freezes the data trace on the display, and the analyzer stops sweeping and taking data. The notation "Hld" is displayed at the left of the graticule. If the * indicator is on at the left side of the display, trigger a new sweep with <b>SINGLE</b> .                                                                                                    |
| IF BW [ ]              | is used to select the bandwidth value for IF bandwidth<br>reduction. Allowed values (in Hz) are 6000, 3700, 3000,<br>1000, 300, 100, 30, and 10. Any other value will default to<br>the closest allowed value. A narrow bandwidth slows the<br>sweep speed but provides better signal-to-noise ratio. The<br>selected bandwidth value is shown in brackets in the<br>softkey label.                                                                                                    |
| IF LIMIT TEST FAIL     | jumps to one of the six sequence positions (SEQUENCE 1<br>through 6) if the limit test fails. This command executes<br>any sequence residing in the selected position. Sequences<br>may jump to themselves as well as to any of the other<br>sequences in memory. When this softkey is pressed, the<br>analyzer presents a softkey menu showing the six<br>sequence positions and the titles of the sequences located<br>in them. Choose the destination sequence to be called if<br>the limit test fails.               |
| IF LIMIT TEST PASS     | jumps to one of the six sequence positions (SEQUENCE 1<br>through 6) if the limit test passes. This command executes<br>any sequence residing in the selected position. Sequences<br>may jump to themselves as well as to any of the other<br>sequences in memory. When this softkey is pressed, the<br>analyzer presents a softkey menu showing the six<br>sequence positions, and the titles of the sequences located<br>in them. Choose the sequence to be called if the limit test<br>passes (destination sequence). |
| IF LOOP COUNTER = 0    | prompts the user to select a destination sequence position<br>(SEQUENCE 1 through 6). When the value of the loop<br>counter reaches zero, the sequence in the specified position<br>will run.                                                                                                    |

| IF LOOP < > COUNTER 0    | prompts the user to select a destination sequence position<br>(SEQUENCE 1 through 6). When the value of the loop<br>counter is no longer zero, the sequence in the specified<br>position will run.                                                                                                    |
|--------------------------|----------------------------------------------------------------------------------------------------|
| IMAGINARY                | displays only the imaginary (reactive) portion of the<br>measured data on a Cartesian format. This format is<br>similar to the real format except that reactance data is<br>displayed on the trace instead of impedance data.                                                                                                    |
| <b>INCR LOOP COUNTER</b> | increments the value of the loop counter by 1.                                                                                                    |
| INPUT PORTS              | accesses a menu that allows you to measure the R, A, and B channels and their ratios.                                                                                                    |
| INSTRUMENT MODE          | presents the instrument mode menu. This provides access<br>to the primary modes of operation (analyzer modes).                                                                                                    |
| INTENSITY                | sets the LCD intensity as a percent of the brightest<br>setting. The factory-set default value is stored in<br>non-volatile memory.                                                                                                    |
| INTERNAL TESTS           | leads to a series of service tests.                                                                                                    |
| INTERNAL DISK            | selects the analyzer internal disk for the storage device.                                                                                                    |
| INTERNAL MEMORY          | selects internal non-volatile memory as the storage medium for subsequent save and recall activity.                                                                                                    |
| INTERPOL on OFF          | turns interpolated error correction on or off. The<br>interpolated error correction feature allows the operator to<br>calibrate the system, then select a subset of the frequency<br>range or a different number of points. Interpolated error<br>correction functions in linear frequency, power sweep and<br>CW time modes. When using the analyzer in linear sweep,<br>it is recommended that the original calibration be<br>performed with at least 67 points per 1 GHz of frequency<br>span. |
| ISOLATION                | leads to the isolation menu.                                                                                                    |
| ISOLATION AVERAGES       | allows the number of isolation averages taken in the ECal correction to be set manually. Use the number keypad to set the number of averages. The number of averages can be set from 1 to 999. The default number of averages is 10.                                                                                                    |
| <b>ISOLATION DONE</b>    | returns to the two-port cal menu.                                                                                                    |
| ISOL'N STD               | measures the isolation of the device connected to the test port.                                                                                                    |
| (k/m)                    | kilo/milli (10 <sup>3</sup> / 10 <sup>-3</sup> )                                                                                                    |

| KIT DONE (MODIFIED) | terminates the cal kit modification process, after all<br>standards are defined and all classes are specified. Be sure<br>to save the kit with the <b>SAVE USER KIT</b> softkey, if it is to<br>be used later.                                                                                                    |
|---------------------|----------------------------------------------------------------------------------------------------|
| LABEL CLASS         | leads to the label class menu, to give the class a<br>meaningful label for future reference during calibration.                                                                                                    |
| LABEL CLASS DONE    | finishes the label class function and returns to the modify cal kit menu.                                                                                                    |
| LABEL KIT           | leads to a menu for constructing a label for the<br>user-modified cal kit. If a label is supplied, it will appear<br>as one of the five softkey choices in the select cal kit menu.<br>The approach is similar to defining a display title, except<br>that the kit label is limited to ten characters.                                                             |
| LABEL STD           | The function is similar to defining a display title, except that the label is limited to ten characters.                                                                                                    |
| LEFT LOWER          | draws a quarter-page plot in the lower left quadrant of the page.                                                                                                    |
| LEFT UPPER          | draws a quarter-page plot in the upper left quadrant of the page.                                                                                                    |
| LIMIT LINE          | selects the standard limit line choice. This selection leads<br>to a series of menus used to define limits or specifications<br>with which to compare a test device. Refer to "Limit Line<br>Operation" in the "Operating Concepts" chapter of the<br>user's guide and the limit line testing section of the<br>"Making Measurements" chapter of the user's guide. |
| LIMIT LINE OFFSETS  | leads to the offset limits menu, which is used to offset the complete limit set in either stimulus or amplitude value.                                                                                                    |
| LIMIT LINE on OFF   | turns limit lines on or off. To define limits, use the<br><b>EDIT LIMIT LINE</b> softkey described below. If limits have<br>been defined and limit lines are turned on, the limit lines<br>are displayed on the LCD for visual comparison of the<br>measured data in all Cartesian formats.                                                                        |
|                     | If limit lines are on, they are plotted with the data on a<br>plot, and saved in memory with an instrument state. In a<br>listing of values from the copy menu with limit lines on,<br>the upper limit and lower limit are listed together with the<br>pass or fail margin, as long as other listed data allows<br>sufficient space.                               |
| LIMIT MENU          | accesses the menu that allows you to set up the three limit<br>line types: standard limit lines, ripple limit lines, and<br>bandwidth limit lines.                                                                                                    |

| LIMIT TEST on OFF | turns limit testing on or off. When limit testing is on, the<br>data is compared with the defined limits at each measured<br>point. Limit tests occur at the end of each sweep, whenever<br>the data is updated, when formatted data is changed, and<br>when limit testing is first turned on.                                                                                                    |
|-------------------|----------------------------------------------------------------------------------------------------|
|                   | Limit testing is available for both magnitude and phase<br>values in Cartesian formats. In polar and Smith chart<br>formats, the value tested depends on the marker mode and<br>is the magnitude or the first value in a complex pair. The<br>message "NO LIMIT LINES DISPLAYED" is displayed in<br>polar and Smith chart formats if limit lines are turned on.                                                                                                    |
|                   | Five indications of pass or fail status are provided when<br>limit testing is on. A PASS or FAIL message is displayed<br>at the right of the LCD. The trace vector leading to any<br>measured point that is out of limits is set to red at the end<br>of every limit test, both on a displayed plot and a hard copy<br>plot. The limit fail beeper sounds if it is turned on. In a<br>listing of values using the copy menu, an asterisk * is<br>shown next to any measured point that is out of limits. A<br>bit is set in the GPIB status byte. |
| LIMIT TEST RESULT | puts the result of a limit test into the display title.                                                                                                    |
| LIMIT TYPE        | leads to the limit type menu, where one of three segment<br>types can be selected: sloping line, flat line, or single point.                                                                                                    |
| LIN FREQ          | activates a linear frequency sweep displayed on a standard graticule with ten equal horizontal divisions. This is the default preset sweep type.                                                                                                    |
| LIN MAG           | displays the linear magnitude format. This is a Cartesian format used for unitless measurements such as reflection coefficient magnitude $\rho$ or transmission coefficient magnitude $\tau$ , and for linear measurement units. It is used for display of conversion parameters and time domain transform data.                                                                                                    |
| LIN MKR           | displays a readout of the linear magnitude and the phase<br>of the active marker. Marker magnitude values are<br>expressed in units and phase is expressed in degrees.                                                                                                    |
| LINE/MATCH        | provides access to the Line/Match Menu for TRL/LRM calibration.                                                                                                    |
| LINE TYPE DATA    | selects the line type for the data trace plot. The default<br>line type is 7, which is a solid unbroken line.                                                                                                    |
| LINE TYPE MEMORY  | selects the line type for the memory trace plot. The default line type is 7.                                                                                                    |

| LIST                | provides a tabular listing of all the measured data points<br>and their current values, together with limit information if<br>it is turned on. At the same time, the screen menu is<br>presented, to enable hard copy listings and access new<br>pages of the table. 30 lines of data are listed on each page,<br>and the number of pages is determined by the number of<br>measurement points specified in the stimulus menu.                                                                                                    |
|---------------------|----------------------------------------------------------------------------------------------------|
| LIST FREQ [SWEPT]   |                                                                                                    |
| or <b>[STEPPED]</b> | provides two user-definable arbitrary frequency list<br>modes. This list is defined and modified using the edit list<br>menu and the edit subsweep menu. Up to 30 frequency<br>subsweeps (called "segments") of several different types<br>can be specified, for a maximum total of 1601 points. One<br>list is common to both channels. Once a frequency list has<br>been defined and a measurement calibration performed on<br>the full frequency list, one or all of the frequency segments<br>can be measured and displayed without loss of calibration. |
|                     | For more information on the different list frequency sweep<br>modes, refer to "Sweep Types" in the "Operating Concepts"<br>chapter of the user's guide.                                                                                                    |
| LIST IF BW on OFF   | enables or disables the ability to set independent IF<br>bandwidths for each segment in a swept list measurement.                                                                                                    |
| LIST POWER on OFF   | enables or disables the ability to set independent power<br>levels for each segment in a swept list measurement.                                                                                                    |
|                     | When on, sets power range mode to manual to set a range<br>for the power values. (The range can be chosen using the<br><b>PWR RANGE</b> key.) The power values can be entered<br>using the <b>SEGMENT POWER</b> key. If ports are uncoupled,<br>the power can be set independently for each port.                                                                                                    |
|                     | When off, the <b>SEGMENT POWER</b> key will not function<br>and the power column in the swept list table will display<br>asterisks. In this case, the power is set by the normal test<br>port power value.                                                                                                    |
| LIST TYPE [SWEPT]   | selects either stepped or swept list mode. For in-depth<br>information on swept list mode, refer to "Swept List<br>Frequency Sweep (Hz)" in the "Operating Concepts"<br>chapter of the user's guide.                                                                                                    |
| LN/MATCH 1          | measures the TRL/LRM line or match standard for PORT 1.                                                                                                    |
| LN/MATCH 2          | measures the TRL/LRM line or match standard for PORT 2.                                                                                                    |
| LO CONTROL on OFF   | turns the LO control mode on and off for frequency offset.                                                                                                    |

| LO MENU            | leads to the LO menu. Allows you to configure the external source for frequency offset.                                                                                                    |
|--------------------|----------------------------------------------------------------------------------------------------|
| LO SOURCE ADDRESS  | shows the GPIB address of the LO source.                                                                                                    |
| LOAD               | defines the standard type as a load (termination). Loads<br>are assigned a terminal impedance equal to the system<br>characteristic impedance Z0, but delay and loss offsets<br>may still be added. If the load impedance is not Z0, use the<br>arbitrary impedance standard definition.                                                                                                    |
| LOAD NO OFFSET     | initiates measurement of a calibration standard load without offset.                                                                                                    |
| LOAD OFFSET        | initiates measurement of a calibration standard load with offset.                                                                                                    |
| LOAD SEQ FROM DISK | presents the load sequence from disk menu. Select the desired sequence and the analyzer will load it from disk.                                                                                                    |
| Local              | This key is used to return the analyzer to local (front<br>panel) operation from remote (computer controlled)<br>operation. This key will also abort a test sequence or<br>hardcopy print/plot. In this local mode, with a controller<br>still connected on GPIB, the analyzer can be operated<br>manually (locally) from the front panel. This is the only<br>front panel key that is not disabled when the analyzer is<br>remotely controlled over GPIB by a computer. The<br>exception to this is when local lockout is in effect: this is a<br>remote command that disables the <u>local</u> key, making it<br>difficult to interfere with the analyzer while it is under<br>computer control. |
| LOG FREQ           | activates a logarithmic frequency sweep mode. The source<br>is stepped in logarithmic increments and the data is<br>displayed on a logarithmic graticule. This is slower than a<br>continuous sweep with the same number of points, and the<br>entered sweep time may therefore be changed<br>automatically. For frequency spans of less than two<br>octaves, the sweep type automatically reverts to linear<br>sweep.                                                                                                    |
| LOG MAG            | displays the log magnitude format. This is the standard<br>Cartesian format used to display magnitude-only<br>measurements of insertion loss, return loss, or absolute<br>power in dB versus frequency.                                                                                                    |
| LOG MKR            | displays the logarithmic magnitude value and the phase of<br>the active marker in Polar or Smith chart format.<br>Magnitude values are expressed in dB and phase in<br>degrees. This is useful as a fast method of obtaining a<br>reading of the log magnitude value without changing to log<br>magnitude format.                                                                                                    |

| LOOP COUNTER          | displays the current value of the loop counter and allows<br>you to change the value of the loop counter. Enter any<br>number from 0 to 32767 and terminate with the <u>x1</u> key.<br>The default value of the counter is zero. This command<br>should be placed in a sequence that is separate from the<br>measurement sequence. For this reason: the measurement<br>sequence containing a loop decision command must call<br>itself in order to function. The <b>LOOP COUNTER</b><br>command must be in a separate sequence or the counter<br>value would always be reset to the initial value. |
|-----------------------|----------------------------------------------------------------------------------------------------|
| LOOP COUNTER          |                                                                                                    |
| (Sequence Filenaming) | inserts the string "[LOOP]" into the file name.                                                                                                    |
| LOSS                  | accepts a power loss value for a segment in the power<br>meter cal power loss list. This value, for example, could be<br>the difference (in dB) between the coupled arm and<br>through arm of a directional coupler.                                                                                                    |
| LOSS/SENSR LISTS      | presents the power loss/sensor lists menu. This menu<br>performs two functions:                                                                                                    |
|                       | • Corrects coupled-arm power loss when a directional coupler is used to sample the RF output.                                                                                                    |
|                       | • Allows calibration factor data to be entered for one or two power sensors.                                                                                                    |
|                       | Each function provides up to 12 separate frequency points,<br>called segments, at which the user may enter a different<br>power loss or calibration factor. The instrument<br>interpolates between the selected points. Two power<br>sensor lists are provided because no single power sensor<br>can cover the frequency range of the network analyzer.                                                                                                    |
| LOW PASS IMPULSE      | (Option 010 only) sets the transform to low pass impulse<br>mode, which simulates the time domain response to an<br>impulse input.                                                                                                    |
| LOW PASS STEP         | (Option 010 only) sets the transform to low pass step<br>mode, which simulates the time domain response to a step<br>input.                                                                                                    |
| LOWER LIMIT           | sets the lower limit value for the start of the segment in a limit line list. If an upper limit is specified, a lower limit must also be defined. If no lower limit is required for a particular measurement, force the lower limit value out of range (for example $-500$ dB).                                                                                                    |
| ( <u>M/µ</u> )        | mega/micro $(10^6 / 10^{-6})$                                                                                                    |

| MAN ' L THRU on OFF                           | allows the insertion of a different thru during the ECal<br>correction routine. When turned ON, the routine will<br>pause for the insertion of the thru and display a menu that<br>contains a continue and abort softkey.                                                                                                    |
|-----------------------------------------------|----------------------------------------------------------------------------------------------------|
| MANUAL TRG ON POINT                           | waits for a manual trigger for each point. Subsequent<br>pressing of this softkey triggers each measurement. The<br>annotation "man" will appear at the left side of the display<br>when the instrument is waiting for the trigger to occur.<br>This feature is useful in a test sequence when an external<br>device or instrument requires changes at each point.                                                                           |
| (Marker)                                      | displays an active marker on the screen and provides<br>access to a series of menus to control from one to five<br>display markers for each channel. Markers provide<br>numerical readout of measured values at any point of the<br>trace.                                                                                                    |
|                                               | The menus accessed from the <u>Marker</u> key provide several basic marker operations. These include special marker modes for different display formats, and a marker delta mode that displays marker values relative to a specified value or another marker.                                                                                                    |
| MARKER $\rightarrow$ AMP. OFS.                | uses the active marker to set the amplitude offset for the<br>limit lines. Move the marker to the desired middle value of<br>the limits and press this softkey. The limits are then<br>moved so that they are centered an equal amount above<br>and below the marker at that stimulus value.                                                                                                    |
| $\mathbf{MARKER} \rightarrow \mathbf{CENTER}$ | changes the stimulus center value to the stimulus value of<br>the active marker, and centers the new span about that<br>value.                                                                                                    |
| MARKER → CW                                   | sets the CW frequency of the analyzer to the frequency of the active marker. This feature is useful in automated compression measurements. Test sequences allow the instrument to automatically find a maximum or minimum point on a response trace. The <b>MARKER</b> $\rightarrow$ <b>CW</b> command sets the instrument to the CW frequency of the active marker. When power sweep in engaged, the CW frequency will already be selected. |

| MARKER → DELAY                               | adjusts the electrical delay to balance the phase of the<br>DUT. This is performed automatically, regardless of the<br>format and the measurement being made. Enough line<br>length is added to or subtracted from the receiver input to<br>compensate for the phase slope at the active marker<br>position. This effectively flattens the phase trace around<br>the active marker, and can be used to measure electrical<br>length or deviation from linear phase. Additional electrical<br>delay adjustments are required on DUTs without constant<br>group delay over the measured frequency span. Since this<br>feature adds phase to a variation in phase versus<br>frequency, it is applicable only for ratioed inputs. |
|----------------------------------------------|----------------------------------------------------------------------------------------------------|
| MARKER → MIDDLE                              | sets the midpoint for <b>DELTA LIMITS</b> using the active<br>marker to set the middle amplitude value of a limit<br>segment. Move the marker to the desired value or device<br>specification, and press this key to make that value the<br>midpoint of the delta limits. The limits are automatically<br>set an equal amount above and below the marker.                                                                                                    |
| MARKER $\rightarrow$ REFERENCE               | makes the reference value equal to the active marker's<br>response value, without changing the reference position.<br>In a polar or Smith chart format, the full scale value at the<br>outer circle is changed to the active marker response<br>value. This softkey also appears in the scale reference<br>menu.                                                                                                    |
| MARKER $\rightarrow$ SPAN                    | changes the start and stop values of the stimulus span to<br>the values of the active marker and the delta reference<br>marker. If there is no reference marker, the message<br>"NO MARKER DELTA – SPAN NOT SET" is displayed.                                                                                                    |
| $\mathbf{MARKER} \rightarrow \mathbf{START}$ | changes the stimulus start value to the stimulus value of the active marker.                                                                                                    |
| MARKER $\rightarrow$ STIMULUS                | sets the starting stimulus value of a limit line segment<br>using the active marker. Move the marker to the desired<br>starting stimulus value before pressing this key, and the<br>marker stimulus value is entered as the segment start<br>value.                                                                                                    |
| $\mathbf{MARKER} \rightarrow \mathbf{STOP}$  | changes the stimulus stop value to the stimulus value of the active marker.                                                                                                    |
| MARKER 1                                     | turns on marker 1 and makes it the active marker. The active marker appears on the display as $\nabla$ . The active marker stimulus value is displayed in the active entry area, together with the marker number. If there is a marker turned on, and no other function is active, the stimulus value of the active marker can be controlled with the knob, the step keys, or the numeric keypad. The marker response and stimulus values are displayed in the upper right-hand corner of the screen.                                                                                                    |

| MARKER 2            | turns on marker 2 and makes it the active marker. If another marker is present, that marker becomes inactive and is represented on the display as $\Delta$ .                                                                                                    |
|---------------------|----------------------------------------------------------------------------------------------------|
| MARKER 3            | turns on marker 3 and makes it the active marker.                                                                                                    |
| MARKER 4            | turns on marker 4 and makes it the active marker.                                                                                                    |
| MARKER 5            | turns on marker 5 and makes it the active marker.                                                                                                    |
| MARKER all OFF      | turns off all the markers and the delta reference marker, as well as the tracking and bandwidth functions that are accessed with the <b>MKR FCTN</b> key.                                                                                                    |
| (Marker Fctn)       | key activates a marker if one is not already active, and<br>provides access to additional marker functions. These can<br>be used to quickly change the measurement parameters, to<br>search the trace for specified information, and to analyze<br>the trace statistically.   |
| MARKER MODE MENU    | provides access to the marker mode menu, where several<br>marker modes can be selected including special markers<br>for polar and Smith chart formats.                                                                                                    |
| Marker Search       | allows user to turn tracking on, off and search for the maximum, minimum, and target points on the trace.                                                                                                    |
| MARKERS: CONTINUOUS | located under the <u>Marker</u> key, interpolates between<br>measured points to allow the markers to be placed at any<br>point on the trace. Displayed marker values are also<br>interpolated. This is the default marker mode.                                               |
| MARKERS: COUPLED    | couples the marker stimulus values for the two display<br>channels. Even if the stimulus is uncoupled and two sets of<br>stimulus values are shown, the markers track the same<br>stimulus values on each channel as long as they are within<br>the displayed stimulus range. |
| MARKERS: DISCRETE   | places markers only on measured trace points determined by the stimulus settings.                                                                                                    |
| MARKERS: UNCOUPLED  | allows the marker stimulus values to be controlled independently on each channel.                                                                                                    |
| MAX                 | moves the active marker to the maximum point on the trace.                                                                                                    |
| MAXIMUM BANDWIDTH   | sets the maximum bandwidth value of the bandwidth test limits.                                                                                                    |

| MAXIMUM FREQUENCY | <ul> <li>is used to:</li> <li>1) define the highest frequency at which a calibration kit standard can be used during measurement calibration. In waveguide, this is normally the upper cutoff frequency of the standard.</li> <li>or</li> <li>2) set the maximum frequency of the selected frequency band when setting up ripple test parameters.</li> </ul>                                                                                                    |
|-------------------|----------------------------------------------------------------------------------------------------|
| MAXIMUM RIPPLE    | sets the maximum ripple allowed of the selected frequency band. The maximum allowable ripple is 100 dB.                                                                                                    |
| (Meas)            | key provides access to a series of softkey menus for selecting the parameters or inputs to be measured.                                                                                                    |
| MEASURE RESTART   | <ul> <li>aborts the sweep in progress, then restarts the measurement. This can be used to update a measurement following an adjustment of the device under test. When a full two-port calibration is in use, the</li> <li>MEASURE RESTART key will initiate another update of both forward and reverse S-parameter data. This softkey will also override the test set hold mode, which inhibits continuous switching of either the test port transfer switch or step attenuator. This softkey will override the test set hold mode for one measurement.</li> </ul> |
|                   | If the analyzer is taking a number of groups, the sweep<br>counter is reset at 1. If averaging is on,<br><b>MEASURE RESTART</b> resets the sweep-to-sweep<br>averaging and is effectively the same as<br><b>AVERAGING RESTART</b> . If the sweep trigger is in<br><b>HOLD</b> mode, <b>MEASURE RESTART</b> executes a single<br>sweep.                                                                                                    |
| MEMORY            | displays the trace memory for the active channel. This is<br>the only memory display mode where the smoothing and<br>gating of the memory trace can be changed. If no data has<br>been stored in memory for this channel, a warning<br>message is displayed.                                                                                                    |
| MIDDLE VALUE      | sets the midpoint for <b>DELTA LIMITS</b> . It uses the entry controls to set a specified amplitude value vertically centered between the limits.                                                                                                    |
| MIN               | moves the active marker to the minimum point on the trace.                                                                                                    |
| MINIMUM BANDWIDTH | sets the minimum bandwidth value of the bandwidth test limits.                                                                                                    |

| MINIMUM FREQUENCY | <ul> <li>is used to:</li> <li>1) define the lowest frequency at which a calibration kit standard can be used during measurement calibration. In waveguide, this must be the lower cutoff frequency of the standard, so that the analyzer can calculate dispersive effects correctly (see OFFSET DELAY ).</li> <li><i>or</i></li> <li>2) set the minimum frequency of the selected frequency band when setting up ripple test parameters.</li> </ul>                                                                                                    |
|-------------------|----------------------------------------------------------------------------------------------------|
| MKR SEARCH []     | leads to the marker search menu, which is used to search<br>the trace for a particular value or bandwidth.                                                                                                    |
| MKR STATS on OFF  | calculates and displays the mean, standard deviation, and<br>peak-to-peak values of the section of the displayed trace<br>between the active marker and the delta reference marker.<br>If there is no delta reference, the statistics are calculated<br>for the entire trace. A convenient use of this feature is to<br>find the peak-to-peak value of passband ripple without<br>searching separately for the maximum and minimum<br>values.                                                                                                    |
|                   | The statistics are absolute values: the delta marker here<br>serves to define the span. For polar and Smith chart<br>formats, the statistics are calculated using the first value<br>of the complex pair (magnitude, real part, resistance, or<br>conductance).                                                                                                    |
| MKR ZERO          | puts a fixed reference marker at the present active marker<br>position, and makes the fixed marker stimulus and<br>response values at that position equal to zero. All<br>subsequent stimulus and response values of the active<br>marker are then read out relative to the fixed marker. The<br>fixed marker is shown on the display as a small triangle $\Delta$<br>(delta), smaller than the inactive marker triangles. The<br>softkey label changes from <b>MKR ZERO</b> to<br><b>MKR ZERO</b> $\Delta$ <b>REF</b> = $\Delta$ and the notation " $\Delta$ REF = $\Delta$ " is<br>displayed at the top right corner of the graticule. Marker<br>zero is canceled by turning delta mode off in the delta<br>marker menu or turning all the markers off with the<br><b>ALL OFF</b> softkey. |
| MODIFY []         | leads to the modify cal kit menu, where a default cal kit<br>can be user-modified.                                                                                                    |
| MODIFY COLORS     | present a menu for color modification of display elements.<br>Refer to the section on adjusting the display color in the<br>"Using Measurement Functions" chapter of the user's<br>guide for information on modifying display elements.                                                                                                    |

| MODULE A b                 | selects the module to be used in the ECal operation. Select<br>the module according to frequency range and connector<br>type of the DUT. In some cases the Module B selection will<br>not be used.                                                                                                    |
|----------------------------|----------------------------------------------------------------------------------------------------|
| MODULE INFO                | presents a text window that contains information about the selected module.                                                                                                    |
| MORE RANGES                | provides access to more power ranges. (ES only)                                                                                                    |
| Ν 50Ω 85054                | selects the 85054 cal kit.                                                                                                    |
| N 50Ω 85032F               | selects the 85032F cal kit.                                                                                                    |
| <b>N 75</b> Ω <b>85036</b> | selects the 85036B/E cal kit.                                                                                                    |
| N DB POINTS                | sets the N dB point which is used to determine the<br>bandwidth test cutoff frequencies. Enter the number of<br>decibels below the peak of the bandpass that the filter is<br>specified.                                                                                                    |
| NETWORK ANALYZER           | sets the analyzer to network analyzer mode.                                                                                                    |
| NEW SEQ/MODIFY SEQ         | activates the sequence edit mode and presents the<br>new/modify sequence menu with a list of sequences that<br>can be created or modified.                                                                                                    |
| NEWLINE                    | puts a new line command into the display title.                                                                                                    |
| NEXT PAGE                  | steps forward through a tabular list of data page-by-page.                                                                                                    |
| NUMBER OF GROUPS           | triggers a user-specified number of sweeps, and returns to<br>the hold mode. This function can be used to override the<br>test set hold mode (indicated by the notation "tsH" at the<br>left of the screen). In this mode, the electro-mechanical<br>transfer switch (Option 007) and attenuator are not<br>protected against unwanted continuous switching. This<br>occurs in a full two-port calibration, in a measurement of<br>two different parameters that require power out from both<br>ports, or when the channels are uncoupled and a different<br>power level is set for each channel. |
|                            | If averaging is on, the number of groups should be at least<br>equal to the averaging factor selected to allow<br>measurement of a fully averaged trace. Entering a number<br>of groups resets the averaging counter to 1.                                                                                                    |
| NUMBER of POINTS           | is used to select the number of data points per sweep to be<br>measured and displayed. Using fewer points allows a<br>faster sweep time but the displayed trace shows less<br>horizontal detail. Using more points gives greater data<br>density and improved trace resolution, but slows the<br>sweep and requires more memory for error correction or<br>saving instrument states.                                                                                                    |

|                          | The possible values that can be entered for number of points are 3, 11, 26, 51, 101, 201, 401,801, and 1601. The number of points can be different for the two channels if the stimulus values are uncoupled.                                                                                                    |
|--------------------------|----------------------------------------------------------------------------------------------------|
|                          | In list frequency sweep, the number of points displayed is<br>the total number of frequency points for the defined list<br>(see "Sweep Types" in the "Operating Concepts" chapter of<br>the user's guide).                                                                                                    |
| NUMBER OF READINGS       | determines the number of measurement/correction<br>iterations performed on each point in a power meter<br>calibration. This feature helps eliminate residual power<br>errors after the initial correction. The amount of residual<br>error is directly proportional to the magnitude of the<br>initial correction. The user should initially set the source<br>power so that it is approximately correct at the device<br>under test. If power uncertainty at the device under test is<br>expected to be greater than a few dB, it is recommended<br>that the number of readings be greater than 1. |
| OFFSET                   | selects the calibration standard load as being offset.                                                                                                    |
| OFFSET DELAY             | is used to specify the one-way electrical delay from the<br>measurement (reference) plane to the standard, in seconds<br>(s). (In a transmission standard, offset delay is the delay<br>from plane to plane.) Delay can be calculated from the<br>precise physical length of the offset, the permittivity<br>constant of the medium, and the speed of light.                                                                                                    |
| <b>OFFSET LOADS DONE</b> | completes the selection in the Offset Load Menu.                                                                                                    |
| OFFSET LOSS              | is used to specify energy loss, due to skin effect, along a<br>one-way length of coax offset. The value of loss is entered<br>as $\Omega$ s/nanosecond (or Giga $\Omega$ s/second) at 1 GHz. (Such<br>losses are negligible in waveguide, so enter 0 as the loss<br>offset.)                                                                                                    |
| OFFSET Z0                | is used to specify the characteristic impedance of the coax<br>offset. (Note: This is not the impedance of the standard<br>itself.) (For waveguide, the offset impedance should always<br>be assigned a value equal to the system Z0.)                                                                                                    |
| <b>OMIT ISOLATION</b>    | is used to omit the isolation portion of the calibration.                                                                                                    |
| OMIT ISOL ON off         | is used to toggle the isolation portion of the calibration for the ECal correction routine.                                                                                                    |

| ONE-PATH 2-PORT      | leads to the series of menus used to perform a<br>high-accuracy two-port calibration without an<br>S-parameter test set. This calibration procedure<br>effectively removes directivity, source match, load match,<br>isolation, reflection tracking, and transmission tracking<br>errors in one direction only. Isolation correction can be<br>omitted for measurements of devices with limited dynamic<br>range. (The device under test must be manually reversed<br>between sweeps to accomplish measurement of both input<br>and output responses.) The required standards are a short,<br>an open, a thru, and an impedance-matched load. |
|----------------------|----------------------------------------------------------------------------------------------------|
| ONE SWEEP            | This mode does not measure each sweep, but corrects each<br>point with the data currently in the power meter<br>correction table.                                                                                                    |
| OP PARMS (MKRS etc)  | provides a tabular listing on the analyzer display of the<br>key parameters for both channels. The screen menu is<br>presented to allow hard copy listings and access new pages<br>of the table. Four pages of information are supplied. These<br>pages list operating parameters, marker parameters, and<br>system parameters that relate to control of peripheral<br>devices rather than selection of measurement parameters.                                                                                                    |
| OPEN                 | defines the standard type as an open, used for calibrating reflection measurements. Opens are assigned a terminal impedance of infinite $\Omega$ s, but delay and loss offsets may still be added.                                                                                                    |
| OPEN (F)             | for cal kits with different models for male and female test<br>port standards, this selects the open model for a female<br>test port. Note that the sex of a calibration standard<br>always refers to the test port.                                                                                                    |
| OPEN (M)             | for cal kits with different models for male and female test<br>port standards, this selects the open model for a male test<br>port. Note that the sex of a calibration standard always<br>refers to the test port.                                                                                                    |
| P MTR/GPIB TO TITLE  | gets data from an GPIB device set to the address at which<br>the analyzer expects to find a power meter. The data is<br>stored in a title string. The analyzer must be in system<br>controller or pass control mode.                                                                                                    |
| PARALL IN BIT NUMBER | while creating a sequence, this softkey will insert a command that selects the single bit (0 to 4) that a sequence will be looking for from the GPIO bus.                                                                                                    |
| PARALL IN IF BIT H   | while creating a sequence, this softkey inserts a command<br>to jump to another sequence if the single input selected is<br>in a high state.                                                                                                    |

| PARALL IN IF BIT L   | while creating a sequence, this softkey inserts a command<br>to jump to another sequence if the single input selected is<br>in a low state.                                                                                                    |
|----------------------|----------------------------------------------------------------------------------------------------|
| PARALLEL             | sets the printer or plotter port to parallel.                                                                                                    |
| PARALLEL [COPY/GPIO] | toggles the parallel output port between the copy and GPIO output modes.                                                                                                    |
| PARALLEL OUT ALL     | allows you to input a number (0 to 255) in base 10, and<br>outputs it to the bus as binary, when the parallel port is in<br>GPIO mode.                                                                                                    |
| PARAMETER [S11]      | is located in the ECal confidence and ECal service menus.<br>In ES models you can display the S11, S22, S21, or S12<br>ECal module factory response and the actual<br>measurement response. In ET models, you can display the<br>TRN or RFL responses.                                                                                                    |
| PAUSE                | pauses the sequence so the operator can perform a needed task, such as changing the DUT, changing the calibration standard, or other similar task. Press<br><b>CONTINUE SEQUENCE</b> when ready.                                                                                                    |
| PAUSE TO SELECT      | when editing a sequence, <b>PAUSE TO SELECT</b> appears<br>when you press <b>DO SEQUENCE</b> . When placed in a<br>sequence, it presents the menu of up to 6 available<br>sequences (softkeys containing non-empty sequences). If<br>the operator selects one of the sequences, that sequence is<br>executed. Any other key can be used to exit this mode. This<br>function is not executed if used during modify mode and<br>does nothing when operated manually. This softkey is not<br>visible on the display, and the function is not available,<br>unless programmed into analyzer memory. |
| PEN NUM DATA         | selects the number of the pen to plot the data trace. The default pen for channel 1 is pen number 2, and for channel 2 is pen number 3.                                                                                                    |
| PEN NUM GRATICULE    | selects the number of the pen to plot the graticule. The default pen for channel 1 is pen number 1, and for channel 2 is pen number 1.                                                                                                    |
| PEN NUM MARKER       | selects the number of the pen to plot both the markers and<br>the marker values. The default pen for channel 1 is pen<br>number 7, and for channel 2 is pen number 7.                                                                                                    |
| PEN NUM MEMORY       | selects the number of the pen to plot the memory trace.<br>The default pen for channel 1 is pen number 5, and for<br>channel 2 is pen number 6.                                                                                                    |
| PEN NUM TEXT         | selects the number of the pen to plot the text. The default<br>pen for channel 1 is pen number 7, and for channel 2 is pen<br>number 7.                                                                                                    |

| PHASE OFFSET       | adds or subtracts a phase offset that is constant with frequency (rather than linear). This is independent of <b>MARKER</b> $\rightarrow$ <b>DELAY</b> and <b>ELECTRICAL DELAY</b> .                                                                                                    |
|--------------------|----------------------------------------------------------------------------------------------------|
| PHASE              | (Option 010 only) displays a Cartesian format of the phase<br>portion of the data, measured in degrees. This format<br>displays the phase shift versus frequency.                                                                                                    |
| PLOT               | makes a hard copy plot of one page of the tabular listing on<br>the display, using a compatible HP plotter connected to the<br>analyzer through GPIB. This method is appropriate when<br>speed of output is not a critical factor.                                                                                                    |
| PLOT DATA ON off   | specifies whether the data trace is to be drawn (on) or not drawn (off) on the plot.                                                                                                    |
| PLOT GRAT ON off   | <ul> <li>specifies whether the graticule and the reference line are to be drawn (on) or not drawn (off) on the plot. Turning</li> <li><b>PLOT GRAT ON</b> and all other elements off is a convenient way to make preplotted grid forms. However, when data is to be plotted on a preplotted form,</li> <li><b>PLOT GRAT OFF</b> should be selected.</li> </ul> |
| PLOT MEM ON off    | specifies whether the memory trace is to be drawn (on) or<br>not drawn (off) on the plot. Memory can only be plotted if it<br>is displayed (refer to the "Making Measurements" chapter<br>in the user's guide).                                                                                                    |
| PLOT MKR ON off    | specifies whether the markers and marker values are to be drawn (on) or not drawn (off) on the plot.                                                                                                    |
| PLOT NAME PLOTFILE | supplies a name for the plot file generated by a PLOT to disk. Brings up the TITLE FILE MENU.                                                                                                    |
| PLOT SPEED []      | toggles between fast and slow speeds.                                                                                                    |
| PLOT TEXT ON off   | selects plotting of all displayed text except the marker<br>values, softkey labels, and display listings such as the<br>frequency list table or limit table. (Softkey labels can be<br>plotted under the control of an external controller. Refer to<br>the programmer's guide.)                                                                               |
| PLOTTER BAUD RATE  | sets the serial port data transmission speed for plots.                                                                                                    |
| PLOTTER FORM FEED  | sends a page eject command to the plotter.                                                                                                    |
| PLOTTER PORT       | configures the port analyzer will use to communicate with the plotter.                                                                                                    |
| PLTR PORT: DISK    | directs plots to the selected disk (internal or external).                                                                                                    |
| PLTR PORT GPIB     | directs plots to the GPIB port and sets the GPIB address<br>the analyzer will use to communicate with the plotter.                                                                                                    |
| PLTR PORT PARALLEL | configures the analyzer for a plotter that has a parallel<br>(centronics) interface.                                                                                                    |

| PLTR PORT SERIAL       | configures the analyzer for a plotter that has a serial (RS-232) interface.                                                                                                    |
|------------------------|----------------------------------------------------------------------------------------------------|
| PLTR TYPE [PLOTTER]    | selects a pen plotter such as the HP 7440A, HP 7470A,<br>HP 7475A, or HP 7550B as the plotter type.                                                                                                    |
| PLTR TYPE [HPGL PRT]   | selects a PCL5 compatible printer, which supports<br>HP-GL/2, such as the LaserJet III or LaserJet 4 for a<br>monochrome plotter type, or the DeskJet 1200C for a color<br>plotter type.                                                                                                    |
| POLAR                  | displays a polar format. Each point on the polar format<br>corresponds to a particular value of both magnitude and<br>phase. Quantities are read vectorally: the magnitude at<br>any point is determined by its displacement from the<br>center (which has zero value), and the phase by the angle<br>counterclockwise from the positive x-axis. Magnitude is<br>scaled in a linear fashion, with the value of the outer circle<br>usually set to a ratio value of 1. Since there is no frequency<br>axis, frequency information is read from the markers. |
| POLAR MKR MENU         | leads to a menu of special markers for use with a polar format.                                                                                                    |
| PORT EXTENSIONS        | goes to the reference plane menu, which is used to extend<br>the apparent location of the measurement reference plane<br>or input.                                                                                                    |
| PORT POWER [COUPLED]   | is used to set the same power levels at each port.                                                                                                    |
| PORT POWER [UNCOUPLED] | allows you to set different power levels at each port.                                                                                                    |
| Power                  | makes power level the active function and sets the RF<br>output power level of the analyzer's internal source. The<br>analyzer will detect an input power overload at any of the<br>three receiver inputs. This is indicated with the message<br>"OVERLOAD ON INPUT (R, A, B)." If power meter cal is<br>on, cal power is the active entry.                                                                                                    |
| <b>POWER: FIXED</b>    | sets the external LO fixed power.                                                                                                    |
| POWER RANGES           | leads to the power ranges menu which allows the user to select among 12 power ranges from –75 to –5 dBm.                                                                                                    |
| <b>POWER: SWEEP</b>    | sets the external LO power sweep.                                                                                                    |
| POWER LOSS             | brings up the segment modify menu and segment edit<br>(power loss) menu explained in the following pages. This<br>softkey is intended for use when the power output is being<br>sampled by a directional coupler or power splitter. In the<br>case of the directional coupler, enter the power loss caused<br>by the coupled arm.                                                                                                    |

|                 | This feature may be used to compensate for attenuation<br>non-linearities in either a directional coupler or a power<br>splitter. Up to 12 segments may be entered, each with a<br>different frequency and power loss value.                                                                                                    |
|-----------------|----------------------------------------------------------------------------------------------------|
| POWER MTR       | toggles between <b>436A</b> or <b>438A/437</b> . These power meters<br>are GPIB compatible with the analyzer. The model<br>number in the softkey label must match the power meter<br>to be used.                                                                                                    |
| POWER SWEEP     | turns on a power sweep mode that is used to characterize<br>power-sensitive circuits. In this mode, power is swept at a<br>single frequency, from a start power value to a stop power<br>value, selected using the <u>Start</u> and <u>Stop</u> keys and the<br>entry block. This feature is convenient for such<br>measurements as gain compression or AGC (automatic<br>gain control) slope. To set the frequency of the power<br>sweep, use <b>CW FREQ</b> in the stimulus menu. Refer to the<br>user's guide for an example of a gain compression<br>measurement. |
|                 | Note that power range switching is not allowed in power sweep mode.                                                                                                    |
|                 | In power sweep, the entered sweep time may be<br>automatically changed if it is less than the minimum<br>required for the current configuration (number of points,<br>IF bandwidth, averaging, etc.).                                                                                                    |
| (Preset)        | presents a menu to select a factory or user defined preset state.                                                                                                    |
| PRESET: FACTORY | is used to select the preset conditions defined by the factory.                                                                                                    |
| PRESET: USER    | is used to select a preset condition defined by the user.<br>This is done by saving a state in a register under<br>Save/Recall and naming the register UPRESET. When<br><b>PRESET: USER</b> is underlined, the <u>Preset</u> key will<br>bring up the state of the UPRESET register.                                                                                                    |
| PRESET SETTINGS | selects a menu to set the preset states of some items, such as calibration interpolation and step sweep mode.                                                                                                    |
| PREVIOUS PAGE   | steps backward through a tabular list of data<br>page-by-page.                                                                                                    |
| PREVIOUS RANGES | steps back to the previous range menus. (ES only)                                                                                                    |
| PRINT ALL COLOR | when displaying list values, prints the entire list in color.<br>When displaying operating parameters, prints all but the<br>last page in color. The data is sent to the printer as ASCII<br>text rather than as raster graphics, which causes the<br>printout to be faster.                                                                                                    |

| PRINT ALL MONOCHROME     | when displaying list values, prints the entire list in<br>monochrome. When displaying operating parameters,<br>prints all but the last page in monochrome. The data is<br>sent to the printer as ASCII text rather than as raster<br>graphics, which causes the printout to be faster. |
|--------------------------|----------------------------------------------------------------------------------------------------|
| PRINT: COLOR             | sets the print command to default to a color printer. The<br>printer output is always in the analyzer default color<br>values. This command does not work with a black and<br>white printer.                                                                                           |
| PRINT COLOR              | prints the displayed measurement results in color.                                                                                                    |
| PRINT COLORS             | is used to select the print colors menu.                                                                                                    |
| <b>PRINT: MONOCHROME</b> | sets the print command to default to a black and white printer.                                                                                                    |
| PRINT MONOCHROME         | prints the displayed measurement results in black and white.                                                                                                    |
| PRINT SEQUENCE           | prints any sequence currently in memory to a compatible printer.                                                                                                    |
| PRINTER BAUD RATE        | sets the serial port data transmission speed for prints.                                                                                                    |
| PRINTER FORM FEED        | sends a conditional form feed to the printer.                                                                                                    |
| PRINTER PORT             | configures the port the analyzer will use to communicate with the printer.                                                                                                    |
| PRNTR PORT GPIB          | directs prints to the GPIB port and sets the GPIB address<br>the analyzer will use to communicate with the printer.                                                                                                    |
| PRNTR PORT PARALLEL      | configures the analyzer for a printer that has a parallel (centronics) interface.                                                                                                    |
| PRNTR PORT SERIAL        | configures the analyzer for a printer that has a serial (RS-232) interface.                                                                                                    |
| PRNTR TYPE [DESKJET]     | sets the printer type to the DeskJet series.                                                                                                    |
| PRNTR TYPE [EPSON-P2]    | sets the printer type to Epson compatible printers, which support the Epson ESC/P2 printer control language.                                                                                                    |
| PRNTR TYPE [LASERJET]    | sets the printer type to the LaserJet series.                                                                                                    |
| PRNTR TYPE [PAINTJET]    | sets the printer type to the PaintJet.                                                                                                    |
| PRNTR TYPE [THINKJET]    | sets the printer type to the ThinkJet or QuietJet.                                                                                                    |
| <b>PWR DAC on OFF</b>    | sets the power level directly from the power DAC.                                                                                                    |

| PWR LOSS on OFF         | turns on or off power loss correction. Power loss correction<br>should be used when the power output is measured by a<br>directional coupler. Enter the power loss caused by the<br>coupled arm with the <b>LOSS/SENSR LISTS</b> softkey<br>submenus described below. |
|-------------------------|----------------------------------------------------------------------------------------------------|
| PWR RANGE AUTO man      | toggles the power range mode between auto and manual. Auto mode selects the power range based on the power selected. Manual mode limits power entry to within the $\pm 6$ to $-12$ dB selected range.                                                                 |
| PWRMTR CAL []           | leads to the power meter calibration menu which provides<br>two types of power meter calibration, continuous (each<br>sweep) and single-sample (one sweep).                                                                                                    |
| <b>PWRMTR CAL [OFF]</b> | turns off power meter calibration, terminate a power meter calibration sweep.                                                                                                    |
| R                       | measures the absolute power amplitude at input R.                                                                                                    |
| R+jX MKR                | converts the active marker values into rectangular form.<br>The complex impedance values of the active marker are<br>displayed in terms of resistance, reactance, and equivalent<br>capacitance or inductance. This is the default Smith chart<br>marker.             |

| NOTE Each of the range softkeys will have different ranges dependent on the analyzer model and options installed. |           |                                                                                                    |
|----------------------------------------------------------------------------------------------------|-----------|----------------------------------------------------------------------------------------------------|
| RANGE 0                                                                                                    | []        | selects power range 0 when in manual power range.                                                        |
| RANGE 1                                                                                                    | []        | selects power range 1 when in manual power range.                                                        |
| RANGE 2                                                                                                    | []        | selects power range 2 when in manual power range.                                                        |
| RANGE 3                                                                                                    | []        | selects power range 3 when in manual power range.                                                        |
| RANGE 4                                                                                                    | []        | selects power range 4 when in manual power range.                                                        |
| RANGE 5                                                                                                    | []        | selects power range 5 when in manual power range.                                                        |
| RANGE 6                                                                                                    | []        | selects power range 6 when in manual power range.                                                        |
| RANGE 7                                                                                                    | []        | selects power range 7 when in manual power range.                                                        |
| RANGE 8                                                                                                    | []        | selects power range 8 when in manual power range.                                                        |
| RANGE 9                                                                                                    | []        | selects power range 9 when in manual power range.                                                        |
| RANGE 10                                                                                                    | 1         | selects power range 10 when in manual power range.                                                       |
| RANGE 11                                                                                                    | 11        | selects power range 11 when in manual power range.                                                       |
| RAW ARR                                                                                                    | AY on OFF | specifies whether or not to store the raw data (ratioed and averaged) on disk with the instrument state. |

| RAW OFFSET On Off        | selects whether sampler and attenuator offsets are ON or<br>OFF. By selecting raw offsets OFF, a full two port error<br>correction can be performed without including the effects<br>of the offsets. It also saves substantial time at recalls and<br>during frequency changes. Raw offsets follow the channel<br>coupling. This softkey is used with "Take4" mode. Refer to<br>the examples in the programmer's guide. |
|--------------------------|----------------------------------------------------------------------------------------------------|
| Re/Im MKR                | when in the smith marker menu, <b>Re/Im MKR</b> displays<br>the values of the active marker on a Smith chart as a real<br>and imaginary pair. The complex data is separated into its<br>real part and imaginary part. The first marker value given<br>is the real part M cos $\theta$ , and the second value is the<br>imaginary part M sin $\theta$ , where M = magnitude.                                             |
|                          | When in the polar marker menu, <b>Re/Im MKR</b> displays<br>the values of the active marker as a real and imaginary<br>pair. The complex data is separated into its real part and<br>imaginary part. The first marker value given is the real<br>part M $\cos \theta$ , and the second value is the imaginary part M<br>$\sin \theta$ , where M = magnitude.                                                            |
| READ FILE TITLES         | searches the directory of the disk for file names recognized<br>as belonging to an instrument state, and displays them in<br>the softkey labels. No more than five titles are displayed at<br>one time. If there are more than five, repeatedly pressing<br>this key causes the next five to be displayed. If there are<br>fewer than five, the remaining softkey labels are blanked.                                   |
| READ SEQ FILE TITLS      | is a disk file directory command. Pressing this softkey will<br>read the first six sequence titles and display them in the<br>softkey labels. These sequences can then be loaded into<br>internal memory.                                                                                                    |
|                          | If <b>READ SEQ FILE TITLS</b> is pressed again, the next six sequence titles on the disk will be displayed. To read the contents of the disk starting again with the first sequence: remove the disk, reinsert it into the drive, and press <b>READ SEQ FILE TITLS</b> .                                                                                                    |
| REAL                     | displays only the real (resistive) portion of the measured<br>data on a Cartesian format. This is similar to the linear<br>magnitude format, but can show both positive and<br>negative values. It is primarily used for analyzing<br>responses in the time domain, and also to display an<br>auxiliary input voltage signal for service purposes.                                                                      |
| <b>RECALL CAL PORT 1</b> | Press this key after selecting the file associated with port 1 error correction for adapter removal calibration.                                                                                                    |
| <b>RECALL CAL PORT 2</b> | Press this key after selecting the file associated with port 2 error correction for adapter removal calibration.                                                                                                    |

| <b>RECALL COLORS</b>      | recalls the previously saved modified version of the color<br>set. This key appears only when a color set has been saved.                                                                                                    |
|---------------------------|----------------------------------------------------------------------------------------------------|
| RECALL KEYS               | accesses two recall keys which allows you to set the recall<br>keys menu as the initial menu displayed when<br>Save/Recall) is pressed or select specific registers to recall.                                                                                                    |
| <b>RECALL KEYS MENU</b>   | provides access to the recall keys menu where specific registers can be recalled.                                                                                                    |
| <b>RECALL KEYS on OFF</b> | presents the recall keys menu as the initial menu when (Save/Recall) has been pressed.                                                                                                    |
| <b>RECALL REG1</b>        | recalls the instrument state saved in register 1.                                                                                                    |
| <b>RECALL REG2</b>        | recalls the instrument state saved in register 2.                                                                                                    |
| <b>RECALL REG3</b>        | recalls the instrument state saved in register 3.                                                                                                    |
| <b>RECALL REG4</b>        | recalls the instrument state saved in register 4.                                                                                                    |
| <b>RECALL REG5</b>        | recalls the instrument state saved in register 5.                                                                                                    |
| <b>RECALL REG6</b>        | recalls the instrument state saved in register 6.                                                                                                    |
| <b>RECALL REG7</b>        | recalls the instrument state saved in register 7.                                                                                                    |
| RECALL STATE              | is used in conjunction with sequencing, to return the instrument to the known preset state without turning off the sequencing function. This is not the same as pressing the <u>Preset</u> key: no preset tests are run, and the GPIB and sequencing activities are not changed.                                                                                  |
| <b>RECEIVER CAL</b>       | provides access to the Receiver Cal Menu.                                                                                                    |
| <b>REF LINE</b>           | selects the display reference line for color modification.                                                                                                    |
| REF LINE []               | selects the reference line for printer color modification.                                                                                                    |
| <b>REFERENCE POSITION</b> | sets the position of the reference line on the graticule of a<br>Cartesian display, with 0 the bottom line of the graticule<br>and 10 the top line. It has no effect on a polar or Smith<br>display. The reference position is indicated with a small<br>triangle just outside the graticule, on the left side for<br>channel 1 and the right side for channel 2. |
| <b>REFERENCE VALUE</b>    | changes the value of the reference line, moving the<br>measurement trace correspondingly. In polar and Smith<br>chart formats, the reference value is the same as the scale,<br>and is the value of the outer circle.                                                                                                    |
| REFL: FWD S11 (A/R)       | defines the measurement as $S_{11}$ , the complex reflection coefficient (magnitude and phase) of the test device input.                                                                                                    |
| REFL: REV S22 (B/R)       | defines the measurement as $S_{22}$ , the complex reflection                                                                                                    |

|                          | coefficient (magnitude and phase) of the test device output.                                                                                                    |
|--------------------------|----------------------------------------------------------------------------------------------------|
| <b>REFLECT AND LINE</b>  | measures the reflection and thru paths of the current calibration standard.                                                                                                    |
| REFLECTION               | leads to the reflection calibration menu.                                                                                                    |
| <b>REFLECTION 1-PORT</b> | leads to the reflection calibration menu (ET only). In the ECal menu, this softkey performs the reflection 1-port calibration.                                                                                                    |
| REFL STD [0]             | is located in the ECal service menu. This allows you to<br>select different reflection standards in the ECal module.<br>The number of reflection standards varies with ECal<br>module type.                                                                                                    |
| <b>REMOVE ADAPTER</b>    | completes the adapter removal procedure, removing the effects of the adapter being used.                                                                                                    |
| <b>RENAME FILE</b>       | allows you to change the name of a file that has already been saved.                                                                                                    |
| <b>RESET COLOR</b>       | resets the color being modified to the default color.                                                                                                    |
| RESPONSE                 | • When in the specify class more menu, <b>RESPONSE</b> is<br>used to enter the standard numbers for a response<br>calibration. This calibration corrects for frequency<br>response in either reflection or transmission<br>measurements, depending on the parameter being<br>measured when a calibration is performed. (For default<br>kits, the standard is either the open or short for<br>reflection measurements, or the thru for transmission<br>measurements.) |
|                          | • When in the response cal menu, <b>RESPONSE</b> leads to<br>the frequency response calibration. This is the simplest<br>and fastest accuracy enhancement procedure, but<br>should be used when extreme accuracy is not required.<br>It effectively removes the frequency response errors of<br>the test setup for reflection or transmission<br>measurements.                                                                                                    |
| RESPONSE ISOL'N          | <ul> <li>When in the specify class more menu,</li> <li><b>RESPONSE ISOL'N</b> is used to enter the standard numbers for a response and isolation calibration. This calibration corrects for frequency response and directivity in reflection measurements, or frequency response and isolation in transmission measurements.</li> </ul>                                                                                                    |

|                                  | • When in the response and isolation menu,<br><b>RESPONSE ISOL'N</b> leads to the menus used to<br>perform a response and isolation measurement<br>calibration, for measurement of devices with wide<br>dynamic range. This procedure effectively removes the<br>same frequency response errors as the response<br>calibration. In addition, it effectively removes the<br>isolation (crosstalk) error in transmission<br>measurements or the directivity error in reflection<br>measurements. As well as the devices required for a<br>simple response calibration, an isolation standard is<br>required. The standard normally used to correct for<br>isolation is an impedance-matched load (usually 50 or<br>75 $\Omega$ s). Response and directivity calibration procedures<br>for reflection and transmission measurements are<br>provided in the following pages. |
|----------------------------------|----------------------------------------------------------------------------------------------------|
| <b>RESTORE DISPLAY</b>           | turns off the tabular listing and returns the measurement display to the screen.                                                                                                    |
| <b>RESUME CAL SEQUENCE</b>       | eliminates the need to restart a calibration sequence that<br>was interrupted to access some other menu. This softkey<br>goes back to the point where the calibration sequence was<br>interrupted.                                                                                                    |
| <b>RETRACE PWR on STD</b>        | when on, causes the analyzer to retrace the sweep only<br>over the current frequency range, and does not turn off the<br>power during retrace, unless crossing a 20.05 GHz source<br>band. When in STD mode, the analyzer may turn off the<br>source power, or sweep to a lower frequency if it provides a<br>faster retrace.                                                                                                    |
| <b>REV ISOL'N</b>                | measures the reverse isolation of the calibration standard during an enhanced response cal.                                                                                                    |
| <b>REV ISOL'N ISOL'N STD</b>     | measures the reverse isolation of the calibration standard during a full 2-port cal.                                                                                                    |
| <b>REV MATCH</b> (Label Class)   | lets you enter a label for the reverse match class. The label appears during a calibration that uses this class.                                                                                                    |
| <b>REV MATCH</b> (Specify Class) | specifies which standards are in the reverse match class in the calibration kit.                                                                                                    |
| <b>REV MATCH THRU</b>            | is used to enter the standard numbers for the reverse<br>match (thru) calibration. (For default kits, this is the<br>thru.)                                                                                                    |
| <b>REV TRANS</b> (Label Class)   | lets you enter a label for the reverse transmission class.<br>The label appears during a calibration that uses this class.                                                                                                    |
| <b>REV TRANS</b> (Specify Class) | specifies which standards are in the reverse transmission class in the calibration kit.                                                                                                    |

| <b>REV TRANS THRU</b>    | is used to enter the standard numbers for the reverse<br>transmission (thru) calibration. (For default kits, this is<br>the thru.)                                                                                                    |
|--------------------------|----------------------------------------------------------------------------------------------------|
| <b>REVERSE: OPENS</b>    | provides access to the menu for selecting an open<br>calibration type when the cal kit defines more than one<br>open standard.                                                                                                    |
| RF > LO                  | adjusts the source frequency higher than the LO by the amount of the LO (within the limits of the analyzer).                                                                                                    |
| RF < LO                  | adjusts the source frequency lower than the LO by the amount of the LO (within the limits of the analyzer).                                                                                                    |
| <b>RIGHT LOWER</b>       | draws a quarter-page plot in the lower right quadrant of the page.                                                                                                    |
| <b>RIGHT UPPER</b>       | draws a quarter-page plot in the upper right quadrant of the page.                                                                                                    |
| <b>RIPL LIMIT on OFF</b> | displays lines that represent the ripple limits when the ripple test is set to ON.                                                                                                    |
| RIPL TEST on OFF         | turns ripple testing on or off. When ripple testing is on, the<br>analyzer sets the lower ripple limit line at the lowest<br>amplitude point within the frequency band and sets the<br>upper limit line at the user-specified amplitude above. If<br>the trace data remains at or below the upper limit line,<br>that portion of the ripple test passes. If the trace data rises<br>above the upper limit line within the frequency band, the<br>test fails. Data within each frequency band is compared<br>with the defined ripple limit of the band. The ripple test<br>checks each frequency band using this method. A<br>maximum of 12 frequency bands can be tested on each<br>channel. These bands may overlap in frequency. If all of<br>the channel's frequency bands pass the ripple test, the<br>analyzer displays a pass message.<br>If the test passed, a message is displayed in orange text in<br>the upper right portion of the LCD. An example of this<br>message is: <b>RIPL1 PASS</b> , where the "1" indicates the<br>channel where the ripple test is performed. If the ripple<br>test does not pass, a fail message is displayed in red text.<br>An example of this message is <b>RIPL1 FAIL</b> . |

| RIPL VALUE []           | displays the ripple value of the selected frequency band.<br>The ripple value can be displayed in two ways or turned<br>off. Selecting OFF removes the displayed ripple value from<br>the display. Selecting ABSOLUTE or MARGIN displays<br>the ripple value. The ripple value is preceded on the<br>display by an indicator of the selected band. For example,<br>when the ripple value is preceded by "B2", this indicates<br>that the ripple value shown is for Band 2. The frequency<br>band indicator and ripple value are displayed in the same<br>color as the pass/fail message for the overall ripple test. |
|-------------------------|----------------------------------------------------------------------------------------------------|
|                         | When ABSOLUTE is selected, the display shows the absolute ripple of the data trace within the frequency band.                                                                                                    |
|                         | When MARGIN is selected, the display shows the difference between the maximum allowable ripple and the absolute ripple value within the frequency band. When the margin value is preceded by a plus sign (+), this indicates that the ripple within the selected frequency band is passing by the value shown. When the margin value is preceded by a negative sign (–), this indicates that the ripple within the selected band is failing by the value shown.                                                                                                    |
| <b>RIPL VALUE BAND</b>  | selects a frequency band to display the ripple value. When<br><b>RIPL VALUE</b> [] is set to the absolute or margin choices,<br>this softkey selects the ripple measurement for the<br>selected frequency band.                                                                                                    |
| <b>RIPPLE LIM LINES</b> | selects ripple limit line trace on the display color modification.                                                                                                    |
| RIPPLE LIMIT            | selects the ripple limit line choice. This selection leads to<br>menus used to define ripple limits or specifications with<br>which to compare a test device. Refer to the "Using Ripple<br>Limits to Test a Device" section in the "Making<br>Measurements" chapter of the user's guide.                                                                                                    |
| <b>ROUND SECONDS</b>    | resets the seconds counter to zero in real-time clock.                                                                                                    |
| S PARAMETERS            | presents the S-parameter menu, which is used to define<br>the input ports and test set direction for S-parameter<br>measurements.                                                                                                    |
| S11 1-PORT              | provides a measurement calibration for reflection-only.<br>Measurements of one-port devices or properly terminated<br>two-port devices, at port 1 of an S-parameter test set. (ES<br>only)                                                                                                    |
| S11A                    | is used to enter the standard numbers for the first class required for an $S_{11}$ 1-port calibration. (For default cal kits, this is the open.)                                                                                                    |

| S11B               | is used to enter the standard numbers for the second class required for an $S_{11}$ 1-port calibration. (For default cal kits, this is the short.)                                                        |
|--------------------|----------------------------------------------------------------------------------------------------|
| S11C               | is used to enter the standard numbers for the third class required for an $S_{11}$ 1-port calibration. (For default kits, this is the load.)                                                              |
| S11 REFL SHORT     | measures the short circuit TRL/LRM calibration data for PORT 1.                                                                                                    |
| S11/S21 ENH. RESP. | provides an S11 and S21 enhanced response calibration<br>(forward direction). Enhanced response generates a 1-port<br>cal for S11 and an improved calibration over the response<br>cal for S21 (ES only). |
| S22 1-PORT         | provides a measurement calibration for reflection-only.<br>Measurements of one-port devices or properly terminated<br>two-port devices, at port 2 of an S-parameter test set. (ES<br>only)                |
| S22/S12 ENH. RESP. | provides an S22 and S12 enhanced response calibration<br>(reverse direction). Enhanced response generates a 1-port<br>cal for S22 and an improved calibration over the response<br>cal for S12 (ES only). |
| S22A               | is used to enter the standard numbers for the first class required for an $\rm S_{22}$ 1-port calibration. (For default cal kits, this is the open.)                                                      |
| S22B               | is used to enter the standard numbers for the second class required for an $S_{22}$ 1-port calibration. (For default cal kits, this is the short.)                                                        |
| S22C               | is used to enter the standard numbers for the third class required for an $S_{22}$ 1-port calibration. (For default kits, this is the load.)                                                              |
| S22 REFL SHORT     | measures the short circuit TRL/LRM calibration data for PORT 2.                                                                                                    |
| SAMPLR COR on OFF  | selects whether sampler correction is on or off.                                                                                                    |
| SAVE COLORS        | saves the modified version of the color set.                                                                                                    |
| SAVE FILE          | saves the display information to the disk drive. The type of<br>information saved is dependent on the FILETYPE<br>selection. The FILETYPE selection can either be graphic<br>or text.                     |
| SAVE FILE FORMATS  | accesses the save file menu which allows you to save the display information to the disk drive as either graphic or textual information.                                                                  |

| SAVE USER KIT     | stores the user-modified or user-defined kit into memory, after it has been modified.                                                                                                    |
|-------------------|----------------------------------------------------------------------------------------------------|
| SAVE USING ASCII  | selects ASCII format for data storage to disk.                                                                                                    |
| SAVE USING BINARY | selects binary format for data storage.                                                                                                    |
| (Save/Recall)     | provides access to all the menus used for saving and<br>recalling instrument states in internal memory and for<br>storing to, or loading from the internal or external disk.<br>This includes the menus used to define titles for internal<br>registers and external disk files, to define the content of<br>disk files, to initialize disks for storage, and to clear data<br>from the registers or purge files from disk. |
| SCALE/DIV         | changes the response value scale per division of the<br>displayed trace. In polar and Smith chart formats, this<br>refers to the full scale value at the outer circumference,<br>and is identical to reference value.                                                                                                    |
| SCALE PLOT []     | toggles between two selections for plot scale, FULL and GRAT.                                                                                                    |
| SCALE PLOT [FULL] | is the normal scale selection for plotting on blank paper. It<br>includes space for all display annotations such as marker<br>values, stimulus values, etc. The entire display fits within<br>the user-defined boundaries of P1 and P2 on the plotter,<br>while maintaining the exact same aspect ratio as the<br>display.                                                                                                  |
| SCALE PLOT [GRAT] | expands or reduces the horizontal and vertical scale so<br>that the lower left and upper right graticule corners<br>exactly correspond to the user-defined P1 and P2 scaling<br>points on the plotter. This is convenient for plotting on<br>preprinted rectangular or polar forms (for example, on a<br>Smith Chart).                                                                                                    |
| Scale Ref         | makes scale per division the active function. A menu is<br>displayed that is used to modify the vertical axis scale and<br>the reference line value and position. In addition this<br>menu provides electrical delay offset capabilities for<br>adding or subtracting linear phase to maintain phase<br>linearity.                                                                                                    |
| SEARCH LEFT       | searches the trace for the next occurrence of the target value to the left.                                                                                                    |
| SEARCH RIGHT      | searches the trace for the next occurrence of the target value to the right.                                                                                                    |
| SEARCH: MAX       | moves the active marker to the maximum point on the trace.                                                                                                    |
| SEARCH: MIN       | moves the active marker to the minimum point on the trace.                                                                                                    |

| SEARCH: OFF     | turns off the marker search function.                                                                                                    |
|-----------------|----------------------------------------------------------------------------------------------------|
| SEARCH: TARGET  | searches for the user-specified target point on the trace.                                                                                                    |
| SEGMENT         | specifies which limit segment in the table is to be modified.<br>A maximum of three sets of segment values are displayed<br>at one time, and the list can be scrolled up or down to show<br>other segment entries. Use the entry block controls to<br>move the pointer > to the required segment number. The<br>indicated segment can then be edited or deleted. If the<br>table of limits is designated "EMPTY," new segments can<br>be added using the <b>ADD</b> or <b>EDIT</b> softkey. |
| SEGMENT: CENTER | sets the center frequency of a subsweep in a list frequency sweep.                                                                                                    |
| SEGMENT IF BW   | enters the IF bandwidth for the active segment in a swept<br>list table. This key is disabled if <b>LIST IF BW on OFF</b> is<br>set to OFF.                                                                                                    |
| SEGMENT POWER   | enters absolute power values in the swept list table. The power values are restricted to the current power range setting.                                                                                                    |
|                 | If port power is uncoupled, power applies to the currently<br>selected port, otherwise it applies to both ports. (The list<br>table only displays one port's power values at time due to<br>limited display area.) To set the alternate port's power<br>level, you must exit the edit list menus, select a<br>measurement that activates the alternate port, and then<br>re-enter the edit list menus.                                                                                      |
|                 | This key is disabled if <b>LIST POWER</b> is set to <b>OFF</b> .                                                                                                    |
| SEGMENT: SPAN   | sets the frequency or power span of a subsweep about a specified center frequency.                                                                                                    |
| SEGMENT: START  | sets the start frequency of a subsweep.                                                                                                    |
| SEGMENT: STOP   | sets the stop frequency of a subsweep.                                                                                                    |
| SEL QUAD        | leads to the select quadrant menu, which provides the capability of drawing quarter-page plots.                                                                                                    |
| SELECT DISK     | provides access to the select disk menu.                                                                                                    |
| SELECT LETTER   | The active entry area displays the letters of the alphabet, digits 0 through 9, and mathematical symbols. To define a title, rotate the knob until the arrow $\uparrow$ points at the first letter, then press <b>SELECT LETTER</b> . Repeat this until the complete title is defined, for a maximum of 50 characters. As each character is selected, it is appended to the title at the top of the graticule.                                                                              |

| SELF DIAGNOSE          | prompts the analyzer to run a series of tests to determine a problem.                                                                                                    |
|------------------------|----------------------------------------------------------------------------------------------------|
| (Seq)                  | accesses a series of sequencing menus. These allow you to create, modify, and store up to 6 sequences which can be run automatically.                                                                                             |
| <b>SEQUENCE 1 SEQ1</b> | activates editing mode for the segment titled "SEQ1"<br>(default title).                                                                                                    |
| <b>SEQUENCE 2 SEQ2</b> | activates editing mode for the segment titled "SEQ2"<br>(default title).                                                                                                    |
| <b>SEQUENCE 3 SEQ3</b> | activates editing mode for the segment titled "SEQ3"<br>(default title).                                                                                                    |
| <b>SEQUENCE 4 SEQ4</b> | activates editing mode for the segment titled "SEQ4" (default title).                                                                                                    |
| <b>SEQUENCE 5 SEQ5</b> | activates editing mode for the segment titled "SEQ5"<br>(default title).                                                                                                    |
| <b>SEQUENCE 6 SEQ6</b> | activates editing mode for the segment titled "SEQ6" (default title).                                                                                                    |
| SEQUENCE FILENAMING    | accesses a file naming menu which is used to<br>automatically increment or decrement the name of a file<br>that is generated by the network analyzer during a<br>SEQUENCE.                                                        |
| SERVICE MENU           | leads to a series of service and test menus described in detail in the service guide.                                                                                                    |
| SERVICE MODES          | a collection of common modes used for troubleshooting.                                                                                                    |
| SET ADDRESSES          | goes to the address menu, which is used to set the GPIB<br>address of the analyzer, and to display and modify the<br>addresses of peripheral devices in the system, such as the<br>printer, plotter, disk drive, and power meter. |
| SET CONF STANDARD      | sets the ECal module back the confidence state. Used after<br>exiting the ECal service menu to reset the Ecal module<br>back to the confidence state.                                                                             |
| SET CLOCK              | allows you to set the analyzer's internal clock.                                                                                                    |
| SET DAY                | allows you to set the day in the analyzer's internal clock.                                                                                                    |
| SET FREQ LOW PASS      | (Option 010 only) changes the frequency sweep to<br>harmonic intervals to accommodate time domain low-pass<br>operation. If this mode is used, the frequencies must be set<br>before calibration.                                 |
| SET HOUR               | allows you to set the hour in the analyzer's internal clock.                                                                                                    |
| SET MINUTES            | allows you to set the minutes in the analyzer's internal clock.                                                                                                    |

| SET MONTH        | allows you to set the month in the analyzer's internal clock.                                                                                                    |
|------------------|----------------------------------------------------------------------------------------------------|
| SET REF: REFLECT | sets the measurement reference plane to the TRL/LRM REFLECT standard.                                                                                                    |
| SET REF: THRU    | sets the measurement reference plane to the TRL/LRM THRU standard.                                                                                                    |
| SET YEAR         | allows you to set the year in the analyzer's internal clock.                                                                                                    |
| SET ZO           | sets the characteristic impedance used by the analyzer in<br>calculating measured impedance with Smith chart<br>markers and conversion parameters. Characteristic<br>impedance must be set correctly before calibration<br>procedures are performed. |
| SETUP A          | sets up four-graticule, four-channel display as described in the <b>4 PARAM HELP KEYS</b> menu. All four graticules are in log format.                                                                                                    |
| SETUP B          | sets up two-graticule, four-channel display as described in the <b>4 PARAM HELP KEYS</b> menu.                                                                                                    |
| SETUP C          | sets up single-graticule, four-channel display as described in the <b>4 PARAM HELP KEYS</b> menu.                                                                                                    |
| SETUP D          | sets up four-graticule, four-channel display as described in<br>the <b>4 PARAM HELP KEYS</b> menu. Two of the graticules<br>are in Smith chart format with the other two in log format.                                                              |
| SETUP E          | sets up two-graticule, four-channel display as described in the <b>4 PARAM HELP KEYS</b> menu.                                                                                                    |
| SETUP F          | sets up three-graticule, three-channel display as described in the <b>4 PARAM HELP KEYS</b> menu.                                                                                                    |
| SHORT (F)        | for cal kits with different models for male and female test<br>port standards, this selects the short model for a female<br>test port. Note that the sex of a calibration standard<br>always refers to the test port.                                |
| SHORT (M)        | for cal kits with different models for male and female test<br>port standards, this selects the short model for a male test<br>port. Note that the sex of a calibration standard always<br>refers to the test port.                                  |
| SHORT            | short calibration standard.                                                                                                    |
| SHOW MENUS       | used to display a specific menu prior to a pause statement<br>in a sequence.                                                                                                    |
| SINGLE           | takes one sweep of data and returns to the hold mode.                                                                                                    |

| SINGLE POINT     | sets the limits at a single stimulus point. If limit lines are<br>on, the upper limit value of a single point limit is displayed<br>as $\lor$ and the lower limit is displayed as $\land$ . A limit test at a<br>single point not terminating a flat or sloped line tests the<br>nearest actual measured data point. A single point limit<br>can be used as a termination for a flat line or sloping line<br>limit segment. When a single point terminates a sloping<br>line or when it terminates a flat line and has the same<br>limit values as the flat line, the single point is not<br>displayed as $\lor$ and $\land$ . The indication for a single point<br>segment in the displayed table of limits is SP. |
|------------------|----------------------------------------------------------------------------------------------------|
| SINGLE SEG SWEEP | enables a measurement of a single segment of the frequency list, without loss of calibration. The segment to be measured is selected using the entry block.                                                                                                    |
|                  | In single segment mode, selecting a measurement<br>calibration will force the full list sweep before prompting<br>for calibration standards. The calibration will then be<br>valid for any single segment.                                                                                                    |
|                  | If an instrument state is saved in memory with a single-segment trace, a recall will re-display that segment while also recalling the entire list.                                                                                                    |
| SLIDING          | defines the load as a sliding load. When such a load is<br>measured during calibration, the analyzer will prompt for<br>several load positions, and calculate the ideal load value<br>from it.                                                                                                    |
| SLOPE            | compensates for power loss versus the frequency sweep, by<br>sloping the output power upwards proportionally to<br>frequency. Use this softkey to enter the power slope in dB<br>per GHz of sweep.                                                                                                    |
| SLOPE on OFF     | toggles the power slope function on or off. With slope on,<br>the output power increases with frequency, starting at the<br>selected power level.                                                                                                    |
| SLOPING LINE     | defines a sloping limit line segment that is linear with<br>frequency or other stimulus value, and is continuous to the<br>next stimulus value and limit. If a sloping line is the final<br>segment, it becomes a flat line terminated at the stop<br>stimulus. A sloping line segment is indicated as SL on the<br>displayed table of limits.                                                                                                    |
| SMITH CHART      | displays a Smith chart format. This is used in reflection<br>measurements to provide a readout of the data in terms of<br>impedance. It provides information such as the reflection<br>coefficient and input/output impedance of the DUT.                                                                                                    |
| SMITH MKR MENU   | leads to a menu of special markers for use with a Smith chart format.                                                                                                    |

| SMOOTHING APERTURE  | lets you change the value of the smoothing aperture as a<br>percent of the span. When smoothing aperture is the<br>active function, its value in stimulus units is displayed<br>below its percent value in the active entry area.                                                           |
|---------------------|----------------------------------------------------------------------------------------------------|
|                     | Smoothing aperture is also used to set the aperture for<br>group delay measurements. Note that the displayed<br>smoothing aperture is not the group delay aperture unless<br>smoothing is on.                                                                                               |
| SMOOTHING on OFF    | turns the smoothing function on or off for the active<br>channel. When smoothing is on, the annotation "Smo" is<br>displayed in the status notations area.                                                                                                    |
| SOURCE PWR on OFF   | Use this key to restore power after a power interruption.<br>ON returns the source power to its original setting, while<br>OFF sets the source to the minimum power level of the<br>analyzer.                                                                                               |
| SOURCE TUNE OFF     | provides service access to pretune the source, without using the phase-locked loop.                                                                                                    |
| SPACE               | inserts a space in the title.                                                                                                    |
| (Span)              | is used, along with the <u>Center</u> key, to define the<br>frequency range of the stimulus. When the <u>Span</u> key is<br>pressed, it becomes the active function. The value is<br>displayed in the active entry area, and can be changed<br>with the knob, step keys, or numeric keypad. |
| SPAN                | sets the frequency or power span of a subsweep about a specified center frequency.                                                                                                    |
| SPECIAL FUNCTIONS   | presents the special function menu.                                                                                                    |
| SPECIFY CLASS       | leads to the specify class menu. After the standards are<br>modified, use this key to specify a class to consist of certain<br>standards.                                                                                                    |
| SPECIFY CLASS DONE  | finishes the specify class function and returns to the modify cal kit menu.                                                                                                    |
| SPECIFY GATE        | (Option 010 only) is used to specify the parameters of the gate.                                                                                                    |
| SPECIFY OFFSET      | allows additional specifications for a user-defined<br>standard. Features specified in this menu are common to<br>all five types of standards.                                                                                                    |
| SPLIT DISP 1X 2X 4X | toggles between a full-screen single graticule display or<br>two-, three-, or four-graticule, multiple-channel display.<br>Works with <b>DUAL CHAN on OFF</b> to determine the<br>number of channels displayed.                                                                             |

| SPUR AVOID On Off       | selects whether spur avoidance is ON or OFF. Selecting<br>spur avoidance OFF, along with selecting raw offsets OFF,<br>saves substantial time at recalls and during frequency<br>changes. Spur avoidance is always coupled between<br>channels.                                                                                                    |
|-------------------------|----------------------------------------------------------------------------------------------------|
| STANDARD DONE           | returns to the define standard menu.                                                                                                    |
| (Start)                 | is used to define the start frequency of a frequency range.<br>When the <u>Start</u> key is pressed it becomes the active<br>function. The value is displayed in the active entry area,<br>and can be changed with the knob, step keys, or numeric<br>keypad.                                                                                                    |
| STD OFFSET DONE         | is used to end the specify offset sequence.                                                                                                    |
| STD TYPE:               | is used to specify the type of calibration device being measured.                                                                                                    |
| STD TYPE: ARBITRARY IMP | <b>EDANCE</b> defines the standard type to be a load, but with an arbitrary impedance (different from system Z0).                                                                                                    |
| STD TYPE: DELAY/THRU    | defines the standard type as a transmission line of specified length, for calibrating transmission measurements.                                                                                                    |
| STD TYPE: LOAD          | defines the standard type as a load (termination). Loads<br>are assigned a terminal impedance equal to the system<br>characteristic impedance ZO, but delay and loss offsets<br>may still be added. If the load impedance is not ZO, use the<br>arbitrary impedance standard definition.                                                                                                    |
| STD TYPE: OPEN          | defines the standard type as an open used for calibrating reflection measurements. Opens are assigned a terminal impedance of infinite $\Omega$ s, but delay and loss offsets may still be added. Pressing this key also brings up a menu for defining the open, including its capacitance.                                                                                                    |
| STD TYPE: SHORT         | defines the standard type as a short used for calibrating reflection measurements. Shorts are assigned a terminal impedance of 0 $\Omega$ s, but delay and loss offsets may still be added.                                                                                                    |
| STEP SIZE               | is used to specify the subsweep in frequency steps instead<br>of number of points. Changing the start frequency, stop<br>frequency, span, or number of points may change the step<br>size. Changing the step size may change the number of<br>points and stop frequency in start/stop/step mode or the<br>frequency span in center/span/step mode. In each case, the<br>frequency span becomes a multiple of the step size. |

| STIMULUS VALUE    | sets the starting stimulus value of a segment, using entry<br>block controls. The ending stimulus value of the segment<br>is defined by the start of the next line segment. No more<br>than one segment can be defined over the same stimulus<br>range.                                                                                                    |
|-------------------|----------------------------------------------------------------------------------------------------|
| STIMULUS OFFSET   | adds or subtracts an offset in stimulus value. This allows<br>limits already defined to be used for testing in a different<br>stimulus range. Use the entry block controls to specify the<br>offset required.                                                                                                    |
| Stop              | is used to define the stop frequency of a frequency range.<br>When the $(Stop)$ key is pressed, it becomes the active<br>function. The value is displayed in the active entry area,<br>and can be changed with the knob, step keys, or numeric<br>keypad.                                                                                                    |
| STOP              | sets the stop frequency of a subsweep.                                                                                                    |
| STORE SEQ TO DISK | presents the store sequence to disk menu with a list of sequences that can be stored.                                                                                                    |
| SWEEP             | is used to set the frequency of the LO source to sweep.                                                                                                    |
| (SWEEP SETUP)     | provides access to a series of menus which are used to<br>define and control all stimulus functions other than start,<br>stop, center, and span. Operating parameters such as<br>power, sweeptime, trigger condition, and number of points<br>are accessible through this hardkey.                                                                                                    |
| SWEEP TIME []     | toggles between automatic and manual sweep time.                                                                                                    |
| SWEEP TYPE MENU   | presents the sweep type menu, where one of the available types of stimulus sweep can be selected.                                                                                                    |
| SWR               | reformats a reflection measurement into its equivalent SWR (standing wave ratio) value. SWR is equivalent to $(1+\rho)/(1-\rho)$ , where $\rho$ is the magnitude of the reflection coefficient. Note that the results are valid only for reflection measurements. If the SWR format is used for measurements of $S_{21}$ or $S_{12}$ , the results are not valid.                                                                                  |
| (System)          | presents the system menu. It allows to set the instrument<br>mode and to access the configure, limit and service menus.                                                                                                    |
| SYSTEM CONTROLLER | is the mode used when peripheral devices are to be used<br>and there is no external controller. In this mode, the<br>analyzer can directly control peripherals (plotter, printer,<br>disk drive, or power meter). System controller mode must<br>be set in order for the analyzer to access peripherals from<br>the front panel to plot, print, store on disk, or perform<br>power meter functions, if there is no other controller on<br>the bus. |

|                     | The system controller mode can be used without<br>knowledge of GPIB programming. However, the GPIB<br>address must be entered for each peripheral device.                                                                                                    |
|---------------------|----------------------------------------------------------------------------------------------------|
|                     | This mode can only be selected manually from the<br>analyzer's front panel, and can be used only if no active<br>computer controller is connected to the system through<br>GPIB. If you try to set system controller mode when<br>another controller is present, the message ANOTHER<br>SYSTEM CONTROLLER ON GPIB is displayed. Do not attempt<br>to use this mode for programming.                             |
| TAKE CAL SWEEP      | Each data point is measured during the initial sweep and<br>the correction data is placed in the power meter correction<br>table. This provides data usable in the <b>ONE SWEEP</b><br>mode.                                                                                                    |
| TAKE RCVR CAL SWEEP | executes a receiver calibration.                                                                                                    |
| TALKER/LISTENER     | is the mode normally used for remote programming of the<br>analyzer. In this mode, the analyzer and all peripheral<br>devices are controlled from the external controller. The<br>controller can command the analyzer to talk, and the<br>plotter or other device to listen. The analyzer and<br>peripheral devices cannot talk directly to each other<br>unless the computer sets up a data path between them. |
|                     | This mode allows the analyzer to be either a talker or a listener, as required by the controlling computer for the particular operation in progress.                                                                                                    |
|                     | A talker is a device capable of sending out data when it is<br>addressed to talk. There can be only one talker at any<br>given time. The analyzer is a talker when it sends<br>information over the bus.                                                                                                    |
|                     | A listener is a device capable of receiving data when it is<br>addressed to listen. There can be any number of listeners<br>at any given time. The analyzer is a listener when it is<br>controlled over the bus by a computer.                                                                                                    |
| TARGET              | makes target value the active function, and places the active marker at a specified target point on the trace. The default target value is $-3$ dB. The target menu is presented, providing search right and search left options to resolve multiple solutions.                                                                                                    |
|                     | For relative measurements, a search reference must be defined with a delta marker or a fixed marker before the search is activated.                                                                                                    |
| TARGET VALUE        | sets the value for target searches, without activating a search.                                                                                                    |

| TERMINAL IMPEDANCE    | is used to specify the (arbitrary) impedance of the standard, in $\Omega s. \label{eq:standard}$                                                                                                    |
|-----------------------|----------------------------------------------------------------------------------------------------|
| TEST OPTIONS          | is used to set configurations before running the service tests.                                                                                                    |
| <b>TESTPORT 1 2</b>   | is used to direct the RF power to port 1 or port 2. (For non-S parameter inputs only.)                                                                                                    |
| TESTSET I/O FWD       | is used to support specialized test sets, such as a test set<br>that measures duplexers. It allows you to set three bits<br>(D1, D2, and D3) to a value of 0 to 7, and outputs it as<br>binary from the rear panel test set connector. It tracks the<br>coupling flag, so if coupling is on, and FWD channel 1 is<br>the active channel, FWD channel 2 will be set to the same<br>value. |
| TESTSET I/O REV       | is used to support specialized test sets, such as a test set<br>that measures duplexers. It allows you to set three bits<br>(D1, D2, and D3) to a value of 0 to 7, and outputs it as<br>binary from the rear panel test set connector. It tracks the<br>coupling flag, so if coupling is on, and REV channel 1 is the<br>active channel, REV channel 2 will be set to the same<br>value. |
| TESTSET SW CONTINUOUS | toggles the internal solid state switch from a hold mode, to<br>a continuously switching mode, or to a number of sweeps<br>mode when full 2-port correction is enabled. Use for fast<br>2-port calibration. (ES only)                                                                                                    |
| TESTS                 | presents the service test menu.                                                                                                    |
| TEXT                  | selects all the non-data display text for color modification.<br>For example: operating parameters.                                                                                                    |
| TEXT []               | brings up the print color definition menu. The default color for text is black.                                                                                                    |
| TEXT FMT [ ]          | sets the format of the text file when <b>FILETYPE: TEXT</b> is selected. The only text selection currently available is the comma separated values (CSV) format.                                                                                                    |
| THRU                  | a calibration standard type.                                                                                                    |
| THRU THRU             | measures all four S-parameters in a TRL/LRM calibration.                                                                                                    |
| TIME STAMP on OFF     | turns the time stamp function on or off.                                                                                                    |
| TINT                  | adjusts the continuum of hues on the color wheel of the<br>chosen attribute. Refer to the section on adjusting the<br>display color in the "Making Measurements" chapter of the<br>user's guide for an explanation of using this softkey for<br>color modification of display attributes.                                                                                                |

| TITLE               | presents the title menu in the softkey labels area and the<br>character set in the active entry area. These are used to<br>label the active channel display. A title more menu allows<br>up to four values to be included in the printed title active<br>entry, active marker amplitude, limit test results, and loop<br>counter value.                                                              |
|---------------------|----------------------------------------------------------------------------------------------------|
| TITLE SEQUENCE      | allows the operator to rename any sequence with an eight<br>character title. All titles entered from the front panel must<br>begin with a letter, and may only contain letters and<br>numbers. A procedure for changing the title of a sequence<br>is provided at the beginning of this chapter.                                                                                                    |
| TITLE TO MEMORY     | moves the title string data obtained with the<br><b>P MTR/GPIB TO TITLE</b> command into a data array.<br><b>TITLE TO MEMORY</b> strips off leading characters that<br>are not numeric, reads the numeric value, and then<br>discards everything else. The number is converted into<br>analyzer internal format, and is placed into the real<br>portion of the memory trace at:                      |
|                     | Display point = total points – 1 – loop counter<br>If the value of the loop counter is zero, then the title<br>number goes in the last point of memory. If the loop<br>counter is greater than or equal to the current number of<br>measurement points, the number is placed in the first<br>point of memory. A data to memory command must be<br>executed before using the title to memory command. |
| TITLE TO P MTR/GPIB | outputs a title string to any device with an GPIB addressthat matches the address set with the analyzer <a href="Local">Local</a> SET ADDRESSESADDRESS: P MTR/GPIBcommands.This softkey is generally used for two purposes:                                                                                                    |
|                     | <ul> <li>Sending a title to a printer when a CR-LF is not desired.</li> </ul>                                                                                                    |
|                     | Sending commands to an GPIB device.                                                                                                    |
| TITLE TO PERIPHERAL | outputs a title string to any device with an GPIB address<br>that matches the address set with the analyzer Seq<br>SPECIAL FUNCTIONS PERIPHERAL GPIB ADDR<br>commands. This softkey is generally used for two<br>purposes:                                                                                                    |
|                     | <ul> <li>Sending a title to a printer when a CR-LF is not desired.</li> </ul>                                                                                                    |
|                     | • Sending commands to an GPIB device.                                                                                                    |

| TITLE TO PRNTR/GPIB     | outputs a title string to any device with an GPIB address<br>that matches the address set with the analyzer <u>Local</u><br><b>SET ADDRESSES ADDRESS: PRINTER</b> commands.<br>This softkey is generally used for two purposes:                                                                                                    |
|-------------------------|----------------------------------------------------------------------------------------------------|
|                         | <ul> <li>Sending a title to a printer for data logging or<br/>documentation purposes.</li> </ul>                                                                                                    |
|                         | • Sending commands to a printer or other GPIB device.                                                                                                    |
| TRACE TYPE [DATA]       | is located in the ECal confidence menu and ECal service<br>menu. This softkey allows you to display the ECal module<br>factory response and measurement data in different forms.<br>The choices include: DATA, DATA&MEM, DATA/MEM,<br>DATA-MEM, and MEM.                                                                                                    |
| TRACKING on OFF         | is used in conjunction with other search features to track<br>the search with each new sweep. Turning tracking on<br>makes the analyzer search every new trace for the<br>specified target value and put the active marker on that<br>point. If bandwidth search is on, tracking searches every<br>new trace for the specified bandwidth, and repositions the<br>dedicated bandwidth markers. |
|                         | When tracking is off, the target is found on the current<br>sweep and remains at the same stimulus value regardless<br>of changes in trace response value with subsequent<br>sweeps.                                                                                                    |
|                         | A maximum and a minimum point can be tracked simultaneously using two channels and uncoupled markers.                                                                                                    |
| TRAN/REFL ENH. RESP.    | provides a transmission (same as S21) and reflection<br>(same as S11) enhanced response calibration (forward<br>direction). Enhanced response generates a 1-port cal for<br>reflection and an improved calibration over the response<br>cal for transmission. (ET only)                                                                                                    |
| TRANS: FWD S21 (B/R)    | defines the measurement as $S_{21}$ , the complex forward transmission coefficient (magnitude and phase) of the test device.                                                                                                    |
| TRANS: REV S12 (A/R)    | defines the measurement as $S_{12}$ , the complex reverse transmission coefficient (magnitude and phase) of the test device.                                                                                                    |
| TRANSFORM MENU          | (Option 010 only) leads to a series of menus that transform<br>the measured data from the frequency domain to the time<br>domain.                                                                                                    |
| <b>TRANSFORM on OFF</b> | (Option 010 only) switches between time domain transform on and off.                                                                                                    |

| TRANSMISSION             | leads to the transmission menu.                                                                                                    |
|--------------------------|----------------------------------------------------------------------------------------------------|
| TRIGGER MENU             | presents the trigger menu, which is used to select the type and number of the sweep trigger.                                                                                                    |
| <b>TRIGGER: TRIG OFF</b> | turns off external trigger mode.                                                                                                    |
| TRL 3.5 mm 85052C        | selects the 85052C cal kit.                                                                                                    |
| TRL*/LRM* 2-PORT         | leads to the TRL*/LRM* 2-port calibration menu.                                                                                                    |
| <b>TRL/LRM OPTION</b>    | selects the TRL/LRM Option Menu, under the modify cal kit menu.                                                                                                    |
| TRL LINE OR MATCH        | is used to enter the standard numbers for the TRL LINE or MATCH class.                                                                                                    |
| TRL THRU                 | is used to enter the standard numbers for the TRL THRU class.                                                                                                    |
| TRL REFLECT              | is used to enter the standard numbers for the TRL REFLECT class.                                                                                                    |
| TTL OUT HIGH             | sets the TTL output (TEST SEQ BNC) on the back of the analyzer high.                                                                                                    |
| TTL OUT LOW              | sets the TTL output (TEST SEQ BNC) on the back of the analyzer low.                                                                                                    |
| TUNED RECEIVER           | sets the analyzer to function as a tuned receiver only, disabling the source.                                                                                                    |
| UNCOUPLED                | allows the marker stimulus values to be controlled independently on each channel.                                                                                                    |
| UP CONVERTER             | sends the sum frequency of the RF and LO to the R channel.                                                                                                    |
| UPPER LIMIT              | sets the upper limit value for the start of the segment. If a<br>lower limit is specified, an upper limit must also be<br>defined. If no upper limit is required for a particular<br>measurement, force the upper limit value out of range (for<br>example +500 dB). |
|                          | When <b>UPPER LIMIT</b> or <b>LOWER LIMIT</b> is pressed, all<br>the segments in the table are displayed in terms of upper<br>and lower limits, even if they were defined as delta limits<br>and middle value.                                                       |
|                          | If you attempt to set an upper limit that is lower than the<br>lower limit, or vice versa, both limits will be automatically<br>set to the same value.                                                                                                    |

| USE MEMORY ON off     | (Option 010 only) remembers a specified window pulse<br>width (or step rise time) different from the standard<br>window values. A window is activated only for viewing a<br>time domain response, and does not affect a displayed<br>frequency domain response.                                                                                                    |
|-----------------------|----------------------------------------------------------------------------------------------------|
| USE PASS CONTROL      | lets you control the analyzer with the computer over GPIB<br>as with the talker/listener mode, and also allows the<br>analyzer to become a controller in order to plot, print, or<br>directly access an external disk. During this peripheral<br>operation, the host computer is free to perform other<br>internal tasks that do not require use of the bus (the bus is<br>tied up by the network analyzer during this time). |
|                       | The pass control mode requires that the external<br>controller is programmed to respond to a request for<br>control and to issue a take control command. When the<br>peripheral operation is complete, the analyzer passes<br>control back to the computer. Refer to the GPIB<br>programming chapters in the programmer's guide for<br>more information.                                                                      |
|                       | In general, use the talker/listener mode for programming the analyzer unless direct peripheral access is required.                                                                                                    |
| <b>USE SENSOR A/B</b> | selects the A or B power sensor calibration factor list for use in power meter calibration measurements.                                                                                                    |
| USER                  | is used to select the preset condition defined by the user.                                                                                                    |
| USER KIT              | is used to define kits other than those offered by Agilent Technologies.                                                                                                    |
| USER SETTINGS         | selects a menu of user settings, including preset settings that can be changed by the user.                                                                                                    |
| VELOCITY FACTOR       | enters the velocity factor used by the analyzer to calculate<br>equivalent electrical length in distance-to-fault<br>measurements using the time domain option. Values<br>entered should be less than 1.                                                                                                    |
|                       | Velocity factor is the ratio of the velocity of wave<br>propagation in a coaxial cable to the velocity of wave<br>propagation in free space. Most cables have a relative<br>velocity of about 0.66 the speed in free space. This velocity<br>depends on the relative permittivity of the cable dielectric                                                                                                    |
|                       | ( $\varepsilon_{r}$ ) as: Velocity Factor = $\frac{1}{\sqrt{\varepsilon_{r}}}$                                                                                                    |
| VIEW MEASURE          | toggles to become view setup when the analyzer is in frequency offset mode.                                                                                                    |

| VOLUME NUMBER   | specifies the number of the disk volume to be accessed. In<br>general, all 3.5 inch floppy disks are considered one<br>volume (volume 0). For hard disk drives, such as the<br>HP 9153A (Winchester), a switch in the disk drive must be<br>set to define the number of volumes on the disk.                                                                                                    |
|-----------------|----------------------------------------------------------------------------------------------------|
| WAIT x          | pauses the execution of subsequent sequence commands for x number of seconds. Terminate this command with $(x1)$ .                                                                                                    |
|                 | Entering a 0 in wait x causes the instrument to wait for<br>prior sequence command activities to finish before<br>allowing the next command to begin. The wait 0 command<br>only affects the command immediately following it, and<br>does not affect commands later in the sequence.                                                                                                    |
| WARNING         | selects the display warning annotation for color modification.                                                                                                    |
| WARNING []      | brings up the color definition menu. The warning annotation default color is black.                                                                                                    |
| WAVEGUIDE       | defines the standard (and the offset) as rectangular<br>waveguide. This causes the analyzer to assume a<br>dispersive delay. See <b>OFFSET DELAY</b> .                                                                                                    |
| WAVEGUIDE DELAY | <ul> <li>applies a non-linear phase shift for use with electrical delay which follows the standard dispersive phase equation for rectangular waveguide. When</li> <li>WAVEGUIDE DELAY is pressed, the active function becomes the WAVEGUIDE CUTOFF frequency, which is used in the phase equation. Choosing a Start frequency less than the Cutoff frequency results in phase errors.</li> </ul> |
| WIDTH VALUE     | is used to set the amplitude parameter (for example 3 dB) that defines the start and stop points for a bandwidth search. The bandwidth search feature analyzes a bandpass or band reject trace and calculates the center point, bandwidth, and Q (quality factor) for the specified bandwidth. Bandwidth units are the units of the current format.                                              |
| WIDTHS on OFF   | turns on the bandwidth search feature and calculates the<br>center stimulus value, bandwidth, and Q of a bandpass or<br>band reject shape on the trace. The amplitude value that<br>defines the pass band or reject band is set using the<br><b>WIDTH VALUE</b> softkey.                                                                                                    |
|                 | Four markers are turned on, and each has a dedicated use.                                                                                                    |
|                 | Marker 1 is a starting point from which the search is<br>begun. Marker 2 goes to the bandwidth center point.<br>Marker 3 goes to the bandwidth cutoff point on the left,<br>and Marker 4 to the cutoff point on the right.                                                                                                    |

|                 | If a delta marker or fixed marker is on, it is used as the reference point from which the bandwidth amplitude is measured. For example, if marker 1 is the delta marker and is set at the passband maximum, and the width value is set to $-3$ dB, the bandwidth search finds the bandwidth cutoff points 3 dB below the maximum and calculates the 3 dB bandwidth and Q. |
|-----------------|----------------------------------------------------------------------------------------------------|
|                 | If marker 2 (the dedicated bandwidth center point marker)<br>is the delta reference marker, the search finds the points 3<br>dB down from the center.                                                                                                    |
|                 | If no delta reference marker is set, the bandwidth values are absolute values.                                                                                                    |
| WINDOW          | (Option 010 only) is used to specify the parameters of the window in the transform menu.                                                                                                    |
| WINDOW: MAXIMUM | (Option 010 only) sets the pulse width to the widest value<br>allowed. This minimizes the sidelobes and provides the<br>greatest dynamic range.                                                                                                    |
| WINDOW: MINIMUM | (Option 010 only) is used to set the window of a time<br>domain measurement to the minimum value. Provides<br>essentially no window.                                                                                                    |
| WINDOW: NORMAL  | (Option 010 only) is used to set the window of a time<br>domain measurement to the normal value. Usually the<br>most useful because it reduces the sidelobes of the<br>measurement somewhat.                                                                                                    |
| <u>x1</u>       | is used to terminate basic units: dB, dBm, Hz, dB/GHz,<br>degrees, or seconds. It may also be used to terminate<br>unitless entries such as averaging factor.                                                                                                    |
| XMIT CNTRL [ ]  | toggles the PLOTTER/PRINTER serial port data transmit<br>control mode between the Xon-Xoff protocol handshake<br>and the DTR-DSR (data terminal ready-data set ready)<br>hardwire handshake.                                                                                                    |
| Y: REFL         | converts reflection data to its equivalent admittance values.                                                                                                    |
| Y: TRANS        | converts transmission data to its equivalent admittance values.                                                                                                    |
| Z: REFL         | converts reflection data to its equivalent impedance values.                                                                                                    |
| Z: TRANS        | converts transmission data to its equivalent impedance values.                                                                                                    |

Hardkey/Softkey Reference Analyzer Functions

# **6** Error Messages

### **Error Messages**

This chapter contains the following information to help you interpret any error messages that may be displayed on the analyzer LCD or transmitted by the instrument over GPIB:

- An alphabetical listing of all error messages, including:
  - □ An explanation of the message
  - **G** Suggestions to help solve the problem
- A numerical listing of all error messages

| NOTE | Some messages described in this chapter are for information only and do not |
|------|-----------------------------------------------------------------------------|
|      | indicate an error condition. These messages are not numbered and so they    |
|      | will not appear in the numerical listing.                                   |

## **Error Messages in Alphabetical Order**

#### ABORTING COPY OUTPUT

| Information<br>Message | This message is displayed briefly if you have pressed <u>Local</u> to abort a copy operation. If the message is not subsequently replaced by error message number 25, PRINT ABORTED (or PLOT ABORTED) the copy device may be hung. Press <u>Local</u> once more to exit the abort process and verify the status of the copy device. At this point, the copy device will probably have an error condition which must be fixed. (For example: out of paper or paper jam.) |  |  |
|------------------------|----------------------------------------------------------------------------------------------------|--|--|
| ADDITIONAL ST          | ANDARDS NEEDED                                                                                                    |  |  |
| Error Number<br>68     | Error correction for the selected calibration class cannot be computed until you have measured all the necessary standards.                                                                                                    |  |  |
| ADDRESSED TO           | TALK WITH NOTHING TO SAY                                                                                                    |  |  |
| Error Number<br>31     | You have sent a read command to the analyzer (such as ENTER 716) without<br>first requesting data with an appropriate output command (such as<br>OUTPDATA). The analyzer has no data in the output queue to satisfy the<br>request.                                                                                                    |  |  |
| ALL REGISTERS          | HAVE BEEN USED                                                                                                    |  |  |
| Error Number<br>200    | You have used all of the available registers; you can store no more instrument<br>states even though you may still have sufficient memory. There are 31 registers<br>available, plus the preset instrument state.                                                                                                    |  |  |
| ANALOG BUS DI          | SABLED IN 6 KHZ IF BW                                                                                                    |  |  |
| Error Number<br>212    | When you press Avg <b>IF BW [6000]</b> , the analog bus is disabled and not available for use in troubleshooting. For a description of the analog bus, refer to the service guide.                                                                                                    |  |  |
| ANALOG INPUT           | ANALOG INPUT OVERLOAD                                                                                                    |  |  |
| Error Number<br>60     | The power level of the analog input is too high. Reduce the power level of the analog input source.                                                                                                    |  |  |
| ANOTHER SYSTE          | ANOTHER SYSTEM CONTROLLER ON GPIB                                                                                                    |  |  |
| Error Number<br>37     | You must remove the active controller from the bus or the controller must relinquish the bus before the analyzer can assume the system controller mode.                                                                                                    |  |  |

ARGUMENT OUT OF RANGE

Error Number The argument for a programming command is out of the specified range. Refer to the programmer's guide for a list of programming commands and argument ranges.

ASCII: MISSING 'BEGIN' STATEMENT

| Error Number | The CITIfile you just downloaded over the GPIB or via disk was not properly |
|--------------|-----------------------------------------------------------------------------|
| 193          | organized. The analyzer is unable to read the "BEGIN" statement.            |

ASCII: MISSING 'CITIFILE' STATEMENT

Error NumberThe CITIfile you just downloaded over the GPIB or via disk was not properly194organized. The analyzer is unable to read the "CITIFILE" statement.

ASCII: MISSING 'DATA' STATEMENT

Error NumberThe CITIfile you just downloaded over the GPIB or via disk was not properly195organized. The analyzer is unable to read the "DATA" statement.

ASCII: MISSING 'VAR' STATEMENT

Error NumberThe CITIfile you just downloaded over the GPIB or via disk was not properly196organized. The analyzer is unable to read the "VAR" statement.

AVERAGING INVALID ON NON-RATIO MEASURE

Error NumberYou cannot use sweep-to-sweep averaging in single-input measurements.13Sweep-to-sweep averaging is valid only for ratioed measurements (A/R, B/R,<br/>A/B, and S-parameters). You can use other noise reduction techniques, such as<br/>narrower IF bandwidth, for single input measurements.

BAD FREQ FOR HARMONIC OR FREQ OFFSET

Error NumberYou turned on time domain or recalled a calibration that resulted in start and<br/>stop frequencies that are beyond the allowable limits.

BANDWIDTH LIMIT INVALID: MIN BW > MAX BW

InformationThe bandwidth test has a minimum bandwidth greater than the maximum<br/>bandwidth. Change the minimum bandwidth to a frequency less than the<br/>frequency of the maximum bandwidth or change the maximum bandwidth to a<br/>frequency greater than the frequency of the minimum bandwidth

| BATTERY FAILE          | D. STATE MEMORY CLEARED                                                                                                    |
|------------------------|----------------------------------------------------------------------------------------------------|
| Error Number<br>183    | The battery protection of the non-volatile CMOS memory has failed. The CMOS memory has been cleared. Refer to the service guide for battery replacement instructions. See Chapter 8 , "Preset State and Memory Allocation" for more information about the CMOS memory.                                                                                                    |
| BATTERY LOW!           | STORE SAVE REGS TO DISK                                                                                                    |
| Error Number<br>184    | The battery protection of the non-volatile CMOS memory is in danger of failing. If this occurs, all of the instrument state registers stored in CMOS memory will be lost. Save these states to a disk and refer to the service guide for battery replacement instructions. See Chapter 8, "Preset State and Memory Allocation" for more information about the CMOS memory. |
| BLOCK INPUT E          | RROR                                                                                                    |
| Error Number<br>34     | The analyzer did not receive a complete data transmission. This is usually caused by an interruption of the bus transaction. Clear by pressing the Local key or aborting the I/O process at the controller.                                                                                                    |
| BLOCK INPUT L          | ENGTH ERROR                                                                                                    |
| Error Number<br>35     | The length of the header received by the analyzer did not agree with the size of<br>the internal array block. Refer to the programmer's guide for instructions on<br>using analyzer input commands.                                                                                                    |
| CALIBRATION A          | BORTED                                                                                                    |
| Error Number<br>74     | You have changed the active channel during a calibration, so the calibration in progress was terminated. Make sure the appropriate channel is active and restart the calibration.                                                                                                    |
| CALIBRATION R          | EQUIRED                                                                                                    |
| Error Number<br>63     | A calibration set could not be found that matched the current stimulus state or<br>measurement parameter. You will have to perform a new calibration.                                                                                                    |
| CANNOT DETERM          | INE ORIENTATION                                                                                                    |
| Information<br>Message | There is a problem with the ECal module in the RF path. Check RF connections, power connections, and interface connections to module.                                                                                                    |

CANNOT FORMAT DOS DISKS ON THIS DRIVE

Error Number You have attempted to initialize a floppy disk to DOS format on an external disk drive that does not support writing to all 80 tracks of the double density and high density disks. The older single-sided disks had only 66 tracks and some disk drives were limited to accessing that number of tracks. To format the disk, either choose another external disk drive or use the analyzer's internal disk drive.

CANNOT MODIFY FACTORY PRESET

Error Number 199 You have attempted to rename, delete, or otherwise alter the factory preset state. The factory preset state is permanently stored in ROM and cannot be altered. If your intent was to create a user preset state, you must create a new instrument state, save it, and then rename it to "UPRESET". Refer to Chapter 8, "Preset State and Memory Allocation" for more detailed instructions.

CANNOT READ/WRITE HFS FILE SYSTEM

Error Number The disk is being accessed by the analyzer and is found to contain an HFS (hierarchical file system) or files nested within subdirectories. The analyzer does not support HFS. Replace the disk medium with a LIF or DOS formatted disk that does not contain files nested within subdirectories.

CAN'T STORE/LOAD SEQUENCE, INSUFFICIENT MEMORY

Error NumberYour sequence transfer to or from a disk could not be completed due to127insufficient memory.

CAUTION: CORRECTION OFF: AUX CHANNEL(S) DISABLED

Error Number 215 This message is displayed when correction is forced off due to a stimulus change that is not compatible with the current calibration while an auxiliary channel is enabled. The auxiliary channels are restored when correction is turned on by pressing (Cal) **CORRECTION on OFF**.

CAUTION: FLOPPY DISK IS FULL

Error NumberThis message is displayed if you try to save files to the floppy disk that does not<br/>have enough memory to perform the save task. Correct by inserting a new floppy<br/>disk in the front panel disk drive or by erasing files from the current floppy disk.

CAUTION: TOO MANY SEGMENTS OR POINTS

InformationThis message is displayed if you try to insert too many segments or points using<br/>your current function.

CH1 (CH2, CH3, CH4) TARGET VALUE NOT FOUND

Error NumberYour target value for the marker search function does not exist on the current159data trace.

#### CONTINUOUS SWITCHING NOT ALLOWED

Error Number Your current measurement requires different power ranges on channel 1 and 10 channel 2. To protect the attenuator from undue mechanical wear, test set hold will be activated. The "tsH" (test set hold) indicator in the left margin of the display indicates that the inactive channel has been put in the sweep hold mode.

This message is also displayed if a mechanical switch test set is in use and channels are measuring parameters that require the test set to switch continuously, for example S11 on Channel 1 and S22 on Channel 2

COPY: device not responding; copy aborted

Error NumberThe printer or plotter is not accepting data. Verify the cable connections, GPIB170addresses, and otherwise ensure that the copy device is ready.

COPY OUTPUT COMPLETED

| Information | The analyzer has completed outputting data to the printer or plotter. The |
|-------------|---------------------------------------------------------------------------|
| Message     | analyzer can now accept another copy command.                             |

CORRECTION AND DOMAIN RESET

Error Number
 When you change the frequency range, sweep type, or number of points,
 error-correction is switched off and the time domain transform is recalculated,
 without error-correction. You can either correct the frequency range, sweep type,
 or number of points to match the calibration, or perform a new calibration. Then
 perform a new time domain transform.

CORRECTION CONSTANTS NOT STORED

Error Number A store operation to the EEPROM was not successful. You must change the position of the write-protect jumper on the A9 CPU assembly. Refer to the "Adjustments and Correction Constants" chapter of the service guide for information on the A9 CC jumper position.

CORRECTION ON: AUX CHANNEL(S) RESTORED

Error NumberThis message is displayed when a calibration is restored and that calibration214previously had one or both auxiliary channels enabled.

CORRECTION TURNED OFF

Error Number Critical parameters in your current instrument state do not match the 66 parameters for the calibration set, therefore correction has been turned off. The critical instrument state parameters are sweep type, start frequency, frequency span, and number of points.

CURRENT PARAMETER NOT IN CAL SET

Error NumberCorrection is not valid for your selected measurement parameter. Either change64the measurement parameters or perform a new calibration.

D2/D1 INVALID WITH SINGLE CHANNEL

Error Number You can only make a D2/D1 measurement if both channels are on. 130

D2/D1 INVALID: CH1 CH2 NUM PTS DIFFERENT

Error NumberYou can only make a D2/D1 measurement if both channels have the same152number of points.

#### DEADLOCK

| Error Number | A fatal firmware error occurred before instrument preset completed. Call your |
|--------------|-------------------------------------------------------------------------------|
| 111          | local Agilent Technologies sales and service office.                          |

DEMODULATION NOT VALID

| Error Number | Demodulation was selected when the analyzer was not in CW time mode. Select |
|--------------|-----------------------------------------------------------------------------|
| 17           | demodulation only after putting the analyzer into CW time mode.             |

DEVICE: not on, not connect, wrong addrs

Error Number The device at the selected address cannot be accessed by the analyzer. Verify that the device is switched on, and check the GPIB connection between the analyzer and the device. Ensure that the device address recognized by the analyzer matches the GPIB address set on the device itself.

#### DIRECTORY FULL

Error NumberThere is no room left in the directory to add files. Either delete files or get a new188disk.

DISK HARDWARE PROBLEM

Error Number The disk drive is not responding correctly. Refer to the service guide for 39 troubleshooting information. If using an external disk drive, refer to the disk drive operating manual.

| DISK IS WRITE       | PROTECTED                                                                                                    |
|---------------------|----------------------------------------------------------------------------------------------------|
| Error Number<br>48  | The store operation cannot write to a write-protected disk. Slide the write-protect tab over the write-protect opening in order to write data on the disk.                                                                                                    |
| DISK MEDIUM N       | OT INITIALIZED                                                                                                    |
| Error Number<br>40  | You must initialize the disk before it can be used.                                                                                                    |
| DISK MESSAGE        | LENGTH ERROR                                                                                                    |
| Error Number<br>190 | The analyzer and the external disk drive aren't communicating properly. Check<br>the GPIB connection and then try substituting another disk drive to isolate the<br>problem instrument.                                                                                                    |
| DISK: not on,       | not connected, wrong addrs                                                                                                    |
| Error Number<br>38  | The disk cannot be accessed by the analyzer. Verify power to the disk drive, and<br>check the GPIB connection between the analyzer and the disk drive. Ensure<br>that the disk drive address recognized by the analyzer matches the GPIB<br>address set on the disk drive itself.                              |
| DISK READ/WRI       | TE ERROR                                                                                                    |
| Error Number<br>189 | There may be a problem with your disk. Try a new floppy disk. If a new floppy disk does not eliminate the error, suspect hardware problems.                                                                                                    |
| DISK WEAR - R       | EPLACE DISK SOON                                                                                                    |
| Error Number<br>49  | Cumulative use of the disk is approaching the maximum. Copy files as<br>necessary using an external controller. If no controller is available, load<br>instrument states from the old disk and store them to a newly initialized disk<br>using the save/recall features of the analyzer. Discard the old disk. |
| DOMAIN RESET        |                                                                                                    |
| Error Number<br>67  | Time domain calculations were reset due to a change in the frequency range, sweep type, or number of points. Perform a new time domain transform on the new state.                                                                                                    |
| DUPLICATING T       | O THIS SEQUENCE NOT ALLOWED                                                                                                    |
| Error Number        | A sequence cannot be duplicated to itself.                                                                                                    |

#### ECal: CHECKING ORIENTATION

| Information | This message is displayed while the network analyzer verifies that the ECal |
|-------------|-----------------------------------------------------------------------------|
| Message     | module is properly connected in the RF path.                                |

ECal: CONFIDENCE STATE

| Information | This message is displayed when the confidence state is initiated. The confidence |
|-------------|----------------------------------------------------------------------------------|
| Message     | state response will be displayed.                                                |

#### ECal FAILED

| Error Number | This is a serious ECal failure. It may occur due to corrupt data in the ECal        |
|--------------|-------------------------------------------------------------------------------------|
| 224          | module or a problem with the network analyzer. If the error message continues,      |
|              | contact the service center. For a list of sales and service centers near you, refer |
|              | to Chapter 8, Safety and Regulatory Information in the user's guide.                |

ECal: ISOLATION STATE

Information This message is displayed when ECal module is set to the isolation state. Message

ECal: MODULE NOT IN RF PATH

Error NumberThe ECal module is not in the RF path. Check all connections to the ECal<br/>module.

ECal: MODULE NOT RESPONDING

Error NumberThe ECal module is not responding to the network analyzer. Check all the ECal222module connections and the power supply connection.

ECal: MODULE NOT SUPPORTED

InformationThe ECal module that is being used for calibration is not compatible with the<br/>network analyzer. Refer to the *Electronic Calibration Module Reference Guide*<br/>for information regarding compatibility.

ECal: REFLECTION STATE

Information This message is displayed when the ECal module is set to the reflection state. Message

ECal: SELECTING BEST REFECTION REFLECTION STATE

InformationThe network analyzer is in the process of selecting the most accurate reflectionMessageresponse.

ECal: SELECT OTHER MODULE

Error Number This error occurs when two ECal modules are connected. The selected ECal module may not be able to measure the selected frequency range. Check the frequency range of the other module and connect in the RF path.

ECal: THRU STATE

Information This message is displayed when the ECal module is set to the thru state. Message

EXCEEDED 7 STANDARDS PER CLASS

Error NumberWhen modifying calibration kits, you can define a maximum of seven standards72for any class.

FILE NOT COMPATIBLE WITH INSTRUMENT

Information You cannot recall user graphics that had been saved on an earlier model of analyzer with a monochrome display. These files cannot be used with the analyzer.

FILE NOT FOUND

Error Number The requested file was not found on the current disk medium. 192

FILE NOT FOUND OR WRONG TYPE

Error NumberDuring a recall operation, either the file was not found or the type of file was not197an instrument state file.

FIRST CHARACTER MUST BE A LETTER

Error NumberThe first character of a disk file title or an internal save register title must be an<br/>alpha character.

FORMAT NOT VALID FOR MEASUREMENT

| Error Number | Conversion measurements (Z or Y reflection and transmission) are not valid |
|--------------|----------------------------------------------------------------------------|
| 75           | with Smith chart and SWR formats.                                          |

FORMATTING DATA

InformationThe list information is being processed for a list data output to a copy device and<br/>stored in the copy spool buffer. During this time, the analyzer's resources are<br/>dedicated to this task (which takes less than a few seconds).

FREQ OFFSET ONLY VALID IN NETWORK ANALYZER MODE (ES Option 089 Only)

Error NumberYou can only make frequency offset measurements in the network analyzer140mode.

FREQS CANNOT BE CHANGED, TOO MANY POINTS

Error NumberThe number of points selected for setting the low pass transform frequencies is204too high. Reduce the number of points so that the low pass criteria is met.

FUNCTION NOT AVAILABLE

Error NumberThe function you requested over GPIB is not available on the current202instrument.

FUNCTION NOT VALID

Error Number The function you requested is incompatible with the current instrument state. 14

FUNCTION NOT VALID DURING MOD SEQUENCE

Error Number You cannot perform sequencing operations while a sequence is being modified. 131

FUNCTION NOT VALID FOR INTERNAL MEMORY

Error Number The function you selected only works with disk files. 201

FUNCTION ONLY VALID DURING MOD SEQUENCE

Error Number 163 You can only use the **GOSUB SEQUENCE** capability when you are building a sequence. Attempting to use this softkey at any other time returns an error message and no action is taken.

8720 SOURCE PARAMETERS CHANGED

Error Number Some of the stimulus parameters of the instrument state have been changed, because you have turned correction on. A calibration set for the current measurement parameter was found and activated. The instrument state was updated to match the stimulus parameters of the calibration state. This message also appears when you have turned on harmonic mode or frequency offset, and the present frequency range cannot be used with one of these modes.

| GPIB COPY IN           | PROGRESS, ABORT WITH LOCAL                                                                                                    |
|------------------------|----------------------------------------------------------------------------------------------------|
| Error Number<br>169    | An GPIB copy was already in progress when you requested the GPIB for another function. To abort the first copy, press Local, otherwise the GPIB is unavailable until the first copy is completed.                                                           |
| IF BW KEY DIS          | ABLED, EDIT LIST MODE TBL                                                                                                    |
| Information<br>Message | When list IF bandwidth has been enabled and swept list mode is on, you will not<br>be able to change the IF bandwidth using the <b>IF BW</b> key. To change the IF<br>bandwidth, edit the swept list table.                                                 |
| ILLEGAL UNIT           | OR VOLUME NUMBER                                                                                                    |
| Error Number<br>46     | The disk unit or volume number set in the analyzer is not valid. Refer to the disk drive operating manual.                                                                                                    |
| INIT DISK rem          | oves all data from disk                                                                                                    |
| Information<br>Message | Continuing with the initialize operation will <i>destroy</i> any data currently on the disk.                                                                                                    |
| INITIALIZATIO          | N FAILED                                                                                                    |
| Error Number<br>47     | The disk initialization failed, probably because the disk is damaged.                                                                                                    |
| INSTRUMENT ST          | ATE MEMORY CLEARED                                                                                                    |
| Error Number<br>56     | All instrument state registers have been cleared from memory along with any<br>saved calibration data, memory traces, and calibration kit definitions.<br>Additionally, all user-settable selections (such as GPIB addresses) are set to<br>their defaults. |
| INSUFFICIENT           | MEMORY                                                                                                    |
| Error Number<br>51     | Your last front panel or GPIB request could not be implemented due to<br>insufficient memory space. In some cases, this is a fatal error from which you<br>can escape only by presetting the instrument.                                                    |
| INSUFFICIENT           | MEMORY FOR PRINT/PLOT                                                                                                    |
| Error Number<br>168    | There is not enough memory available for the print or plot function. Increase the available memory by changing or eliminating a memory-intensive operation such as reducing the number of points in the sweep.                                              |

| INSUFFICIENT I      | MEMORY, PWR MTR CAL OFF                                                                                                    |
|---------------------|----------------------------------------------------------------------------------------------------|
| Error Number<br>154 | There is not enough memory space for the power meter calibration array.<br>Increase the available memory by clearing one or more save/recall registers, or<br>by reducing the number of points.                                       |
| INVALID KEY         |                                                                                                    |
| Error Number<br>2   | You pressed an undefined softkey.                                                                                                    |
| ISOL AVERAGES       | < SWP AVERAGES                                                                                                    |
| Error Number<br>223 | The isolation averages are less than the instrument sweep averages. Increase<br>the isolation averages to be equal to or greater than instrument sweep averages.<br>This error can only occur when instrument averaging is turned on. |
| LIMIT TABLE EN      | MPTY                                                                                                    |
| Error Number<br>205 | Limit lines cannot be turned on unless a limit table has been created. Refer to<br>the "Making Measurements" chapter of the user's guide for information on how<br>to create a limit table.                                           |
| LIST MODE OFF       | : INVALID WITH LO FREQ                                                                                                    |
| Error Number<br>182 | List mode has been turned off in the frequency offset mode because it is incompatible with your selected LO frequency.                                                                                                    |
| LIST TABLE EM       | PTY                                                                                                    |
| Error Number<br>9   | The frequency list is empty. To implement list frequency mode, add segments to the list table.                                                                                                    |
| LOG SWEEP REQU      | UIRES 2 OCTAVE MINIMUM SPAN                                                                                                    |
| Error Number<br>150 | A logarithmic sweep is only valid if the stop frequency is greater than four times<br>the start frequency. For frequency spans of less than two octaves, the sweep type<br>automatically reverts to linear sweep.                     |
| LOW PASS: FRE       | D LIMITS CHANGED                                                                                                    |

LOW PASS: FREQ LIMITS CHANGED

InformationThe frequency domain data points must be harmonically related from dc to the<br/>stop frequency. That is, stop =  $n \times$  start, where n = number of points. If this<br/>condition is not true when a low pass mode (step or impulse) is selected and<br/>transform is turned on, the analyzer resets the start and stop frequencies. The<br/>stop frequency is set close to the entered stop frequency, and the start frequency<br/>is set equal to stop/n.

MEMORY FOR CURRENT SEQUENCE IS FULL

Error NumberAll the memory in the sequence you are modifying is filled with instrument132commands.

MORE SLIDES NEEDED

Error NumberWhen you use a sliding load (in a user-defined calibration kit), you must set at71least three slide positions to complete the calibration.

NO CALIBRATION CURRENTLY IN PROGRESS

Error NumberThe **RESUME CAL SEQUENCE** softkey is not valid unless a calibration is<br/>already in progress. Start a new calibration.

NO DISK MEDIUM IN DRIVE

Error NumberYou have no disk in the current disk unit. Insert a disk, or check the disk unit41number stored in the analyzer.

#### NO FAIL FOUND

Service ErrorThe self-diagnose function of the instrument operates on an internal test failure.Number 114At this time, no failure has been detected.

NO FILE(S) FOUND ON DISK

Error Number No files of the type created by an analyzer store operation were found on the disk or the disk drive is empty. If you requested a specific file title, that file was not found on the disk.

NO IF FOUND: CHECK R INPUT LEVEL

Error Number
5
The first IF signal was not detected during pretune. Check the front panel R channel jumper. If there is no visible problem with the jumper, refer to the service guide for troubleshooting.

NO LIMIT LINES DISPLAYED

Error NumberYou can turn limit lines on but they cannot be displayed on polar or Smith chart144display formats.

NO MARKER DELTA - SPAN NOT SET

Error NumberYou must turn the delta marker mode on, with at least two markers displayed,15in order to use theMARKER  $\rightarrow$  SPAN softkey function.

NO MEMORY AVAILABLE FOR INTERPOLATION

Error Number You cannot perform interpolated error correction due to insufficient memory. 123

NO MEMORY AVAILABLE FOR SEQUENCING

Error Number You cannot modify the sequence due to insufficient memory. 126

NO MODULE DATA FOR ISOLATION STD

InformationThis message is displayed in ECal service when there is no isolation data in the<br/>ECal module.

NO MODULE DATA FOR THIS PARAMETER

InformationThis message is displayed in Ecal service when there is no parameter data in<br/>the ECal module.

NO SPACE FOR NEW CAL. CLEAR REGISTERS

Error Number 70 You cannot store a calibration set due to insufficient memory. You can free more memory by clearing a saved instrument state from an internal register (which may also delete an associated calibration set, if all the instrument states using the calibration set have been deleted). You can store the saved instrument state and calibration set to a disk before clearing them. After deleting the instrument states, press (Preset) to run the memory packer.

NOT ALLOWED DURING POWER METER CAL

Error NumberWhen the analyzer is performing a power meter calibration, the GPIB bus is198unavailable for other functions such as printing or plotting.

NOT ENOUGH SPACE ON DISK FOR STORE

Error NumberThe store operation will overflow the available disk space. Insert a new disk or44purge files to create free disk space.

NO VALID MEMORY TRACE

Error NumberIf you are going to display or otherwise use a memory trace, you must first store54a data trace to memory.

NO VALID STATE IN REGISTER

| Error Number | You have requested the analyzer, over GPIB (or by sequencing), to load an |
|--------------|---------------------------------------------------------------------------|
| 55           | instrument state from an <i>empty</i> internal register.                  |

OK TO ALTER CORRECTION CONSTANTS? This message is displayed as a prompt during operations when the correction Error Number constants will be changed. Correction constants may be change in the 186 adjustment tests in the service menu. ONLY LETTERS AND NUMBERS ARE ALLOWED **Error Number** You can only use alpha-numeric characters (and underscores) in disk file titles or internal save register titles. Other symbols are not allowed, except for the 43 "underscore" symbol. OPTIONAL FUNCTION; NOT INSTALLED Error Number The function you requested requires a capability provided by an option to the standard analyzer. That option is not currently installed. (Refer to "Analyzer 1 Options Available" on page 7-3 for a description of the available options.) OVERLAP! LIST TYPE CHANGED TO STEPPED Error Number The list type changed to stepped because one or more frequency segments in the swept list table overlapped. Change the frequency ranges of the overlapping 211 segments and switch back to swept list mode.

OVERLOAD ON INPUT A, POWER REDUCED (ES only)

Error Number See OVERLOAD ON INPUT R, POWER REDUCED (error number 57). 58

OVERLOAD ON INPUT B, POWER REDUCED  $(ES \ only)$ 

Error Number See OVERLOAD ON INPUT R, POWER REDUCED (error number 57). 59

OVERLOAD ON REFL PORT, POWER REDUCED (ET only)

Error Number See OVERLOAD ON INPUT R, POWER REDUCED (error number 57). 58

OVERLOAD ON TRANS PORT, POWER REDUCED  $(ET \ only)$ 

Error Number See OVERLOAD ON INPUT R, POWER REDUCED (error number 57). 59

OVERLOAD ON INPUT R, POWER REDUCED

Error Number 57 You have exceeded approximately +14 dBm at one of the test ports. The RF 57 output power is automatically reduced to −85 dBm. The annotation P↓ appears in the left margin of the display to indicate that the power trip function has been activated. When this occurs, reset the power to a lower level, then toggle the softkey to switch on the power again.

PARALLEL PORT NOT AVAILABLE FOR GPIO

Error Number 165 You have defined the parallel port as COPY for printing in the GPIB menu. To access the parallel port for general purpose I/O (GPIO), set the selection to **PARALLEL [GPIO]**.

PARALLEL PORT NOT AVAILABLE FOR COPY

| Error Number | You have defined the parallel port as general purpose I/O (GPIO) for sequencing. |
|--------------|----------------------------------------------------------------------------------|
| 167          | The definition was made under the Local key menus. To access the parallel        |
|              | port for copy, set the selection to <b>PARALLEL [COPY]</b> .                     |

PHASE LOCK CAL FAILED

Error Number 4 An internal phase lock calibration routine is automatically executed at power-on, preset, and any time a loss of phase lock is detected. This message indicates that phase lock calibration was initiated and the first IF detected, but a problem prevented the calibration from completing successfully. Refer to the service guide and execute pretune correction test 48. This message may appear if you connect a mixer between the RF output and R input before turning on frequency offset mode. Ignore it: it will go away when you turn on frequency offset. This message may also appear if you turn on frequency offset mode before you define the offset.

PHASE LOCK FAILURE

ErrorThe first IF signal was detected at pretune, but phase lock could not be acquired.Number 7Check the signal level to the R channel input to make sure it is -35 dBm or higher.<br/>Refer to the service guide for troubleshooting.

PHASE LOCK LOST

| Error Number | Phase lock was acquired but then lost. Refer to the service guide for |
|--------------|-----------------------------------------------------------------------|
| 8            | troubleshooting information.                                          |

PLOT ABORTED

Error Number When you press the Local key, the analyzer aborts the plot in progress. 27

| PLOTTER: not        | on, not connect, wrong addrs                                                                                                    |
|---------------------|----------------------------------------------------------------------------------------------------|
| Error Number<br>26  | The plotter does not respond to control. Verify power to the plotter, and check<br>the GPIB connection between the analyzer and the plotter. Ensure that the<br>plotter address recognized by the analyzer matches the GPIB address set on the<br>plotter itself.                                                                                                    |
| PLOTTER NOT R       | EADY-PINCH WHEELS UP                                                                                                    |
| Error Number<br>28  | The plotter pinch wheels clamp the paper in place. If you raise the pinch wheels, the plotter indicates a "not ready" status on the bus.                                                                                                    |
| POSSIBLE FALS       | E LOCK                                                                                                    |
| Error Number<br>6   | Phase lock has been achieved, but the source may be phase locked to the wrong<br>harmonic of the synthesizer. Perform the source pretune correction routine<br>documented in the "Adjustments and Correction Constants" chapter in the<br>service guide.                                                                                                    |
| POWER METER IN      | WALID                                                                                                    |
| Error Number<br>116 | The power meter indicates an out-of-range condition. Check the test setup.                                                                                                    |
| POWER METER NO      | OT SETTLED                                                                                                    |
| Error Number<br>118 | Sequential power meter readings are not consistent. Verify that the equipment is set up correctly. If so, preset the instrument and restart the operation.                                                                                                    |
| POWER OUT MAY       | Y BE UNLEVELED                                                                                                    |
| Error Number<br>179 | There is either a hardware failure in the source or you have attempted to set the power level too high. The analyzer allows the output power to be set higher or lower than the specified available power range. However, these output powers may be un-leveled or unavailable. Check to see if the power level you set is within specifications. If it is, refer to the <i>"Source Troubleshooting"</i> chapter of the service manual. |
| POWER SUPPLY        | HOT!                                                                                                    |
| Error Number<br>21  | The temperature sensors on the A8 post-regulator assembly have detected an over-temperature condition. The power supplies regulated on the post-regulator have been shut down.                                                                                                    |
| POWER SUPPLY        | SHUT DOWN!                                                                                                    |
| Error Number<br>22  | One or more supplies on the A8 post-regulator assembly have been shut down due to an over-current, over-voltage, or under-voltage condition.                                                                                                    |

PRINT ABORTED

Error Number When you press the Local key, the analyzer aborts output to the printer. 25

print color not supported with EPSON

Error Number You have defined the printer type as EPSON-P2. Color print is not supported with this printer. The print will abort.

PRINTER: busy

Error Number The parallel port printer is not accepting data. 176

PRINTER: error

Error NumberThe parallel port printer is malfunctioning. The analyzer cannot complete the<br/>copy function.

PRINTER: not connected

Error Number There is no printer connected to the parallel port. 173

PRINTER: not handshaking

Error Number The printer at the parallel port is not responding. 177

PRINTER: not on line

Error Number The printer at the parallel port is not set on line. 172

PRINTER: not on, not connected, wrong addrs

Error Number The printer does not respond to control. Verify power to the printer, and check the GPIB connection between the analyzer and the printer. Ensure that the printer address recognized by the analyzer matches the GPIB address set on the printer itself.

PRINTER: paper error

Error NumberThere is a paper-related problem with the parallel port printer such as a paper171jam or out-of-paper condition.

PRINTER: power off

Error Number The power to the printer at the parallel port is off. 174

PRINTER: reset in progress If the printer takes longer than a half-second to reset, this message will be Information displayed until printer is finished with reset. Message PRINT/PLOT IN PROGRESS, ABORT WITH LOCAL **Error Number** If a print or plot is in progress and you attempt a second print or plot, this 166 message is displayed and the second attempt is ignored. To abort a print or plot in progress, press (Local). PROCESSING DISPLAY LIST Information The display information is being processed for a screen print to a copy device and stored in the copy spool buffer. During this time, the analyzer's resources Message are dedicated to this task (which takes less than a few seconds). PWR MTR NOT ON/CONNECTED OR WRONG ADDRS The power meter cannot be accessed by the analyzer. Verify that the power Error Number meter address and model number set in the analyzer match the address and 117 model number of the actual power meter. RANGE CAUSED POWER LVL CHANGE IN LIST The selected power range changed the power level of one or more segments in Error Number 213 the swept list table. Change the segment power or change the power range. REQUESTED DATA NOT CURRENTLY AVAILABLE Error Number The analyzer does not currently contain the data you have requested. For 30 example, this condition occurs when you request error term arrays and no calibration is active. RIPPLE LIMIT TABLE EMPTY. Information The ripple limit table does not have any frequency bands defined. Add at least Message one frequency band to the ripple limit table for ripple testing. SAVE FAILED. INSUFFICIENT MEMORY Error Number You cannot store an instrument state in an internal register due to insufficient 151 memory. Increase the available memory by clearing one or more save/recall registers and pressing (Preset), or by storing files to a disk.

SEGMENT #n POWER OUTSIDE RANGE LIMIT

InformationThe selected power range does not support the power level of one or moreMessagesegments in the swept list table. This message appears when swept list mode is<br/>not on and reports the first segment that is out of range. Change the segment<br/>power or change the power range.

SEGMENT #n START FREQ OVERLAPS PREVIOUS SEGMENT

InformationA segment entered in the swept list table caused one or more frequencyMessagesegments to overlap. This message appears when swept list mode is not on and<br/>reports the first segment that is overlapping another. Change the frequency<br/>ranges of the overlapping segments.

SELECTED MODULE OUTSIDE START-STOP FREQ RANGE

Error Number The start and stop frequency range is outside the limits of the ECal module.Manually set the frequency limits to within the module range.

SELECTED SEQUENCE IS EMPTY

Error Number The sequence you attempted to run does not contain instrument commands. 124

SELF TEST #n FAILED

Service Error Internal test #n has failed. Several internal test routines are executed at Number 112 instrument preset. The analyzer reports the first failure detected. Refer to the service guide for troubleshooting information on internal tests and the self-diagnose feature.

SEQUENCE ABORTED

Error NumberThe sequence running was stopped prematurely when you pressed the Local157key.

SEQUENCE MAY HAVE CHANGED, CAN'T CONTINUE

Error NumberWhen you pause a sequence, you cannot continue it if you have modified it. You153must start the sequence again.

SLIDES ABORTED (MEMORY REALLOCATION)

Error NumberYou cannot perform sliding load measurements due to insufficient memory.73Increase the available memory by clearing one or more save/recall registers and<br/>pressing Preset), or by storing files to a disk and then deleting them from<br/>internal memory.

SOURCE POWER DISABLED, EDIT LIST MODE TBL

InformationWhen list power has been enabled and swept list mode is on, you will not be ableMessageto change the power level using the Power key. To change the power level, edit<br/>the swept list table.

SOURCE POWER TURNED OFF, RESET UNDER POWER MENU

Information<br/>MessageYou have exceeded the maximum power level at one of the inputs and power has<br/>been automatically reduced. The annotation P↓ indicates that power trip has<br/>been activated. When this occurs, reset the power and then pressSOURCE PWR on OFFto switch on the power.

STARTING COPY SPOOLER

| Information | The analyzer is beginning to output data from the spool buffer to the copy     |
|-------------|--------------------------------------------------------------------------------|
| Message     | device. The analyzer resumes normal operation; the data is being output to the |
|             | copy device in the background.                                                 |

SWEEP MODE CHANGED TO CW TIME SWEEP

| Error Number | If you select external source auto or manual instrument mode and you do not |
|--------------|-----------------------------------------------------------------------------|
| 187          | also select CW mode, the analyzer is automatically switched to CW.          |

SWEEP TIME INCREASED

Error Number 11 You have made instrument changes that cause the analyzer sweep time to be automatically increased. Some parameter changes that cause an increase in sweep time are narrower IF bandwidth, an increase in the number of points, and a change in sweep type.

SWEEP TIME TOO FAST

| Error Number | The fractional-N and digital IF circuits have lost synchronization. Refer to the |
|--------------|----------------------------------------------------------------------------------|
| 12           | service guide for troubleshooting information.                                   |

SWEEP TRIGGER SET TO HOLD

| Information | The instrument is in a hold state and is no longer sweeping. To take a new |
|-------------|----------------------------------------------------------------------------|
| Message     | sweep, press Sweep Setup TRIGGER MENU SINGLE or                            |
|             | CONTINUOUS .                                                               |

SYNTAX ERROR

Error NumberYou have improperly formatted a GPIB command. Refer to the programmer's<br/>guide for proper command syntax.

SYST CTRL OR PASS CTRL IN LOCAL MENU

Error Number The analyzer is in talker/listener mode. In this mode, the analyzer cannot control a peripheral device on the bus. Use the local menu to change to system controller or pass control mode.

TEST ABORTED

Error Number You have prematurely stopped a service test. 113

TEST PORT OVERLOAD, REDUCE POWER

Error Number You have exceeded approximately +14 dBm at one of the test ports (or 0 dBm at the A or B sampler, Option 012 only). When this occurs, reduce the power to a lower level.

THIS LIST FREQ INVALID

Error NumberYou have set frequencies in the list that are outside of the allowable frequency133range of the analyzer. Reduce the frequency range of the list.

TOO MANY NESTED SEQUENCES. SEQ ABORTED

Error NumberYou can only nest sequences to a maximum level of six. The sequence will abort164if you nest more than six.

TOO MANY SEGMENTS OR POINTS

Error NumberYou can have a maximum of 30 segments or 1601 points in frequency list mode.50In power meter calibrations, you can have a maximum of 12 segments for power<br/>sensor cal factors and power loss functions.

TRANSFORM, GATE NOT ALLOWED

Error NumberYou can perform a time domain transformation only in linear and CW sweep16types.

TROUBLE! CHECK SETUP AND START OVER

Service ErrorYour equipment setup for the adjustment procedure in progress is not correct.Number 115Check the setup diagram and instructions in the service guide. Start the<br/>procedure again.

| VALID ONLY FO          | R BILATERAL DEVICES                                                                                                    |
|------------------------|----------------------------------------------------------------------------------------------------|
| Information<br>Message | This message is displayed when an enhanced reflection calibration is initiated.<br>If the device tested is not a bilateral device, the enhanced reflection calibration<br>will cause errors in the measurement results.                                                                                                    |
|                        | A bilateral device has similar forward and reverse transmission characteristics<br>Examples of bilateral devices are passive devices (filters, attenuators, and<br>switches). Most active devices (amplifiers) and some passive devices (isolators<br>and circulators) are not bilateral.                                                                  |
| WAIT: ECal MC          | DULE BEING READ                                                                                                    |
| Information<br>Message | The data from ECal is being read by the network analyzer.                                                                                                    |
| WAITING FOR C          | LEAN SWEEP                                                                                                    |
| Information<br>Message | In single sweep mode, the instrument ensures that all changes to the instrument state, if any, have been implemented before taking the sweep. The command that you have initiated is being processed and will not be complete until the new sweep is completed. An asterisk * is displayed in the left margin until a complete fresh sweep has been taken. |
| WAITING FOR D          | DISK                                                                                                    |
| Information<br>Message | This message is displayed between the start and finish of a read or write operation to a disk.                                                                                                    |
| WAITING FOR G          | PIB CONTROL                                                                                                    |
| Information<br>Message | You have instructed the analyzer to use pass control (USEPASC). When you<br>send the analyzer an instruction that requires active controller mode, the<br>analyzer requests control of the bus and simultaneously displays this message.<br>If the message remains, the system controller is not relinquishing the bus.                                    |
| WRITE ATTEMPT          | ED WITHOUT SELECTING INPUT TYPE                                                                                                    |
| Error Number<br>32     | You have sent the data header "#A" to the analyzer with no preceding input<br>command (such as INPUDATA). The instrument recognized the header but did<br>not know what type of data to receive. Refer to the programmer's guide for<br>command syntax information.                                                                                        |
| WRONG DISK FC          | RMAT, INITIALIZE DISK                                                                                                    |
| Error Number<br>77     | You have attempted to store, load, or read file titles, but your disk format does not conform to the Logical Interchange Format (LIF) or DOS format. You must                                                                                                    |

Error NumberYou have attempted to store, load, or read file titles, but your disk format does77not conform to the Logical Interchange Format (LIF) or DOS format. You must<br/>initialize the disk before reading or writing to it.

# Error Messages in Numerical Order

| Error<br>Number | Error                                        |
|-----------------|----------------------------------------------|
| 1               | OPTIONAL FUNCTION; NOT INSTALLED             |
| 2               | INVALID KEY                                  |
| 3               | CORRECTION CONSTANTS NOT STORED              |
| 4               | PHASE LOCK CAL FAILED                        |
| 5               | NO IF FOUND: CHECK R INPUT LEVEL             |
| 6               | POSSIBLE FALSE LOCK                          |
| 7               | PHASE LOCK FAILURE                           |
| 8               | PHASE LOCK LOST                              |
| 9               | LIST TABLE EMPTY                             |
| 10              | CONTINUOUS SWITCHING NOT ALLOWED             |
| 11              | SWEEP TIME INCREASED                         |
| 12              | SWEEP TIME TOO FAST                          |
| 13              | AVERAGING INVALID ON NON-RATIO MEASURE       |
| 14              | FUNCTION NOT VALID                           |
| 15              | NO MARKER DELTA - SPAN NOT SET               |
| 16              | TRANSFORM, GATE NOT ALLOWED                  |
| 17              | DEMODULATION NOT VALID                       |
| 21              | POWER SUPPLY HOT!                            |
| 22              | POWER SUPPLY SHUT DOWN!                      |
| 24              | PRINTER: not on, not connect, wrong addrs    |
| 25              | PRINT ABORTED                                |
| 26              | PLOTTER: not on, not connect, wrong addrs    |
| 27              | PLOT ABORTED                                 |
| 28              | PLOTTER NOT READY-PINCH WHEELS UP            |
| 30              | REQUESTED DATA NOT CURRENTLY AVAILABLE       |
| 31              | ADDRESSED TO TALK WITH NOTHING TO SAY        |
| 32              | WRITE ATTEMPTED WITHOUT SELECTING INPUT TYPE |

| Error<br>Number | Error                                           |
|-----------------|-------------------------------------------------|
| 33              | SYNTAX ERROR                                    |
| 34              | BLOCK INPUT ERROR                               |
| 35              | BLOCK INPUT LENGTH ERROR                        |
| 36              | SYST CTRL OR PASS CTRL IN LOCAL MENU            |
| 37              | ANOTHER SYSTEM CONTROLLER ON GPIB               |
| 38              | DISK: not on, not connected, wrong addrs        |
| 39              | DISK HARDWARE PROBLEM                           |
| 40              | DISK MEDIUM NOT INITIALIZED                     |
| 41              | NO DISK MEDIUM IN DRIVE                         |
| 42              | FIRST CHARACTER MUST BE A LETTER                |
| 43              | ONLY LETTERS AND NUMBERS ARE ALLOWED            |
| 44              | NOT ENOUGH SPACE ON DISK FOR STORE              |
| 45              | NO FILE(S) FOUND ON DISK                        |
| 46              | ILLEGAL UNIT OR VOLUME NUMBER                   |
| 47              | INITIALIZATION FAILED                           |
| 48              | DISK IS WRITE PROTECTED                         |
| 49              | DISK WEAR-REPLACE DISK SOON                     |
| 50              | TOO MANY SEGMENTS OR POINTS                     |
| 51              | INSUFFICIENT MEMORY                             |
| 54              | NO VALID MEMORY TRACE                           |
| 55              | NO VALID STATE IN REGISTER                      |
| 56              | INSTRUMENT STATE MEMORY CLEARED                 |
| 57              | OVERLOAD ON INPUT R, POWER REDUCED              |
| 58              | OVERLOAD ON INPUT A, POWER REDUCED (ES only)    |
| 58              | OVERLOAD ON REFL PORT, POWER REDUCED (ET only)  |
| 59              | OVERLOAD ON INPUT B, POWER REDUCED (ES only)    |
| 59              | OVERLOAD ON TRANS PORT, POWER REDUCED (ET only) |
| 60              | ANALOG INPUT OVERLOAD                           |
| 61              | 8720 SOURCE PARAMETERS CHANGED                  |
| 62              | NOT VALID FOR PRESENT TEST SET                  |

| Error<br>Number | Error                                          |
|-----------------|------------------------------------------------|
| 63              | CALIBRATION REQUIRED                           |
| 64              | CURRENT PARAMETER NOT IN CAL SET               |
| 65              | CORRECTION AND DOMAIN RESET                    |
| 66              | CORRECTION TURNED OFF                          |
| 67              | DOMAIN RESET                                   |
| 68              | ADDITIONAL STANDARDS NEEDED                    |
| 69              | NO CALIBRATION CURRENTLY IN PROGRESS           |
| 70              | NO SPACE FOR NEW CAL. CLEAR REGISTERS          |
| 71              | MORE SLIDES NEEDED                             |
| 72              | EXCEEDED 7 STANDARDS PER CLASS                 |
| 73              | SLIDES ABORTED (MEMORY REALLOCATION)           |
| 74              | CALIBRATION ABORTED                            |
| 75              | FORMAT NOT VALID FOR MEASUREMENT               |
| 77              | WRONG DISK FORMAT, INITIALIZE DISK             |
| 111             | DEADLOCK                                       |
| 112             | SELF TEST #n FAILED                            |
| 113             | TEST ABORTED                                   |
| 114             | NO FAIL FOUND                                  |
| 115             | TROUBLE! CHECK SETUP AND START OVER            |
| 116             | POWER METER INVALID                            |
| 117             | PWR MTR: NOT ON/CONNECTED OR WRONG ADDRS       |
| 118             | POWER METER NOT SETTLED                        |
| 119             | DEVICE: not on, not connect, wrong addrs       |
| 123             | NO MEMORY AVAILABLE FOR INTERPOLATION          |
| 124             | SELECTED SEQUENCE IS EMPTY                     |
| 125             | DUPLICATING TO THIS SEQUENCE NOT ALLOWED       |
| 126             | NO MEMORY AVAILABLE FOR SEQUENCING             |
| 127             | CAN'T STORE/LOAD SEQUENCE, INSUFFICIENT MEMORY |
| 130             | D2/D1 INVALID WITH SINGLE CHANNEL              |
| 131             | FUNCTION NOT VALID DURING MOD SEQUENCE         |

| Error<br>Number | Error                                           |
|-----------------|-------------------------------------------------|
| 132             | MEMORY FOR CURRENT SEQUENCE IS FULL             |
| 133             | THIS LIST FREQ INVALID                          |
| 140             | FREQ OFFSET ONLY VALID IN NETWORK ANALYZER MODE |
| 144             | NO LIMIT LINES DISPLAYED                        |
| 145             | SWEEP TYPE CHANGED TO LINEAR SWEEP              |
| 150             | LOG SWEEP REQUIRES 2 OCTAVE MINIMUM SPAN        |
| 151             | SAVE FAILED / INSUFFICIENT MEMORY               |
| 152             | D2/D1 INVALID: CH1 CH2 NUM PTS DIFFERENT        |
| 153             | SEQUENCE MAY HAVE CHANGED, CAN'T CONTINUE       |
| 154             | INSUFFICIENT MEMORY, PWR MTR CAL OFF            |
| 157             | SEQUENCE ABORTED                                |
| 159             | CH1 (CH2) TARGET VALUE NOT FOUND                |
| 163             | FUNCTION ONLY VALID DURING MOD SEQUENCE         |
| 164             | TOO MANY NESTED SEQUENCES. SEQ ABORTED          |
| 165             | PARALLEL PORT NOT AVAILABLE FOR GPIO            |
| 166             | PRINT/PLOT IN PROGRESS, ABORT WITH LOCAL        |
| 167             | PARALLEL PORT NOT AVAILABLE FOR COPY            |
| 168             | INSUFFICIENT MEMORY FOR PRINT/PLOT              |
| 169             | GPIB COPY IN PROGRESS, ABORT WITH LOCAL         |
| 170             | COPY: device not responding; copy aborted       |
| 171             | PRINTER: paper error                            |
| 172             | PRINTER: not on line                            |
| 173             | PRINTER: not connected                          |
| 174             | PRINTER: power off                              |
| 175             | PRINTER: error                                  |
| 176             | PRINTER: busy                                   |
| 177             | PRINTER: not handshaking                        |
| 178             | print color not supported with EPSON            |
| 179             | POWER OUT MAY BE UNLEVELED                      |
| 180             | DOS NAME LIMITED TO 8 CHARS + 3 CHAR EXTENSION  |

| Error<br>Number | Error                                                     |
|-----------------|-----------------------------------------------------------|
| 181             | BAD FREQ FOR HARMONIC OR FREQ OFFSET                      |
| 182             | LIST MODE OFF: INVALID WITH LO FREQ                       |
| 183             | BATTERY FAILED. STATE MEMORY CLEARED                      |
| 184             | BATTERY LOW! STORE SAVE REGS TO DISK                      |
| 185             | CANNOT FORMAT DOS DISKS ON THIS DRIVE                     |
| 186             | OK TO ALTER CORRECTION CONSTANTS?                         |
| 187             | SWEEP MODE CHANGED TO CW TIME SWEEP                       |
| 188             | DIRECTORY FULL                                            |
| 189             | DISK READ/WRITE ERROR                                     |
| 190             | DISK MESSAGE LENGTH ERROR                                 |
| 192             | FILE NOT FOUND                                            |
| 193             | ASCII: MISSING 'BEGIN' statement                          |
| 194             | ASCII: MISSING 'CITIFILE' statement                       |
| 195             | ASCII: MISSING 'DATA' statement                           |
| 196             | ASCII: MISSING 'VAR' statement                            |
| 197             | FILE NOT FOUND OR WRONG TYPE                              |
| 198             | NOT ALLOWED DURING POWER METER CAL                        |
| 199             | CANNOT MODIFY FACTORY PRESET                              |
| 200             | ALL REGISTERS HAVE BEEN USED                              |
| 201             | FUNCTION NOT VALID FOR INTERNAL MEMORY                    |
| 202             | FUNCTION NOT AVAILABLE                                    |
| 203             | CANNOT READ/WRITE HFS FILE SYSTEM                         |
| 204             | FREQS CANNOT BE CHANGED, TOO MANY POINTS                  |
| 205             | LIMIT TABLE EMPTY                                         |
| 206             | ARGUMENT OUT OF RANGE                                     |
| 207             | POWER OUT MAY BE UNLEVELED                                |
| 208             | EXT R CHAN MUST BE ON FOR FREQUENCY OFFSET MODE (ES only) |
| 209             | SWEEP MUST BE STEPPED FOR FREQUENCY OFFSET MODE?          |
| 211             | OVERLAP!LIST TYPE CHANGED TO STEPPED                      |

| Error<br>Number | Error                                            |
|-----------------|--------------------------------------------------|
| 212             | ANALOG BUS DISABLED IN 6 KHZ IF BW               |
| 213             | RANGE CAUSED POWER LVL CHANGE IN LIST            |
| 214             | CORRECTION ON: AUX CHANNEL(S) RESTORED           |
| 215             | CAUTION: CORRECTION OFF: AUX CHANNEL(S) DISABLED |
| 218             | CAUTION: FLOPPY DISK IS FULL                     |
| 219             | ECal MODULE NOT IN RF PATH                       |
| 220             | SELECTED MODULE OUTSIDE START-STOP FREQ RANGE    |
| 221             | ECal SELECT OTHER MODULE                         |
| 222             | ECal MODULE NOT RESPONDING                       |
| 223             | ISOL AVGS < SWP AVGS                             |
| 224             | ECal FAILED                                      |

Error Messages Error Messages in Numerical Order

# 7 Options and Accessories

## **Using This Chapter**

This chapter contains information on the following subjects:

- "Analyzer Options Available" on page 7-3
- "Accessories Available" on page 7-5

## **Analyzer Options Available**

### **Option 1D5, High Stability Frequency Reference**

Option 1D5 offers  $\pm 0.05$  ppm temperature stability from 0 to 55 °C (referenced to 25 °C), and aging rate of  $\pm 0.5$  ppm per year (typical).

### **Option 004, Source Attenuator (ET Only)**

This option adds a 55 dB step attenuator that extends the output power range by allowing lower power levels.

### **Option 007, Mechanical Transfer Switch (ES Only)**

This option replaces the solid state transfer switch with a mechanical switch in the test set, providing the instrument with greater power handling capability. Because the mechanical transfer switch has less loss than the standard switch, the output power of Option 007 instruments is 5 dB higher.

### **Option 010, Time Domain**

This option displays the time domain response of a network by computing the inverse Fourier transform of the frequency domain response. It shows the response of a test device as a function of time or distance. Displaying the reflection coefficient of a network versus time determines the magnitude and location of each discontinuity. Displaying the transmission coefficient of a network versus time determines the characteristics of individual transmission paths. Time domain operation retains all accuracy inherent with the correction that is active in the frequency domain. The time domain capability is useful for the design and characterization of such devices as SAW filters, SAW delay lines, RF cables, and RF antennas.

### **Option 012, Direct Access Receiver Configuration (ES Only)**

This option provides front panel access to the A and B samplers. This allows direct access to the sampler inputs for improved sensitivity in applications such as antenna tests, or for the insertion of attenuators between the couplers and samplers to allow measurements of up to 1 Watt (+30 dBm) at the input of the test ports. Direct access to the B sampler provides a test configuration for the analyzer that gives increased dynamic range in the forward direction.

### **Option 085, High Power System (ES Only)**

This option is designed to permit the measurement of high power devices. With an external power amplifier, this configuration will allow up to 20 Watts (+43 dBm) of output at the test ports. The maximum test port input power is 1 Watt (+30 dBm) CW, but jumpers on the front panel allow the insertion of high power attenuators or isolators. This allows test device output levels up to the power limits of the inserted components.

Additionally, there is an external reference input that allows the external amplifier's frequency response and drift to be ratioed out, and there are internally controlled step attenuators between the couplers and samplers to prevent overload. A network analyzer with this option can be configured to operate as a normal instrument (with slightly degraded output power level and accuracy) or as an instrument capable of making single connection multiple measurements. Bias tees are not part of the signal separation circuitry of the Option 085. Because of high output power, Option 085 is only available with a mechanical transfer switch similar to Option 007. Option 085 also includes direct access to the receiver (Option 012).

### **Option 089, Frequency Offset Mode (ES Only)**

This option adds the ability to offset the source and receiver frequencies for frequency translated measurements. This provides the instrument with mixer measurement capability. It also provides a graphical setup that allows easy configuration of your mixer measurement.

### **Option 400, Four-Sampler Test Set (ES Only)**

This option reconfigures the instrument's test set to ratio out the characteristics of the test port transfer switch, and to include a second reference channel that allows full accuracy with a TRL measurement calibration.

### **Option 1CM, Rack Mount Flange Kit Without Handles**

Option 1CM is a rack mount kit containing a pair of flanges and the necessary hardware to mount the instrument, with handles detached, in an equipment rack with 482.6-mm (19 inches) horizontal spacing.

### **Option 1CP, Rack Mount Flange Kit With Handles**

Option 1CP is a rack mount kit containing a pair of flanges and the necessary hardware to mount the instrument with handles attached in an equipment rack with 482.6 mm (19 inches) spacing.

### **Service and Support Options**

Agilent Technologies offers many repair and calibration options for your analyzer. Contact the nearest Agilent Technologies sales or service office for information on options available for your analyzer.

### **Accessories Available**

For accessories not listed in this section, refer to the configuration guide for your analyzer or refer to the following Internet site:

```
www.agilent.com/find/8720
```

#### **Measurement Accessories**

Accessories are available in these connector types: 2.4-mm, 3.5-mm, 7-mm, 50  $\Omega$  type-N, and 7-16.

Test port cables are used to connect to the device under test. Calibration kits include standards, such as open/short circuits and loads, which are measured by the network analyzer for increased measurement accuracy. Electronic calibration (ECal) modules are used with the ECal PC interface kit to provide automated calibration (in place of a calibration kit). A verification kit is used to verify system performance.

#### **Test-Port Cables: 3.5-mm**

- 85131C single, semi-rigid: 3.5-mm to 3.5-mm, 81-cm (32-in). For the 8719ET/ES or 8720ET/ES.
- 85131D set, semi-rigid: 3.5-mm to 3.5-mm, 53-cm (21-in) each. For the 8719ET/ES or 8720ET/ES.
- 85131E single, flexible: 3.5-mm to 3.5-mm, 96-cm (38-in). For the 8719ET/ES or 8720ET/ES.
- 85131F set, flexible: 3.5-mm to 3.5-mm, 53-cm (21-in) each. For the 8719ET/ES or 8720ET/ES.
- 85132C single, semi-rigid: 7-mm to 3.5-mm, 81-cm (32-in). For the 8719ET/ES or 8720ET/ES.
- 85133C single, semi-rigid: 2.4-mm, 81-cm (32-in). For the 8722ET/ES.
- 85133D set, semi-rigid: 2.4-mm, 53-cm (21-in) each. For the 8722ET/ES.
- 85133E single, flexible: 2.4-mm, 96-cm (38-in). For the 8722ET/ES.
- 85133F set, flexible: 2.4-mm, 53-cm (21-in) each. For the 8722ET/ES.
- 85134C single, semi-rigid: 3.5-mm to 2.4-mm, 81-cm (32-in). For the 8722ET/ES.
- 85134D set, semi-rigid: 3.5-mm to 2.4-mm, 53-cm (21-in) each. For the 8722ET/ES.
- 85134E single, flexible: 3.5-mm to 2.4-mm, 96-cm (38-in). For the 8722ET/ES.

• 85134F set, flexible: 3.5-mm to 2.4-mm, 53-cm (21-in) each. For the 8722ET/ES.

#### **Test-Port Cables: 7mm**

- 85132D set, semi-rigid: 7-mm to 3.5-mm, 53-cm (21-in) each. For the 8719ET/ES or 8720ET/ES.
- 85132E single, flexible: 7-mm to 3.5-mm, 96-cm (38-in). For the 8719ET/ES or 8720ET/ES.
- 85132F set, flexible: 7-mm to 3.5-mm, 53-cm (21-in) each. For the 8719ET/ES or 8720ET/ES.
- 85135C single, semi-rigid: 7-mm to 2.4-mm, 81-cm (32-in). For the 8722ET/ES.
- 85135D set, semi-rigid: 7-mm to 2.4-mm, 53-cm (21-in) each. For the 8722ET/ES.
- 85135E single, flexible: 7-mm to 2.4-mm, 96-cm (38-in). For the 8722ET/ES.
- 85135F set, flexible: 7-mm to 2.4-mm, 53-cm (21-in) each. For the 8722ET/ES.

#### **Calibration Kits**

Choose a kit for each connector type to be used.

- 85052B 3.5-mm standard calibration kit (0.045 to 26.5 GHz) Contains fixed loads, sliding loads, open and short circuits, and adapters for both connector sexes for use with 3.5-mm test-port cables.
  - Option K11 PSC-3.5 slotless female center contact repair kit.
- 85052C 3.5-mm LTRA calibration kit (0.045 to 26.5 GHz) Contains fixed loads, open and short circuits, TRL lines, and adapters for both connector sexes for use with 3.5-mm test-port cables.
- 85052D 3.5-mm economy calibration kit (0.045 to 26.5 GHz) Contains fixed loads, open and short circuits, and adapters for both connector sexes for use with 3.5-mm test-port cables.
- 85032F 50  $\Omega$  type-N calibration kit (30 kHz to 9 GHz) Contains a female and male open and short, female and male load standard, and a torque wrench.
- 85033D 3.5-mm RF calibration kit (DC to 6 GHz) Contains fixed loads, open and short circuits, and 3.5-mm to 7-mm adapters for use with the 8753 network analyzer.

— Option 001

Deletes 3.5-mm to 7-mm adapters. Recommended if the kit will not be used with the 8753 network analyzer.

- 85033E 50  $\Omega$  3.5-mm calibration kit (30kHz to 9 GHz) Contains a female and male open and short, female and male load standard, and a torque wrench.
- 85050B 7-mm standard calibration kit (0.045 to 18 GHz) Contains fixed loads, open and short circuits, and terminations.
- 85050C 7-mm TRL calibration kit (0.045 to 18 GHz) Contains fixed loads, open and short circuits, terminations, and collets.
- 85050D 7-mm economy calibration kit (0.045 to 18 GHz) Contains fixed loads, open and short circuits, and adapters.
- 85031B 7-mm RF calibration kit (30 kHz to 6 GHz) Contains open and short circuits, and a coax termination.
- 85054B type-N standard calibration kit (0.045 to 18 GHz) Contains fixed loads, sliding loads, open and short circuits, gages, and terminations.

- 85054D type-N economy calibration kit (0.045 to 18 GHz) Contains fixed loads, open and short circuits, and terminationss.
- 85056A 2.4-mm standard calibration kit (0.045 to 50GHz) Contains fixed loads, sliding loads, open and short circuits, and adapters.
- 85056D 2.4-mm economy calibration kit (0.045 to 50 GHz) Contains fixed loads, open and short circuits, and adapters.
- 85056K K-connector calibration kit (2.92-mm) Contains 2.4-mm fixed loads, open and short circuits, and 2.4-mm to 2.92-mm adapters.
  - Option 001
     Adds 2.4-mm sliding loads and gages.
- 85038A 7-16 calibration kit (30 kHz to 7.5 GHz) Contains male and female open and short circuits, fixed loads and wrenches.
- 85038F 7-16 (female) calibration kit (30 kHz to 7.5 GHz) Contains a female fixed load, open and short circuits, and adapters.
- 85038M 7-16 (male) calibration kit (30 kHz to 7.5 GHz) Contains a male fixed load, open and short circuits, and a male-to-male adapter.

Option K11 Adds a PSC-N slotless contact repair kit.

#### **RF** electronic calibration (ECal) modules and PC software

This product family provides electronic calibration (ECal) capability. With ECal, the usual calibration kit standards are replaced by one solid-state calibration module. A full two-port calibration can be done with a single connection, with reduced errors and wear on connectors. ECal requires the 85097A/B PC interface kit, an 85060-series or 85090-series calibration module with the appropriate connector type, and a network analyzer with firmware version 7.68 and above.

| NOTE | For network analyzers with firmware versions between 7.60 and 7.68, a PC        |
|------|---------------------------------------------------------------------------------|
|      | with Windows® <sup>1</sup> 95, 98, 2000 or NT 4.0 loaded with software from the |
|      | 85097A/B PC interface kit is used to perform the ECal calibration.              |

- 85097A/B ECal PC interface kit and software
  - Contains PC interface module for connecting an ECal module to a PC or a network analyzer (with firmware version 7.68 and above) and PC ECal control software.
- 85062B Microwave ECal module (1 GHz to 26.5 GHz), 3.5-mm (m) to 3.5-mm (f) connectors
  - Option 00F substitutes 3.5-mm (f) to 3.5-mm (f) Microwave ECal module.
  - Option 00M substitutes 3.5-mm (m) to 3.5-mm (m) Microwave ECal module.
  - Option 001 adds a 30 kHz to 9 GHz RF ECal module.
  - Option 00A adds:
    - 3.5-mm (f) to 3.5-mm (f) adapter
    - 3.5-mm (m) to 3.5-mm (m) adapter
- 85093B RF ECal module (30 kHz to 9 GHz), 3.5-mm (m) to 3.5-mm (f) connectors
  - Option 00F substitutes 3.5-mm (f) to 3.5-mm (f) RF ECal module.
  - Option 00M substitutes 3.5-mm (m) to 3.5-mm (m) RF ECal module.
  - Option 00A adds:
    - 3.5-mm (f) to 3.5-mm (f) adapter
    - 3.5-mm (m) to 3.5-mm (m) adapter
- 85060B Microwave ECal module (1 GHz to 18 GHz), 7-mm connectors
  - Option 001 adds a 30 kHz to 9 GHz RF ECal module.
- 85091B RF ECal module (30 kHz to 9 GHz), 7-mm
- + 85064B Microwave ECal module (1 GHz to 26.5 GHz), 50  $\Omega$  type-N (m) to 50  $\Omega$  type-N (f) connectors
  - Option 00F substitutes type-N (f) to type-N (f) Microwave ECal module.

<sup>1.</sup> Windows is a U.S. registered trademark of Microsoft Corporation.

- Option 00M substitutes type-N (m) to type-N (m) Microwave ECal module.
- Option 001 adds a 30 kHz to 9 GHz RF ECal module.
- Option 00A adds:
  - type-N (f) to type-N (f) adapter
  - type-N (m) to type-N (m) adapter
- + 85092B RF ECal module (30 kHz to 9 GHz), 50  $\Omega$  type-N (m) to 50  $\Omega$  type-N (f) connectors
  - Option 00F substitutes type-N (f) to type-N (f) RF ECal module.
  - Option 00M substitutes type-N (m) to type-N (m) RF ECal module.
  - Option 00A adds:
    - type-N (f) to type-N (f) adapter
    - type-N (m) to type-N (m) adapter
- 85098B RF ECal module (30 kHz to 7.5 GHz), 7-16 (m) to 7-16 (f) connectors
  - Option 00F substitutes 7-16 (f) to 7-16 (f) RF ECal module.
  - Option 00M substitutes 7-16 (m) to 7-16 (m) RF ECal module.
  - Option 00A adds:
    - 7-16 (f) to 7-16 (f) adapter
    - 7-16 (m) to 7-16 (m) adapter
- N4431A 4-Port RF ECal module (300 kHz to 9 GHz)
  - Option 010 provices for all four ports with 3.5-mm (f) connectors.
  - Option 020 provides for all four ports with Type-N 50 $\Omega$  (f) connectors.
  - Option UK6 adds commercial calibration certificate with measured data.
  - Mixed Connector Options.

Table 7-1N4431A Mixed Connector Options

| Connector Type        | Port A Option | Port B Option | Port C Option | Port D Option |
|-----------------------|---------------|---------------|---------------|---------------|
| 3.5 mm (f)            | 101           | 201           | 301           | 401           |
| 3.5 mm (m)            | 102           | 202           | 302           | 402           |
| Type-N 50Ω (f)        | 103           | 203           | 303           | 403           |
| Type-N 50Ω (m)        | 104           | 204           | 304           | 404           |
| 7-16 (f) <sup>a</sup> | 105           | 205           | 305           | 405           |
| 7-16 (m) <sup>a</sup> | 106           | 206           | 306           | 406           |

a. Limits ECal module high frequency to  $7.5\ \mathrm{GHz}$ 

#### **Verification Kit**

85053B 3.5-mm verification kit: 0.045 to 26.5 GHz

Includes attenuators, airline, and stepped impedance airline with data on a 3.5 inch disk for use in confirming accuracy-enhanced system measurement performance, traceable to national standards. Test procedure is provided in the service guide. Option 1BP adds the MIL-STD 45662A calibration certificate with test data.

#### 85051B 7-mm verification kit: 0.045 to 18 GHz

Includes attenuators, airline, and stepped impedance airline with data on a 3.5 inch disk for use in confirming accuracy-enhanced system measurement performance, traceable to national standards. Test procedure is provided in the service guide. Option 1BP adds the MIL-STD 45662A calibration certificate with test data.

#### 85057B 2.4-mm verification kit: 0.045 to 26.5 GHz

Includes attenuators, airline, and stepped impedance airline with data on a 3.5 inch disk for use in confirming accuracy-enhanced system measurement performance, traceable to national standards. Test procedure is provided in the service guide. Option 1BP adds the MIL-STD 45662A calibration certificate with test data.

#### 85055A type-N verification kit: 0.045 to 18 GHz

Includes attenuators, airline, and stepped impedance airline with data on a 3.5 inch disk for use in confirming accuracy-enhanced system measurement performance, traceable to national standards. Test procedure is provided in the service guide. Option 1BP adds the MIL-STD 45662A calibration certificate with test data.

#### Adapters

- 11904A 2.4-mm (m) to K (m) adapter
- 11904B 2.4-mm (f) to K (f) adapter
- 11904C 2.4-mm (m) to K (f) adapter
- 11904D 2.4-mm (f) to K (m) adapter
- 11904S 2.4-mm to K adapter set
- 11906A 7-16 to 7-16 adapter kit Contains one 7-16(m) to 7-16(m) adapter, one 7-16(f) to 7-16(f) adapter, and two 7-16(m) to 7-16(f) adapters.
- 11906B 7-16 to 50  $\Omega$  type-N adapter kit Contains adapters for type-N (m) to 7-16(m), type-N (m) to 7-16(f), type-N (f) to 7-16(m), and type-N (f) to 7-16(f).
- 11906C 7-16 to 7-mm adapter kit Contains two 7-mm to 7-16(m) adapters and two 7-mm to 7-16(f) adapters.
- 11906D 7-16 to 3.5-mm adapter kit Contains adapters for 3.5-mm(m) to 7-16(m), 3.5-mm(m) to 7-16(f), 3.5-mm(f) to 7-16(m), and 3.5-mm(f) to 7-16(f) adapters.
- 85130B Test Port 3.5-mm to 7-mm adapter kit
- 85130D Test Port 3.5-mm to 3.5-mm adapter kit
- 85130E Test Port 2.4-mm to 7-mm adapter kit
- 85130F Test Port 2.4-mm to 3.5-mm adapter kit
- 85130G Test Port 2.4-mm to 2.4-mm adapter kit

### **Test Configuration Accessories**

#### **Power Meters**

For more accurate control of leveled test-port power. Requires an 8480-series power sensor.

- E4418B single-channel power meter
- E4419B dual-channel power meter

#### **Power Sensors**

For more accurate control of leveled test-port power. Requires a 436A, 437B, 438B, or E4419B power meter and an GPIB cable for connection to the network analyzer.

- 8481B 10 MHz to 18 GHz, type-N (m), 25 watt
- 8482B 100 kHz to 4.2 GHZ, type-N (m), 25 watt
- 8485A 50 MHz to 26.5 GHZ, 3.5-mm (m), 100 mwatt
- 8481A 10 MHz to 18 GHz, type-N (m), 100 mwatt
- 8482A 100 kHz to 4.2 GHz, type-N (m), 100 mwatt
- 8487A 50 MHz to 50 GHz, 2.4-mm (m), 100 mwatt

#### Couplers

- 87300B coaxial: 1 to 20 GHz, SMA (f),10 dB coupling
- 87300C coaxial: 1 to 26.5 GHz, 3.5-mm (f), 10 dB coupling
- 87301D coaxial: 1 to 40 GHz, 2.4-mm (f) or optional 2.92-mm (f), 13 dB coupling
- 87310B 90° coaxial: 1 to 18 GHz, SMA (f) 3 dB coupling
- 87301E coaxial: 2 to 50 GHz, 2.4-mm (f), 10 dB coupling

### **Keyboard Template**

The analyzer is designed to accept most PC-AT-compatible keyboards with a mini-DIN connector. The keyboard can be used for control or data input, such as titling files. The information found on the analyzer keyboard template (part number 08753-80220) is also listed in Table 7-2.

| Keyboard<br>Key Name | Analyzer Function | Keyboard<br>Key Name | Analyzer Function |
|----------------------|-------------------|----------------------|-------------------|
| F1                   | Softkey 1         | Shift F8             | CAL               |
| F2                   | Softkey 2         | Shift F9             | MARKER            |
| F3                   | Softkey 3         | Shift F10            | MARKER SEARCH     |
| F4                   | Softkey 4         | Shift F11            | MARKER FUNCTION   |
| F5                   | Softkey 5         | Shift F12            | SEQ               |
| F6                   | Softkey 6         | Ctrl F1              | CHAN 3            |
| F7                   | Softkey 7         | Ctrl F2              | CHAN 4            |
| F8                   | Softkey 8         | Ctrl F3              | POWER             |
| F9                   | x1                | Ctrl F4              | SWEEP SETUP       |
| F10                  | k/m               | Ctrl F5              | START             |
| F11                  | Μ/μ               | Ctrl F6              | STOP              |
| F12                  | G/n               | Ctrl F7              | CENTER            |
| Shift F1             | CHAN 1            | Ctrl F8              | SPAN              |
| Shift F2             | CHAN 2            | Ctrl F9              | SYSTEM            |
| Shift F3             | MEAS              | Ctrl F10             | LOCAL             |
| Shift F4             | FORMAT            | Ctrl F11             | СОРУ              |
| Shift F5             | SCALE             | Ctrl F12             | SAVE/RECALL       |
| Shift F6             | DISPLAY           | Alt F1               | TITLE             |
| Shift F7             | AVG               |                      |                   |

 Table 7-2 Keyboard Template Definition

Options and Accessories Accessories Available

# **8** Preset State and Memory Allocation

### **Preset State**

When the <u>Preset</u> key is pressed, the analyzer reverts to a known state called the factory preset state. This state is defined in Table 8-1. There are subtle differences between the preset state and the power-up state. These differences are documented in Table 8-3. If power to non-volatile memory is lost, the analyzer will have certain parameters set to default settings. The affected parameters are shown in Table 8-4.

When line power is cycled, the analyzer performs a self-test routine. Upon successful completion of that routine, the instrument state is set to the conditions shown in Table 8-1. The same conditions are true following a "PRES;" or "RST;" command over GPIB, although the self-test routines are not executed.

You also can create an instrument state and define it as your user preset state:

- 1. Set the instrument state to your desired preset conditions.
- 2. Save the state (save/recall menu).
- 3. Rename that register to "UPRESET".
- 4. Press Preset PRESET:USER.

The <u>Preset</u> key is now toggled to the **USER** selection and your defined instrument state will be recalled each time you press <u>Preset</u> and when you turn power on. You can toggle back to the factory preset instrument state by pressing <u>Preset</u> and selecting **FACTORY**.

NOTE When you send a preset over GPIB, you will always get the factory preset. You can, however, activate the user-defined preset over GPIB by recalling the register in which it is stored.

| Preset Conditions                     | Preset Value                            |
|---------------------------------------|-----------------------------------------|
| Analyzer Mode                         |                                         |
| Analyzer Mode                         | Network Analyzer Mode                   |
| Frequency Offset Operation (Opt. 089) | Off                                     |
| Offset Value                          | 0                                       |
| High Power (Opt. 085)                 |                                         |
| External R Channel                    | Off                                     |
| Attenuator A                          | 0 dB                                    |
| Attenuator B                          | 0 dB                                    |
|                                       |                                         |
| Stimulus Conditions                   |                                         |
| Sweep Type                            | Linear Frequency                        |
| Step Sweep                            | Off                                     |
| Step Sweep (Opt. 085)                 | On                                      |
| Display Mode                          | Start/Stop                              |
| Trigger Type                          | Continuous                              |
| External Trigger                      | Off                                     |
| Sweep Time                            | 515.79 ms, Auto Mode (depends on model) |
| Start Frequency                       | 50 MHz                                  |
| Stop Frequency (8719ES)               | 13.51 GHz                               |
| Stop Frequency (8720ES)               | 20.05 GHz                               |
| Stop Frequency (8722ES)               | 40.05 GHz                               |
| Frequency Span (8719ES)               | 13.46 GHz                               |
| Frequency Span (8720ES)               | 20 GHz                                  |
| Frequency Span (8722ES)               | 40 GHz                                  |
| Start Time                            | 0                                       |
| Time Span                             | 100.5 ms                                |
| CW Frequency                          | 1000 MHz                                |
| Source Power (8719/20)                | 5 dBm                                   |
| Source Power (8719/20, Opt. 007)      | 10 dBm                                  |
| Source Power (8719/20, Opt. 400)      | 0 dBm                                   |
| Source Power (8722)                   | -10 dBm                                 |

### **Table 8-1 Preset Conditions**

| Preset Conditions               | Preset Value                 |
|---------------------------------|------------------------------|
| Source Power (8722, Opt. 007)   | -5 dBm                       |
| Start Power (8719/20)           | –15.0 dBm                    |
| Start Power (8719/20, Opt. 007) | -10.0 dBm                    |
| Start Power (8719/20, Opt. 400) | –20.0 dBm                    |
| Start Power (8722)              | –20.0 dBm                    |
| Start Power (8722, Opt. 007)    | –15.0 dBm                    |
| Start Power (8722, Opt. 400)    | –25.0 dBm                    |
| Power Span (8719/20)            | 20 dB                        |
| Power Span (8722)               | 15 dB                        |
| Coupled Channel Power           | On                           |
| Source Power                    | On                           |
| Coupled Channels                | On                           |
| Coupled Port Power (ES Only)    | On                           |
| Power Range                     | Auto; Range 0                |
| Power Range (Opt. 400)          | Auto; Range 1                |
| Number of Points                | 201                          |
| List Freq Sweep Mode            | Swept                        |
| Frequency List                  |                              |
| Frequency List                  | Empty                        |
| Edit Mode                       | Start/Stop, Number of Points |
| Response Conditions             |                              |
| Parameter (ES)                  | Channel 1: S11               |
|                                 | Channel 2: S21               |
|                                 | Channel 3: S12               |
|                                 | Channel 4: S22               |
| Parameter (ET)                  | Channel 1: Refl              |
|                                 | Channel 2: Trans             |
|                                 | Channel 3: Refl              |
|                                 | Channel 4: Trans             |
|                                 |                              |

| Preset Conditions                 | Preset Value               |
|-----------------------------------|----------------------------|
| Conversion                        | Off                        |
| Format                            | Log Magnitude (all inputs) |
| Display                           | Data                       |
| Color Selections                  | Same as before (Preset)    |
| Dual Channel                      | Off                        |
| Active Channel                    | Channel 1                  |
| Auxiliary Channel                 | Disabled                   |
| Frequency Blank                   | Disabled                   |
| Retrace Power                     | Standard                   |
| Test Set Switch (ES)              | Continuous                 |
| Test Set Switch (Opt. 007 or 085) | hold                       |
| Split Display                     | 2X                         |
| Intensity                         | 100%                       |
| Beeper: Done                      | On                         |
| Beeper: Warning                   | Off                        |
| D2/D1 to D2                       | Off                        |
| Title                             | Channel 1 = Empty          |
|                                   | Channel 2 = Empty          |
| IF Bandwidth                      | 3000 Hz                    |
| IF Averaging Factor               | 16; Off                    |
| Smoothing Aperture                | 1% SPAN; Off               |
| Phase Offset                      | 0 Degrees                  |
| Electrical Delay                  | 0 ns                       |
| Scale/Division                    | 10 dB/Division             |
|                                   |                            |
| Calibration                       |                            |
| Correction                        | Off                        |
| Calibration Type                  | None                       |
| Calibration Kit (8719/20)         | 3.5-mm                     |
| Calibration Kit (8722)            | 2.4-mm                     |
| Enhanced Reflection Calibration   | Off                        |

| Preset Conditions             | Preset Value                      |
|-------------------------------|-----------------------------------|
| System Z0                     | 50 Ohms                           |
| Velocity Factor               | 1                                 |
| Extensions                    | Off                               |
| Port 1                        | 0 s                               |
| Port 2                        | 0 s                               |
| Input A                       | 0 s                               |
| Input B                       | 0 s                               |
| Chop A and B (ES)             | On                                |
| Chop RFL & TRN (ET)           | On                                |
| Power Meter Calibration       | Off                               |
| Number of Readings            | 1                                 |
| Power Loss Correction         | Off                               |
| Sensor A/B                    | Α                                 |
| Interpolated Error Correction | On                                |
|                               |                                   |
| Electronic Calibration (ECal) |                                   |
| Module                        | A (information may not be loaded) |
| Omit Isolation                | On                                |
| Isolation Averages            | 10                                |
| Manual Thru                   | Off                               |
|                               |                                   |
| Markers (coupled)             |                                   |
| Markers 1, 2, 3, 4, 5         | 1 GHz; All Markers Off            |
| Last Active Marker            | 1                                 |
| Reference Marker              | None                              |
| Marker Mode                   | Continuous                        |
| Display Markers               | On                                |
| Delta Marker Mode             | Off                               |
| Coupling                      | On                                |
| Marker Search                 | Off                               |
| Marker Target Value           | -3 dB                             |

| Preset Conditions         | Preset Value       |
|---------------------------|--------------------|
| Marker Width Value        | -3 dB; Off         |
| Marker Tracking           | Off                |
| Marker Stimulus Offset    | 0 Hz               |
| Marker Value Offset       | 0 dB               |
| Marker Aux Offset (Phase) | 0 Degrees          |
| Marker Statistics         | Off                |
| Polar Marker              | Lin Mkr            |
| Smith Marker              | R+jX Mkr           |
| Limit Menu                |                    |
| Limit Lines               |                    |
| Limit Lines               | Off                |
| Limit Testing             | Off                |
| Limit List                | Empty              |
| Edit Mode                 | Upper/Lower Limits |
| Stimulus Offset           | 0 Hz               |
| Amplitude Offset          | 0 dB               |
| Limit Type                | Sloping Line       |
| Beep Fail                 | Off                |
| Ripple Limit              |                    |
| Ripple Limit              | Off                |
| Ripple Test               | Off                |
| Bandwidth Limit           |                    |
| Bandwidth Test            | Off                |
| Bandwidth Display         | Off                |
| Bandwidth Marker          | Off                |
| Time Domain               |                    |
| Transform                 | Off                |
| Transform Type            | Bandpass           |
| Start Transform           | -1 nanoseconds     |

| Preset Conditions                      | Preset Value        |
|----------------------------------------|---------------------|
| Transform Span                         | 4 nanoseconds       |
| Gating                                 | Off                 |
| Gate Shape                             | Normal              |
| Gate Start                             | –500 picoseconds    |
| Gate Span                              | 500 picoseconds     |
| Demodulation                           | Off                 |
| Window                                 | Normal              |
| Use Memory                             | Off                 |
|                                        |                     |
| System Parameters                      |                     |
| GPIB Addresses                         | Last Active State   |
| GPIB Mode                              | Last Active State   |
| Clock Time Stamp                       | On                  |
| Preset: Factory/User                   | Last Selected State |
|                                        |                     |
| Copy Configuration                     |                     |
| Parallel Port                          | Last Active State   |
| Plotter Type                           | Last Active State   |
| Plotter Port                           | Last Active State   |
| Plotter Baud Rate                      | Last Active State   |
| Plotter Handshake                      | Last Active State   |
| GPIB Address                           | Last Active State   |
| Printer Type                           | Last Active State   |
| Printer Port                           | Last Active State   |
| Printer Baud Rate                      | Last Active State   |
| Printer Handshake                      | Last Active State   |
| Printer GPIB Address                   | Last Active State   |
|                                        |                     |
| Disk Save Configuration (Define Store) |                     |
| Data Array                             | Off                 |
| Raw Data Array                         | Off                 |

| Preset Conditions       | Preset Value         |  |
|-------------------------|----------------------|--|
| Formatted Data Array    | Off                  |  |
| Graphics                | Off                  |  |
| Data Only               | Off                  |  |
| Directory Size          | Default <sup>a</sup> |  |
| Save Using              | Binary               |  |
| Select Disk             | Internal Memory      |  |
| Disk Format             | LIF                  |  |
| Sequencing <sup>b</sup> |                      |  |
| Loop Counter            | 0                    |  |
| TTL OUT                 | High                 |  |
|                         |                      |  |
| Service Modes           |                      |  |
| GPIB Diagnostic         | Off                  |  |
| Source Phase Lock       | Loop On              |  |
| Aux Input Resolution    | Low                  |  |
| Analog Bus Node         | Off                  |  |
|                         |                      |  |
| Plot                    |                      |  |
| Plot Data               | On                   |  |
| Plot Memory             | On                   |  |
| Plot Graticule          | On                   |  |
| Plot Text               | On                   |  |
| Plot Marker             | On                   |  |
| Autofeed                | On                   |  |
| Plot Quadrant           | Full Page            |  |
| Scale Plot              | Full                 |  |
| Plot Speed              | Fast                 |  |
| Pen Number:             |                      |  |
| Ch1/Ch3 Data            | 2                    |  |
| Ch2/Ch4 Data            | 3                    |  |
| Ch1/Ch3 Memory          | 5                    |  |

| Preset Conditions | Preset Value      |
|-------------------|-------------------|
| Ch2/Ch4 Memory    | 6                 |
| Ch1/Ch3 Graticule | 1                 |
| Ch2/Ch4 Graticule | 1                 |
| Ch1/Ch3 Text      | 7                 |
| Ch2/Ch4 Text      | 7                 |
| Ch1/Ch3 Marker    | 7                 |
| Ch2/Ch4 Marker    | 7                 |
| Line Type:        |                   |
| Ch1/Ch3 Data      | 7                 |
| Ch2/Ch4 Data      | 7                 |
| Ch1/Ch3 Memory    | 7                 |
| Ch2/Ch4 Memory    | 7                 |
|                   |                   |
| Print             |                   |
| Printer Mode      | Last Active State |
| Auto-Feed         | On                |
| Printer Colors    |                   |
| Ch1/Ch3 Data      | Magenta           |
| Ch1/Ch3 Mem       | Green             |
| Ch2/Ch4 Data      | Blue              |
| Ch2/Ch4 Mem       | Red               |
| Graticule         | Cyan              |
| Warning           | Black             |
| Text              | Black             |
| Reference Line    | Black             |

a. The directory size is calculated as 0.013% of the floppy disk size (which is  $\approx$ 256) or 0.005% of the hard disk size.

b. Pressing preset turns off sequencing modify (edit) mode and stops any running sequence.

| Format Table       | Scale | Reference |       |
|--------------------|-------|-----------|-------|
|                    |       | Position  | Value |
| Log Magnitude (dB) | 10.0  | 5.0       | 0.0   |
| Phase (degree)     | 90.0  | 5.0       | 0.0   |
| Group Delay (ns)   | 10.0  | 5.0       | 0.0   |
| Smith Chart        | 1.00  | -         | 1.0   |
| Polar              | 1.00  | -         | 1.0   |
| Linear Magnitude   | 0.1   | 0.0       | 0.0   |
| Real               | 0.2   | 5.0       | 0.0   |
| Imaginary          | 0.2   | 5.0       | 0.0   |
| SWR                | 1.00  | 0.0       | 1.0   |

### Table 8-2 Preset Conditions

### Table 8-3 Power-On Conditions (versus Preset)

| GPIB MODE         | Talker/listener.                                                                                       |
|-------------------|----------------------------------------------------------------------------------------------------|
| SAVE<br>REGISTERS | Power meter calibration data and calibration data not associated with an instrument state are cleared. |
| COLOR DISPLAY     | Default color values.                                                                                  |
| SEQUENCES         | Sequence 1 through 5 are erased.                                                                       |
| DISK<br>DIRECTORY | Cleared.                                                                                               |

| Table 8-4 Results of Power Loss to Non-V | olatile Memory |
|------------------------------------------|----------------|
|------------------------------------------|----------------|

| ANAYZER6INALYZER7ISER DISPLAY7POTER7POTER1INTER0DISK UNTRY0DISK UNTRY                                                                                                    |                                                                                               |                                                      |  |  |  |  |
|----------------------------------------------------------------------------------------------------|-----------------------------------------------------------------------------------------------|------------------------------------------------------|--|--|--|--|
| IVERE DISPLAY17PLOTTER5PRINTER1POWER METER3DISK0DISK UNUT NUMBER0DISK VOLUME NUMBER0DISK VOLUME NUMBER0V=V=V=V=V=V=V=V=V=V=V=V=V=V=V=V=V=V=V=                                                                                                    | GPIB ADDRESSES are set to the following defaults:                                             |                                                      |  |  |  |  |
| PIOTTER5PIOTTER1POWER METER3DISK0DISK UNIT NUMBER0DISK VOLUME NUMBER0DISK VOLUME NUMBER0V=V=V=V=V=V=V=V=V=V=V=V=V=V=V=V=V=V=V=                                                                                                    | ANALYZER                                                                                      | 16                                                   |  |  |  |  |
| PRINTER1PRINTER13DUSK0DISK UNIT NUMBER0DISK VOLUME NUMBER0DISK VOLUME NUMBER0V=V=XAL REGISTER TITLES*VV=V=V=V=V=V=V=V=V=V=V=V=V=V=V=V=V=V=V=                                                                                                    | USER DISPLAY                                                                                  | 17                                                   |  |  |  |  |
| POWER METER13DISK0DISK UNIT NUMBER0DISK VOLUME NUMBER0DISK VOLUME NUMBER0V=V=KMETER TYPE is set + 3/3V=V=V=KMETER TYPE is set + 3/3V=V=V=V=V=V=V=V=V=V=V=V=V=V=V=V=V=V=V=                                                                                                    | PLOTTER                                                                                       | 5                                                    |  |  |  |  |
| DISK0DISK UNIT NUMBER0DISK VOLUME NUMBER0DISK VOLUME NUMBER0V=V=V=V=V=V=V=V=V=V=V=V=V=V=V=V=V=V=V=                                                                                                    | PRINTER                                                                                       | 1                                                    |  |  |  |  |
| DISK UNIT NUMBER0DISK VOLUME NUMBER0DISK VOLUME NUMBER0VUER METER NUMBER Seet VVVER METER SET TITLES - set to defaults: REG1 through REG32VET VER Set to default: Set of defaults: FILE1 through FILE 5VET VET Seet to default: VEROMEPARALLEL PORTCOPYPLOTTER TYPEPLOTTER PORTPLOTTER PORTGDISPLOTTER HANDSHAKESon SeifPLOTTER TYPESeit Seit Seit Seit Seit Seit Seit Seit                                                                                                    | POWER METER                                                                                   | 13                                                   |  |  |  |  |
| DISK VOLUME NUMBER0POWER METER TYPE is set v 3437POWER METER TYPE is set to defaults: REG1 through REG32PARAL REGISTER TITLES* set to defaults: REG1 through REG32POTTER Set to defaults: VOCHROMEPARALLEL PORTPARALLEL PORTPLOTTER PORTPLOTTER PORTPIOTTER FAUD RATEPLOTTER HANDSHAKEPINTER TYPEPINTER PORTDESKJETPINTER PORTPINTER PORT<             | DISK                                                                                          | 0                                                    |  |  |  |  |
| POWER METER TYPE is set to 44343INTERNAL REGISTER TITLES are set to defaults: REG1 through REG32EXTERNAL REGISTER TITLES are set to defaults: FILE1 through FILE 5PARALEG OFTING SETUES USCHROMEPARALLEL PORTPARALLEL PORTCOPYPLOTTER PORTGDIBPLOTTER PORTGO1PLOTTER HANDSHAKEMon SoftPLOTTER HANDSHAKEDESKJETPRINTER PORTDESKJETPINTER PORTDIALLELPINTER PORTDIALLELPINTER PORTDIALELPINTER PORTDIALELPINTER PORTDIALELPINTER PORTDIALELPINTER PORTDIALELPINTER PORTDIALELPINTER P | DISK UNIT NUMBER                                                                              | 0                                                    |  |  |  |  |
| INTERNAL REGISTER TITLES' set to defaults: REG1 through REG32         INTERNAL REGISTER TITLES' (store files) are set to defaults: FILE1 through FILE 5         INTERNAL REGISTER TITLES' (store files) are set to defaults: FILE1 through FILE 5         INTER Set to default: INC/PLOTTING SETUSSETUS         INTERTYPE       COPY         INTER TYPE       PLOTTER TYPE         INTER PORT       COPY         INTER PORT       GPIB         INTER PORT       GON         INTER TYPE       Son'AGI         INTER PORT       DESKJET         INTER PORT       DACALEL         INTER PORT       DACALEL         INTER PORT       DACALEL         INTER PORT       DACALEL         INTER PORT       DACALEL                                                                                                    | DISK VOLUME NUMBER                                                                            | 0                                                    |  |  |  |  |
| EXTERNAL REGISTER TITLES <sup>a</sup> (store files) are set to defaults: FILE1 through FILE 5<br>PRINTING/PLOTTING SETUPS set to the following defaults:<br>PARALLEL PORT COPY<br>PLOTTER TYPE PORT PLOTTER PORT OFIB<br>PLOTTER BAUD RATE 9600<br>PLOTTER HANDSHAKE Son-Xoff<br>PRINTER TYPE DESKJET<br>PRINTER PORT PARALLEL<br>PRINTER PORT PARALLEL                                                                                                    | POWER METER TYPE is set to                                                                    | 438A/437                                             |  |  |  |  |
| PRINT TYPE is set to default: WOCHROME<br>PRINT TYPE is set to default: WOCHROME<br>PARALLEL PORT = set to the following defaults:<br>PARALLEL PORT = COPY<br>PLOTTER TYPE = PLOTTER PORT = PLOTTER PORT = PLOTTER PORT = GPIB<br>PLOTTER BAUD RATE = 9600<br>PLOTTER BAUD RATE = 9600<br>PLOTTER HANDSHAKE = Xon-Xoff<br>PRINTER TYPE = DESKJET<br>PRINTER PORT = PARALLEL                                                                                                    | INTERNAL REGISTER TITLES                                                                      | <sup>a</sup> are set to defaults: REG1 through REG32 |  |  |  |  |
| PRINTING/PLOTTING SETUP: set to the following defaults:PARALLEL PORTCOPYPLOTTER TYPEPLOTTER TYPEPLOTTER PORTGPIBPLOTTER BAUD RATE9600PLOTTER TYPEDESKJETPRINTER TYPEDESKJETPRINTER PORTPARALLELPRINTER BAUD RATE19200                                                                                                    | EXTERNAL REGISTER TITLES <sup>a</sup> (store files) are set to defaults: FILE1 through FILE 5 |                                                      |  |  |  |  |
| PARALLEL PORTCOPYPLOTTER TYPEPLOTTERPLOTTER PORTGPIBPLOTTER BAUD RATE9600PLOTTER HANDSHAKEXon-XoffPRINTER TYPEDESKJETPRINTER PORTPARALLELPRINTER BAUD RATE19200                                                                                                    | PRINT TYPE is set to default: MONOCHROME                                                      |                                                      |  |  |  |  |
| PLOTTER TYPEPLOTTERPLOTTER PORTGPIBPLOTTER BAUD RATE9600PLOTTER HANDSHAKEXon-XoffPRINTER TYPEDESKJETPRINTER PORTPARALLELPRINTER BAUD RATE19200                                                                                                    | PRINTING/PLOTTING SETUPS                                                                      | S are set to the following defaults:                 |  |  |  |  |
| PLOTTER PORTGPIBPLOTTER BAUD RATE9600PLOTTER HANDSHAKEXon-XoffPRINTER TYPEDESKJETPRINTER PORTPARALLELPRINTER BAUD RATE19200                                                                                                    | PARALLEL PORT                                                                                 | СОРУ                                                 |  |  |  |  |
| PLOTTER BAUD RATE9600PLOTTER HANDSHAKEXon-XoffPRINTER TYPEDESKJETPRINTER PORTPARALLELPRINTER BAUD RATE19200                                                                                                    | PLOTTER TYPE                                                                                  | PLOTTER                                              |  |  |  |  |
| PLOTTER HANDSHAKEXon-XoffPRINTER TYPEDESKJETPRINTER PORTPARALLELPRINTER BAUD RATE19200                                                                                                    | PLOTTER PORT                                                                                  | GPIB                                                 |  |  |  |  |
| PRINTER TYPEDESKJETPRINTER PORTPARALLELPRINTER BAUD RATE19200                                                                                                    | PLOTTER BAUD RATE                                                                             | 9600                                                 |  |  |  |  |
| PRINTER PORTPARALLELPRINTER BAUD RATE19200                                                                                                    | PLOTTER HANDSHAKE                                                                             | Xon-Xoff                                             |  |  |  |  |
| PRINTER BAUD RATE 19200                                                                                                    | PRINTER TYPE                                                                                  | DESKJET                                              |  |  |  |  |
|                                                                                                    | PRINTER PORT                                                                                  | PARALLEL                                             |  |  |  |  |
| PRINTER HANDSHAKE Xon-Xoff                                                                                                    | PRINTER BAUD RATE                                                                             | 19200                                                |  |  |  |  |
|                                                                                                    | PRINTER HANDSHAKE                                                                             | Xon-Xoff                                             |  |  |  |  |

a. Only applies to GPIB operation.

# **Memory Allocation**

The analyzer is capable of saving complete instrument states for later retrieval. It can store these instrument states into the internal memory, to the internal disk, or to an external disk. This section contains information on the following subjects:

- "Types of Memory and Data Storage" on page 8-13
- "Determining Memory Requirements" on page 8-15
- "Storing Data to Disk" on page 8-17
- "Conserving Memory" on page 8-19
- "Using Saved Calibration Sets" on page 8-19

### **Types of Memory and Data Storage**

The analyzer utilizes two types of internal memory and can also utilize the internal disk drive or be connected to an external disk drive:

### **Volatile Memory**

This is dynamic read/write memory, of approximately 4 Mbytes, that contains all of the parameters that make up the *current* instrument state. An instrument state consists of all the stimulus and response parameters that set up the analyzer to make a specific measurement.

Some data that you may think is part of the instrument state (such as calibration data and memory traces) are actually stored in non-volatile memory. See "Non-Volatile Memory" to read more about the differences.

Volatile memory is cleared upon a power cycle of the instrument and, except as noted, upon instrument preset.

### **Non-Volatile Memory**

This is CMOS read/write memory that is protected by a battery to provide storage of data when line power to the instrument is turned off. With this battery protection, data can be retained in memory for  $\approx 250$  days at 70 °C and for  $\approx 10$  years at 25 °C (characteristically).

Non-volatile memory consists of a block of user-allocated memory and a block of fixed memory.

The user-allocated memory is available for you to save the following data:

- instrument states
- measurement calibration data
- power meter calibration data
- user calibration kit definitions
- memory traces
- user preset

# NOTE Even though calibration data is stored in non-volatile memory, if the associated instrument state is not saved, you will not be able to retrieve the calibration data after a power cycle.

The fixed memory is used to store the following data (you cannot change where this data is stored and it does not affect your memory availability for storing user-allocated data):

- GPIB addresses
- copy configuration (printer and plotter type, port, baud rate, handshake)
- power meter type (436/437/438)
- display colors
- sequence titles
- sixth sequence
- power sensor calibration factors and loss tables
- user-defined calibration kits
- system Z0
- factory preset
- GPIB configuration
- display intensity default

The maximum number of instrument states, calibrations, and memory traces that can reside in non-volatile memory at any one time is limited to 31 instrument states, 128 calibrations (4 per instrument state, including the present instrument state), and 64 memory traces (4 per instrument state, including the present instrument state).

In addition, the number of instrument states and associated calibrations and memory traces are limited by the available memory. To display the amount of unused memory on the analyzer, press <u>Save/Recall</u>. (Be sure you have selected **INTERNAL MEMORY** as your disk type.) In the upper right-hand portion of the display, the value displayed as Bytes free: is the unused non-volatile memory. When you save to the internal memory, you will see the number of bytes free decrease. When you delete files, the number of bytes free increases. There is a maximum of 2 MBytes available.

If you have deleted registers since the last time the instrument was preset, the bytes available for you to use may be less than the actual "bytes free" that is displayed. Deleting registers to increase the available memory will work in cases where the registers being deleted and the registers needing to be added are of the same standard size (such as instrument states not having calibrations associated with them). In certain other cases, however, you may have to press <u>Preset</u> after deleting registers so that the "bytes free" value equals the available memory value. During a preset, the analyzer runs a memory packer that de-fragments the free memory into one contiguous block.

# **Determining Memory Requirements**

Table 8-5 shows the memory requirements of calibration arrays and memory trace arrays to help you approximate memory requirements. For example, add the following memory requirements:

- a full 2-port calibration with 801 points (58 k)
- the memory trace array (4.9 k)
- the instrument state (6 k)

The total memory requirement is 68.9 kbytes. There is sufficient memory to store 29 calibrations of this type. However, the same calibration performed with 1601 points and 2 channels uncoupled would require 255 k bytes:

- a full 2-port calibration with 1601 points, two channels, uncoupled (230 k)
- the memory trace array (19 k)
- the instrument state (6 k)

Only 2 of these calibrations could reside in memory before the available memory would be depleted.

| Variable                        | Data Length (Bytes) <sup>a</sup>                  | Approximate Totals (Bytes) |       |          |         |
|---------------------------------|---------------------------------------------------|----------------------------|-------|----------|---------|
|                                 |                                                   | 401 pts 801 pts<br>1 chan  |       | 1601 pts |         |
|                                 |                                                   |                            |       | 1 chan   | 2 chans |
| <b>Calibration Arrays</b>       |                                                   |                            |       |          |         |
| Response                        | $N \times 6 + 52$                                 | 2.5 k                      | 5 k   | 10 k     | 19 k    |
| Response and                    | $N \times 6 \times 2 + 52$                        | 5 k                        | 10 k  | 19 k     | 38 k    |
| isolation                       | $N \times 6 \times 3 + 52$                        | 7 k                        | 14 k  | 29 k     | 58 k    |
| 1-Port                          | $N\times 6\times 12+52$                           | 29 k                       | 58 k  | 115 k    | 230 k   |
| 2-Port                          | Same as above in addition to                      |                            |       |          |         |
| Interpolated cal                | regular cal                                       |                            |       |          |         |
| Power Meter Cal <sup>b</sup>    | $(N^c \times 2 \times number \ channels^d) + 208$ | 1 k                        | 1.8 k | 3.4 k    | 6.6 k   |
| Measurement Data                |                                                   |                            |       |          |         |
| Memory trace array <sup>b</sup> | $N \times 6 + 52$                                 | 2.5 k                      | 4.9 k | 9.7 k    | 19 k    |
| Instrument State <sup>e</sup>   |                                                   | 6 k                        | 6 k   | 6 k      | 6 k     |

a. N = number of points

b. This variable is allocated once per active channel.

c. The number of points that was set at the time the cal was turned on.

d. If the channels are coupled, this number is always 1. If the channels are uncoupled, this number refers to the number of channels that have power meter cal on.

e. This value may change with different firmware revisions.

The analyzer attempts to allocate memory at the start of a calibration. If insufficient memory is available, an error message is displayed. It is possible that the CMOS memory might be fragmented due to the sequence of saving and deleting states of various sizes. So another alternative would be to store the current state to disk and then press <u>Preset</u>. The analyzer runs a memory packer which might regain some previously inaccessible memory. If memory is still inadequate, delete an instrument state and restart the calibration.

# Storing Data to Disk

You can use the internal disk drive or connect an external disk drive for storage of instrument states, calibration data, measurement data, and plot files. (Refer to the "Printing, Plotting, and Saving Measurement Results" chapter in the user's guide for more information on saving measurement data and plot files.)

The analyzer displays one file name per stored instrument state when you list the disk directory. In reality, several files are actually stored to the disk when you store the instrument state. Thus, when the disk directory is accessed from a remote system controller, the directory will show several files associated with a particular saved state. The maximum number of files that you can store on a disk depends on the directory size. You can define the directory size when you format a disk. For the default directory size for floppy disks and hard disks, refer to Table 8-1.

The maximum number of instrument states and calibrations that can reside on a disk is limited by the available disk space. To see the available disk space displayed on the analyzer, press <u>Save/Recall</u>. (Be sure you have selected either **INTERNAL DISK** or **EXTERNAL DISK** depending on your disk type.) In the upper right-hand portion of the display, the value displayed as Bytes free: is the available disk space. If your disk is formatted in LIF, this value is the largest contiguous block of disk space. Since the analyzer is reporting the largest contiguous block of disk space, you may or may not see the bytes free number change when you delete files. If your disk is formatted in DOS, the number reported as bytes free is the total available disk space. That number is updated whenever you save to or delete files from the disk.

A disk file created by the analyzer appends a suffix to the file name. (This is on the analyzer's directory and is not visible.) The suffix consists of one or two characters: the first character is the file type and the second is a data index. (Each suffix character is defined in Table 8-6.)

| Char 1 | Definition                              | Char 2 | Definition                                  |
|--------|-----------------------------------------|--------|---------------------------------------------|
| I, P   | Instrument state <sup>a</sup>           |        |                                             |
| W      | Four-channel instrument state           |        |                                             |
| G      | Graphics                                | 1      | Display graphics                            |
|        |                                         | 0      | Graphics index                              |
| D      | Error corrected data                    | 1      | Channel 1                                   |
|        |                                         | 2      | Channel 2                                   |
|        |                                         | 3      | Channel 3                                   |
|        |                                         | 4      | Channel 4                                   |
| R      | Raw data                                | 1 to 4 | Channel 1/3, raw arrays 1 to 4 <sup>b</sup> |
|        |                                         | 5 to 8 | Channel 2/4, raw arrays 5 to 8              |
| F      | Formatted data                          | 1      | Channel 1                                   |
|        |                                         | 2      | Channel 2                                   |
|        |                                         | 3      | Channel 3                                   |
|        |                                         | 4      | Channel 4                                   |
| С      | Cal                                     | К      | Cal kit                                     |
| 1      | Cal data, channel 1                     | 0      | Stimulus state                              |
|        |                                         | 1 to 9 | Coefficients 1 to 9                         |
|        |                                         | Α      | Coefficient 10                              |
|        |                                         | В      | Coefficient 11                              |
|        |                                         | С      | Coefficient 12                              |
| 2      | Cal data, channel 2                     | 0 to C | same as channel 1                           |
| Μ      | Memory trace data                       | 1      | Channel 1                                   |
|        |                                         | 2      | Channel 2                                   |
|        |                                         | 3      | Channel 3                                   |
|        |                                         | 4      | Channel 4                                   |
| S      | Error corrected data (S2P) <sup>c</sup> | 1      | Channel 1                                   |
|        |                                         | 2      | Channel 2                                   |

**Table 8-6 Suffix Character Definitions** 

a. These are two-channel instrument states readable by previous firmware versions.

b. Files R1 through R8 will be saved if a full two-port calibration is active. Otherwise, only R1 is saved for Channel 1, R5 for Channel 3, R2 for Channel 2, and R6 for Channel 4.

c. These files are written only when a 2-port error correction (full 2-port or TRL) has been applied.

If correction is on at the time of an external store, the calibration set is stored to disk. (Note that inactive calibrations are not stored to disk.) When an instrument state is loaded into the analyzer from disk, the stimulus and response parameters are restored first. If correction is on for the loaded state, the analyzer will load a calibration set from disk that carries the same title as the one stored for the instrument state.

### **Conserving Memory**

If you are concerned about conserving memory, either internal memory or external disk space, some of the most memory-intensive operations include:

- two-port error correction
- interpolated error correction
- 1601 measurement points
- using time domain
- · saving data arrays and graphics with the instrument state

### **Using Saved Calibration Sets**

When you are saving to internal memory (CMOS, non-volatile memory), calibration sets are linked to the instrument state and measurement parameter for which the calibration was done. Therefore a saved calibration can be used for multiple instrument states as long as the measurement parameter, frequency range, and number of points are the same. A full 2-port calibration is valid for any S-parameter measurement with the same frequency range and number of points. When an instrument state is deleted from memory, the associated calibration set is also deleted if it is unused by any other state.

The following hints will help you avoid potential problems:

- If a measurement is saved with calibration and interpolated calibration on, it will be restored with interpolated calibration on.
- A calibration stored from one instrument and recalled by a different one will be invalid. To ensure maximum accuracy, always recalibrate in these circumstances.
- No record is kept in memory of the temperature when a calibration set was stored. Instrument characteristics change as a function of temperature, and a calibration stored at one temperature may be inaccurate if recalled and used at a different temperature. Refer to Chapter 1, "8719/20/22ES Specifications and Characteristics," and Chapter 2, "8719/20/22ET Specifications and Characteristics," for allowable temperature ranges for individual specifications.

# **Clearing Memory**

For security reasons, you may have the need to clear the network analyzer's internal memory. As explained in "Types of Memory and Data Storage" on page 8-13, the internal memory consists of the 2 Mbyte non-volatile CMOS memory and the 4 Mbyte volatile memory (RAM). Clearing the internal memory clears all instrument states and measured data from the network analyzer.

To clear the internal memory:

1. Press **SERVICE MENU**, **PEEK/POKE**, **RESET MEMORY**, and then press **Preset**).

This step clears the 2 Mbyte non-volatile CMOS memory.

2. Turn the network analyzer power off and then back on.

This step clears the 4 Mbyte volatile memory (RAM).

# 9 Understanding the CITIfile Data Format

# **Using This Chapter**

The descriptions and examples shown in this chapter demonstrate how CITIfile may be used to store and transfer both measurement information and data. The use of a single, common format will allow data to be more easily moved between instruments and computers.

This chapter contains the following sections:

- "The CITIfile Data Format" on page 9-3
  - Description and Overview
  - Definition Of CITIfile Terms
  - CITIfile Examples
- "CITIfile Keywords" on page 9-8
- "Useful Calculations" on page 9-11

**NOTE** For many data processing applications, the S2P file (filename.S1 and filename.S2) may provide a more convenient format.

# The CITIfile Data Format

## **Description and Overview**

CITIfile is a standardized data format, used for exchanging data between different computers and instruments. CITIfile is an abbreviation for "Common Instrumentation Transfer and Interchange file". This standard has been a group effort between instrument designers and designers of computer-aided design programs. As much as possible, CITIfile meets current needs for data transfer, and it was designed to be expandable so it can meet future needs.

CITIfile defines how the data inside an ASCII package is formatted. Since it is not tied to any particular disk or transfer format, it can be used with any operating system (BASIC, DOS, UNIX, etc.), with any disk format (LIF, DOS, HFS, etc.), or with any transfer mechanism (disk, LAN, GPIB, etc.). By careful implementation of the standard, instruments and software packages using CITIfile are able to load and work with data created on another instrument or computer. It is possible, for example, for a network analyzer to directly load and display data measured on a scalar analyzer, or for a software package running on a computer to read data measured on the network analyzer.

### **Data Formats**

There are two main types of data formats: binary and ASCII. CITIfile uses the ASCII text format. While this format does take up more bytes of space than a binary format, ASCII data is a transportable, standard type of format which is supported by all operating systems. In addition, the ASCII format is accepted by most text editors. This allows files to be created, examined, and edited easily, making CITIfile easier to test and debug.

### **File and Operating System Formats**

CITIfile was designed to be independent of the data storage mechanism, and therefore may be implemented for any file system. However transfer between file systems may sometimes be necessary. Any commercially available software that has the ability to transfer ASCII files between systems may be used to transfer CITIfile data.

### **Definition of CITIfile Terms**

This section will define the following terms:

- package
- header
- data array
- keyword

### A CITIfile Package

A typical package is divided into two parts: The first part, the header, is made up of keywords and setup information. The second part, the data, usually consists of one or more arrays of data. Example 1 shows the basic structure of a CITIfile package:

### Example 1, A CITIfile Package

| The "header" part | CITIFILE A.01.00         |
|-------------------|--------------------------|
|                   | NAME MEMORY              |
|                   | VAR FREQ MAG 3           |
|                   | DATA S RI                |
| The "data" part   | BEGIN                    |
|                   | -3.54545E-2, -1.38601E-3 |
|                   | 0.23491E-3, -1.39883QE-3 |
|                   | 2.00382E-3, -1.40022E-3  |
|                   | END                      |
|                   |                          |

When stored in a disk file there may be more than one CITIfile package. With the 8510 network analyzer, for example, storing a "memory all" will save all eight of the memories held in the instrument. This results in a single file which contains eight CITIfile packages.

### The CITIfile Header

The header section contains information about the data that will follow. It may also include information about the setup of the instrument that measured the data. For example, the header may include information such as:

- CITIfile version number
- Network analyzer model number
- Firmware revision currently installed in the analyzer
- Type of Data
- Data Format
- Measurement parameters
- Start and stop frequencies
- Number of sample points

The CITIfile header shown in Example 1 has just the bare minimum of information necessary; no instrument setup information was included.

### An Array of Data

An array is numeric data that is arranged with one data element per line. In the Smith chart and polar formats, the data is in real and imaginary pairs. In all other formats, the data is still in pairs, but the second term of the pair is 0E0. All information is true formatted data in the same format as on the analyzer display (dB, SWR, etc.).

A CITIfile package may contain more than one array of data. Arrays of data start after the BEGIN keyword, and the END keyword will follow the last data element in an array. A CITIfile package does not necessarily need to include data arrays; for instance, CITIfile could be used to store the current state of an instrument. In that case the keywords VAR, DATA, BEGIN, and END would not be required.

### **CITIfile Keyword**

Keywords are always the first word on a new line. They are always one continuous word without embedded spaces. A listing of all the keywords used in the latest A.01.01 version of CITIfile is shown in "CITIfile Keywords." When reading a CITIfile, unrecognized keywords should be ignored. This allows new keywords to be added, without affecting an older program or instrument that might not use the new keywords. The older instrument or program can still use the rest of the data in the CITIfile as it did before. Ignoring unknown keywords allows backwards compatibility to be maintained.

### **CITIfile Examples**

### Example 2, An 8510 Display Memory File

Example 2 shows a simple file that contains no frequency information. Some instruments do not keep frequency information for display memory data, so this information is not included in the CITIfile package. Note that instrument-specific information (#NA= Network Analyzer information) is also stored in this file. This convention allows the designer to define keywords that are particular to his or her particular implementation.

Example:

```
CITIFILE A.01.00
#NA VERSION HP8510B.05.00
NAME MEMORY
#NA REGISTER 1
VAR FREQ MAG 5
DATA S RI
BEGIN
-1.31189E-3,-1.47980E-3
-3.67867E-3,-0.67782E-3
-3.43990E-3,0.58746E-3
-2.70664E-4,-9.76175E-4
0.65892E-4,-9.61571E-4
END
```

### Example 3, 8510 Data file

Example 3 shows a CITIfile package created from the data register of an 8510 Network Analyzer. In this case 10 points of real and imaginary data was stored, and frequency information was recorded in a segment list table.

Example:

CITIFILE A.01.00 #NA VERSION HP8510B.05.00

```
NAME DATA
#NA REGISTER 1
VAR FREQ MAG 10
DATA S[1,1] RI
SEG_LIST_BEGIN
SEG 100000000 400000000 10
SEG_LIST_END
BEGIN
0.86303E-1,-8.98651E-1
8.97491E-1,3.06915E-1
-4.96887E-1,7.87323E-1
-5.65338E-1,-7.05291E-1
8.94287E-1,-4.25537E-1
1.77551E-1,8.96606E-1
-9.35028E-1,-1.10504E-1
3.69079E-1,-9.13787E-1
7.80120E-1,5.37841E-1
-7.78350E-1,5.72082E-1
END
```

### Example 4, 8510 3-Term Frequency List Cal Set File

Example 4 shows how CITIfile may be used to store instrument setup information. In the case of an 8510 Cal Set, a limited instrument state is needed in order to return the instrument to the same state that it was in when the calibration was done. Three arrays of error correction data are defined by using three DATA statements. Some instruments require these arrays to be in the proper order, from E1 to E3. In general, CITIfile implementations should strive to handle data arrays that are arranged in any order.

**Example:** 

```
CITIFILE A.01.00
#NA VERSION HP8510B.05.00
NAME CAL_SET
#NA REGISTER 1
VAR FREO MAG 4
DATA E[1] RI
DATA E[2] RI
DATA E[3] RI
#NA SWEEP_TIME 9.999987E-2
#NA POWER1 1.0E1
#NA POWER2 1.0E1
#NA PARAMS 2
#NA CAL_TYPE 3
#NA POWER SLOPE 0.0E0
#NA SLOPE_MODE 0
#NA TRIM_SWEEP 0
#NA SWEEP_MODE 4
#NA LOWPASS_FLAG -1
#NA FREQ INFO 1
#NA SPAN 100000000 300000000 4
```

```
#NA DUPLICATES 0
#NA ARB SEG 100000000 100000000 1
#NA ARB SEG 200000000 300000000 3
VAR_LIST_BEGIN
100000000
2000000000
2500000000
300000000
VAR_LIST_END
BEGIN
1.12134E-3,1.73103E-3
4.23145E-3,-5.36775E-3
-0.56815E-3,5.32650E-3
-1.85942E-3,-4.07981E-3
END
BEGIN
2.03895E-2,-0.82674E-2
-4.21371E-2,-0.24871E-2
0.21038E-2,-3.06778E-2
1.20315E-2,5.99861E-2
END
BEGIN
4.45404E-1,4.31518E-1
8.34777E-1,-1.33056E-1
-7.09137E-1,5.58410E-1
4.84252E-1,-8.07098E-1
END
```

When an instrument's frequency list mode is used, as it was in Example 4, a list of frequencies is stored in the file after the VAR\_LIST\_BEGIN statement. The unsorted frequency list segments used by this instrument to create the VAR\_LIST\_BEGIN data are defined in the #NA ARB\_SEG statements.

# **CITIfile Keywords**

| Keyword     | Explanation and Examples                                                                                                    |
|-------------|----------------------------------------------------------------------------------------------------|
| CITIFILE    | CITIFILE A.01.01 identifies the file as a CITIfile, and<br>indicates the revision level of the file. The CITIfile<br>keyword and revision code must precede any other<br>keywords. The CITIfile keyword at the beginning of the<br>package assures the device reading the file that the data<br>that follows is in the CITIfile format. The revision number<br>allows for future extensions of the CITIfile standard. The<br>revision code shown here following the CITIfile keyword<br>indicates that the machine writing this file is using the<br>A.01.01 version of CITIfile as defined here. Any future<br>extensions of CITIfile will increment the revision code.                                                                                                    |
| NAME        | NAME CAL_SET allows the current CITIfile "package" to<br>be named. The name of the package should be a single<br>word with no embedded spaces. A list of standard package<br>names follows:                                                                                                    |
| Label       | Definition.                                                                                                    |
| RAW_DATA    | Uncorrected data.                                                                                                    |
| DATA        | Data that has been error corrected.When only a single data array exists, it should be named DATA.                                                                                                    |
| FORMATTED   | Corrected and formatted data.                                                                                                    |
| MEMORY      | Data trace stored for comparison purposes.                                                                                                    |
| CAL_SET     | Coefficients used for error correction.                                                                                                    |
| CAL_KIT     | Description of the standards used.                                                                                                    |
| DELAY_TABLE | Delay coefficients for calibration.                                                                                                    |
| VAR         | VAR FREQ MAG 201 defines the name of the independent<br>variable (FREQ), the format of values in a<br>VAR_LIST_BEGIN table (MAG, if used), and the number<br>of data points (201).Typical names for the independent<br>variable are FREQ (in Hz), TIME (in seconds), and<br>POWER (in dBm). For the VAR_LIST_BEGIN table, only<br>the "MAG" format is supported at this point. # #NA<br>POWER1 1.0E1 allows variables specific to a particular<br>type of device to be defined. The pound sign (#) tells the<br>device reading the file that the following variable is for a<br>particular device. The "NA" shown here indicates that the<br>information is for a Network Analyzer. This convention<br>allows new devices to be defined without fear of conflict<br>with keywords for previously defined devices. The device<br>identifier (i.e. NA) may be any number of characters. |

| SEG_LIST_BEGIN | SEG_LIST_BEGIN indicates that a list of segments for<br>the independent variable follow. Format for the segments<br>is: [segment type] [start] [stop] [number of points]. The<br>current implementation only supports a single segment. If<br>there is more than one segment, the VAR_LIST_BEGIN<br>construct is used. CITIfile revision A.01.00 supports only<br>the SEG (linear segment) segment type.                                                                                                    |
|----------------|----------------------------------------------------------------------------------------------------|
| SEG_LIST_END   | SEG_LIST_END defines the end of a list of independent variable segments.                                                                                                    |
| VAR_LIST_BEGIN | VAR_LIST_BEGIN indicates that a list of the values for<br>the independent variable (declared in the VAR statement)<br>follow. Only the MAG format is supported in revision<br>A.01.00.                                                                                                    |
| VAR_LIST_END   | VAR_LIST_END defines the end of a list of values for the independent variable.                                                                                                    |
| DATA           | DATA S[1,1] RI defines the name of an array of data that<br>will be read later in the current CITIfile package, and the<br>format that the data will be in. Multiple arrays of data are<br>supported by using standard array indexing. Versions<br>A.01.00 and A.01.01 of CITIfile only support the RI (real<br>and imaginary) format, and a maximum of two array<br>indexes. Commonly used array names include the<br>following: "S" for "S parameter" Example: S[2,1] "E" for<br>"Error term" Example: E[1] "USER" for "User parameter"<br>Example: USER[1] "VOLTAGE" Example: VOLTAGE[1]<br>"VOLTAGE_RATIO" for a ratio of Example:<br>VOLTAGE_RATIO[1,0] two voltages (A/R). |

| CONSTANT | CONSTANT [name] [value] allows for the recording of values which don't change when the independent variable changes.                                                                                                    |
|----------|----------------------------------------------------------------------------------------------------|
|          | CONSTANTs are part of the main CITIfile definition.<br>Users must not define their own CONSTANTs. Use the<br>#KEYWORD device specification to create your own<br>KEYWORD instead. The #NA device specification is an<br>example of this. No constants were defined for revision<br>A.01.00 of CITIfile. CITIfile revision A.01.01 defined the<br>following constant: |
|          | CONSTANTs are part of the main CITIfile definition.<br>Users must not define their own CONSTANTs. Use the<br>#KEYWORD device specification to create your own<br>KEYWORD instead. The #NA device specification is an<br>example of this. No constants were defined for revision<br>A.01.00 of CITIfile. CITIfile revision A.01.01 defined the<br>following constant: |
|          | CONSTANT TIME [year] [month] [day] [hour] [min] [secs]<br>Example:                                                                                                    |

| COMMENT       | YEAR | MONTH | DAY | HOUR | MINUTE | SECONDS |
|---------------|------|-------|-----|------|--------|---------|
| CONSTANT TIME | 1999 | 02    | 26  | 17   | 33     | 53.25   |

- The COMMENT statement is not absolutely required, but is highly recommended to aid readability.
- The year should always be the full four digits ("1999" is correct, but "99" is not). This is to avoid problems with the year 2000, when the shortened version of the year will be "00."
- The hour value should be in 24-hour "military" time.
- When writing a CITIfile and the fractional seconds value is zero, then the "seconds" value may be printed either with or without a decimal point: either "47.0" or "47" would be acceptable. When reading a CITIfile, the seconds value should always be read as if it were a floating point number.

# **Useful Calculations**

This section contains information on computing frequency points and expressing CITIfile data in other data formats.

# **Computing Frequency Points**

In CITIfile, the frequency data is not listed point by point, only the start and stop values are given. If you are using a spreadsheet program, you can create a new frequency column to the left of the data pairs. Use the following formula to obtain each frequency point:

Fn = Fstart + {(n-1) \* [(Fstop - Fstart) / (# of points - 1)]}

where:

Fstart = Start Frequency Fstop = Stop Frequency Fn = Frequency point with n being an integer # of points = number of sample points per sweep

Here is an example of how this formula may be entered:

 $\begin{array}{l} F1 = 30E3 + \{(1-1) * [(6E9 - 30E3) / (201 - 1)]\} = 30E3 = 30 \ \text{kHz} \\ F2 = 30E3 + \{(2-1) * [(6E9 - 30E3) / (201 - 1)]\} = 30E6 = 30 \ \text{MHz} \\ F201 = 30E3 + \{(201 - 1) * [(6E9 - 30E3) / (201 - 1)]\} = 6E9 = 6 \ \text{GHz} \end{array}$ 

Once these cells are entered, copy the formula to the remaining data points, and the frequency will be indicated for each row.

# **Expressing CITIfile Data in Other Data Formats**

CITIfile data is represented in real and imaginary pairs. Equations can be used to express this information in logarithmic magnitude, phase, polar, and Smith chart formats. Refer to the following table for these equations.

| Desired Format | Mathematical Equation <sup>a</sup> | Microsoft Excel Command <sup>b</sup>                   |
|----------------|------------------------------------|--------------------------------------------------------|
| Log Magnitude  | 20*Log10((Re2 + Im2)) 1/2          | =20*LOG10(SQRT((SUMSQ(ReCell 1,Im Cell 1)))) (dB)      |
| Phase          | tan-1(Im/Re) or arctan (Im/Re)     | ATAN2(ReCell 1, ImCell 1)*180/PI() (Degree)            |
| Polar          | Magnitude = ((Re2 + Im2)) 1/2      | Magnitude = (SQRT((SUMSQ(ReCell 1,Im Cell 1)))         |
|                | Phase = tan-1(Im/Re) or            | Phase = ATAN2(ReCell 1, ImCell 1)*180/PI()             |
|                | arctan (Im/Re)                     |                                                        |
| Smith Chart    | Resistance =                       | Resistance =                                           |
| (Marker)       | (1 - Re2-Im2) /                    | ((1-POWER(ReCell 1,2)-POWER(ImCell 1,2)) /             |
|                | ((1 -Re) 2+Im2)) * Z0              | (POWER((1- ReCell 1),2)+POWER(ImCell 1,2))) * Z Cell 1 |
|                | Reactance =                        | Reactance =                                            |
|                | (2*Im) /                           | (2*ImCell 1) /                                         |
|                | ((1 - Re) 2+Im2)) * Z0             | (POWER((1- ReCell 1),2)+POWER(ImCell 1,2)))*Z Cell 1   |

a. Re = real. Im = imaginary.

**b**. The references to ReCell 1, ImCell 1, and Z Cell 1 refer to the real and imaginary data pair numeric values that have been entered into specific cells in the Microsoft Excel spread sheet.

### **Example Data**

This example shows how the following CITIfile data for a three-point trace can be expressed in other data formats.

```
CITIFILE A.01.00
#NA VERSION HP8753E.07.12
NAME DATA
VAR FREQ MAG 3.0000
DATA S[11] RI
SEG_LIST_BEGIN
SEG 1550000000 1570000000 3.0000
SEG_LIST_END
BEGIN
```

|            |            |                      |                     | Calculated Smith<br>Chart Readings |           | Calculated Polar<br>Readings |          |
|------------|------------|----------------------|---------------------|------------------------------------|-----------|------------------------------|----------|
| Real Value | Imag Value | Calculated<br>LogMag | Calculated<br>Phase | Resistance                         | Reactance | Magnitude                    | Phase    |
| 4.43E-02   | -4.52E-01  | -6.8593              | -84.4025            | 35.5204                            | -40.4294  | 0.4539                       | -84.4025 |
| -6.32E-02  | -4.47E-01  | -6.9150              | -98.0545            | 29.9477                            | -33.5840  | 0.4510                       | -98.0545 |
| -1.66E-01  | -4.38E-01  | -6.5847              | -110.7272           | 25.1562                            | -28.2510  | 0.4685                       | -110.727 |

### **Table 9-1 Data Values**

 Table 9-2
 Marker Reading Values

| Log Mag<br>(Marker) | Phase<br>(Marker) | S11 Smith<br>Chart<br>Resistance<br>(Marker) | S11 Smith<br>Chart<br>Reactance<br>(Marker) | Polar<br>Magnitude<br>(Marker) |
|---------------------|-------------------|----------------------------------------------|---------------------------------------------|--------------------------------|
| -6.859              | -84.403           | 35.520                                       | -40.429                                     | 454.98mU                       |
| -6.915              | -98.055           | 29.948                                       | -33.584                                     | 451.07mU                       |
| -6.585              | -110.737          | 25.156                                       | -28.251                                     | 468.56mU                       |

Understanding the CITIfile Data Format Useful Calculations

# **10** Determining System Measurement Uncertainties

# Introduction

In any measurement, certain measurement errors associated with the system add uncertainty to the measured results. This uncertainty defines how accurately a device under test (DUT) can be measured. This chapter describes how the various network analyzer measurement error sources contribute to uncertainties in the magnitude and phase measurements of both transmission and reflection.

Network analysis measurement errors can be separated into two types: raw and residual. The raw error terms are the errors associated with the uncorrected system. Network analyzer errors can be classified as systematic (repeatable), random (non-repeatable), and drift. The residual error terms are the errors that remain after a measurement calibration.

The error correction procedure, also called measurement calibration, measures a set of calibration devices with known characteristics. It uses the measurement results to effectively remove systematic errors, using the vector math capabilities of the analyzer. Differences between calibration standard measured and modeled responses yield residual errors. The residual systematic errors remain after error correction, primarily due to the limitations of how accurately the electrical characteristics of the calibration devices can be defined and determined. Random errors cannot be corrected because their contribution is not constant between calibration and measurement. However, the effects of random errors can be reduced through averaging. Drift errors are caused by ambient temperature variation and component aging. The residual systematic error salong with the random and drift errors continue to affect measurements after error correction, adding an uncertainty to the measurement results. Therefore, measurement uncertainty is defined as the combination of the residual systematic (repeatable), random (non-repeatable), and drift errors in the measurement system after error correction.

The following measurement uncertainty equations show the relationship of the systematic, random, and drift errors. These are useful for predicting overall measurement performance.

# **Sources of Measurement Errors**

Measurement errors are made up of systematic errors, random errors, and drift errors. Each of these measurement error types is discussed in this section.

## **Sources of Systematic Errors**

The residual (after measurement calibration) systematic errors result from imperfections in the calibration standards. All measurements are affected by dynamic accuracy. For reflection measurements, the associated residual errors are residual directivity, residual source match, residual load match, and residual reflection tracking. For transmission measurements, the additional residual errors are residual crosstalk, residual source match, residual load match, and residual transmission tracking.

The listing below shows the abbreviations used for residual systematic errors that are in the uncertainty equations.

- $E_{DF}$  = forward residual directivity
- $E_{SF}$  = forward residual source match
- $E_{RF}$  = forward residual reflection tracking
- $E_{XF}$  = forward crosstalk
- $E_{LF}$  = forward load match
- *E<sub>TF</sub>* = forward transmission tracking
- *E<sub>DR</sub>* = reverse residual directivity
- $E_{SR}$  = reverse residual source match
- $E_{RR}$  = reverse residual reflection tracking
- *E<sub>XR</sub>* = reverse crosstalk
- $E_{LR}$  = reverse load match
- $E_{TR}$  = reverse transmission tracking
- $A_M$  = magnitude dynamic accuracy
- $A_P$  = phase dynamic accuracy

Dynamic accuracy includes errors during internal self-calibration routines, gain compression in the microwave frequency converter (sampler) at high signal levels, errors generated in the synchronous detectors, localized non-linearities in the IF filter system, and from LO leakage into the IF signal paths.

### **Sources of Random Errors**

The random error sources are noise, connector repeatability and interconnecting cable stability. There are two types of noise in any measurement system: low level noise (noise floor) and high level noise (trace noise).

Low level noise is the broadband noise floor of the receiver which can be reduced through averaging or by changing the IF bandwidth.

High level noise or trace noise is due to the noise floor, the phase noise of the LO source inside the test set, or by reducing the IF bandwidth.

Connector repeatability is the random variation encountered when connecting a pair of RF connectors. Variations in both reflection and transmission can be observed.

Cable stability is dependent on the cable used and the amount of cable movement between calibration and measurement.

The listing below shows the abbreviations used for random errors in the error models and uncertainty equations.

- $N_F$  = noise floor
- $N_T$  = trace noise
- $C_{R1}$  = port 1 cable reflection stability
- $C_{TM1}$  = port 1 cable magnitude transmission stability
- $C_{TP1}$  = port 1 cable phase transmission stability
- $C_{R2}$  = port 2 cable reflection stability
- $C_{TM2}$  = port 2 cable magnitude transmission stability
- *C<sub>TP2</sub>* = port 2 cable phase transmission stability
- $R_{R1}$  = port 1 connector reflection repeatability
- $R_{T1}$  = port 1 connector transmission repeatability
- $R_{R2}$  = port 2 connector reflection repeatability
- $R_{T2}$  = port 2 connector transmission repeatability

# **Determining Expected System Performance**

Improper connection techniques and contact surfaces can degrade measurement accuracy.

Proper connection techniques include using a torque wrench with proper torque limits, ensuring that the connector pin depths meet specifications, ensuring that the center conductor of sliding loads is properly set, and observing proper handling procedures for beadless airlines.

Contact surface errors are caused by improper cleaning procedures, scratches, worn plating, and rough seating.

If proper connection techniques and connector care is observed, Table 10-1 provides an indication of connector repeatability.

| Connector Type  |               |  |  |  |
|-----------------|---------------|--|--|--|
| Frequency Range | Repeatability |  |  |  |
| 2.4-mm          |               |  |  |  |
| 0 to 2 GHz      | 0.0002        |  |  |  |
| 2 to 20 GHz     | 0.0004        |  |  |  |
| 20 to 36 GHz    | 0.0006        |  |  |  |
| 36 to 40 GHz    | 0.0008        |  |  |  |
| 7-mm            |               |  |  |  |
| 0 to 2 GHz      | 0.0001        |  |  |  |
| 2 to 8 GHz      | 0.0003        |  |  |  |
| 8 to 18 GHz     | 0.0006        |  |  |  |
| Type-F          |               |  |  |  |
| 0 to 3 GHz      | 0.0006        |  |  |  |

 Table 10-1 Connector Repeatability (R<sub>R1</sub>, R<sub>R2</sub>, R<sub>T1</sub>, and R<sub>T2</sub>)

| Connector Type  |               |  |  |  |
|-----------------|---------------|--|--|--|
| Frequency Range | Repeatability |  |  |  |
| 3.5-mm          |               |  |  |  |
| 0 to 2 GHz      | 0.0001        |  |  |  |
| 2 to 8 GHz      | 0.0003        |  |  |  |
| 8 to 20 GHz     | 0.0006        |  |  |  |
| 20 to 26.5 GHz  | 0.0010        |  |  |  |
| Type-N          |               |  |  |  |
| 0 to 2 GHz      | 0.0006        |  |  |  |
| 2 to 8 GHz      | 0.0006        |  |  |  |
| 8 to 18 GHz     | 0.0010        |  |  |  |
| Waveguide       |               |  |  |  |
| 0 to 40 GHz     | 0.0002        |  |  |  |

# Determining Cable Stability Terms (C<sub>R1</sub>, C<sub>R2</sub>, C<sub>TM1</sub>, C<sub>TM2</sub>, C<sub>TP1</sub>, C<sub>TP2</sub>)

Cable stability is dependent on the cable used and the amount of cable movement between calibration and measurement. Values for cable reflection stability are determined by connecting a fixed load to the free end of the cable and measuring the change in reflection coefficient after flexing the cable through the normal range of cable movement for a particular setup. Cable transmission stability is determined by connecting a short to the free end of the cable and measuring the changes in cable position.

Figure 10-1, Figure 10-2, and Figure 10-3 show an example that demonstrates the concepts useful in determining cable stability. In each case, a cable (part number 8120-4779) was connected to port 1, with a fixed load connected to the free end. A reference trace is obtained by measuring  $S_{11}$  with the free end held close to port 2 and storing the results in memory. Two additional  $S_{11}$  measurements are made; one with the cable flexed out to its straight position and the other with the cable positioned back to the same location as reference trace. The flexed position demonstrates the effect of moving the cable after calibration, the repeatability trace in Figure 10-1 demonstrates the stability of the cable when moved to its original position.

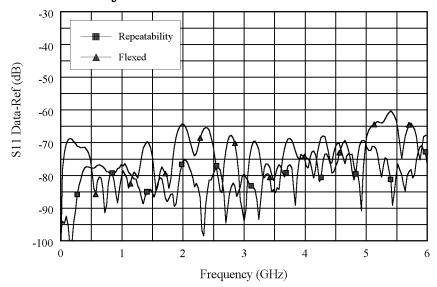

Figure 10-1 Cable Stability with Fixed Load Connected

Figure 10-1 demonstrates the concepts useful in determining cable reflection stability. A fixed load is connected to the free end. The DATA-MEM feature provides an indication of the cable reflection stability. A 60-dB peak on the chart yields a reflection stability estimated as  $10^{(-60/20)}$  or 0.001.

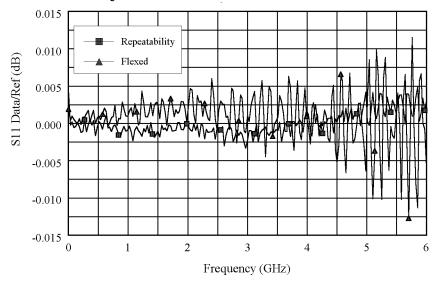

Figure 10-2 Cable Stability with a Short Connected

Figure 10-2 and Figure 10-3 demonstrate the concepts useful in determining cable transmission stability. A short is connected to the free end. The DATA/MEM feature provides an indication of the two-way cable transmission stability. The one-way transmission magnitude stability is determined by dividing the two-way magnitude measurement by two before it is converted to linear. A 0.013-dB peak on the chart yields transmission magnitude stability estimated as  $10^{(0.013/40)}$  –1 or 0.00075. The one-way transmission phase stability is determined by dividing the two-way phase measurement by two.

Figure 10-3 Cable Stability with a Short Connected

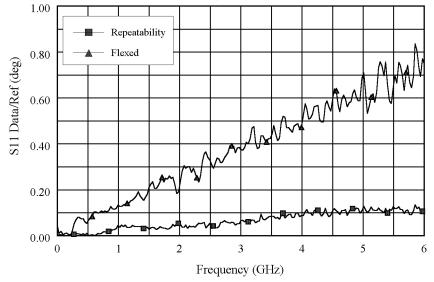

Cable movement often has a much larger effect on phase measurements than magnitude measurements.

# **Measurement Uncertainty Equations**

Any measurement result is the vector sum of the actual test device response plus all error terms. The precise effect of each error term depends on its magnitude and phase relationship to the actual test device response. When the phase of an error response is not known, phase is assumed to be worst case  $(-180 \times^{\circ} \text{ to } +180^{\circ})$ .

### **Forward Reflection Uncertainty**

### **Equation 10-1. Forward Reflection Magnitude Uncertainty**

$$\Delta S_{11(mag)} = \sqrt{(Systematic + Stability)^2 + Noise^2}$$

### Where:

$$\begin{aligned} Systematic &= E_{DF} + E_{RF}S_{11} + E_{SF}S_{11}^2 + E_{LF}S_{21}S_{12} + A_MS_{11}\\ Stability &= \sqrt{C^2 + R^2}\\ C^2 &= C_{RM1}^2(1 + S_{11}^4) + 4C_{TM1}^2S_{11}^2 + C_{RM2}^2S_{21}^2S_{12}^2\\ R^2 &= (R_{R1}(1 + S_{11}^2) + 2R_{T1}S_{11})^2 + (R_{R2}S_{21}S_{12})^2\\ Noise^2 &= (N_TS_{11})^2 + N_F^2 \end{aligned}$$

### **Equation 10-2. Forward Reflection Phase Uncertainty**

$$\Delta S_{11(phase)} = \sin^{-1} \left( \frac{\sqrt{(Systematic + Stability)^2 + Noise^2}}{S_{11}} \right) + 2C_{TP1}$$

$$\begin{aligned} Systematic &= E_{DF} + E_{RF}S_{11} + E_{SF}S_{11}^2 + E_{LF}S_{21}S_{12} + \sin(A_P)S_{11} \\ Stability &= \sqrt{C^2 + R^2} \\ C^2 &= C_{RM1}^2(1 + S_{11}^4) + 4C_{TM1}^2S_{11}^2 + C_{RM2}^2S_{21}^2S_{12}^2 \\ R^2 &= (R_{R1}(1 + S_{11}^2) + 2R_{T1}S_{11})^2 + (R_{R2}S_{21}S_{12})^2 \\ Noise^2 &= (N_TS_{11})^2 + N_F^2 \end{aligned}$$

# Forward Transmission Uncertainty

### Equation 10-3. Forward Transmission Magnitude Uncertainty

$$\Delta S_{21(mag)} = \sqrt{(Systematic + Stability)^2 + Noise^2}$$

Where:

$$\begin{aligned} Systematic &= E_{XF} + S_{21}(E_{TF} + E_{SF}S_{11} + E_{LF}S_{22} + E_{SF}E_{LF}S_{21}S_{12} + A_{M}) \\ Stability &= \sqrt{C^{2} + R^{2}} \\ C^{2} &= S_{21}^{2}(C_{TM1}^{2} + C_{TM2}^{2} + (C_{R1}S_{11})^{2} + (C_{R2}S_{22})^{2}) \\ R^{2} &= S_{21}^{2}((R_{T1} + R_{R1}S_{11})^{2} + (R_{T2} + R_{R2}S_{22})^{2}) \\ Noise^{2} &= (N_{T}S_{21})^{2} + N_{F}^{2} \end{aligned}$$

### **Equation 10-4. Forward Transmission Phase Uncertainty**

$$\Delta S_{21(phase)} = \sin^{-1} \left( \frac{\sqrt{(Systematic + Stability)^2 + Noise^2}}{S_{21}} \right) + C_{TP1} + C_{TP2}$$

$$\begin{aligned} Systematic &= E_{XF} + S_{21}(E_{TF} + E_{SF}S_{11} + E_{LF}S_{22} + E_{SF}E_{LF}S_{21}S_{12} + \sin(A_P)) \\ Stability &= \sqrt{C^2 + R^2} \\ C^2 &= S_{21}^2(C_{TM1}^2 + C_{TM2}^2 + (C_{R1}S_{11})^2 + (C_{R2}S_{22})^2) \\ R^2 &= S_{21}^2((R_{T1} + R_{R1}S_{11})^2 + (R_{T2} + R_{R2}S_{22})^2) \\ Noise^2 &= (N_TS_{21})^2 + N_F^2 \end{aligned}$$

# **Reverse Reflection Uncertainty**

### **Equation 10-5. Reverse Reflection Magnitude Uncertainty**

$$\Delta S_{22(mag)} = \sqrt{(Systematic + Stability)^2 + Noise^2}$$

Where:

$$\begin{aligned} Systematic &= E_{DR} + E_{RR}S_{22} + E_{SR}S_{22}^{2} + E_{LR}S_{21}S_{12} + A_{M}S_{22} \\ Stability &= \sqrt{C^{2} + R^{2}} \\ C^{2} &= C_{RM2}^{2}(1 + S_{22}^{4}) + 4C_{TM2}^{2}S_{22}^{2} + C_{RM1}^{2}S_{21}^{2}S_{12}^{2} \\ R^{2} &= (R_{R2}(1 + S_{22}^{2}) + 2R_{T2}S_{22})^{2} + (R_{R1}S_{21}S_{12})^{2} \\ Noise^{2} &= (N_{T}S_{22})^{2} + N_{F}^{2} \end{aligned}$$

### **Equation 10-6. Reverse Reflection Phase Uncertainty**

$$\Delta S_{22(phase)} = \sin^{-1} \left( \frac{\sqrt{(Systematic + Stability)^2 + Noise^2}}{S_{22}} \right) + 2C_{TP2}$$

$$\begin{aligned} Systematic &= E_{DR} + E_{RR}S_{22} + E_{SR}S_{22}^{2} + E_{LR}S_{21}S_{12} + \sin(A_{P})S_{22} \\ Stability &= \sqrt{C^{2} + R^{2}} \\ C^{2} &= C_{RM2}^{2}(1 + S_{22}^{4}) + 4C_{TM2}^{2}S_{22}^{2} + C_{RM1}^{2}S_{21}^{2}S_{12}^{2} \\ R^{2} &= (R_{R2}(1 + S_{22}^{2}) + 2R_{T2}S_{22})^{2} + (R_{R1}S_{21}S_{12})^{2} \\ Noise^{2} &= (N_{T}S_{22})^{2} + N_{F}^{2} \end{aligned}$$

# **Reverse Transmission Uncertainty**

### Equation 10-7. Reverse Transmission Magnitude Uncertainty

$$\Delta S_{12(mag)} = \sqrt{(Systematic + Stability)^2 + Noise^2}$$

### Where:

$$\begin{aligned} Systematic &= E_{XR} + S_{12}(E_{TR} + E_{SR}S_{22} + E_{LR}S_{11} + E_{SR}E_{LR}S_{21}S_{12} + A_M) \\ Stability &= \sqrt{C^2 + R^2} \\ C^2 &= S_{12}^2(C_{TM1}^2 + C_{TM2}^2 + (C_{R1}S_{11})^2 + (C_{R2}S_{22})^2) \\ R^2 &= S_{12}^2((R_{T1} + R_{R1}S_{11})^2 + (R_{T2} + R_{R2}S_{22})^2) \\ Noise^2 &= (N_T S_{12})^2 + N_F^2 \end{aligned}$$

### **Equation 10-8. Reverse Transmission Phase Uncertainty**

$$\Delta S_{12(phase)} = \sin^{-1} \left( \frac{\sqrt{(Systematic + Stability)^2 + Noise^2}}{S_{12}} \right) + C_{TP1} + C_{TP2}$$

$$\begin{aligned} Systematic &= E_{XR} + S_{12}(E_{TR} + E_{SR}S_{22} + E_{LR}S_{11} + E_{SR}E_{LR}S_{21}S_{12} + \sin(A_P)) \\ Stability &= \sqrt{C^2 + R^2} \\ C^2 &= S_{12}^2(C_{TM1}^2 + C_{TM2}^2 + (C_{R1}S_{11})^2 + (C_{R2}S_{22})^2) \\ R^2 &= S_{12}^2((R_{T1} + R_{R1}S_{11})^2 + (R_{T2} + R_{R2}S_{22})^2) \\ Noise^2 &= (N_TS_{12})^2 + N_F^2 \end{aligned}$$

Determining System Measurement Uncertainties Measurement Uncertainty Equations

#### A

accessories available, 7-5 keyboard template, 7-13 measurement accessories, 7-5 adapters, 7-10 allocation, memory, 8-13 Analyzer panels front, 3-2 analyzer display, 3-5 analyzer functions, 5-4 analyzer options available, 7-3 direct access receiver configuration, Option 012, 7 - 3four-sampler test set, Option 400. 7-4 frequency offset mode, Option 089, 7-4 high power system, Option 085, 7-3 high stability frequency reference, Option 1D5, 7-3 mechanical transfer switch, Option 007, 7-3 rack mount flange kit with handles, Option 1CP, 7-4 rack mount flange kit without handles, Option 1CM, 7-4 service and support options, 7-4 source attenuator, Option 004, time domain, Option 010, 7-3

#### С

cable stability, 10-6 calculations, 9-11 computing frequency points, 9-11 expressing CITIfile data in other data formats, 9-12 calibration, 10-2 calibration kits, 7-6 CITIfile data format, 9-3 examples, 9-5 **CITIfile data formats** file formats, 9-3 operating system formats, 9-3 CITIfile data, expressing in other data formats, 9-12 CITIfile keywords, 9-8 CITIfile terms array of data, 9-4 header, 9-4 keyword, 9-5 package, 9-4 computing frequency points, 9-11

connector repeatability, 10-5 connectors and features, rear panel, 3-9 conserving memory, 8-19

#### D

data format, CITIfile, 9-3 data storage, 8-13 data, storing to disk, 8-17 definitions, specifications, 1-2, 2-2 determining memory requirements, 8-15 direct access receiver configuration, Option 012, 7-3 display, analyzer, 3-5 drift errors, 10-2

#### Ε

equations forward reflection uncertainty, 10-8forward transmission uncertainty, 10-9 reverse reflection uncertainty, 10-10 reverse transmission uncertainty, 10-11 uncertainty, 10-8 error correction, 10-2 error messages, 6-2 error messages in alphabetical order, 6-3 error messages in numerical order, 6-26 expressing CITIfile data in other data formats, 9-12

#### F

features, front panel, 3-2 file formats, 9-3 forward reflection uncertainty, 10-8 transmission uncertainty, 10-9 forward reflection uncertainty, 10-8 four-sampler test set, Option 400, 7-4 frequency offset mode, Option 089, 7-4 frequency points, computing, 9-11 front panel features, 3-2 functions, analyzer, 5-4

#### G

general information, specifications, 1-40, 2-28

#### Н

hardkey definitions, 5-4 high power system, Option 085, 7-3 high stability frequency reference, Option 1D5, 7-3

#### K

key definitions, 5-4 keyboard template, 7-13 kits verification, 7-10 kits, calibration, 7-6

#### Μ

measurement calibration, 10-2 uncertainty, 10-1 uncertainty equations, 10-8 measurement accessories, 7-5 calibration kits. 7-6 Microwave ECal modules and PC software, 7-8 minimum loss pads and adapters, 7-10 **RF ECal modules and PC** software, 7-8 verification kit, 7-10 mechanical transfer switch, Option 007, 7-3 memory, 8-13 non-volatile. 8-13 volatile, 8-13 memory allocation, 8-13 conserving memory, 8-19 determining memory requirements, 8-15 storing data to disk, 8-17 types of memory and data storage, 8-13 using saved calibration sets, **8**-19 menu maps, 4-2 Microwave ECal modules, 7-8 minimum loss pads, 7-10

#### Ν

non-volatile memory, 8-13

#### 0

operating system formats, 9-3 options available, analyzer, 7-3 options, service and support, 7-4 Р

uncertainty, measurement, 10-1

#### v

verification kit, 7-10 volatile memory, 8-13

R

rack mount flange kit with handles, Option 1CP, 7-4 rack mount flange kit without handles, Option 1CM, 7-4 random errors, 10-2, 10-4 raw error terms, 10-2 rear panel features and connectors, 3-9 repeatability, connector, 10-5 repeatable errors, 10-2 residual errors, 10-2, 10-3 reverse reflection uncertainty, 10-10 transmission uncertainty, 10-11 RF ECal modules, 7-8

pads, minimum loss, 7-10

performance, determining, 10-5

PC software, 7-8

preset state, 8-2

power meters, 7-12

#### S

saved calibration sets, 8-19 service and support options, 7-4 settings and data, 3-2 softkey definitions, 5-4 source attenuator, Option 004, 7-3 specifications, 1-40, 2-28 definitions, 1-2, 2-2 general information, 1-40, 2-28 stability, cable, 10-6 storing data to disk, 8-17 system measurement uncertainty, 10-1 system performance, 10-5 systematic errors, 10-2, 10-3

#### Т

test configuration accessories power meters, 7-12 time domain, Option 010, 7-3

#### U

uncertainties cable stability, 10-6 connector repeatability, 10-5 uncertainty equations, 10-8 forward reflection, 10-8 forward transmission, 10-9 reverse reflection, 10-10 reverse transmission, 10-11